J:\zz\_Work\1027108\_&KM872\_RD\_Cover\0619\_up\19UL\_2D\_RD\_CRD5103-A\_COVER(FM12)\010COV\_2DIN\_RD(EN).fm

010COV\_2DIN\_RD(EN).fm Page 1 Tuesday, June 19, 2018 2:43 PM

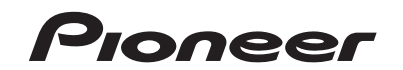

**AVAH-A215 AV RECEIVER<br>DVD RDS AV RECEIVER<br>BADIO AV RDS CON DVD** RADIO AV RDS CON DVD DVD PLAYER COM RDS

**DIVX & Bluetooth**\* **English**

**Español**

 **Português (B)**

Português (B)

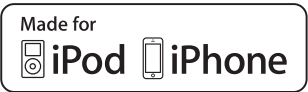

Owner's Manual Manual de Instrucciones Manual do proprietário Pioneer MNR.book Page 2 Friday, June 22, 2018 10:22 AM

## **Contents**

#### Thank you for buying this Pioneer product.

Please read through these instructions so you will know how to operate your model properly. After you have finished reading the instructions, keep this document in a safe place for future reference.

## **Important**

The screen shown in the examples may differ from actual screens, which may be changed without notice for performance and function improvements.

#### **Remote control**

The remote control is sold separately. For details concerning operations, see the remote control manual.

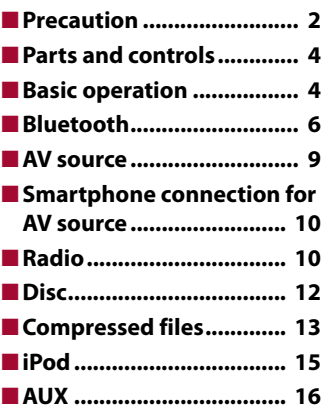

2 En

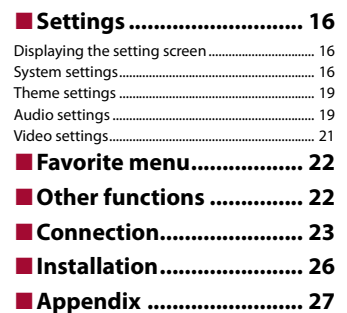

## <span id="page-1-0"></span>**Precaution**

#### CAUTION:

USE OF CONTROL OR ADJUSTMENT OR PERFORMANCE OF PROCEDURES OTHER THAN THOSE SPECIFIED HEREIN MAY RESULT IN HAZARDOUS RADIATION EXPOSURE. CAUTION:

THE USE OF OPTICAL INSTRUMENTS WITH THIS PRODUCT WILL INCREASE EYE HAZARD.

#### **CAUTION**

This product is a Class 1 laser product classified under the safety standard, IEC 60825-1:2007, and contains a class 1M laser module. To ensure continued safety, do not remove any covers or attempt to gain access to the inside of the product. Refer all servicing to qualified personnel.

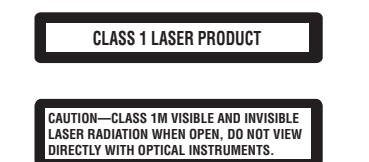

## **WARNING**

Slots and openings in the cabinet are provided for ventilation to ensure reliable operation of the product, and to protect it from overheating. To prevent fire hazard, the openings should never be blocked or covered with items (such as papers, floor mat, cloths).

## **A** CAUTION

This product is evaluated in moderate and tropical climate condition under the Audio, video and similar electronic apparatus - Safety requirements, IEC 60065.

## **Important safety information**

## **WARNING**

- **•** Do not attempt to install or service this product by yourself. Installation or servicing of this product by persons without training and experience in electronic equipment and automotive accessories may be dangerous and could expose you to the risk of electric shock, injury or other hazards.
- **•** Do not allow this product to come into contact with liquids. Electrical shock could result. Also, damage to the product, smoke, and overheating could result from contact with liquids.
- **•** If liquid or foreign matter should get inside this product, park your vehicle in a safe place, turn the ignition switch off (ACC OFF) immediately and consult your dealer or the nearest authorized Pioneer Service Station. Do not use this product in this condition because doing so may result in a fire, electric shock, or other failure.

Pioneer MNR.book Page 3 Friday, June 22, 2018 10:22 AM

- **•** If you notice smoke, a strange noise or odor from this product, or any other abnormal signs on the LCD screen, turn off the power immediately and consult your dealer or the nearest authorized Pioneer Service Station. Using this product in this condition may result in permanent damage to the system.
- **•** Do not disassemble or modify this product, as there are high-voltage components inside which may cause an electric shock. Be sure to consult your dealer or the nearest authorized Pioneer Service Station for internal inspection, adjustments or repairs.

Before using this product, be sure to read and fully understand the following safety information:

- **•** Do not operate this product, any applications, or the rear view camera option (if purchased) if doing so will divert your attention in any way from the safe operation of your vehicle. Always observe safe driving rules and follow all existing traffic regulations. If you experience difficulty in operating this product, pull over, park your vehicle in a safe location and apply the parking brake before making the necessary adiustments.
- **•** Never set the volume of this product so high that you cannot hear outside traffic and emergency vehicles.
- **•** To promote safety, certain functions are disabled unless the vehicle is stopped and the parking brake is applied.
- **•** Keep this manual handy as a reference for operating procedures and safety information.
- **•** Do not install this product where it may (i) obstruct the driver's vision, (ii) impair the performance of any of the vehicle's operating systems or safety features, including air bags or hazard lamp buttons or (iii) impair the driver's ability to safely operate the vehicle.
- **•** Please remember to fasten your seat belt at all times while operating your vehicle. If you are ever in an accident, your injuries can be considerably more severe if your seat belt is not properly buckled.
- **•** Never use headphones while driving.

## **To ensure safe driving**

## **WARNING**

- **LIGHT GREEN LEAD AT POWER CONNECTOR IS DESIGNED TO DETECT PARKED STATUS AND MUST BE CONNECTED TO THE POWER SUPPLY SIDE OF THE PARKING BRAKE SWITCH. IMPROPER CONNECTION OR USE OF THIS LEAD MAY VIOLATE APPLICABLE LAW AND MAY RESULT IN SERIOUS INJURY OR DAMAGE.**
- **Do not take any steps to tamper with or disable the parking brake interlock system which is in place for your protection. Tampering with or disabling the parking brake interlock system could result in serious injury or death.**
- **To avoid the risk of damage and injury and the potential violation of applicable laws, this product is not for use with a video image that is visible to the driver.**
- **•** In some countries the viewing of video image on a display inside a vehicle even by persons other than the driver may be illegal. Where such regulations apply, they must be obeyed.

If you attempt to watch video image while driving, the warning **"Viewing of front seat video source while driving is strictly prohibited."** will appear on the screen. To watch video image on this display, stop the vehicle in a safe place and apply the parking brake. Please keep the brake pedal pushed down before releasing the parking brake.

## **When using a display connected to V OUT**

The video output terminal (**V OUT**) is for connection of a display to enable passengers in the rear seats to watch video images.

### **WARNING**

NEVER install the rear display in a location that enables the driver to watch video images while driving.

## **To avoid battery exhaustion**

Be sure to run the vehicle engine while using this product. Using this product without running the engine can drain the battery.

## **WARNING**

Do not install this product in a vehicle that does not have an ACC wire or circuitry available.

## **Rear view camera**

With an optional rear view camera, you are able to use this product as an aid to keep an eye on trailers, or backing into a tight parking spot.

## **WARNING**

- **•** SCREEN IMAGE MAY APPEAR REVERSED.
- **•** USE INPUT ONLY FOR REVERSE OR MIRROR IMAGE REAR VIEW CAMERA. OTHER USE MAY RESULT IN INJURY OR DAMAGE.

## **A** CAUTION

The rear view mode is to use this product as an aid to keep an eye on the trailers, or while backing up. Do not use this function for entertainment purposes.

## **Handling the USB connector**

## **A** CAUTION

- **•** To prevent data loss and damage to the storage device, never remove it from this product while data is being transferred.
- **•** Pioneer cannot guarantee compatibility with all USB mass storage devices and assumes no responsibility for any loss of data on media players, iPhone, smartphone, or other devices while using this product.

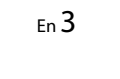

**English**

Pioneer MNR.book Page 4 Friday, June 22, 2018 10:22 AM

## **In case of trouble**

Should this product fail to operate properly, contact your dealer or nearest authorized Pioneer Service Station.

## **Visit our website**

Visit our website for we offer the latest information about PIONEER CORPORATION. Refer to the back cover for details of the our world site.

## **Protecting the LCD panel and screen**

- **•** Do not expose the LCD screen to direct sunlight when this product is not used. This may result in LCD screen malfunction due to the resulting high temperatures.
- **•** When using a cellular phone, keep the antenna of the cellular phone away from the LCD screen to prevent disruption of the video in the form of spots, colored stripes, etc.
- **•** To protect the LCD screen from damage, be sure to touch the touch panel keys only with your finger and do so gently.

## **Notes on internal memory**

- **•** The information will be erased by disconnecting the yellow lead from the battery (or removing the battery itself).
- **•** Some of the settings and recorded contents will not be reset.

## **About this manual**

4 En

This manual uses diagrams of actual screens to describe operations. However, the screens on some units may not match those shown in this manual depending on the model used.

#### **Meanings of symbols used in this manual**

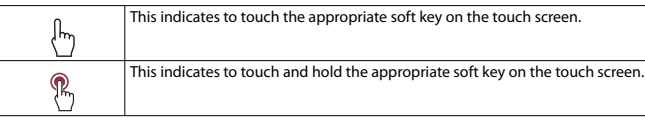

## <span id="page-3-0"></span>**Parts and controls**

## **Main unit**

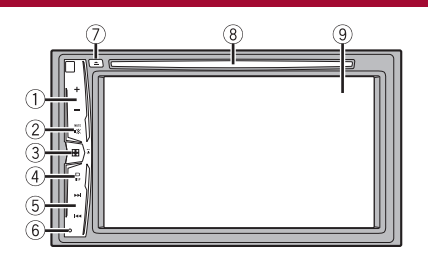

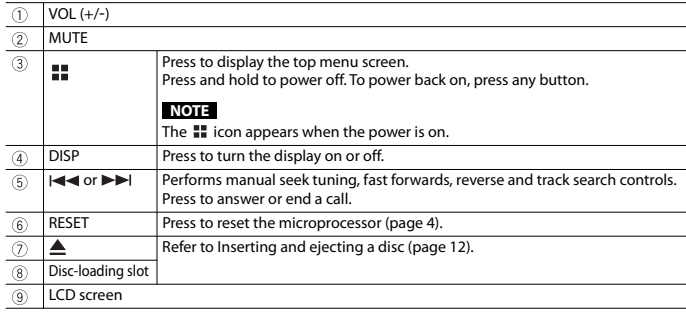

## <span id="page-3-1"></span>**Basic operation**

## <span id="page-3-2"></span>**Resetting the microprocessor**

## **A** CAUTION

**•** Pressing the RESET button resets settings and recorded contents to the factory settings. – Do not perform this operation when a device is connected to this product.

19M\_872\_RD\_CRD5103(A5\_Horizon)

AVH-A<sub>215</sub>R

Pioneer MNR.book Page 5 Friday, June 22, 2018 10:22 AM

- Some of the settings and recorded contents will not be reset.
- **•** The microprocessor must be reset under the following conditions:
- Prior to using this product for the first time after installation.
- If this product fails to operate properly.
- If there appears to be problems with the operation of the system.
- **1 Turn the ignition switch OFF.**

## **2 Press RESET with a pen tip or other pointed tools.**

Settings and recorded contents are reset to the factory settings.

## **Starting up the unit**

## **1 Start the engine to boot up the system.**

The [Select Program Language] screen appears.

## **NOTE**

From the second time on, the screen shown will differ depending on the previous conditions.

- **2 Touch the language.**
- $3$  **Touch**  $\rightarrow$ The [Location Setting] screen appears.
- **4 Touch the item to select the using location.**
- $5$  **Touch**  $\rightarrow$ The top menu screen appears.

## **Using the touch panel**

You can operate this product by touching the keys on the screen directly with your fingers.

## **NOTE**

To protect the LCD screen from damage, be sure to touch the screen only with your finger gently.

#### **Common touch panel keys**

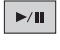

**Switches between playback and pause.**

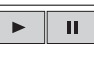

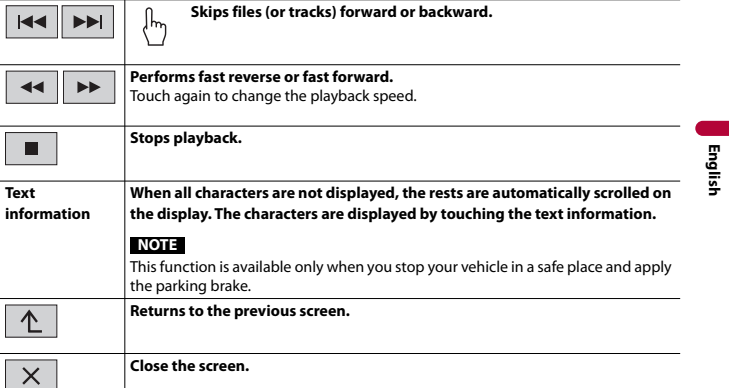

## **Operating list screens**

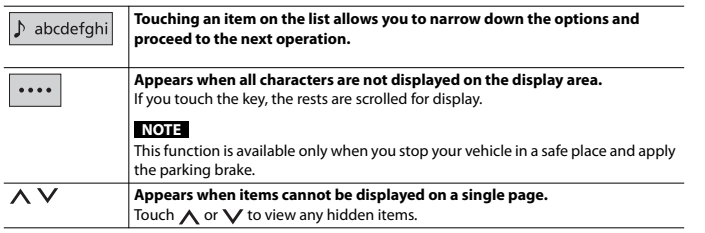

## **Operating the time bar**

 $\frac{1}{9995}$ 

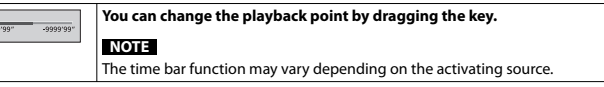

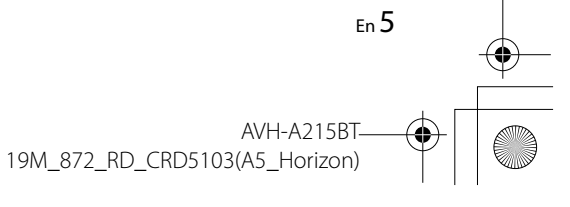

Pioneer MNR.book Page 6 Friday, June 22, 2018 10:22 AM

## **Top menu screen**

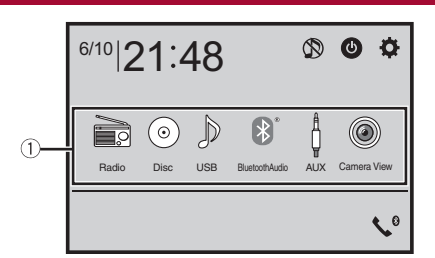

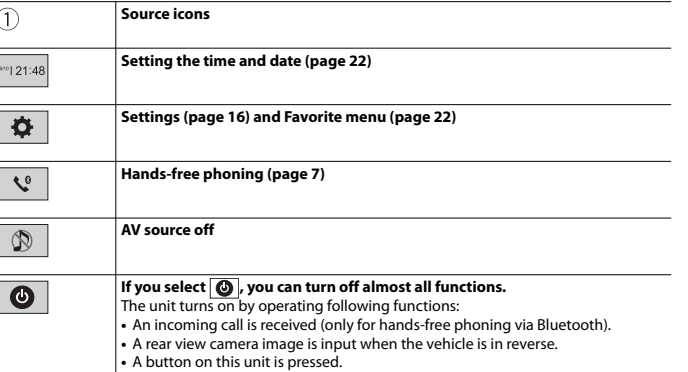

**•** The ignition switch is turned off (ACC OFF), then turned on (ACC ON).

## <span id="page-5-0"></span>**Bluetooth**

## <span id="page-5-1"></span>**Bluetooth connection**

**1 Turn on the Bluetooth function on the device.**

 $2$  **Press**  $\boxed{11}$ .

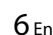

## $3$  **Touch**  $\overline{\Phi}$  then  $\overline{\Theta}$ .

The Bluetooth menu screen appears.

## **4 Touch [Connection].**

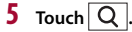

The unit starts to search for available devices, then displays them in the device list.

## **6 Touch the Bluetooth device name.**

After the device is successfully registered, a Bluetooth connection is established by the system. Once the connection is established, the device name is displayed on the list.

## **NOTES**

- **•** If three devices are already paired, [Memory Full] is displayed. Delete a paired device first [\(page](#page-6-1) 7).
- **•** If your device supports SSP (Secure Simple Pairing), a six-digit number appears on the display of this product. Touch [Yes] to pair the device.
- $|Q|$  is invalid when the device is already connected, during connection or disconnected.

## **TIP**

The Bluetooth connection can also be made by detecting this product from the Bluetooth device. Before registration, make sure that [Visibility] in the [Bluetooth] menu is set to [On] [\(page](#page-6-2) 7). For details on Bluetooth device operations, refer to the operating instructions supplied with the Bluetooth device.

## <span id="page-5-2"></span>**Bluetooth settings**

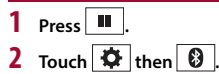

## **A** CAUTION

Never turn this product off and disconnect the device while the Bluetooth setting operation is being processed.

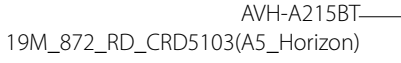

Pioneer MNR.book Page 7 Friday, June 22, 2018 10:22 AM

 $\bigoplus$ 

<span id="page-6-1"></span>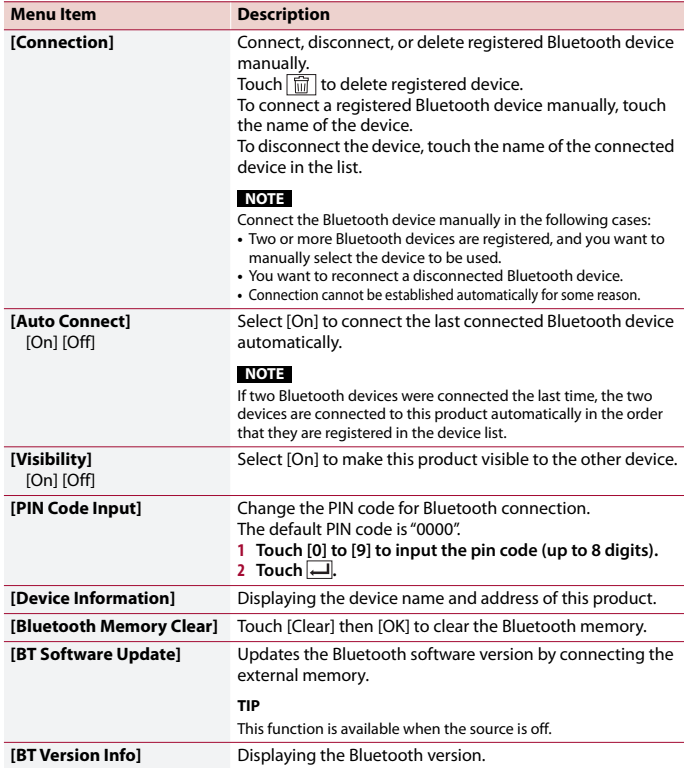

## <span id="page-6-3"></span><span id="page-6-2"></span>**Switching the connected Bluetooth device**

You can switch among the connected Bluetooth devices using the switch devices key in the Bluetooth menu.

- **•** You can register up to three Bluetooth devices on this product [\(page](#page-5-1) 6).
- **•** The Bluetooth audio player can be switched to other Bluetooth devices on the Bluetooth audio playback screen.

**•** Only one device can be connected as a hands-free phoning.

## <span id="page-6-0"></span>**Hands-free phoning**

To use this function you need to connect your cellular phone to this product via Bluetooth in advance [\(page](#page-5-1) 6).

## **A** CAUTION

For your safety, avoid talking on the phone as much as possible while driving.

## **Making a phone call**

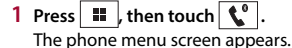

**2 Touch one of the call icons on the phone menu screen.**

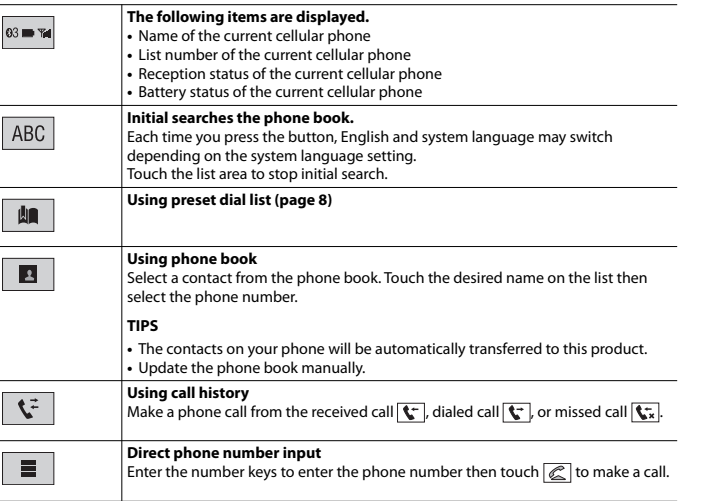

## **▶To end the call**

1 **Touch**  $\boxed{\text{2}}$ .

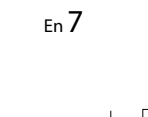

**English**

## <span id="page-7-0"></span>**Using the preset dial lists**

## **▶Registering a phone number**

You can easily store up to six phone numbers per device as presets.

- **1** Press  $\begin{bmatrix} \bullet \\ \bullet \end{bmatrix}$ , then touch  $\begin{bmatrix} \bullet \\ \bullet \end{bmatrix}$ .
- **2** Touch **B** or  $\mathbf{t}$ . On the [Phone Book] screen, touch the desired name to display the contact's phone number.
- **3 Touch |**

## **▶Dialing from the preset dial list**

## **1** Touch **...**

**2 Touch the desired entry on the list to make a call.** The dial screen appears and dialing starts.

## **▶Deleting a phone number**

- **1** Press  $\| \cdot \|$ , then touch  $\| \cdot \|$ .
- $2$  **Touch**  $\left|\mathbf{m}\right|$  then  $\left|\mathbf{m}\right|$ .
- **3 Touch [Yes].**

## **Receiving a phone call**

**1** Touch  $\mathcal{L}$  to answer the call. Touch  $\sqrt{2}$  to end the call.

## **TIPS**

8 En

- Touch  $\boxed{\mathcal{C}}$  while getting a call waiting, switch to the talking person.
- Touch  $\boxed{\textcircled{\textbf{s}}}$  while getting a call waiting to reject the call.

## **Phone settings**

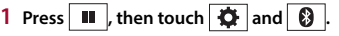

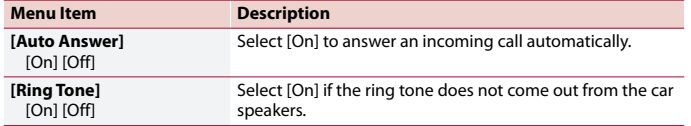

## **[Invert Name]** Select [Yes] to change the order of the first and last names in the phone book. **Menu Item Description**

## **Setting the private mode**

During a conversation, you can switch to private mode (talk directly on your cellular phone).

**1 Touch**  $\boxed{\Phi_{\text{On}}^{\text{Proves}}}$  or  $\boxed{\Phi_{\text{On}}^{\text{Proves}}}$  to turn private mode on or off.

## **Adjusting the other party's listening volume**

This product can be adjusted to the other party's listening volume.

**1 Touch**  $\frac{1}{2}$  to switch between the three volume levels.

## **Notes for hands-free phoning**

#### **▶General notes**

- **•** Connection to all cellular phones featuring Bluetooth wireless technology is not guaranteed.
- **•** The line-of-sight distance between this product and your cellular phone must be 10 meters or less when sending and receiving voice and data via Bluetooth technology.
- **•** With some cellular phones, the ring sound may not be output from the speakers.
- **•** If private mode is selected on the cellular phone, hands-free phoning may be disabled.

#### **▶Registration and connection**

- **•** Cellular phone operations vary depending on the type of cellular phone. Refer to the instruction manual that came with your cellular phone for detailed instructions.
- **•** When phone book transfer does not work, disconnect your phone and then perform pairing again from your phone to this product.

#### **▶Making and receiving calls**

- **•** You may hear a noise in the following situations:
- When you answer the phone using the button on the phone.
- When the person on the other end of the line hangs up the phone.
- **•** If the person on the other end of the line cannot hear the conversation due to an echo, decrease the volume level for hands-free phoning.
- **•** With some cellular phones, even after you press the accept button on the cellular phone when a call comes in, hands-free phoning may not be performed.
- **•** The registered name will appear if the phone number is already registered in the phone book. When the same phone number is registered under different names, only the phone number will be displayed.

Pioneer MNR.book Page 9 Friday, June 22, 2018 10:22 AM

#### **▶The received call and dialed number histories**

- **•** You cannot make a call to the entry of an unknown user (no phone number) in the received call history.
- **•** If calls are made by operating your cellular phone, no history data will be recorded in this product.

### **▶Phone book transfers**

- **•** If there are more than 1 000 phone book entries on your cellular phone, not all entries may download completely.
- **•** Depending on the phone, this product may not display the phone book correctly.
- **•** If the phone book in the phone contains image data, the phone book may not be transferred correctly.
- **•** Depending on the cellular phone, phone book transfer may not be available.

## **Bluetooth audio**

Before using the Bluetooth audio player, register and connect the device to this product [\(page](#page-5-1) 6).

#### **NOTES**

- **•** Depending on the Bluetooth audio player connected to this product, the available operations with this product may be limited to the following two levels:
- A2DP (Advanced Audio Distribution Profile): Only playing back songs on your audio player is possible.
- A2DP and AVRCP (Audio/Video Remote Control Profile): Playing back, pausing, selecting songs, etc., are possible.
- **•** Depending on the Bluetooth device connected to this product, the available operations with this product may be limited or differ from the descriptions in this manual.
- **•** While you are listening to songs on your Bluetooth device, refrain from operating the phone function as much as possible. If you try operating, the signal may cause noise for song playback.
- **•** When you are talking on the Bluetooth device connected to this product via Bluetooth, it may pause playback.
- **1 Press**  $\equiv$
- **2 Touch**  $\Phi$  then  $\left| \begin{array}{c} x \\ y \end{array} \right|$ The system setting screen appears.
- 
- **3 Touch [AV Source Settings].**
- **4 Confirm that [Bluetooth Audio] is turned on.**
- $5$  **Press**  $\boxed{=}$

## **6 Touch [Bluetooth Audio].**

The Bluetooth audio playback screen appears.

### **Basic operation**

#### **Description of Bluetooth audio playback screen**

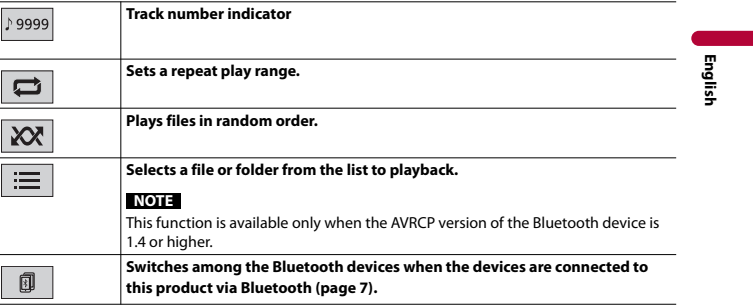

## <span id="page-8-0"></span>**AV source**

## **Supported AV source**

You can play or use the following sources with this product.

- **•** Radio
- **•** CD
- **•** ROM (compressed audio or video files on discs)
- **•** DVD-Video
- **•** USB
- The following sources can be played back or used by connecting an auxiliary device.
- **•** iPod
- **•** Bluetooth® audio
- **•** AUX

## **Selecting a source**

## <span id="page-8-1"></span>**Source on the AV source selection screen**

 $1$  **Press**  $\parallel$ 

9 En

**2 Touch the source icon.**

When you select  $\left\lfloor \mathcal{D} \right\rfloor$ , the AV source is turned off.

## **Source on the source list**

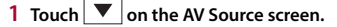

## **2 Touch the source key.**

When you select [Source OFF], the AV source is turned off.

## <span id="page-9-0"></span>**Smartphone connection for AV source**

When using a smartphone with this product, the settings are automatically configured according to the device to be connected.

## **NOTES**

- **•** Operation methods may vary depending on the smartphone and its software version.
- **•** Depending on the version of smartphone OS, it may not be compatible with this unit.

## **Smartphone (Android™ device)**

These are the methods to connect a smartphone to this product. The available sources vary depending on the connection method.

**•** Connecting via Bluetooth [\(page](#page-9-2) 10)

## **Compatible smartphones**

Compatibility with all smartphones is not guaranteed. For details about smartphone compatibility with this product, refer to the information on our website.

## <span id="page-9-2"></span>**Connecting via Bluetooth**

The following sources are available when a smartphone is connected to the unit via Bluetooth.

**•** Bluetooth audio

**1 Connect a smartphone with this product via Bluetooth [\(page](#page-5-1) 6).**

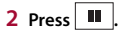

**3 Touch compatible desired source.**

## 10 En

## <span id="page-9-1"></span>**Radio**

## **Starting procedure**

**Press**  $\boxed{11}$ 

**2 Touch [Radio].**

The Radio screen appears.

## **Basic operation**

## **Description of Radio screen**

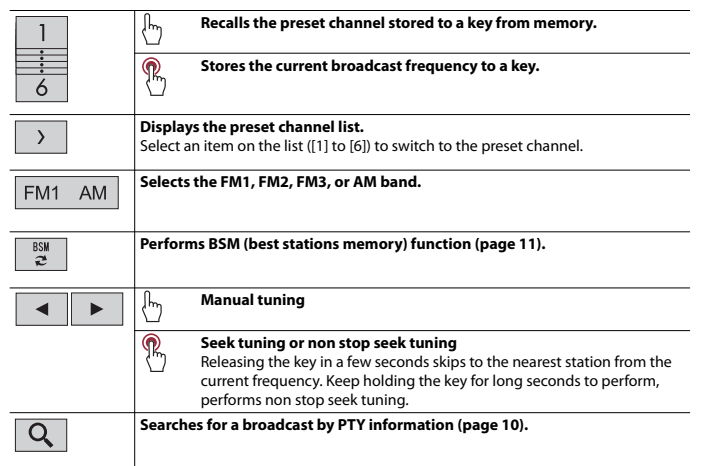

## <span id="page-9-3"></span>**Searching by PTY information**

You can tune into a station using PTY (Programme Type Identification) information.

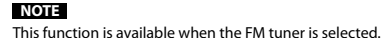

AVH-A<sub>215</sub>R 19M\_872\_RD\_CRD5103(A5\_Horizon)

## $1$  **Touch**  $\boxed{Q}$ .

**2 Touch**  $\boxed{\blacktriangle}$  or  $\boxed{\blacktriangledown}$  to select the item. The following items are available: [News&Info], [Popular], [Classics], [Others].

## **3** Touch  $\boxed{\leftarrow}$  to start searching.

**TIP**

If you touch [Cancel], the searching process is cancelled.

## <span id="page-10-0"></span>**Storing the strongest broadcast frequencies (BSM)**

The BSM (best stations memory) function automatically stores the six strongest broadcast frequencies under the preset channel keys [1] to [6].

## **NOTES**

**•** Storing broadcast frequencies with BSM may replace those you have already saved.

**•** Previously stored broadcast frequencies may remain stored if the number of frequencies stored has not reached the limit.

## **1 Touch**  $\begin{bmatrix} \frac{8N}{6} \\ 2 \end{bmatrix}$  to begin search.

While searching, the six strongest broadcast frequencies will be stored under the preset channel keys in the order of their signal strength.

## **To cancel the storage process**

**1 Touch [Cancel].**

## <span id="page-10-1"></span>**Radio settings**

- **1 Press**  $\boxed{=}$ .
- **2 Touch**  $\overline{\mathbf{Q}}$  **then**  $\overline{\mathbf{I}}$ . The system setting screen appears.
- **3 Touch [AV Source Settings].**
- **4 Touch [Radio settings].**

The menu items vary according to the source.

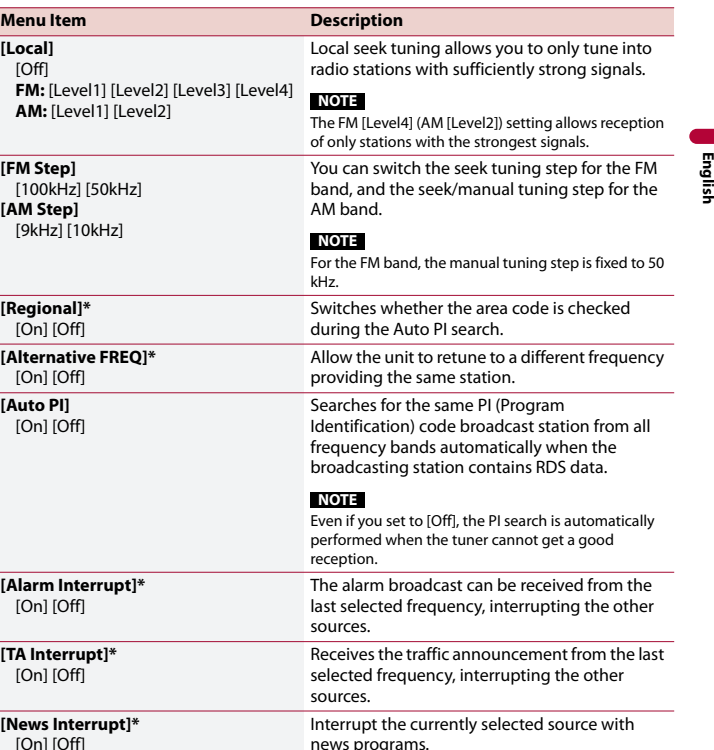

\* This function is available only when you receive the FM band.

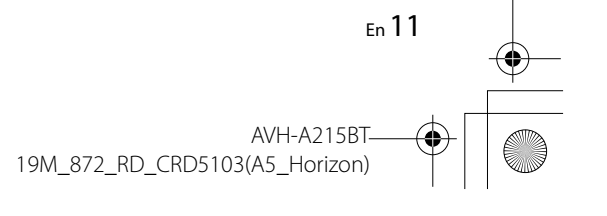

Pioneer MNR.book Page 12 Friday, June 22, 2018 10:22 AM

## <span id="page-11-0"></span>**Disc**

⊕

## <span id="page-11-1"></span>**Inserting and ejecting a disc**

You can play a normal music CD, Video-CD, or DVD-Video using the built-in drive of this product.

## **A** CAUTION

Do not insert anything other than a disc into the disc-loading slot.

## **Inserting a disc**

## **1 Insert a disc into the disc-loading slot.**

The source changes and then playback will start.

## **NOTE**

If the disc is already set, select [Disc] as the playing source.

### **Ejecting a disc**

1 **Press**  $\equiv$ .

## **Basic operation**

## **TIPS**

- If a Video-CD with PBC (playback control) ON is being played, **PRCON** appears.
- **•** You can set the screen size for the video image [\(page](#page-21-4) 22).

**Track number indicator**

## **Audio source**

### **Description of Audio source screen**

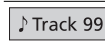

ç,

12 En

**Sets a repeat play for the current disc/the current track.**

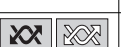

 $\Rightarrow$ 

**Plays or does not play tracks in random order.**

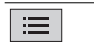

**Selects a track from the list.** Touch a track on the list to play back.

## **Video source**

## **A** CAUTION

For safety reasons, video images cannot be viewed while your vehicle is in motion. To view video images, stop in a safe place and apply the parking brake.

## **Description of Video source screen**

#### **TIP**

Touch anywhere on the screen, the touch panel keys appear.

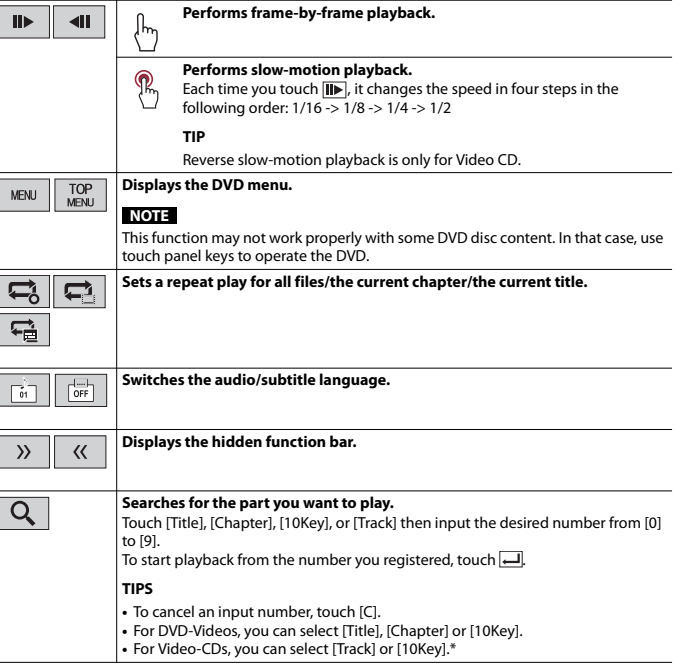

C:\Program Files (x86)\Adobe\AdobeFrameMaker12\Structure\xml\Pioneer\1.0\020Chapter.fm

Pioneer MNR.book Page 13 Friday, June 22, 2018 10:22 AM

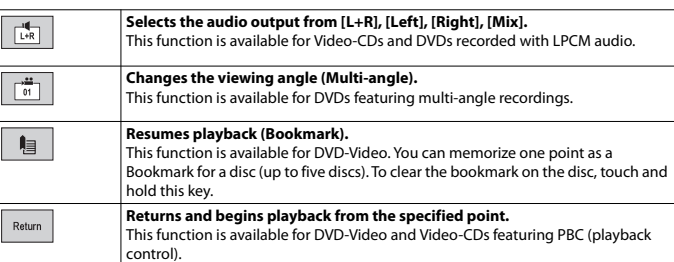

\* PBC (playback control) only

## <span id="page-12-0"></span>**Compressed files**

## **Inserting and ejecting media**

You can play compressed audio, compressed video, or still image files stored in a disc or an external storage device.

## **A** CAUTION

Do not insert anything other than a disc into the disc-loading slot.

## <span id="page-12-1"></span>**Inserting a disc**

**1 Insert a disc into the disc-loading slot.** The source changes and then playback will start.

**NOTE** If the disc is already set, select [Disc] as the playing source.

#### **Ejecting a disc**

1 **Press**  $\equiv$ .

## <span id="page-12-2"></span>**Plugging a USB storage device**

**1 Pull out the plug from the USB port of the USB cable.**

#### **2 Plug a USB storage device into the USB cable.**

#### **TIP**

Connect the USB cable to the USB port on the rear panel of this product.

### **NOTES**

- **•** This product may not achieve optimum performance with some USB storage devices.
- **•** Connection via a USB hub is not possible.
- **•** A USB cable is required for connection.

## **Unplugging a USB storage device**

**1 Pull out the USB storage device from the USB cable.**

#### **NOTES**

- **•** Check that no data is being accessed before pulling out the USB storage device.
- **•** Turn off (ACC OFF) the ignition switch before unplugging the USB storage device.

## **Starting procedure**

## **For Disc**

**1 Insert the disc [\(page](#page-12-1) 13).**

If the disc is already set, select [Disc] as the playing source.

## **For USB**

**1 Plug the USB storage device into the USB cable [\(page](#page-12-2) 13).**

#### **TIP**

**TIP**

If the USB is already set, select [USB] as the playing source.

## **Basic operation**

#### **TIP**

You can set the screen size for the video and image files [\(page](#page-21-4) 22).

### **Audio source**

### **Description of Audio source screen (Example: USB)**

13 En

19M\_872\_RD\_CRD5103(A5\_Horizon)

# **English**

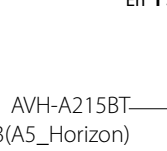

 $\bigoplus$ Pioneer MNR.book Page 14 Friday, June 22, 2018 10:22 AM

## **TIP**

When you touch text information, all information is displayed by scrolling only when the parking brake is applied.

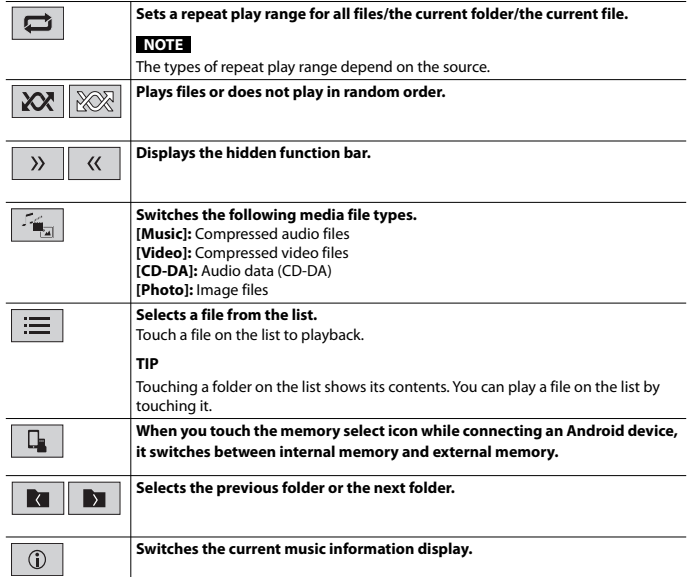

## **Video source**

## **A** CAUTION

For safety reasons, video images cannot be viewed while your vehicle is in motion. To view video images, stop in a safe place and apply the parking brake.

#### **Description of Video source screen (Example: Disc)**

### **TIP**

14 En

Touch anywhere on the screen, the touch panel keys appear.

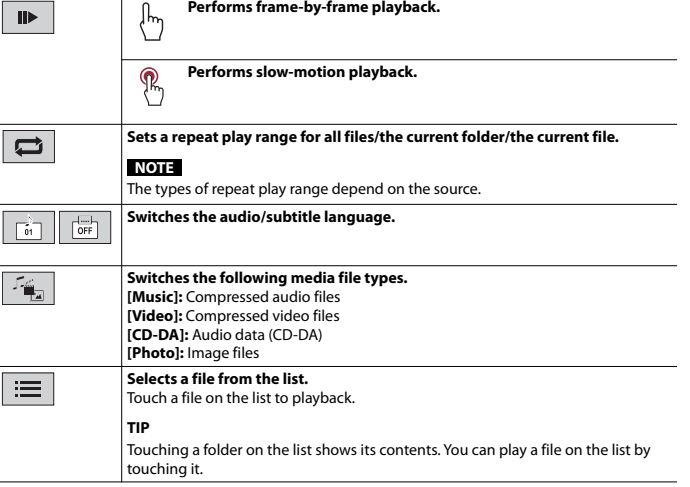

#### **Still image source**

## **Description of Still image screen**

#### **TIP**

Touch anywhere on the screen, the touch panel keys appear.

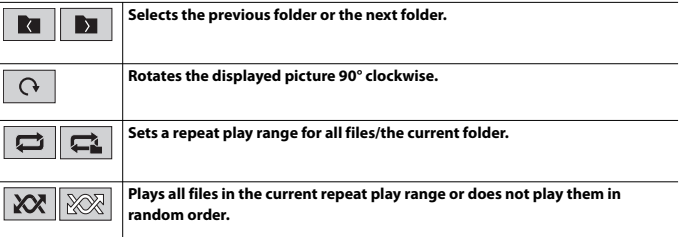

Pioneer MNR.book Page 15 Friday, June 22, 2018 10:22 AM

## $\mathbf{F}_{\mathbf{z}}$

 $\quad \ \ \equiv$ 

**Switches the following media file types. [Music]:** Compressed audio files **[Video]:** Compressed video files **[Photo]:** Image files

**Selects a file from the list.** Touch a file on the list to playback.

**TIP** Touching a folder on the list shows its contents. You can play a file on the list by touching it.

## <span id="page-14-0"></span>**iPod**

## **Setup for iPod**

When connecting an iPod/iPhone to this product, the settings are automatically configured according to the device to be connected.

## **iPod/iPhone compatibility**

This product supports only the following iPod/iPhone models and iPod software versions. Other may not work correctly.

- **•** iPhone 7
- **•** iPhone 7 Plus
- **•** iPhone SE
- **•** iPhone 6s
- **•** iPhone 6s Plus
- **•** iPhone 6
- **•** iPhone 6 Plus
- **•** iPhone 5s
- **•** iPhone 5c
- **•** iPhone 5
- **•** iPhone 4s
- **•** iPod touch (6th generation)
- **•** iPod touch (5th generation)
- **•** iPod nano (7th generation)

## **Connecting your iPod**

The following connections are available.

- **•** iPod/iPhone with a 30-pin connector [\(page](#page-24-0) 25) Connecting via CD-IU51 (sold separately)
- **•** iPod/iPhone with a Lightning connector [\(page](#page-24-1) 25) Connecting via CD-IU52 (sold separately)

## **NOTES**

**•** Depending on the generation or version of the iPod, some functions may not be available. **•** Do not delete the Apple Music® app from your iPod, since some functions may not be available.

- **1 Connect your iPod/iPhone.**
- $2$  **Press**  $\overline{11}$ .
- **3 Touch [iPod].**

## **Basic operation**

## **Audio source**

#### **Description of Audio source screen**

#### **TIP**

When you touch text information, all information is displayed by scrolling only when the parking brake is applied.

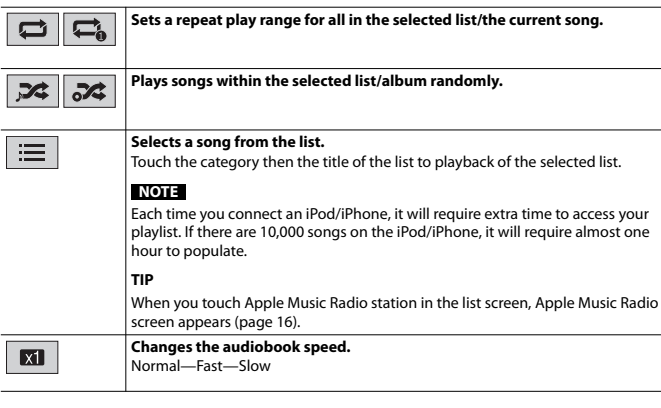

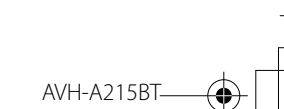

15 En

**English**

19M\_872\_RD\_CRD5103(A5\_Horizon)

Pioneer MNR.book Page 16 Friday, June 22, 2018 10:22 AM

#### <span id="page-15-5"></span>**Apple Music® Radio source**

#### **Important**

Apple Music Radio may not be available in your country or region. For details about Apple Music Radio, visit the following site: http://www.apple.com/music/

### **NOTE**

This function is only available when using the iPod function with an iPhone 7, iPhone 7 Plus, iPhone SE, iPhone 6s, iPhone 6s Plus, iPhone 6, iPhone 6 Plus, iPhone 5s, iPhone 5c, iPhone 5, iPhone 4s or iPod touch (5th and 6th generation).

#### **Description of Apple Music Radio screen**

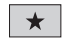

1三

#### **Displays the pop-up menu for Apple Music Radio.**

**•** Touch [Play More Like This] to play back songs similar to the current song. **•** Touch [Play Less Like This] to set it not to play back the current song again.

**•** Touch [Add to iTunes Wish List] to add the current song to the iTunes wish list.

## **NOTE**

This function may not be used depending on your Apple Music account status.

## **Select Apple Music Radio station. TIP**

When you select a song, the audio source screen appears.

## <span id="page-15-0"></span>**AUX**

The video image or sound can be played via the device connected to AUX input.

## **A** CAUTION

For safety reasons, video images cannot be viewed while your vehicle is in motion. To view video images, stop in a safe place and apply the parking brake.

#### **NOTE**

A Mini-jack AV cable (sold separately) is required for connection. For details, refer to [External video](#page-25-1)  [component and the display \(page](#page-25-1) 26).

## **Starting procedure**

 $1$  **Press**  $\boxed{ii}$ 

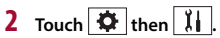

**3 Confirm that [AUX Input] is turned on.**

## $4$  **Press**  $\boxed{11}$

**5 Touch [AUX].**

The AUX screen appears.

## **Basic operation**

#### **Description of AUX screen**

#### **TIPS**

**•** Touch anywhere on the screen, the touch panel keys appear.

**•** You can set the screen size for the video image [\(page](#page-21-4) 22).

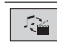

**Switches between the video input and audio input.**

## <span id="page-15-4"></span><span id="page-15-1"></span>**Settings**

You can adjust various settings in the main menu.

## <span id="page-15-2"></span>**Displaying the setting screen**

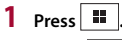

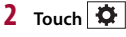

- **3 Touch one of the following categories, then select the options.**
	- $\boxed{\uparrow}$  [System settings \(page](#page-15-3) 16)
	- [Theme settings \(page](#page-18-0) 19)
	- **40** [Audio settings \(page](#page-18-1) 19)
	- **O** [Video settings \(page](#page-20-0) 21)
	- **B** [Bluetooth settings \(page](#page-5-2) 6)

## <span id="page-15-3"></span> **System settings**

The menu items vary according to the source.

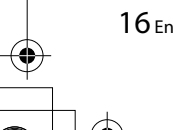

AVH-A<sub>215</sub>R 19M\_872\_RD\_CRD5103(A5\_Horizon) Pioneer MNR.book Page 17 Friday, June 22, 2018 10:22 AM

## **[AV Source Settings]**

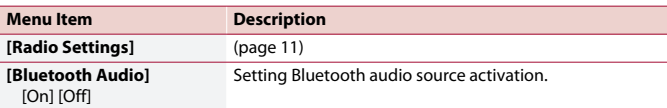

## **[AUX Input]**

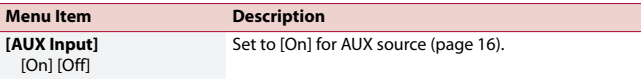

### <span id="page-16-1"></span>**[Camera Settings]**

A separately sold rear view camera (e.g. ND-BC8) is required for utilizing the rear view camera function. (For details, consult your dealer.)

#### **▶Rear view camera**

This product features a function that automatically switches to the full-screen image of the rear view camera installed on your vehicle when the shift lever is in the REVERSE (R) position.

Camera View mode also allows you to check what is behind you while driving.

#### **▶Camera for Camera View mode**

Camera View can be displayed at all times. Note that with this setting, the camera image is not resized to fit, and that a portion of what is seen by the camera is not viewable. To display the camera image, touch [Camera View] on the AV source selection screen [\(page](#page-8-1) 9).

#### **NOTE**

To set the rear view camera as the camera for Camera View mode, set [Back Camera Input] to [On] [\(page](#page-16-0) 17).

## **A** CAUTION

Pioneer recommends the use of a camera which outputs mirror reversed images, otherwise the screen image may appear reversed.

- **•** Immediately verify whether the display changes to the rear view camera image when the shift lever is moved to REVERSE (R) from another position.
- **•** When the screen changes to full-screen rear view camera image during normal driving, switch to the opposite setting in [Camera Polarity].
- If you touch  $\delta$  while the camera image is displayed, the displayed image turns off temporarily.

<span id="page-16-0"></span>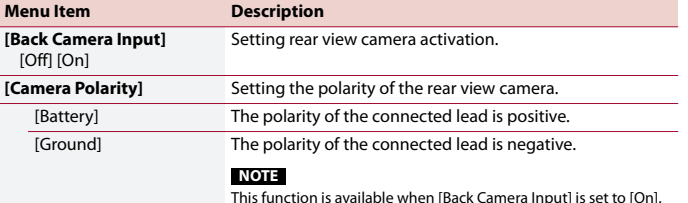

#### **[System Language]**

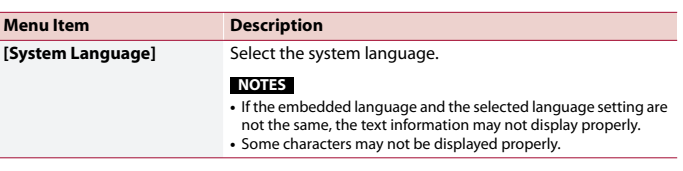

### **[Location Setting]**

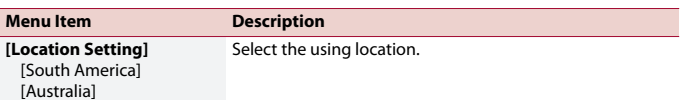

#### **[Steering Wheel Control]**

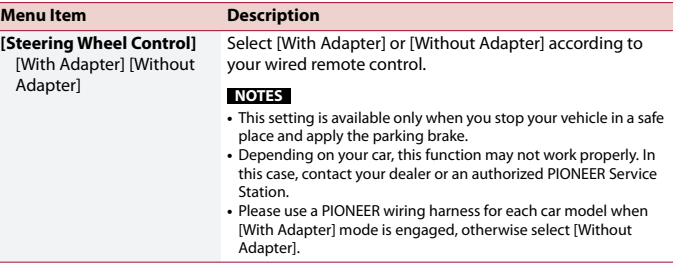

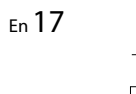

**English**

Pioneer MNR.book Page 18 Friday, June 22, 2018 10:22 AM

### <span id="page-17-1"></span>**[Restore Settings]**

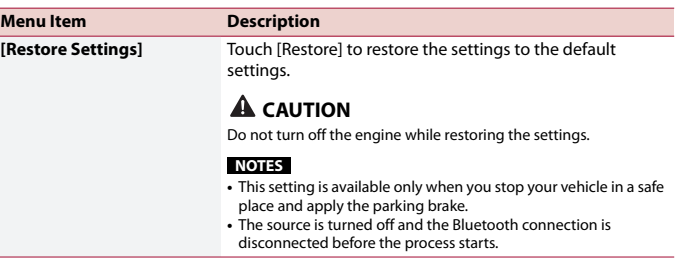

#### **[Beep Tone]**

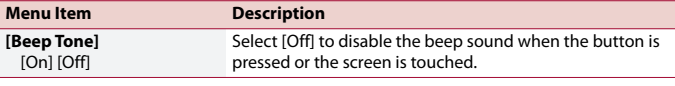

## **[Touch Panel Calibration]**

If you feel that the touch panel keys on the screen deviate from the actual positions that respond to your touch, adjust the response positions of the touch panel screen.

### **NOTES**

**•** Do not use sharp pointed tools such as ballpoint or mechanical pens. They may damage the screen.

- **•** Do not turn off the engine while saving the adjusted position data.
- **•** This setting is available only when you stop your vehicle in a safe place and apply the parking brake.

### **Menu Item Description [Touch Panel Calibration] 1 Touch [Yes]. 2 Touch four corners of the screen along the arrows. 3 Press**  $\overline{u}$ . **4** Press **ii** once again. **5 Gently touch the center of the [+] mark displayed on the screen. 6** Press and hold  $\boxed{m}$ . The adjustment results are saved. Proceed to 16-point adjustment. The target indicates the order. • When you press  $\blacksquare$ , the previous adjustment position returns. • When you press and hold  $\blacksquare$ , the adjustment is canceled. The adjustment results are saved.

## <span id="page-17-0"></span>**[Dimmer Settings]**

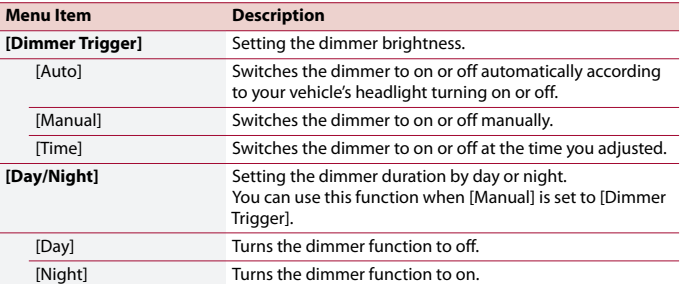

18 En

C:\Program Files (x86)\Adobe\AdobeFrameMaker12\Structure\xml\Pioneer\1.0\020Chapter.fm

Pioneer MNR.book Page 19 Friday, June 22, 2018 10:22 AM

**[Dimmer Duration]** Adjust the time that the dimmer is turned on or off by dragging the cursors or touching  $\boxed{\blacktriangleleft}$  or  $\boxed{\blacktriangleright}$ . You can use this function when [Dimmer Trigger] is set to [Time].

#### **TIPS**

- Each touch of  $\blacksquare$  or  $\blacksquare$  moves the cursor backward or forward in the 15 minute width.
- **•** When the cursors are placed on the same point, the dimmer available time is 0 hours.
- **•** When the cursor for off time setting is placed on the left end and the cursor for on time setting is placed on the right end, the dimmer available time is 0 hours.
- **•** When the cursor for on time setting is placed on the left end and the cursor for off time setting is placed on the right end, the dimmer available time is 24 hours.

#### **NOTES**

- **•** The time display of the dimmer duration adjusting bar depends on the clock display setting [\(page](#page-21-2) 22).
- **•** This setting is available only when you stop your vehicle in a safe place and apply the parking brake.

## **[Picture Adjustment]**

You can adjust the picture for each source and rear view camera.

## **A** CAUTION

For safety reasons, you cannot use some of these functions while your vehicle is in motion. To enable these functions, you must stop in a safe place and apply the parking brake.

To adjust following menu, touch  $\overline{A}$ ,  $\overline{A}$ ,  $\overline{A}$ ,  $\overline{B}$  to adjust.

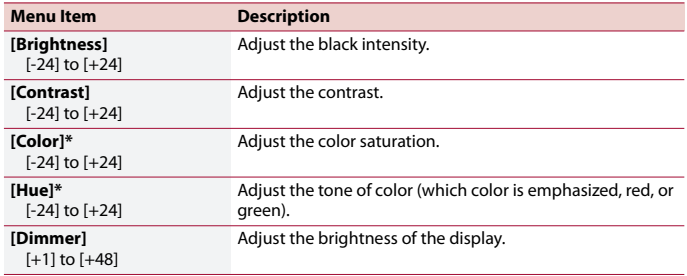

**Menu Item Description Description Description Example 2014 Example 2014 With some pictures, you cannot adjust [Hue] and [Color].** 

## **NOTES**

- **•** The adjustments of [Brightness], [Contrast], and [Dimmer] are stored separately when your vehicle's headlights are off (daytime) and on (nighttime).
- **•** [Brightness] and [Contrast] are switched automatically depending on the setting of [Dimmer Settings].
- **•** [Dimmer] can be changed the setting or the time to switch it to on or off [\(page](#page-17-0) 18).
- **•** The picture adjustment may not be available with some rear view cameras.
- **•** The setting contents can be memorized separately.

## <span id="page-18-0"></span>**a** Theme settings

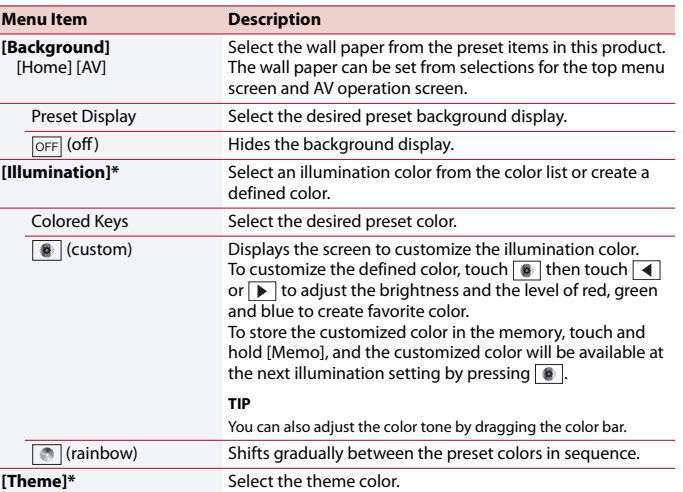

\* You can preview the top menu screen or the AV operation screen by touching [Home] or [AV] respectively.

## <span id="page-18-1"></span>**40** Audio settings

The menu items vary according to the source. Some of the menu items become unavailable when the volume is set to mute.

**English**

C:\Program Files (x86)\Adobe\AdobeFrameMaker12\Structure\xml\Pioneer\1.0\020Chapter.fm

 $|\Phi\>$ Pioneer MNR.book Page 20 Friday, June 22, 2018 10:22 AM

20 En

 $\frac{\Leftrightarrow}{\Leftrightarrow}$ 

 $\overline{\bigoplus}$ 

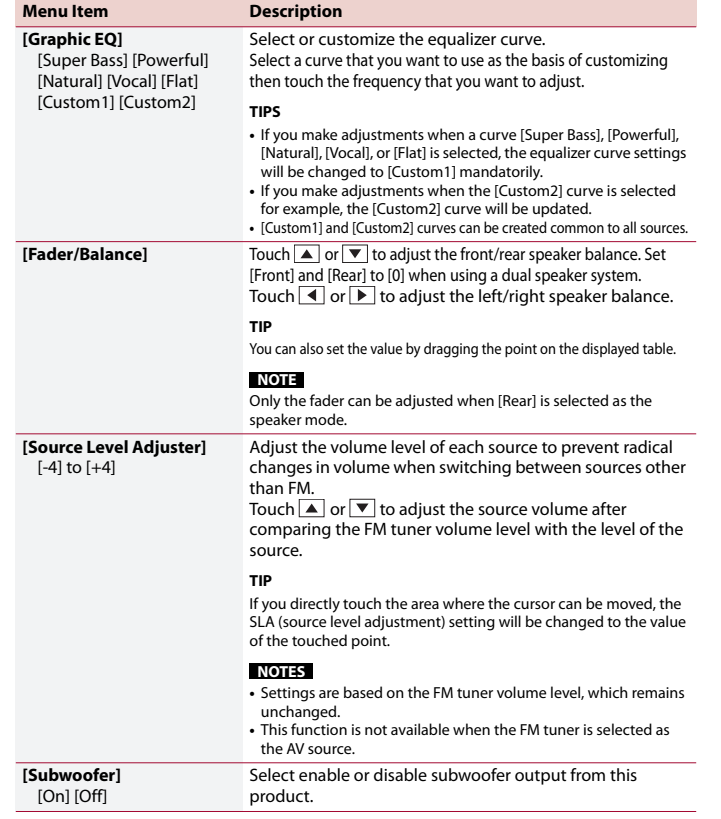

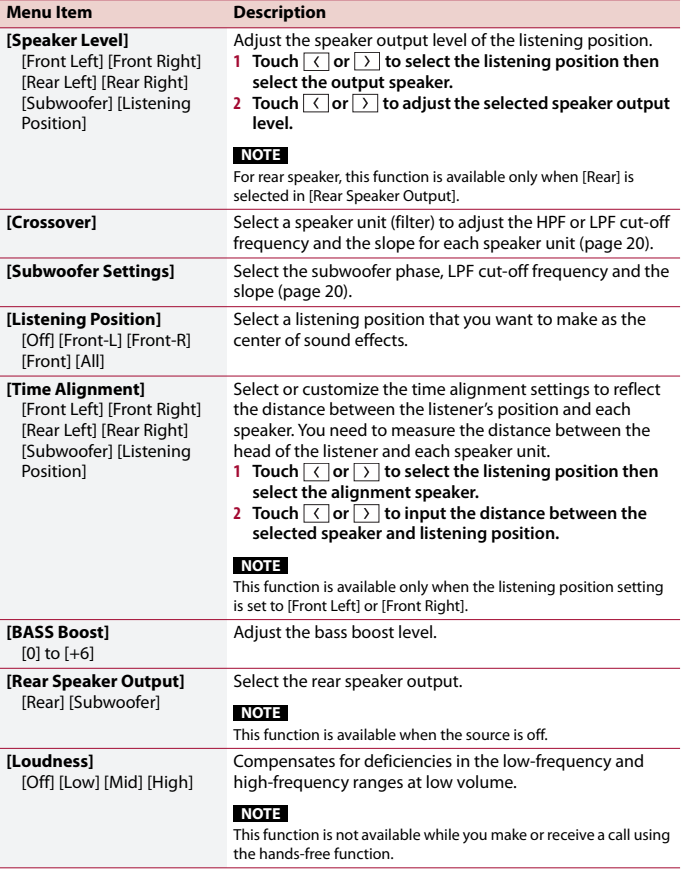

## <span id="page-19-1"></span><span id="page-19-0"></span>**Adjusting the cutoff frequency value**

You can adjust the cutoff frequency value of each speaker.

Pioneer MNR.book Page 21 Friday, June 22, 2018 10:22 AM

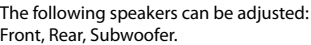

## **NOTE**

 $\bigoplus$ 

[Subwoofer Settings] is available only when [Subwoofer] is [On].  $1$  **Press**  $\boxed{1}$ 

- $2$  Touch  $\overrightarrow{Q}$  then  $\overrightarrow{P}$ .
- **3 Touch [Crossover] or [Subwoofer Settings].**
- **4 Touch**  $\left\{\right\}$  or  $\left\{\right\}$  to switch the speaker.
- **5** Touch  $\left\{ \left\{ \right\} \right\}$  to set the cutoff position.
- **6** Touch  $\langle \cdot |$  or  $\rangle$  to set the cutoff slope. The following items can also be set.

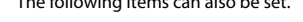

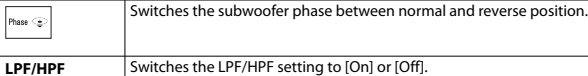

## <span id="page-20-0"></span> **Video settings**

The menu items vary according to the source.

## **[DVD Setup]**

This setting is available when the selected source is [Disc].

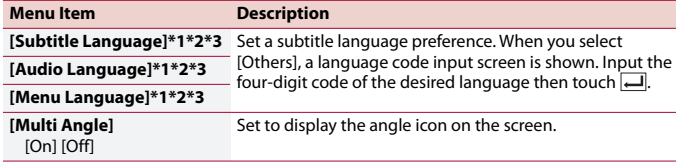

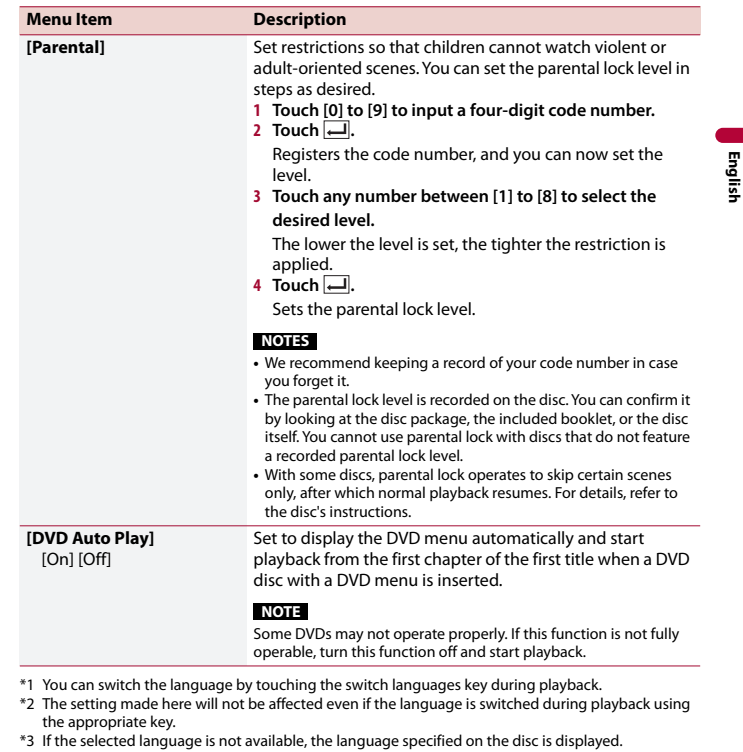

## **[Time Per Photo Slide]**

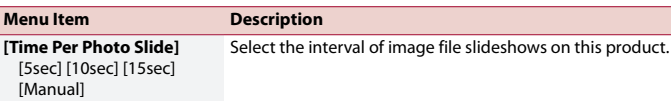

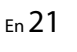

Pioneer MNR.book Page 22 Friday, June 22, 2018 10:22 AM

## **[Video Signal Setting]**

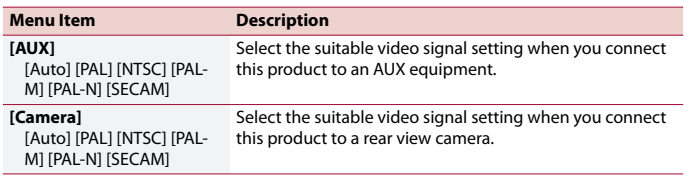

## <span id="page-21-3"></span><span id="page-21-0"></span>**Favorite menu**

Registering your favorite menu items in shortcuts allows you to quickly jump to the registered menu screen by a simple touch on the [Favorites] screen.

## **NOTE**

Up to 12 menu items can be registered in the favorite menu.

## **Creating a shortcut**

## **1 Press**  $\overline{\mathbf{H}}$  then touch  $\overline{\mathbf{Q}}$

**2 Touch the star icon of the menu item.** The star icon for the selected menu is filled in.

## **TIP**

To cancel the registration, touch the star icon in the menu column again.

## **Selecting/removing a shortcut**

- **1 Press**  $\boxed{\blacksquare}$  then touch  $\boxed{\blacklozenge}$ .
- $2$  **Touch**  $\star$ .
- **3 To select, touch the menu item. To remove, touch and hold the favorite menu column.** The selected menu item is removed from the [Favorites] screen.

## <span id="page-21-1"></span>**Other functions**

## <span id="page-21-2"></span>**Setting the time and date**

- **1 Touch the current time on the screen.**
- **2 Touch**  $\boxed{\blacktriangle}$  **or**  $\boxed{\blacktriangledown}$  **to set the correct time and date.**

You can operate the following items: Year, month, date, hour, minute.

#### **TIPS**

- **•** You can change the time display format to [12hour] or [24hour].
- **•** You can change the order of date display format: Day-month, Month-day.

## <span id="page-21-4"></span>**Changing the wide screen mode**

You can set the screen mode for AV screen and image files.

**1 Touch the screen display mode key.**

 $\boxed{\square}$ **Screen display mode key**

## **2 Touch the desired mode.**

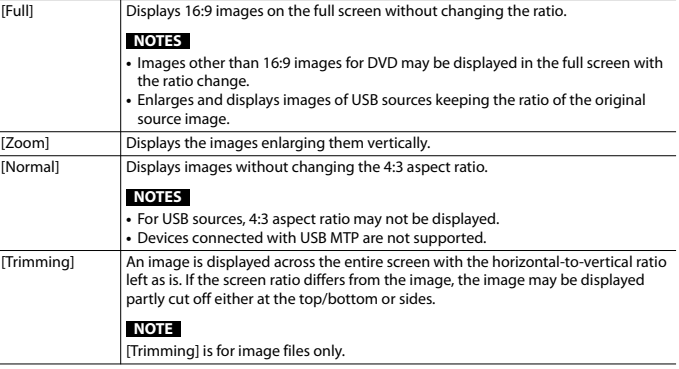

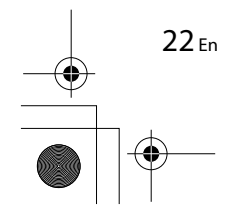

#### **TIPS**

- **•** Different settings can be stored for each video source.
- **•** When a video is viewed in wide screen mode that does not match its original aspect ratio, it may appear different.
- **•** The video image will appear coarser when viewed in [Zoom] mode.

#### **NOTE**

Image files can be set to either [Normal] or [Trimming] in wide screen mode.

## **Restoring this product to the default settings**

You can restore settings or recorded content to the default settings from [Restore Settings] in the [System] menu [\(page](#page-17-1) 18).

## <span id="page-22-0"></span>**Connection**

**•** Do not operate this product, any applications, or the rear view camera option (if purchased) if doing so will divert your attention in any way from the safe operation of your vehicle. Always observe safe driving rules and follow all existing traffic regulations. If you experience difficulty in operating this product or reading the display, park your vehicle in a safe location and apply the parking brake before making the necessary adjustments.

**Your new product and this** 

**•** Do not install this product where it may (i) obstruct the driver's vision, (ii) impair the performance of any of the vehicle's operating systems of safety features, including airbags, hazard lamp

(iii) impair the driver's ability to safely

buttons, or

## **Precautions**

**manual**

#### operate the vehicle.

In some cases, it may not be possible to install this product because of the vehicle type or the shape of the vehicle interior.

## **Important safeguards**

## **WARNING**

Pioneer does not recommend that you install this product yourself. This product is designed for professional installation only. We recommend that only authorized Pioneer service personnel, who have special training and experience in mobile electronics, set up and install this product. NEVER SERVICE THIS PRODUCT YOURSELF. Installing or servicing this product and its connecting cables may expose you to the risk of electric shock or other hazards, and can cause damage to this product that is not covered by warranty.

## **Precautions before connecting the system**

## **WARNING**

Do not take any steps to tamper with or disable the parking brake interlock system which is in place for your protection. Tampering with or disabling the parking brake interlock system could result in serious injury or death.

## **A** CAUTION

- **•** Secure all wiring with cable clamps or electrical tape. Do not allow any bare wiring to remain exposed.
- **•** Do not directly connect the yellow lead of this product to the vehicle battery. If the lead is directly connected to the battery, engine vibration may eventually cause the insulation to fail at the point where the wire passes from the passenger compartment into the engine compartment. If the yellow lead's insulation tears as a result of contact with metal parts, short-circuiting can occur, resulting in considerable danger.
- **•** It is extremely dangerous to allow cables to become wound around the steering column or shift lever. Be sure to install this product, its cables, and wiring away in such so that they will not obstruct or hinder driving.
- **•** Make sure that the cables and wires will not interfere with or become caught in any of the vehicle's moving parts, especially the steering wheel, shift lever, parking brake, sliding seat tracks, doors, or any of the vehicle's controls.
- **•** Do not route wires where they will be exposed to high temperatures. If the insulation heats up, wires may become damaged, resulting in a short circuit or malfunction and permanent damage to the product.
- **•** Do not shorten any leads. If you do, the protection circuit (fuse holder, fuse resistor or filter, etc.) may fail to work properly.
- **•** Never feed power to other electronic products by cutting the insulation of the power supply lead of this product and tapping into the lead. The current capacity of the lead will be exceeded, causing overheating.

## **Before installing this product**

- **•** Use this unit with a 12-volt battery and negative grounding only. Failure to do so may result in a fire or malfunction.
- **•** To avoid shorts in the electrical system, be sure to disconnect the (–) battery cable before installation.

## **To prevent damage**

## **WARNING**

- **•** When speaker output is used by 4 channels , use speakers over 50 W (Maximum input power) and between 4  $Ω$  to 8  $Ω$  (impedance value). Do not use 1  $Ω$  to 3  $Ω$  speakers for this unit.
- **•** When rear speaker output is used by 2 Ω of subwoofer, use speakers over 70 W (Maximum input power). \*Please refer to connection for a connection method.
- **•** The black cable is ground. When installing this unit or power amp (sold separately), make sure to connect the ground wire first. Ensure that the ground wire is properly connected to metal parts of the car's body. The ground wire of the power amp and the one of this unit or any other device must be connected to the car separately with different screws. If the screw for the ground wire loosens or

23 En

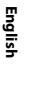

Pioneer MNR.book Page 24 Friday, June 22, 2018 10:22 AM

falls out, it could result in fire generation of smoke or malfunction.

Ground wire **POWER AMP** 

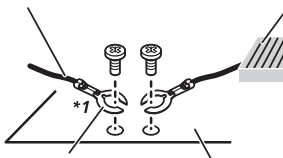

Other devices (Another electronic device in the car) Metal parts of car's body

- \*1 Non supplied for this unit
- **•** When replacing the fuse, be sure to only use a fuse of the rating prescribed on this product.
- **•** This product cannot be installed in a vehicle without ACC (accessory) position on the ignition switch.

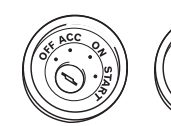

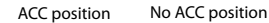

- **•** To avoid short-circuiting, cover the disconnected lead with insulating tape. It is especially important to insulate all unused speaker leads, which if left uncovered may cause a short circuit.
- **•** For connecting a power amp or other devices to this product, refer to the manual for the product to be connected.
- The graphical symbol  $\frac{1}{\sqrt{1-\frac{1}{n}}}$  placed on the product means direct current.

## **Notice for the blue/ white lead**

**•** When the ignition switch is turned on (ACC ON), a control signal is output through the blue/white lead. Connect to an external power amp's system remote control terminal, the auto-antenna relay control terminal, or the antenna booster power control terminal (max. 300 mA 12 V DC). The control signal is output through the blue/white lead, even if the audio source is switched off.

## **Rear panel**

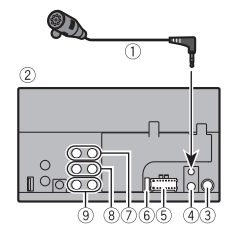

- Microphone 3 m
- This product
- Antenna jack
- Wired remote input
- Connect to steering wheel control interface of your vehicle. For more details, consult your dealer.
- **5** Power supply
- Fuse (10 A) Front output
- **8** Rear output
- 
- **9** Subwoofer output

## <span id="page-23-0"></span>**Power cord**

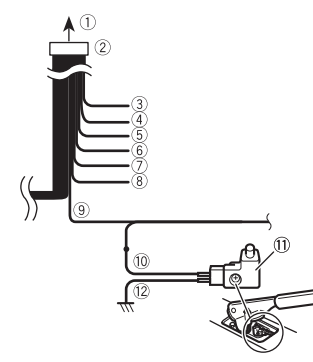

- $<sup>1</sup>$  To power supply</sup>
- Power cord
- Yellow
- To terminal supplied with power regardless of ignition switch position. Red
- To electric terminal controlled by ignition switch (12 V DC) ON/OFF **5** Orange/white
- To lighting switch terminal. Black (ground)
- To vehicle (metal) body.
- Violet/white
- Of the two lead wires connected to the back lamp, connect the one in which the voltage changes when the gear shift is in the REVERSE (R) position. This connection enables the unit to sense whether the car is moving forward or backward.
- Blue/white
	- Connect to system control terminal of the power amp (max. 300 mA 12 V DC).
- Light green
	- Used to detect the ON/OFF status of the parking brake. This lead must be
- connected to the power supply side of the parking brake switch. <sup>10</sup> Power supply side Parking brake switch
- <sup>12</sup> Ground side
- **Speaker leads**

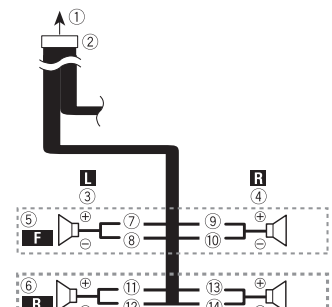

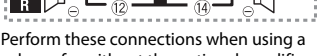

subwoofer without the optional amplifier.

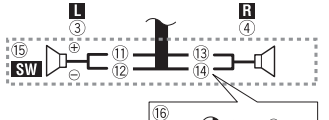

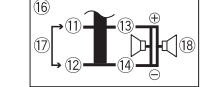

 $<sup>1</sup>$  To power supply</sup>

- Power cord
- Left 4 Right

**5** Front speaker

- **6** Rear speaker
- White
- White/black
- Gray

AVH-A215BT 19M\_872\_RD\_CRD5103(A5\_Horizon)

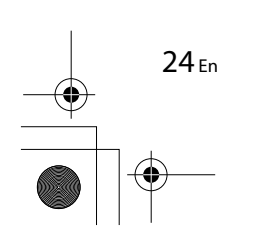

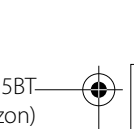

Pioneer MNR.book Page 25 Friday, June 22, 2018 10:22 AM

- Gray/black
- Green
- <sup>12</sup> Green/black
- Violet
- Violet/black
- Subwoofer (4 Ω)
- When using a subwoofer of 2 Ω, be sure to connect the subwoofer to the violet and violet/black leads of this unit. Do not connect anything to the green and green/black leads.
- 12 Not used.
- $\overline{18}$  Subwoofer (4 Ω)  $\times$  2

## **NOTES**

- **•** When a subwoofer is connected to this product instead of a rear speaker, change the rear output setting in the initial setting. The subwoofer output of this product is monaural. For details, refer to [Rear Speaker Output]
- [\(page](#page-19-1) 20). **•** With a two-speaker system, do not connect anything to the speaker leads that are not connected to speakers.

## **Power amp (sold separately)**

#### **Without internal amp**

 **Important**

The speaker leads are not used when this connection is in use.

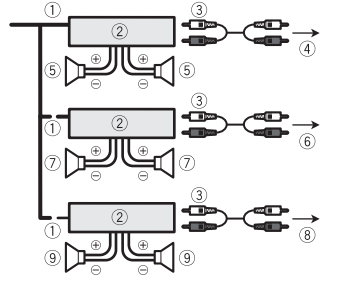

## **With internal amp**

#### **Important**

Front speaker and Rear speaker are output from the speaker leads when this connection is in use.

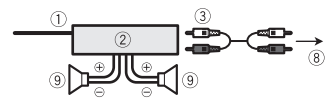

- System remote control
- Connect to Blue/white cable. Power amp (sold separately)
- Connect with RCA cable (sold
- separately)
- To Rear output **5** Rear speaker
- **6** To Front output
- Front speaker
- To Subwoofer output
- **9** Subwoofer

## **NOTES**

- **•** You can change the RCA output of the subwoofer depending on your
- **•** The subwoofer output of this product is monaural.

## **iPod/iPhone and smartphone**

## **NOTE**

For details on how to connect an external device using a separately sold cable, refer to the manual for the cable.

## <span id="page-24-1"></span>**iPod/iPhone with Lightning connector**

## **Connecting via the USB port**

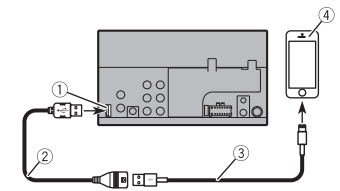

- USB port
- USB extension cable 1.5 m
- USB interface cable for iPod/iPhone (CD-
- IU52) (sold separately) iPhone with Lightning connector

## <span id="page-24-0"></span>**iPhone with 30-pin connector**

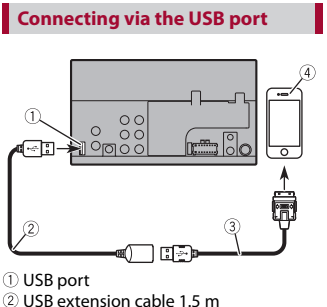

**English**

- 
- USB interface cable for iPod/iPhone (CD-
- IU51) (sold separately)
- iPhone with 30-pin connector

## **Smartphone (Android device)**

## **Connecting via the USB port**

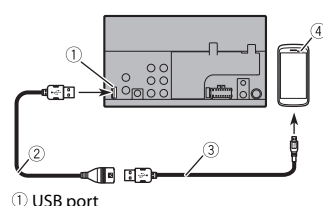

 USB extension cable 1.5 m USB - micro USB cable (Type USB A micro USB B) (supplied with CD-MU200 (sold separately))

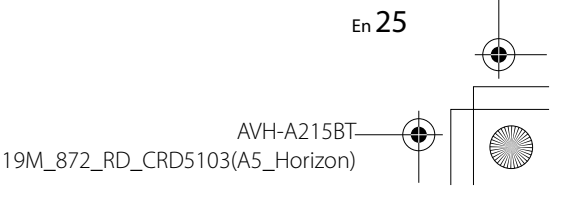

# subwoofer system.

Pioneer MNR.book Page 26 Friday, June 22, 2018 10:22 AM

USB Type-C cable (Type USB A - USB C) (supplied with CD-CU50 (sold separately)) 4 Smartphone

## **NOTE**

The length of Type USB A - micro USB B cable cannot exceed 2 m and Type USB A - USB C cannot exceed 4 m according to the USB cable standard. When using a cable other than the above conditions, the main unit function may not operate properly.

## **Camera**

#### **About rear view camera**

When you use the rear view camera, the rear view image is automatically switched from the video by moving the shift lever to **REVERSE (R)**. **Camera View** mode also allows you to check what is behind you while driving.

## **WARNING**

USE INPUT ONLY FOR REVERSE OR MIRROR IMAGE REAR VIEW CAMERA. OTHER USE MAY RESULT IN INJURY OR DAMAGE.

## **A** CAUTION

- **•** The screen image may appear reversed.
- **•** With the rear view camera you can keep an eye on trailers, or back into a tight parking spot. Do not use for entertainment purposes.
- **•** Objects in rear view may appear closer or more distant than in reality.
- **•** The image area of full-screen images displayed while backing or checking the rear of the vehicle may differ slightly.

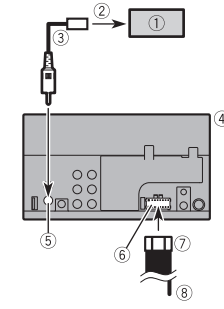

- Rear view camera (ND-BC8) (sold separately)
- To video output
- RCA cable (supplied with ND-BC8)
- This product
- Rear view camera input (**R.C IN**)
- Power supply
- Power cord
- Violet/white (**REVERSE-GEAR SIGNAL INPUT**)

Refer to [Power cord \(page](#page-23-0) 24).

## **NOTES**

- **•** For mounting the camera, follow the instructions for mounting the camera. Use a camera whose power lead is
- connected to the ACC switch. **•** Connect only the rear view camera to **R.C**
- **IN**. Do not connect any other equipment. **•** Some appropriate settings are required
- to use rear view cameras. For details, refer to [\[Camera Settings\] \(page](#page-16-1) 17).

## <span id="page-25-1"></span>**External video component and the display**

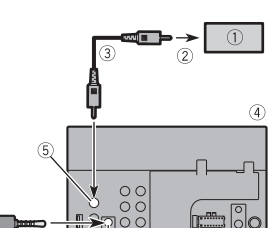

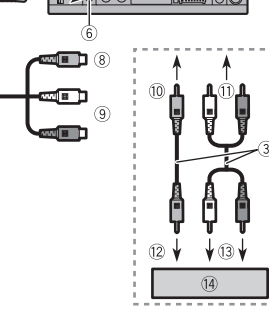

- $<sup>1</sup>$  Rear display with RCA input jacks</sup>
- To video input
- RCA cables (sold separately)
- This product Video output (**V OUT**)
- AUX input
- Mini-jack AV cable (sold separately)
- Yellow
- Red, white
- To Yellow To Red, white
- 
- <sup>12</sup> To video output <sup>3</sup> To audio outputs

## External video component (sold separately)

## **WARNING**

**NEVER install the rear display in a location that enables the driver to watch the video source while driving.** This product's rear video output is for connection of a display to enable

passengers in the rear seats to watch the video source.

## **A** CAUTION

Be sure to use a mini-jack AV cable (sold separately) for wiring. If you use other cables, the wiring position might differ resulting in disturbed images and sounds.

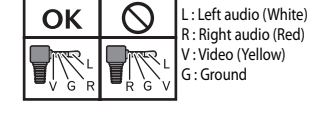

R : Right audio (Red) V : Video (Yellow) G : Ground

## <span id="page-25-0"></span>**Installation**

## **Precautions before installation**

## **A** CAUTION

Never install this product in places where, or in a manner that:

- **•** Could injure the driver or passengers if the vehicle stops suddenly.
- **•** May interfere with the driver's operation of the vehicle, such as on the floor in front of the driver's seat, or close to the steering wheel or shift lever.
- **•** To ensure proper installation, be sure to use the supplied parts in the manner specified. If any parts are not supplied

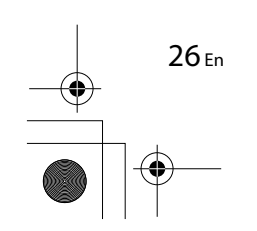

Pioneer MNR.book Page 27 Friday, June 22, 2018 10:22 AM

with this product, use compatible parts in the manner specified after you have the part compatibility checked by your dealer. If parts other than supplied or compatible ones are used, they may damage internal parts of this product or they may work loose and the product may become detached.

**•** Do not install this product where it may (i) obstruct the driver's vision, (ii) impair the performance of any of the vehicle's operating systems or safety features, including airbags, hazard lamp buttons or

(iii) impair the driver's ability to safely operate the vehicle.

**•** Never install this product in front of or next to the place in the dashboard, door, or pillar from which one of your vehicle's airbags would deploy. Please refer to your vehicle's owner's manual for reference to the deployment area of the frontal airbags.

## **Before installing**

- **•** Consult with your nearest dealer if installation requires drilling holes or other modifications of the vehicle.
- **•** Before making a final installation of this product, temporarily connect the wiring to confirm that the connections are correct and the system works properly.

## **Installation notes**

- **•** Do not install this product in places subject to high temperatures or humidity, such as:
- Places close to a heater, vent or air conditioner.
- Places exposed to direct sunlight, such as on top of the dashboard.

– Places that may be exposed to rain, such as close to the door or on the vehicle's floor.

**•** Install this product horizontally on a surface within 0 to 30 degrees tolerance (within 5 degrees to the left or right). Improper installation of the unit with the surface tilted more than these tolerances increases the potential for errors in the vehicle's location display, and might otherwise cause reduced display performance.

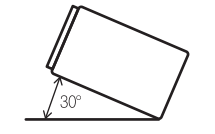

**•** When installing, to ensure proper heat dispersal when using this product, make sure you leave ample space behind the rear panel and wrap any loose cables so they are not blocking the vents.

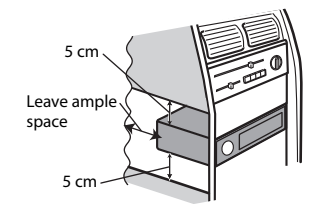

## **Installation using the screw holes on the side of this product**

**1 Fastening this product to the factory radio-mounting bracket.** Position this product so that its screw holes are aligned with the screw holes

of the bracket, and tighten the screws at three locations on each side.

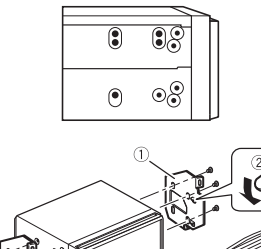

- Factory radio-mounting bracket
- 2 If the pawl interferes with installation, you may bend it down out of the way.
- Dashboard or console
- Truss head screw
- Be sure to use the screws supplied with this product.

## **Installing the microphone**

- **•** Install the microphone in a place where its direction and distance from the driver make it easiest to pick up the driver's voice.
- **•** Be sure to turn off (ACC OFF) the product before connecting the microphone.
- **•** Depending on the vehicle model, the microphone cable length may be too short when you mount the microphone

on the sun visor. In such cases, install the microphone on the steering column.

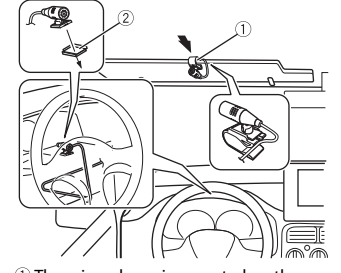

**English**

 The microphone is mounted on the sun visor.

2 The microphone is mounted on the steering column.

Use separately sold clamps to secure the lead where necessary inside the vehicle. For installation, contact your dealer or an authorized Pioneer Service Station for assistance.

## <span id="page-26-0"></span>**Appendix**

## **Troubleshooting**

If you have problems operating this product, refer to this section. The most common problems are listed below, along with likely causes and solutions. If a solution to your problem cannot be found here, contact your dealer or the nearest authorized Pioneer service facility.

27 En

Pioneer MNR.book Page 28 Friday, June 22, 2018 10:22 AM

## **Common problems**

### **A black screen is displayed, and operation is not possible using the touch panel keys.**

 $\rightarrow$  Power off mode is on. – Press any button on this product to release the mode.

#### **Problems with the AV screen**

#### **CD or DVD playback is not possible.**

- $\rightarrow$  The disc is inserted upside down. – Insert the disc with the label upward.
- $\rightarrow$  The disc is dirty. – Clean the disc.
- $\rightarrow$  The disc is cracked or otherwise damaged.
- Insert a normal, round disc.  $\rightarrow$  The files on the disc are in an irregular
- file format. – Check the file format.
- $\rightarrow$  The disc format cannot be played back. – Replace the disc.
- $\rightarrow$  The loaded disc is a type this product cannot play.
	- Check what type of disc it is.

#### **The screen is covered by a caution message and the video cannot be shown.**

- $\rightarrow$  The parking brake lead is not connected or the parking brake is not applied. – Connect the parking brake lead
- correctly, and apply the parking brake.  $\rightarrow$  The parking brake interlock is activated. – Park your vehicle in a safe place and apply the parking brake.

#### **No sounds are produced. The volume level will not rise.**

 $\rightarrow$  The system is performing still, slow motion, or frame-by-frame playback with DVD-Video.

28 En

#### – There is no sound during still, slow motion, or frame-by-frame playback with DVD-Video.

- $\rightarrow$  The system is paused or performing fast reverse or forward during the disc playback.
- For the media other than music CD (CD-DA), there is no sound on fast reverse or forward.

#### The icon  $\bigcirc$  is displayed, and operation is **impossible.**  $\rightarrow$  The operation is not compatible with

- the video configuration. – The operation is not possible. (For
- example, the DVD playing does not feature that angle, audio system, subtitle language, etc.)

#### **The picture is extremely unclear/ distorted and dark during playback.**

 $\rightarrow$  The disc features a signal to prohibit copying. (Some discs may have this.) – Since this product is compatible with the copy guard analog copy protect system, the picture may suffer from horizontal stripes or other imperfections when a disc with that kind of protection signal is viewed on some displays. This is not a malfunction.

## **iPod cannot be operated.**

- $\rightarrow$  The iPod is frozen.
- Reconnect the iPod with the USB interface cable for iPod/iPhone. – Update the iPod software version.
- $\rightarrow$  An error has occurred.
- Reconnect the iPod with the USB interface cable for iPod/iPhone. – Park your vehicle in a safe place, and then turn off the ignition switch (ACC
- OFF). Subsequently, turn the ignition switch to on (ACC ON) again.
- Update the iPod software version.
- $\rightarrow$  Cables are not connected correctly. – Connect the cables correctly.

#### **Sound from the iPod cannot be heard.**  $\rightarrow$  The audio output direction may switch

- automatically when the Bluetooth and USB connections are used at the same time.
- Use the iPod to change the audio output direction.

#### **Problems with the phone screen**

#### **Dialing is impossible because the touch panel keys for dialing are inactive.**

- $\rightarrow$  Your phone is out of range for service. – Retry after re-entering the range for service.
- $\rightarrow$  The connection between the cellular phone and this product cannot be established.
- Perform the connection process.
- $\rightarrow$  Of the two cellular phones connected to this product at the same time, if the first phone is dialing, ringing or a call is in progress, dialing cannot be performed on the second phone.
	- When the operation on the first of the two cellular phones is completed, use the switch devices key to switch to the second phone and then dial.

## **Error messages**

When problems occur with this product, an error message appears on the display. Refer to the table below to identify the problem, then take the suggested corrective action. If the error persists, record the error message and contact your dealer or your nearest Pioneer service center.

#### **Common**

#### **AMP Error**

- $\rightarrow$  This product fails to operate or the speaker connection is incorrect; the protective circuit is activated.
	- Check the speaker connection. If the message fails to disappear even after the engine is switched off/on, contact your dealer or an authorized Pioneer Service Station for assistance.

## **Disc**

#### **Error-02-XX**

- $\rightarrow$  The disc is dirty.
	- Clean the disc.
- $\rightarrow$  The disc is scratched.
	- Replace the disc.
- $\rightarrow$  The disc is loaded upside down.
- Check that the disc is loaded correctly.  $\rightarrow$  There is an electrical or mechanical
- error. – Press RESET.

#### **Skipped**

- $\rightarrow$  The inserted disc contains DRM protected files.
- The protected files are skipped.

#### **Protect**

 $\rightarrow$  All the files on the inserted disc are embedded with DRM. – Replace the disc.

#### **TEMP**

 $\rightarrow$  The temperature of this product is outside the normal operating range. – Wait until this product returns to a temperature within the normal

operating limits.

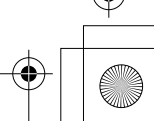

Pioneer MNR.book Page 29 Friday, June 22, 2018 10:22 AM

## **USB storage device**

#### **Error-02-9X/-DX**

- $\rightarrow$  Communication failed.
	- Turn the ignition switch OFF and back ON.
	- Disconnect the USB storage device.
	- Change to a different source. Then, return to the USB storage device.

#### **Skipped**

 $\rightarrow$  The connected USB storage device contains DRM protected files. – The protected files are skipped.

#### **Protect**

- $\rightarrow$  All the files on the connected USB storage device are embedded with DRM.
	- Replace the USB storage device.

#### **iPod**

- **Error-02-6X**
- $\rightarrow$  iPod failure.
	- Disconnect the cable from the iPod. Once the iPod's main menu is displayed, reconnect the iPod and reset it.

#### **Error-02-60**

 $\rightarrow$  The iPod firmware version is old. – Update the iPod version.

#### **Bluetooth**

#### **Error-10**

- $\rightarrow$  The power failed for the Bluetooth module of this product.
	- Turn the ignition switch to OFF and then to ON.

If the error message is still displayed after performing the above action, please contact your dealer or an authorized Pioneer Service Station.

## **Handling and care of discs**

Some basic precautions are necessary when handling your discs.

#### **Built-in drive and care**

- **•** Use only conventional, fully circular discs. Do not use shaped discs.
- **•** Do not use cracked, chipped, warped, or otherwise damaged discs as they may damage the built-in drive.
- **•** Use 12-cm discs. Do not use 8-cm discs or an adapter for 8-cm discs.
- **•** When using discs that can be printed on label surfaces, check the instructions and the warnings of the discs. Depending on the discs, inserting and ejecting may not be possible. Using such discs may result in damage to this equipment.
- **•** Do not attach labels, write on or apply chemicals to the surface of the discs.
- **•** Do not attach commercially available labels or other materials to the discs.
- **•** To clean a disc, wipe it with a soft cloth, moving outward from the center.
- **•** Condensation may temporarily impair the built-in drive's performance.
- **•** Playback of discs may not be possible because of disc characteristics, disc format, recorded application, playback environment, storage conditions and so on.
- **•** Road shocks may interrupt disc playback. **•** Read the precautions for discs before using them.

### **Ambient conditions for playing a disc**

**•** At extremely high temperatures, a temperature cutout protects this product by switching it off automatically.

**•** Despite our careful design of the product, small scratches that do not affect actual operation may appear on the disc surface as a result of mechanical wear, ambient conditions for use or handling of the disc. This is not a sign of the malfunction of this product. Consider it to be normal wear and tear.

## **Playable discs**

## **DVD-Video**

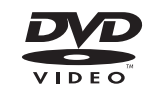

- **DVD** is a trademark of DVD Format/Logo Licensing Corporation.
- **•** It is not possible to play DVD Audio discs. This DVD drive may not be able to play all discs bearing the marks shown above.

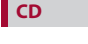

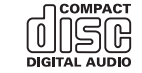

## **AVCHD recorded discs**

This unit is not compatible with discs recorded in AVCHD (Advanced Video Codec High Definition) format. Do not insert in AVCHD discs. If inserted, the disc may not be ejected.

## **Playing DualDisc**

- **•** DualDiscs are two-sided discs that have a recordable CD for audio on one side and a recordable DVD for video on the other.
- **•** Playback of the DVD side is possible with this product. However, since the CD side of DualDiscs is not physically compatible with the general CD standard, it may not be possible to play the CD side with this product.
- **•** Frequent loading and ejecting of a DualDisc may result in scratches to the disc.
- **•** Serious scratches can lead to playback problems on this product. In some cases, a DualDisc may become stuck in the discloading slot and will not eject. To prevent this, we recommend you refrain from using DualDisc with this product.
- **•** Please refer to the manufacturer for more detailed information about DualDiscs.

## **Dolby Digital**

This product will down-mix Dolby Digital signals internally and the sound will be output in stereo.

- **•** Manufactured under license from Dolby
- Laboratories. Dolby, Dolby Audio and the double-D symbol are trademarks of Dolby Laboratories.

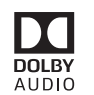

29 En AVH-A215BT

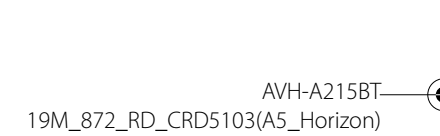

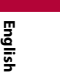

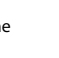

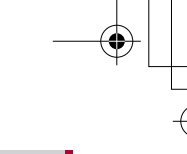

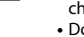

Pioneer MNR.book Page 30 Friday, June 22, 2018 10:22 AM

## **Detailed information for playable media**

### **Compatibility**

#### **Common notes about disc compatibility**

- **•** Certain functions of this product may not be available for some discs.
- **•** Compatibility with all discs is not guaranteed.
- **•** It is not possible to play DVD-RAM discs.
- **•** Playback of discs may become impossible with direct exposure to sunlight, high temperatures, or depending on the storage conditions in the vehicle.

#### **DVD-Video discs**

**•** DVD-Video discs that have incompatible region numbers cannot be played on this DVD drive. The region number of the player can be found on this product's chassis.

#### **DVD-R/DVD-RW/DVD-R SL (Single Layer)/DVD-R DL (Dual Layer) discs**

- **•** Unfinalized discs which have been recorded with the Video format (video mode) cannot be played back.
- **•** Discs which have been recorded with the Video Recording format (VR mode) cannot be played back.
- **•** DVD-R DL (Dual Layer) discs which have been recorded with Layer Jump recording cannot be played back.
- **•** For detailed information about recording mode, please contact the manufacturer of media, recorders, or writing software.

#### **CD-R/CD-RW discs**

30 En

- **•** Unfinalized discs cannot be played back. **•** It may not be possible to playback CD-R/
- CD-RW discs recorded on a music CD recorder or a computer because of disc

characteristics, scratches or dirt on the disc, or dirt, scratches or condensation on the lens of the built-in drive.

- **•** Playback of discs recorded on a computer may not be possible, depending on the recording device, writing software, their settings, and other environmental factors.
- **•** Please record with the correct format. (For details, please contact manufacturer of media, recorders, or writing software.) **•** Titles and other text information
- recorded on a CD-R/CD-RW disc may not be displayed by this product (in the case of audio data (CD-DA)).
- **•** Read the precautions with CD-R/CD-RW discs before using them.

#### **Common notes about the USB storage device**

- **•** Do not leave the USB storage device in any location with high temperatures.
- **•** Depending on the kind of the USB storage device you use, this product may not recognize the storage device or files may not be played back properly.
- **•** The text information of some audio and video files may not be correctly displayed.
- **•** File extensions must be used properly.
- **•** There may be a slight delay when starting playback of files on an USB storage device with complex folder hierarchies.
- **•** Operations may vary depending on the kind of an USB storage device.
- **•** It may not be possible to play some music files from USB because of file characteristics, file format, recorded application, playback environment, storage conditions, and so on.

#### **USB storage device compatibility**

**•** For details about USB storage device compatibility with this product, refer to [Specifications \(page](#page-32-0) 33). **•** Protocol: bulk

- **•** You cannot connect a USB storage device to this product via a USB hub.
- **•** Partitioned USB storage device is not compatible with this product.
- **•** Firmly secure the USB storage device when driving. Do not let the USB storage device fall onto the floor, where it may become jammed under the brake or gas pedal.
- **•** There may be a slight delay when starting playback of audio files encoded with image data.
- **•** Some USB storage devices connected to this product may generate noise on the radio.
- **•** Do not connect anything other than the USB storage device.

The sequence of audio files on USB storage device.

For USB storage device, the sequence is different from that of USB storage device.

#### **Handling guidelines and supplemental information**

- **•** This product is not compatible with the Multi Media Card (MMC).
- **•** Copyright protected files cannot be played back.

#### **Common notes about DivX files**

#### **Notes specific to DivX files**

- **•** Only DivX files downloaded from DivX partner sites are guaranteed for proper operation. Unauthorized DivX files may not operate properly.
- **•** This product corresponds to a DivX file display of up to 1 590 minutes 43 seconds. Search operations beyond this time limit are prohibited.
- **•** For details on the DivX video versions that can be played on this product, refer to [Specifications \(page](#page-32-0) 33).
- **•** For more details about DivX, visit the following site: http://www.divx.com/

#### **DivX subtitle files**

- **•** Srt format subtitle files with the extension ".srt" can be used.
- **•** Only one subtitle file can be used for each DivX file. Multiple subtitle files cannot be associated.
- **•** Subtitle files that are named with the same character string as the DivX file before the extension are associated with the DivX file. The character strings before the extension must be exactly the same. However, if there is only one DivX file and one subtitle file in a single folder, the files are associated even if the file names are not the same.
- **•** The subtitle file must be stored in the same folder as the DivX file.
- **•** Up to 255 subtitle files may be used. Any more subtitle files will not be recognized.
- **•** Up to 64 characters can be used for the name of the subtitle file, including the extension. If more than 64 characters are used for the file name, the subtitle file may not be recognized.
- **•** The character code for the subtitle file should comply with ISO-8859-1. Using characters other than ISO-8859-1 may cause the characters to be displayed incorrectly.
- **•** The subtitles may not be displayed correctly if the displayed characters in the subtitle file include control code.
- **•** For materials that use a high transfer rate, the subtitles and video may not be completely synchronized.
- **•** If multiple subtitles are programmed to display within a very short time frame, such as 0.1 seconds, the subtitles may not be displayed at the correct time.

### **Media compatibility chart**

#### **General**

**•** Maximum playback time of audio file stored in the disc: 60 h

Pioneer MNR.book Page 31 Friday, June 22, 2018 10:22 AM

**•** Maximum playback time of audio file stored on an USB storage device: 7.5 h (450 minutes)

#### **CD-R/-RW**

File system: ISO 9660 level 1 and level 2, Romeo, Joliet Maximum number of folders: 300 Maximum number of files: 999 Playable file types: MP3, WMA, AAC, DivX, MPEG-1, MPEG-2, MPEG-4

#### **DVD-R/-R SL/-R DL/DVD-RW**

File system: ISO 9660 level 1 and level 2, Romeo, Joliet Maximum number of folders: 300 Maximum number of files: 3 500 Playable file types: MP3, WMA, AAC, DivX, MPEG-1, MPEG-2, MPEG-4

#### **USB storage device**

File system: FAT16/FAT32 Maximum number of directory: 8 Maximum number of folders: 300 Maximum number of files: 15 000 Playable file types: MP3, WMA, AAC, WAV, DivX, MPEG-2, MPEG-4, JPEG, BMP

#### **MP3 compatibility**

- **•** Ver. 2.x of ID3 tag is prioritized when both Ver. 1.x and Ver. 2.x exist.
- **•** This product is not compatible with the following: MP3i (MP3 interactive), mp3 PRO, m3u playlist
- **•** tag information can be displayed with the language set by the system language setting.

#### **CD-R/-RW, DVD-R/-R SL/-R DL/DVD-RW**

File extension: .mp3 Bit rate: 8, 16, 24, 32, 40, 48, 56, 64, 80, 96, 112, 128, 144, 160, 192, 224, 256, 320 kbps (CBR), VBR Sampling frequency: 16, 22.05, 24, 32, 44.1, 48 kHz ID3 tag: ID3 tag Ver. 1.0, 1.1, 2.2, 2.3

#### **USB storage device**

File extension: .mp3 Bit rate: 8, 16, 24, 32, 40, 48, 56, 64, 80, 96, 112, 128, 144, 160, 192, 224, 256, 320 kbps (CBR), VBR Sampling frequency: 16, 22.05, 24, 32, 44.1, 48 kHz ID3 tag: ID3 tag Ver. 1.0, 1.1, 2.2, 2.3, 2.4

#### **WMA compatibility**

**•** This product is not compatible with the following: Windows Media™ Audio 9 Professional, Lossless, Voice

#### **CD-R/-RW, DVD-R/-R SL/-R DL/DVD-RW**

File extension: .wma Bit rate: 8, 16, 24, 32, 40, 48, 56, 64, 80, 96, 112, 128, 144, 160, 192 kbps (CBR) Sampling frequency: 8, 11.025, 12, 16, 22.05, 24, 32, 44.1, 48 kHz

#### **USB storage device**

File extension: .wma Bit rate: 8, 16, 24, 32, 40, 48, 56, 64, 80, 96, 112, 128, 144, 160, 192 kbps (CBR) Sampling frequency: 8, 11.025, 12, 16, 22.05, 24, 32, 44.1, 48 kHz

### **WAV compatibility**

- **•** The sampling frequency shown in the display may be rounded.
- **•** WAV files on the CD-R/-RW, DVD-R/-RW/- R SL/-R DL cannot be played.

#### **USB storage device**

File extension: .wav Format: Linear PCM (LPCM) Bit rate: Approx. 1.5 Mbps Sampling frequency: 16, 22.05, 24, 32, 44.1, 48 kHz

#### **AAC compatibility**

**•** This product plays back only LC-AAC files encoded by iTunes.

#### **CD-R/-RW, DVD-R/-R SL/-R DL/DVD-RW** File extension: .m4a, .aac

Bit rate: 8, 16, 24, 32, 40, 48, 56, 64, 80, 96, 112, 128, 144, 160, 192, 224, 256, 320 kbps (CBR), VBR Sampling frequency: 11.025, 12, 16, 22.05,

#### **USB storage device**

24, 32, 44.1, 48, 64, 88.2, 96 kHz

File extension: .aac, .m4a Bit rate: 8, 16, 24, 32, 40, 48, 56, 64, 80, 96, 112, 128, 144, 160, 192, 224, 256, 320 kbps (CBR), VBR Sampling frequency: 8, 11.025, 12, 16, 22.05, 24, 32, 44.1, 48, 64, 88.2, 96 kHz

#### **DivX compatibility**

- **•** This product is not compatible with the following: DivX Ultra format, DivX files without video data, DivX files encoded with LPCM (Linear PCM) audio codec
- **•** Depending on the file information composition, such as the number of audio streams, there may be a slight delay in the start of playback on discs.
- **•** If a file contains more than 4 GB, playback stops before the end.
- **•** Some special operations may be prohibited because of the composition of DivX files.
- **•** Files with high transfer rates may not be played back correctly. The standard transfer rate is 4 Mbps for CDs and 10.08 Mbps for DVDs.

### **CD-R/-RW, DVD-R/-R SL/-R DL/DVD-RW**

File extension: .avi/.divx Profile (DivX version): Home Theater Profile Maximum image size: 720 pixels  $\times$  576 pixels

#### **Video files compatibility (USB)**

- **•** Files may not be played back properly depending on the environment in which the file was created or on the contents of the file.
- **•** This product is not compatible with packet write data transfer.
- **•** Folder selection sequence or other operations may be altered, depending on the encoding or writing software.
- **•** Regardless of the length of blank section between the songs of original recording, compressed audio discs play with a short pause between songs.

#### **.avi**

Format: MPEG-4/DivX Compatible video codec: MPEG4 (part2)/ DivX (Home Theater Profile) Maximum resolution: 720 pixels  $\times$  576 pixels

Maximum frame rate: 30 fps **•** Files may not be able to be played back depending on the bit rate.

#### **.mpg/.mpeg**

Format: MPEG-1 PS/MPEG-2 PS Compatible video codec: MPEG-1/MPEG-2 Maximum resolution: 720 pixels x 576 pixels

Maximum frame rage: 30 fps **•** Files may not be able to be played back

depending on the bit rate.

#### **.divx**

Format: MPEG-4/DivX Compatible video codec: MPEG4 (part2)/ DivX (Home Theater Profile) Maximum resolution: 720 pixels  $\times$  576 pixels

Maximum frame rate: 30 fps

**•** Files may not be able to be played back depending on the bit rate.

#### **Example of a hierarchy**

#### **NOTE**

This product assigns folder numbers. The user cannot assign folder numbers.

## **Bluetooth**

The *Bluetooth®* word mark and logos are registered trademarks owned by the Bluetooth SIG, Inc. and any use of such marks by PIONEER

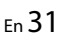

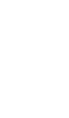

**English**

Pioneer MNR.book Page 32 Friday, June 22, 2018 10:22 AM

CORPORATION is under license. Other trademarks and trade names are those of their respective owners.

## **WMA**

Windows Media is either a registered trademark or trademark of Microsoft Corporation in the United States and/or other countries.

**•** This product includes technology owned by Microsoft Corporation and cannot be used or distributed without a license from Microsoft Licensing, Inc.

## **DivX**

DivX® Home Theater Certified devices have been tested for high-quality DivX Home Theater video playback (including .avi, .divx). When you see the DivX logo, you know you have the freedom to play your favorite videos.

DivX®, DivX Certified® and associated logos are trademarks of DivX, LLC and are used under license.

This DivX Certified® device can play DivX® Home Theater video files up to 576p (including .avi, .divx).

Download free software at www.divx.com to create, play and stream digital video.

## **AAC**

32 En

AAC is short for Advanced Audio Coding and refers to an audio compression technology standard used with MPEG-2 and MPEG-4. Several applications can be used to encode AAC files, but file formats and extensions differ depending on the application which is used to encode. This unit plays back AAC files encoded by iTunes.

## **Detailed information regarding connected iPod devices**

- **•** Pioneer accepts no responsibility for data lost from an iPod, even if that data is lost while using this product. Please back up your iPod data regularly.
- **•** Do not leave the iPod in direct sunlight for extended amounts of time. Extended exposure to direct sunlight can result in iPod malfunction due to the resulting high temperature.
- 
- **•** Do not leave the iPod in any location with high temperatures.
- **•** Firmly secure the iPod when driving. Do not let the iPod fall onto the floor, where it may become jammed under the brake or gas pedal.
- **•** For details, refer to the iPod manuals.

## **iPhone, iPod and Lightning**

Use of the Made for Apple badge means that an accessory has been designed to connect specifically to the Apple product(s) identified in the badge, and has been certified by the developer to meet Apple performance standards. Apple is not responsible for the operation of this device or its compliance with safety and regulatory standards. Please note that the use of this accessory

with an Apple product may affect wireless performance.

iPhone, iPod, iPod nano, iPod touch, and Lightning are trademarks of Apple Inc., registered in the U.S. and other countries.

#### **l** iOS

iOS is a trademark on which Cisco holds the trademark right in the US and certain other countries.

## **iTunes**

iTunes is a trademark of Apple Inc., registered in the U.S. and other countries.

## **Apple Music**

Apple Music is a trademark of Apple Inc., registered in the U.S. and other countries.

## **Notice regarding video viewing**

Remember that use of this system for commercial or public viewing purposes may constitute an infringement on the author's rights as protected by the Copyright Law.

## **Notice regarding DVD-Video viewing**

This item incorporates copy protection technology that is protected by U.S. patents and other intellectual property rights of Rovi Corporation. Reverse engineering and disassembly are prohibited.

## **Notice regarding MP3 file usage**

Supply of this product only conveys a license for private, non-commercial use and does not convey a license nor imply any right to use this product in any commercial (i.e. revenue-generating) real time broadcasting (terrestrial, satellite, cable and/or any other media), broadcasting/streaming via internet, intranets and/or other networks or in other electronic content distribution systems,

such as pay-audio or audio-on-demand applications. An independent license for such use is required. For details, please visit http://www.mp3licensing.com.

## **Using the LCD screen correctly**

### **Handling the LCD screen**

- **•** When the LCD screen is subjected to direct sunlight for a long period of time, it will become very hot, resulting in possible damage to the LCD screen. When not using this product, avoid exposing it to direct sunlight as much as possible.
- **•** The LCD screen should be used within the temperature ranges shown in Specifications on [page](#page-32-0) 33.
- **•** Do not use the LCD screen at temperatures higher or lower than the operating temperature range, because the LCD screen may not operate normally and could be damaged.
- **•** The LCD screen is exposed in order to increase its visibility within the vehicle. Please do not press strongly on it as this may damage it.
- **•** Do not push the LCD screen with excessive force as this may scratch it.
- **•** Never touch the LCD screen with anything besides your finger when operating the touch panel functions. The LCD screen can scratch easily.

## **Liquid crystal display (LCD) screen**

**•** If the LCD screen is near the vent of an air conditioner, make sure that air from the air conditioner is not blowing on it. Heat from the heater may break the LCD

Pioneer MNR.book Page 33 Friday, June 22, 2018 10:22 AM

screen, and cool air from the cooler may cause moisture to form inside this product, resulting in possible damage.

- **•** Small black dots or white dots (bright dots) may appear on the LCD screen. These are due to the characteristics of the LCD screen and do not indicate a malfunction.
- **•** The LCD screen will be difficult to see if it is exposed to direct sunlight.
- **•** When using a cellular phone, keep the antenna of the cellular phone away from the LCD screen to prevent disruption of the video in the form of disturbances such as spots or colored stripes.

#### **Maintaining the LCD screen**

- **•** When removing dust from or cleaning the LCD screen, first turn this product off and then wipe the screen with a soft dry cloth.
- **•** When wiping the LCD screen, take care not to scratch the surface. Do not use harsh or abrasive chemical cleaners.

#### **LED (light-emitting diode) backlight**

A light emitting diode is used inside the display to illuminate the LCD screen.

- **•** At low temperatures, using the LED backlight may increase image lag and degrade the image quality because of the characteristics of the LCD screen. Image quality will improve with an increase in temperature.
- **•** The product lifetime of the LED backlight is more than 10 000 hours. However, it may decrease if used in high temperatures.
- **•** If the LED backlight reaches the end of its product lifetime, the screen will become dimmer and the image will no longer be visible. In that case, please consult your

dealer or the nearest authorized Pioneer Service Station.

## <span id="page-32-0"></span>**Specifications**

## **General**

Rated power source: 14.4 V DC (12.0 V to 14.4 V allowable) Grounding system: Negative type Maximum current consumption: 10.0 A Dimensions ( $W \times H \times D$ ): D Chassis: 178 mm × 100 mm × 159 mm Nose: 171 mm  $\times$  97 mm  $\times$  5 mm Weight: 1.4 kg

## **Display**

Screen size/aspect ratio: 6.2 inch wide/16:9 (effective display area: 137.52 mm × 77.232 mm) Pixels: 1 152 000 (2 400 × 480) Display method: TFT Active matrix driving Color system: PAL/NTSC/PAL-M/PAL-N/SECAM compatible Durable temperature range: -10 ˚C to +60 ˚C (Power off)

#### **Audio**

- Maximum power output:
- **•** 50 W × 4 ch/4 Ω
- **•** 50 W × 2 ch/4 Ω + 70 W × 1 ch/2 Ω (for subwoofer) Continuous power output:
- 22 W × 4 (50 Hz to 15 kHz, 5 %THD, 4 Ω LOAD, Both Channels Driven)
- Load impedance:
- 4  $\Omega$  (4  $\Omega$  to 8  $\Omega$  [2  $\Omega$  for 1 ch] allowable) Preout output level (max): 2.0 V

Frequency: 50 Hz/80 Hz/125 Hz/200 Hz/315 Hz/ 500 Hz/800 Hz/1.25 kHz/2 kHz/3.15 kHz/5 kHz/8 kHz/12.5 kHz Gain: ±12 dB (2 dB/step) HPF: Frequency: 25 Hz/31.5 Hz/40 Hz/50 Hz/63 Hz/80 Hz/100 Hz/125 Hz/160 Hz/200 Hz/250 Hz Slope: -6 dB/oct, -12 dB/oct, -18 dB/oct, -24 dB/oct, OFF Subwoofer/LPF: Frequency: 25 Hz/31.5 Hz/40 Hz/50 Hz/63 Hz/80 Hz/100 Hz/125 Hz/160 Hz/200 Hz/250 Hz Slope: -6 dB/oct, -12 dB/oct, -18 dB/oct, -24 dB/oct, -30 dB/oct, -36 dB/oct, OFF Phase: Normal/Reverse Time alignment: 0 to 140 step (2.5 cm/step) Bass boost: Gain: +12 dB to 0 dB Speaker level:

Equalizer (13-Band Graphic Equalizer):

## +10 dB to -24 dB (1 dB/step)

## **DVD drive**

System: DVD-V, VCD, CD, MP3, WMA, AAC, DivX, MPEG player Usable discs: DVD-VIDEO, VIDEO-CD, CD, CD-R, CD-RW, DVD-R, DVD-RW, DVD-R DL Region number: 4 Signal Format: Sampling frequency: 8 kHz/16 kHz/32 kHz/44.1 kHz/48 kHz Number of quantization bits: 16 bit/20 bit/24 bit; linear Frequency response: 5 Hz to 22 000 Hz (with DVD, at sampling frequency 48 kHz)

Signal-to-noise ratio: 91 dB (1 kHz) (IHF-A network) (RCA level) Output level: Video: 1.0 V p-p/75 Ω ( $\pm$ 0.2 V) Number of channels: 2 (stereo) MP3 decoding format: MPEG-1 & 2 & 2.5 Audio Layer 3 WMA decoding format: Ver. 7, 7.1, 8, 9, 9.1, 9.2 (2 ch audio) (Windows Media Player) AAC decoding format: MPEG-4 AAC (iTunes encoded only): .m4a (Ver. 10.6 and earlier) DivX decoding format: Home Theater (Except ultra and HD): .avi, .divx MPEG video decoding format: MPEG1 (Low Level), MPEG2 (Main Level), MPEG4 (part2) (Main Level)

**English**

#### **USB**

USB 1.1, USB 2.0 full speed, USB 2.0 high speed Max current supply: 1.0 A USB Class: MSC (Mass Storage Class), MTP (Media Transfer Protocol) File system: FAT16, FAT32 <USB audio> MP3 decoding format: MPEG-1 & 2 & 2.5 Audio Layer 3 WMA decoding format: Ver. 7, 7.1, 8, 9, 9.1, 9.2 (2 ch audio) (Windows Media Player) AAC decoding format: MPEG-4 AAC (iTunes encoded only) (Ver. 10.6 and earlier) WAV signal format: Linear PCM : wav Sampling frequency: Linear PCM: 16 kHz/22.05 kHz/24 kHz/32 kHz/44.1 kHz/48 kHz <USB image>

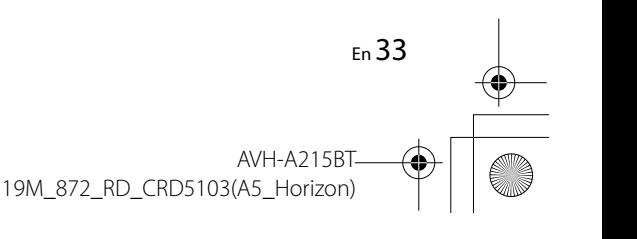

C:\Program Files (x86)\Adobe\AdobeFrameMaker12\Structure\xml\Pioneer\1.0\020Chapter.fm

Pioneer MNR.book Page 34 Friday, June 22, 2018 10:22 AM

JPEG decoding format: .jpeg, .jpg, .jpe, .bmp Pixel Sampling: 4:2:2, 4:2:0 Decode Size:  $MAX: 8192 (H) \times 7680 (W)$ MIN: 32 (H)  $\times$  32 (W) BMP decoding format: .bmp Decode Size:  $MAX: 1920 (H) \times 936 (W)$ MIN: 32 (H)  $\times$  32 (W) <USB video> DivX decoding format: Home Theater (Except ultra and HD) : avi, divx MPEG video decoding format: MPEG1 (Low Level), MPEG2 (Main Level), MPEG4 (part2) (Main Level)

## **Bluetooth**

⊕

Version: Bluetooth 3.0 certified Output power: +4 dBm Max. (Power class 2) Frequency band: 2 400 MHz to 2 483.5 MHz

#### **FM tuner**

Frequency range: 76 MHz to 108 MHz (South America) 87.5 MHz to 108 MHz (Australia) Usable sensitivity: 12 dBf (1.1 μV/75 Ω, mono, S/N: 30 dB) Signal-to-noise ratio: 72 dB (IEC-A network)

#### **AM tuner**

Frequency range: 530 kHz to 1 640 kHz (10 kHz) Frequency range: 531 kHz to 1 602 kHz (9 kHz) Usable sensitivity: 28 μV (S/N: 20 dB) Signal-to-noise ratio: 62 dB (IEC-A network)

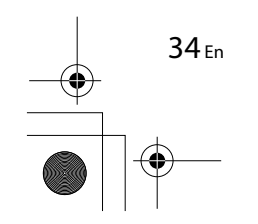

## **NOTE**

Specifications and design are subject to possible modifications without notice due to improvements.

> AVH-A215BT 19M\_872\_RD\_CRD5103(A5\_Horizon)

Pioneer MNR.book Page 2 Thursday, June 28, 2018 11:03 AM

## **Índice**

Gracias por comprar este producto Pioneer.

Lea detenidamente estas instrucciones para saber cómo utilizar adecuadamente este modelo. Después de leer las instrucciones, guarde este documento en un lugar seguro para consultarlo en el futuro.

#### **Importante**

Es posible que las pantallas mostradas en los ejemplos sean distintas a las pantallas reales, ya que podrían modificarse sin previo aviso para mejorar el desempeño y las funciones.

#### **Control remoto**

El control remoto se vende por separado. Para obtener información detallada sobre el funcionamiento, consulte el manual del control remoto. ■**Precauciones ....................... 2** 

- ■**[Piezas y controles ............. 4](#page-36-0)**
- ■**[Funcionamiento básico .... 5](#page-37-0)**
- ■**[Bluetooth........................... 6](#page-38-0)**
- ■**[Origen AV .......................... 9](#page-41-0)**
- ■**Conexión para smartphone [para fuente AV ................ 10](#page-42-0)**
- ■**[Radio................................ 10](#page-42-1)**
- ■**[Disco ................................ 12](#page-44-0)**
- ■**[Archivos comprimidos.... 13](#page-45-0)**
- ■**[iPod .................................. 15](#page-47-0)**
- ■**[AUX .................................. 16](#page-48-0)**
- 2 Es

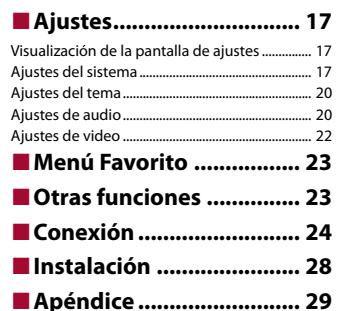

## <span id="page-34-0"></span>**Precauciones**

#### **PRECAUCIÓN**

Este es un producto láser clase 1 clasificado en la directiva IEC 60825-1:2007 relativa a la seguridad de productos láser y contiene un módulo de láser clase 1M. Para garantizar una seguridad continua, no extraiga ninguna tapa ni intente acceder a la parte interna del producto. Solicite al personal capacitado que realice todos los trabajos de mantenimiento.

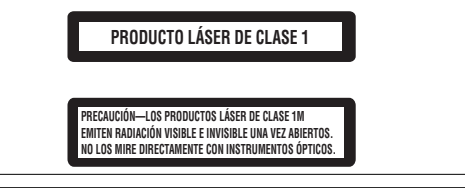

La operación de este equipo está sujeta a las siguientes dos condiciones: (1) es posible que este equipo o dispositivo no cause interferencia perjudicial y (2) este equipo o dispositivo debe aceptar cualquier interferencia, incluyendo la que pueda causar su operación no deseada.

## **A** ADVERTENCIA

Se proporcionan ranuras y aperturas de ventilación en el gabinete para garantizar un funcionamiento confiable del producto y para protegerlo del sobrecalentamiento. Para evitar riesgos de incendio, nunca se deben bloquear o cubrir las aberturas con elementos (como papeles, alfombras y trapos).

## **A PRECAUCIÓN**

Este producto es evaluado en condiciones de clima moderado y tropical en aparatos electrónicos de audio, video y similares. Requisitos de seguridad, IEC 60065.

## **Información importante sobre seguridad**

## **ADVERTENCIA**

- **•** No trate de instalar o reparar este producto usted mismo. La instalación o la reparación de este producto por parte de personas sin cualificación ni experiencia en equipos electrónicos y accesorios para automóviles puede ser peligrosa y puede exponerle al riesgo de sufrir una descarga eléctrica u otros peligros.
- **•** Evite que este producto entre en contacto con líquidos. Podrían producirse descargas eléctricas. Además, el contacto con líquidos puede provocar daños al producto, humo y sobrecalentamiento.
- **•** En caso de que ingresen al producto líquidos u objetos extraños, estacione su vehículo en un lugar seguro, apáguelo (ACC OFF) de inmediato y comuníquese con su distribuidor o el centro de servicio de Pioneer autorizado más cercano. No utilice este producto en dicha condición; de lo contrario, podría producirse un incendio, una descarga eléctrica u otra falla.

Pioneer MNR.book Page 3 Thursday, June 28, 2018 11:03 AM

- **•** En caso de detectar humo, un ruido extraño o un olor que salga de este producto, o cualquier otra señal anormal en la pantalla LCD, apague el producto de inmediato y comuníquese con su distribuidor o el centro de servicio de Pioneer autorizado más cercano. Si utiliza este producto en esta condición, podrían producirse daños permanentes en el sistema.
- **•** No desarme ni modifique este producto, ya que los componentes de alta tensión en el interior podrían provocar una descarga eléctrica. Asegúrese de comunicarse con su distribuidor o el centro de servicio de Pioneer autorizado más cercano para solicitar inspecciones internas, ajustes o reparaciones.

Antes de utilizar este producto, asegúrese de leer y comprender completamente la siguiente información de seguridad:

- **•** No utilice este producto, ninguna aplicación, ni la opción de la cámara de visión trasera (en caso de haberla adquirido) si al hacerlo se distraerá de alguna forma y no podrá manejar su vehículo con seguridad. Siempre respete las reglas para conducir con seguridad y el reglamento de tráfico vigente. Si enfrenta dificultades al usar este producto, deténgase, estacione su vehículo en un lugar seguro y accione el freno de mano antes de realizar los ajustes necesarios.
- **•** Nunca suba el volumen de este producto a un nivel tan alto que le impida escuchar el tráfico exterior y los vehículos de los servicios de emergencia.
- **•** En aras de fomentar la seguridad, algunas funciones están desactivadas hasta que el vehículo se haya detenido y se haya accionado el freno de mano.
- **•** Conserve este manual en un lugar de fácil acceso para consultar los procedimientos de funcionamiento y la información de seguridad.
- **•** No instale este producto donde quizá (i) obstruya la visión del conductor, (ii) afecte el funcionamiento de cualquiera de los sistemas de operación del vehículo relacionados con la seguridad, como las bolsas de aire, los botones de luces de advertencia (intermitentes), o (iii) afecte la capacidad del conductor de manejar el vehículo de forma segura.
- **•** No olvide usar el cinturón de seguridad en todo momento mientras conduce su vehículo. En caso de un accidente, sus lesiones pueden ser mucho más graves si no tiene el cinturón de seguridad bien puesto.
- **•** Nunca utilice audífonos mientras conduce.

## **Para garantizar una conducción segura**

## **A** ADVERTENCIA

- **EL CABLE VERDE CLARO DEL CONECTOR DE ALIMENTACIÓN ESTÁ DISEÑADO PARA DETECTAR EL ESTADO ESTACIONADO DEL VEHÍCULO Y DEBE CONECTARSE EN EL LADO DE LA FUENTE DE ENERGÍA DEL INTERRUPTOR DEL FRENO DE MANO.LA CONEXIÓN O EL USO INCORRECTOS DE ESTE CABLE PODRÍAN INFRINGIR LA LEY APLICABLE Y PRODUCIR LESIONES O DAÑOS GRAVES.**
- **No intente alterar ni desactivar el sistema de bloqueo mediante el freno de mano, provisto para su propia protección. La alteración o la desactivación del sistema de bloqueo del freno de mano podrían producir lesiones graves o la muerte.**
- **Para evitar el riesgo de daños y lesiones y la posible infracción de las leyes aplicables, este producto no debe utilizarse con una imagen de video que sea visible para el conductor.**

**•** En algunos países, la visualización de imágenes de video en una pantalla dentro de un vehículo incluso por personas distintas al conductor podría estar prohibida por la ley. Deben obedecerse estas disposiciones en los lugares donde estén vigentes.

Si intenta ver una imagen de video mientras conduce, aparecerá en la pantalla la siguiente advertencia: **"Está terminantemente prohibido visualizar una fuente de video en el asiento delantero durante la conducción."**. Para ver una imagen de video en esta pantalla, detenga el vehículo en un lugar seguro y accione el freno de mano. Pise el pedal del freno sin soltarlo antes de quitar el freno de mano.

## **Cuando utilice una pantalla conectada a V OUT**

El terminal de salida de video (**V OUT**) sirve para conectar una pantalla y permitir a los pasajeros de los asientos traseros la visualización de imágenes de video.

## **A** ADVERTENCIA

NUNCA instale la pantalla trasera en un lugar que le permita al conductor ver imágenes de video mientras conduce.

## **Para evitar la descarga de la batería**

Asegúrese de encender el motor del vehículo mientras utiliza este producto. La batería podría descargarse si este producto se utiliza sin el motor encendido.

### **A ADVERTENCIA**

No instale este producto en un vehículo que no disponga de cables o circuitos ACC.

## **Cámara de visión trasera**

Si dispone de una cámara opcional de visión trasera, puede utilizar este producto como apoyo para observar vehículos de gran volumen o para dar marcha atrás y estacionarse en un lugar estrecho.

## **A** ADVERTENCIA

- **•** LA IMAGEN DE LA PANTALLA PUEDE VERSE AL REVÉS.
- **•** USE ESTA FUNCIÓN SOLO PARA DAR MARCHA ATRÁS O VER UN REFLEJO DE LA CÁMARA DE VISIÓN TRASERA. CUALQUIER OTRO USO PODRÍA PRODUCIR LESIONES O DAÑOS.

## **A** PRECAUCIÓN

El modo de visión trasera sirve para utilizar este producto como apoyo para observar vehículos de gran volumen o para dar marcha atrás. No utilice esta función con fines de entretenimiento.

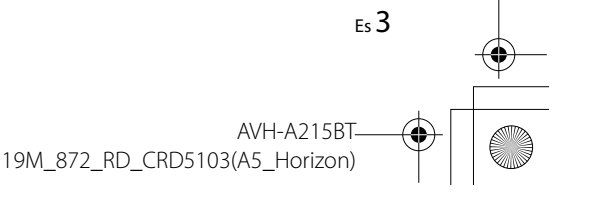
Pioneer MNR.book Page 4 Thursday, June 28, 2018 11:03 AM

# **Uso del conector USB**

## **A PRECAUCIÓN**

- **•** Para evitar la pérdida de datos y daños al dispositivo de almacenamiento, nunca lo extraiga de este producto durante la transferencia de datos.
- **•** Pioneer no puede garantizar la compatibilidad con todos los dispositivos de almacenamiento masivo USB y no asume ninguna responsabilidad por ningún tipo de pérdida de datos en reproductores multimedia, iPhone, teléfono inteligente u otros dispositivos mientras se utiliza este producto.

# **En caso de problemas**

Si este producto no funciona correctamente, comuníquese con su distribuidor o con el centro de servicio de Pioneer autorizado más cercano.

# **Visite nuestro sitio web**

Visite nuestro sitio web para conocer la información más reciente sobre la PIONEER EMPRESA. Consulte la contraportada para conocer los detalles de nuestro sitio global.

# **Protección del panel y la pantalla LCD**

- **•** No exponga la pantalla LCD a la luz solar directa cuando no se utilice este producto. Lo anterior puede provocar una avería en la pantalla LCD debido a las altas temperaturas.
- **•** Al utilizar un teléfono celular, mantenga la antena del teléfono celular alejada de la pantalla LCD para evitar interrupciones en el video, por ejemplo: manchas, líneas de color, etc.
- **•** Para proteger la pantalla LCD contra daños, asegúrese de tocar las teclas del panel táctil suavemente y solo con los dedos.

# **Notas sobre la memoria interna**

- **•** La información se eliminará si se desconecta el cable amarillo de la batería (o si se extrae la batería).
- **•** Algunos ajustes y contenido grabado no se restablecerán.

# **Acerca de este manual**

Este manual utiliza diagramas de pantallas reales para describir las operaciones. No obstante, las pantallas de algunas unidades quizá no coincidan con las mostradas en este manual según el modelo utilizado.

### **Significado de los símbolos utilizados en este manual**

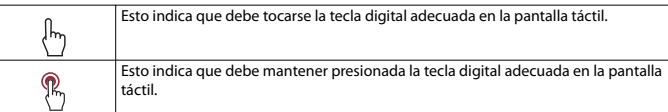

# **Piezas y controles**

# **Unidad principal**

 $V = (1, 1)$ 

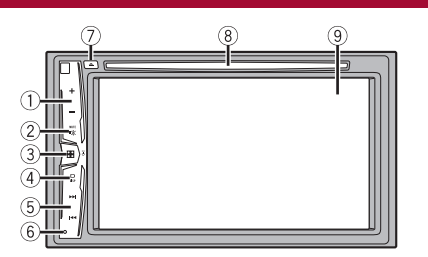

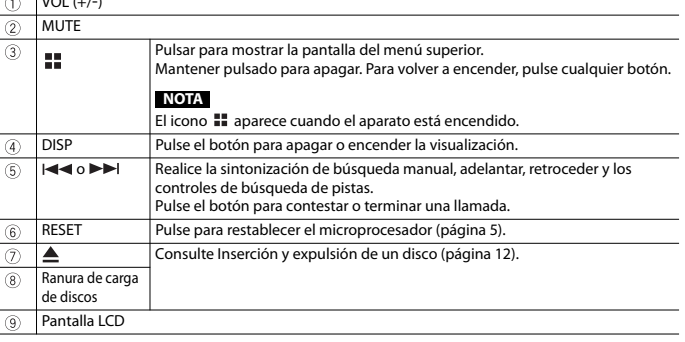

# **Funcionamiento básico NOTA**

# <span id="page-37-0"></span>**Restablecimiento del microprocesador**

# **A** PRECAUCIÓN

- **•** Si pulsa el botón RESET, los ajustes y el contenido grabado se restablecen a los ajustes de fábrica. – No realice esta operación cuando un dispositivo esté conectado a este producto.
- Algunos ajustes y contenido grabado no se restablecerán.
- **•** El microprocesador debe restablecerse en las siguientes condiciones: – Antes de utilizar este producto por primera vez después de la instalación.
- Si este producto no funciona correctamente.
- Si el funcionamiento del sistema parece tener problemas.
- **1 Gire la llave de encendido del vehículo a la posición de apagado (OFF).**
- **2 Pulse RESET con la punta de un bolígrafo u otra herramienta puntiaguda.** Los ajustes y el contenido grabado se reinician a los ajustes de fábrica.

# **Encendido de la unidad**

### **1 Encienda el motor para iniciar el sistema.**

Aparece la pantalla [Selecc. idioma programa].

### **NOTA**

A partir de la segunda vez, la pantalla mostrada será distinta en función de las condiciones anteriores.

- **2 Toque el idioma.**
- **3** Toque  $\rightarrow$ Aparece la pantalla [Ajuste de ubicación].

### **4 Toque el elemento para seleccionar la ubicación en uso.**

**5** Toque  $\rightarrow$ .

Aparece la pantalla del menú superior.

# **Uso del panel táctil**

Puede controlar este producto tocando las teclas de la pantalla directamente con los dedos.

Para proteger la pantalla LCD contra daños, asegúrese de tocar la pantalla suavemente solo con los dedos.

### **Teclas del panel táctil comunes Alterna entre reproducción y pausa.**  $\blacktriangleright$ /II  $\mathbf{H}$ **Adelanta o atrasa archivos (o pistas).**  $\blacktriangleright$ **Español Adelanta o retrasa rápidamente.**  $\blacktriangleleft$  $\blacktriangleright$ Vuelve a tocar para cambiar la velocidad de reproducción. **Detiene la reproducción.** п. **Información de Cuando no se muestran todos los caracteres, el resto se desplazan texto automáticamente en la pantalla. Los caracteres se muestran al tocar la información de texto. NOTA** Esta función está disponible solo cuando detiene el vehículo en un lugar seguro y acciona el freno de mano. **Vuelve a la pantalla anterior. 1 Cierre la pantalla.**  $\times$

### **Uso de las pantallas con listas**

 $\triangleright$  abcdefghi

**Al tocar un elemento de la lista, puede reducir las opciones y pasar a la siguiente operación.**

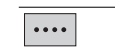

**Aparece cuando no se muestran todos los caracteres en el área de visualización.**

Al tocar la tecla, el resto se desplaza para su visualización.

### **NOTA**

Esta función está disponible solo cuando detiene el vehículo en un lugar seguro y acciona el freno de mano.

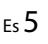

Pioneer MNR.book Page 6 Thursday, June 28, 2018 11:03 AM

 $\overline{\wedge v}$ 

6 Es

**Aparece cuando los elementos no se pueden mostrar en una sola página.** Toque  $\bigwedge$  o  $\bigvee$  para visualizar los elementos ocultos.

### **Uso de la barra del tiempo**

**Puede modificar el punto de reproducción arrastrando la tecla.**

La función de la barra de tiempo puede variar según la fuente que la active.

# **Pantalla del menú superior**

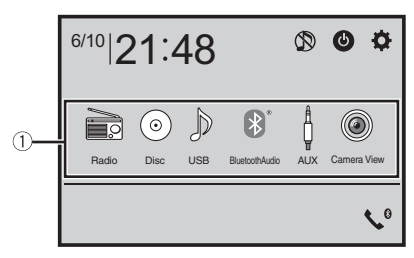

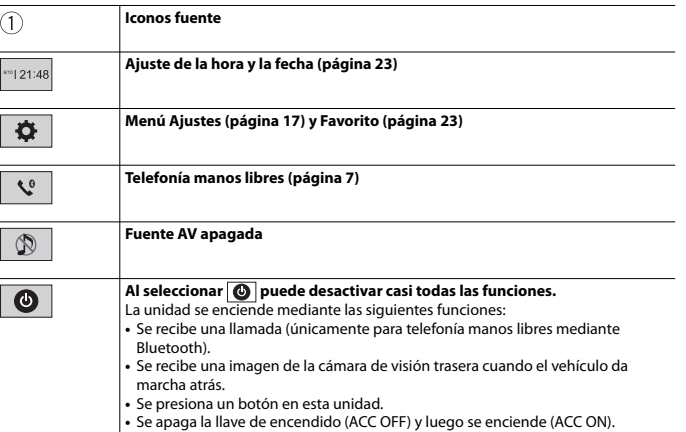

# **Bluetooth**

# <span id="page-38-0"></span>**Conexión Bluetooth**

**NOTA 1 Active la función Bluetooth en el dispositivo.**

 $2$  **Pulse**  $\boxed{11}$ 

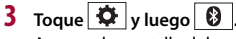

Aparece la pantalla del menú Bluetooth.

**4 Toque [Conexión].**

# $5$  **Toque**  $\boxed{Q}$ .

La unidad comienza a buscar los dispositivos disponibles y los muestra en la lista de dispositivos.

### **6 Toque el nombre del dispositivo Bluetooth.**

Después de que el dispositivo se haya registrado correctamente, el sistema establece una conexión Bluetooth. Una vez establecida la conexión, el nombre del dispositivo se muestra en la lista.

### **NOTAS**

**•** Si ya hay emparejados tres dispositivos, se muestra [Memoria llena]. Antes elimine un dispositivo emparejado [\(página](#page-39-1) 7).

**•** En caso de que su dispositivo sea compatible con el Emparejamiento Simple Seguro (SSP), aparece un número de seis dígitos en la visualización de este producto. Toque [Sí] para emparejar el dispositivo.

•  $|\mathsf{Q}|$  no es válido cuando el dispositivo ya está conectado, durante la conexión o desconectado.

### **SUGERENCIA**

Para establecer la conexión Bluetooth, también puede detectar este producto desde el dispositivo Bluetooth. Antes del registro, asegúrese de que [Visibilidad] en el menú [Bluetooth] esté en [Act.] [\(página](#page-39-2) 7). Para obtener información sobre las operaciones de un dispositivo Bluetooth, consulte [las](#page-39-2)  instrucciones de funcionamiento que se entregan con el dispositivo Bluetooth.

<span id="page-38-1"></span>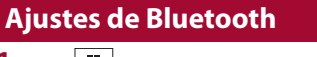

**1 Pulse .**

 $2$  **Toque**  $\overline{Q}$  y luego  $\overline{Q}$ 

Pioneer MNR.book Page 7 Thursday, June 28, 2018 11:03 AM

# **A** PRECAUCIÓN

 $\begin{array}{c|c} \multicolumn{1}{c|}{\textbf{\textcircled{0}}} & \multicolumn{1}{c|}{\textbf{\textcircled{0}}} \\ \hline \multicolumn{1}{c|}{\textbf{\textcircled{0}}} & \multicolumn{1}{c|}{\textbf{\textcircled{0}}} & \multicolumn{1}{c|}{\textbf{\textcircled{0}}} \\ \hline \multicolumn{1}{c|}{\textbf{\textcircled{0}}} & \multicolumn{1}{c|}{\textbf{\textcircled{0}}} & \multicolumn{1}{c|}{\textbf{\textcircled{0}}} & \multicolumn{1}{c|}{\textbf{\textcircled{0}}} \\ \multicolumn{1}{c|}{\textbf{\textcirc$ 

Nunca apague este producto ni desconecte el dispositivo mientras se está procesando la configuración de Bluetooth.

<span id="page-39-2"></span><span id="page-39-1"></span>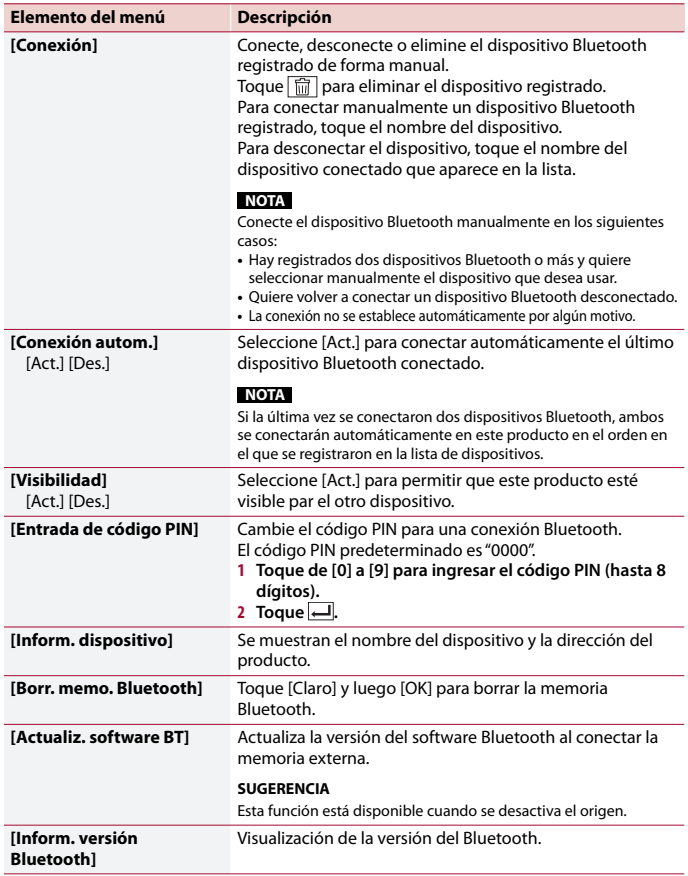

# <span id="page-39-3"></span>**Cambio del dispositivo Bluetooth conectado**

Puede cambiar entre los dispositivos Bluetooth conectados usando la clave de los dispositivos de cambio en el menú Bluetooth.

- **•** Puede registrar hasta tres dispositivos Bluetooth en este producto [\(página](#page-38-0) 6).
- **•** El reproductor de audio Bluetooth se puede conectar a otros dispositivos Bluetooth en la pantalla de reproducción de audio Bluetooth.
- **•** Solamente un dispositivo puede conectarse como un teléfono de manos libres.

# <span id="page-39-0"></span>**Telefonía manos libres**

Para utilizar esta función, debe conectar en primer lugar su teléfono celular a este producto mediante Bluetooth [\(página](#page-38-0) 6).

### **A** PRECAUCIÓN

Por su seguridad, evite hablar por teléfono mientras conduce.

### **Hacer una llamada telefónica**

- **1** Pulse  $\begin{bmatrix} \blacksquare \end{bmatrix}$  y luego toque  $\begin{bmatrix} \ell^{\circ} \end{bmatrix}$ . Aparece la pantalla del menú del teléfono.
- **2 Toque uno de los iconos de llamada en la pantalla del menú del teléfono.**

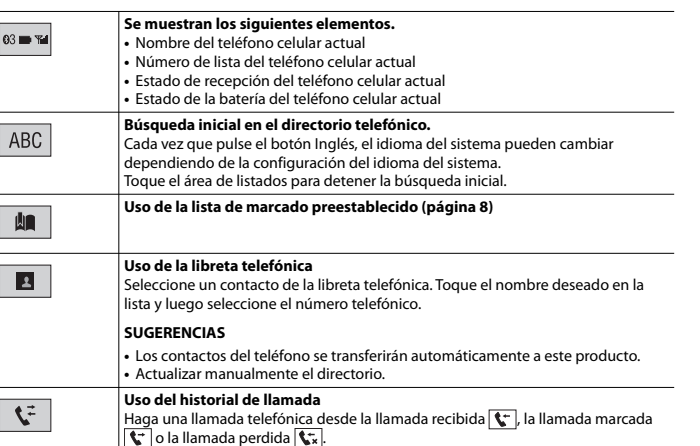

Pioneer MNR.book Page 8 Thursday, June 28, 2018 11:03 AM

 $\equiv$ 

**Entrada directa del número telefónico** Pulse las teclas numéricas para escribir el número telefónico y luego toque  $\mathbb{Z}$ para llamar.

### **▶Para concluir una llamada**

**1** Toque  $\mathbb{R}$ .

### <span id="page-40-0"></span>**Uso de las listas de marcado preestablecido**

### **▶Registro de un número telefónico**

Puede almacenar con facilidad hasta seis números telefónicos por dispositivo como opciones preestablecidas.

**1** Pulse  $\blacksquare$  y luego toque  $\mathcal{K}^{\circ}$ 

2 Toque  $\left|\mathbf{B}\right|$  o  $\mathbf{C}$ 

En la pantalla [Directorio de teléfonos], toque el nombre deseado para que se muestre el número telefónico del contacto.

 $3$  Toque  $\mathbf{R}$ .

### **▶Marcación desde la lista de marcado preestablecido**

### **1** Toque **...**

**2 Toque la entrada deseada del registro para hacer una llamada.** Aparece la pantalla de marcación y el dispositivo comienza a marcar.

### **▶Eliminación de un número telefónico**

- **1** Pulse  $\boxed{ii}$  y luego toque  $\boxed{\mathbf{C}^{\circ}}$ **2** Toque  $\boxed{2}$  y luego  $\boxed{\widehat{m}}$ .
- **3 Toque [Sí].**

### **Recepción de una llamada telefónica**

**1 Toque e** para contestar una llamada. Toque **para** concluir una llamada.

### **SUGERENCIAS**

8 Es

- Toque  $\mathbb{Z}$  mientras recibe una llamada en espera para cambiar de interlocutor.
- Toque  $\sqrt{2}$  mientras recibe una llamada en espera para rechazar la llamada.

### **Ajustes del teléfono**

# **1** Pulse  $\begin{array}{|c|c|c|c|c|}\hline \mathbf{1} & \mathbf{1} & \math$

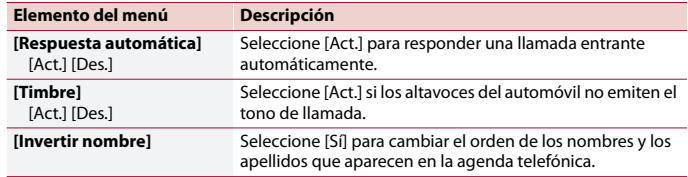

### **Ajuste del modo privado**

Durante una conversación, puede cambiar al modo privado (hablar directamente en su teléfono celular).

**1 Toque**  $\mathbf{Q}_{\text{On}}^{\text{PyHritle}}$  **o**  $\mathbf{Q}_{\text{Off}}^{\text{PyHritle}}$  para activar o desactivar el modo privado.

### **Ajuste del volumen de audio de la otra persona**

Este producto se puede ajustar al volumen de audio de la otra persona.

**1 Toque**  $\frac{1}{2}$  **a** para alternar entre los tres niveles de volumen.

### **Notas sobre la telefonía manos libres**

### **▶Notas generales**

- **•** No se garantiza la conexión a todos los teléfonos celulares con tecnología inalámbrica Bluetooth.
- **•** La distancia de línea visual entre este producto y su teléfono celular no debe ser mayor a 10 metros al enviar y recibir voz y datos mediante la tecnología Bluetooth.
- **•** Con algunos teléfonos celulares, es posible que el sonido del tono de llamada no se emita desde las bocinas.
- **•** Si se selecciona el modo privado en el teléfono celular, es posible que se desactive la telefonía manos libres.

### **▶Registro y conexión**

- **•** Las operaciones de telefonía celular varían en función del tipo de teléfono celular. Consulte instrucciones detalladas en el manual de instrucciones provisto con su teléfono celular.
- **•** Cuando una transferencia de agenda telefónica no funcione, desconecte su teléfono y realice un emparejamiento nuevamente desde su teléfono a este producto.

Pioneer MNR.book Page 9 Thursday, June 28, 2018 11:03 AM

### **▶Cómo hacer y recibir llamadas**

- **•** Es posible que escuche un ruido en las siguientes situaciones:
- Al contestar el teléfono mediante el botón del teléfono.
- Cuando el interlocutor cuelgue el teléfono.
- **•** Si el interlocutor no puede escuchar la conversación debido a un eco, disminuya el nivel de volumen de la telefonía manos libres.
- **•** Con algunos teléfonos celulares, incluso después de pulsar el botón del teléfono celular para aceptar una llamada entrante, es posible que no se lleve a cabo la telefonía manos libres.
- **•** El nombre registrado aparecerá si el número telefónico ya está registrado en la agenda telefónica. Cuando un mismo número telefónico esté registrado con distintos nombres, solo se mostrará el número telefónico.

### **▶Los historiales de llamadas recibidas y números marcados**

- **•** No puede realizar una llamada en la entrada de un usuario desconocido (sin número telefónico) que aparezca en el historial de llamadas recibidas.
- **•** Si se realizan llamadas mediante el uso de su teléfono celular, no se guardará en este producto ningún dato del historial.

### **▶Transferencias de la agenda telefónica**

- **•** Si aparecen más de 1 000 entradas del agenda telefónica en su teléfono celular, es posible que no se descarguen por completo todas las entradas.
- **•** Según el teléfono, este producto quizá no muestre la agenda telefónica correctamente.
- **•** Si la agenda telefónica del teléfono contiene datos de imágenes, quizá no se transfiera correctamente la agenda telefónica.
- **•** La disponibilidad de la función de transferencia de la agenda telefónica depende del teléfono celular.

# **Audio Bluetooth**

Antes de utilizar el reproductor de audio Bluetooth, registre y conecte el dispositivo a este producto [\(página](#page-38-0) 6).

### **NOTAS**

- **•** Según el reproductor de audio Bluetooth conectado a este producto, las funciones disponibles con este producto quizá estén limitadas a los siguientes dos niveles:
- A2DP (Perfil de distribución de audio avanzada): Solo es posible reproducir canciones en su reproductor de audio.
- A2DP y AVRCP (perfil de control remoto de audio/video): Es posible reproducir, pausar, seleccionar canciones y realizar otras funciones.
- **•** Según el dispositivo Bluetooth conectado a este producto, las funciones disponibles con este producto quizá estén limitadas o difieran de las que se describen en este manual.
- **•** Al escuchar canciones en su dispositivo Bluetooth, evite utilizar la función telefónica en la medida de lo posible. Si intenta utilizarla, la señal podría provocar ruido en la reproducción de canciones.
- **•** Al hablar con el dispositivo Bluetooth conectado a este producto mediante Bluetooth, es posible que la reproducción entre en pausa.
- **1**  $Pulse \equiv$
- $2$  **Toque**  $\overrightarrow{Q}$   $y$  luego  $\overrightarrow{y}$ Aparece la pantalla de ajustes del sistema.
- **3 Toque [Config. fuentes AV].**
- **4 Confirme que [Bluetooth Audio] esté activado.**
- $5$  Pulse  $\blacksquare$
- **6 Toque [Bluetooth Audio].** Aparece la pantalla de reproducción de audio Bluetooth.

### **Funcionamiento básico**

### **Descripción de la pantalla de reproducción de audio Bluetooth**

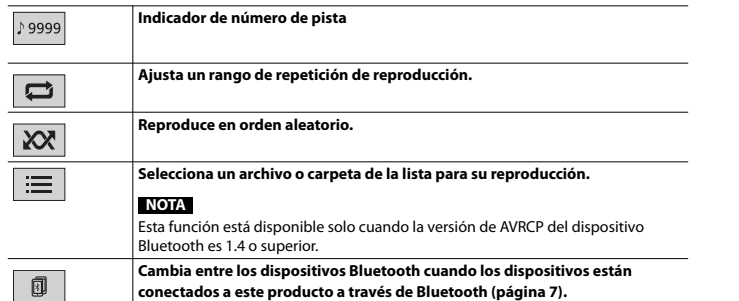

# **Origen AV**

# **Orígenes AV compatibles**

Puede reproducir o utilizar las siguientes fuentes con este producto.

- **•** Radio
- **•** CD

# 19M\_872\_RD\_CRD5103(A5\_Horizon)

AVH-A<sub>215</sub>R

9 Es

Pioneer MNR.book Page 10 Thursday, June 28, 2018 11:03 AM

- **•** ROM (archivos de audio o video comprimido en discos)
- **•** DVD-Video
- **•** USB

Las siguientes fuentes pueden reproducirse o utilizarse mediante la conexión de un dispositivo auxiliar.

**•** iPod

- **•** Audio Bluetooth®
- **•** AUX

# **Selección de una fuente**

### <span id="page-42-1"></span>**Fuente en la pantalla de selección de orígenes AV**

 $1$  Pulse  $\vert$   $\vert$   $\vert$ 

**2 Toque el icono de la fuente.** Cuando se selecciona  $\circled{S}$ , se apaga la fuente AV.

**Fuente en la lista de fuentes**

**1 Toque** ▼ en la pantalla Fuente AV.

**2 Toque la tecla de la fuente.** Al seleccionar [Source OFF], se desactiva el origen AV.

# **Conexión para smartphone para fuente AV**

Al usar un smartphone con este producto, los ajustes se configuran automáticamente según el dispositivo que desea conectar.

### **NOTAS**

- **•** Los métodos de operación pueden variar dependiendo del smartphone y su versión de software.
- **•** Según la versión del sistema operativo de smartphone, puede no ser compatible con esta unidad.

# **Teléfono inteligente (dispositivo Android™)**

Estos son los métodos para conectar un teléfono inteligente a este producto. Los orígenes disponibles varían en función del método de conexión. **•** Conexión mediante Bluetooth [\(página](#page-42-0) 10)

**Teléfono inteligentes compatibles**

No se garantiza la compatibilidad con todos teléfono inteligentes. Para obtener información detallada acerca de la compatibilidad de este producto con teléfono inteligentes, consulte la información que aparece en nuestro sitio web.

### <span id="page-42-0"></span>**Conexión mediante Bluetooth**

Los orígenes siguientes están disponibles cuando se conecta un teléfono inteligente a la unidad mediante Bluetooth.

- **•** Audio Bluetooth
- **1 Conecte un teléfono inteligente a este producto mediante Bluetooth [\(página](#page-38-0) 6).**

 $2$  Pulse  $\vert \mathbf{I} \vert$ 

**3 Toque el origen compatible deseado.**

# **Radio**

# **Procedimiento de inicio**

- **1 Pulse**  $\boxed{1}$
- **2 Toque [Radio].**

Aparece la pantalla Radio.

# **Funcionamiento básico**

Ŗ

### **Descripción de la pantalla de la Radio**

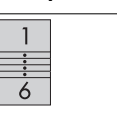

**Recupera la memoria el canal preestablecido almacenado en una tecla.**

**Almacena en una tecla la frecuencia de transmisión actual.**

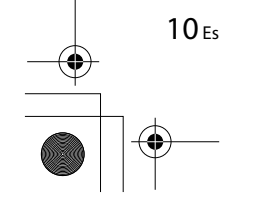

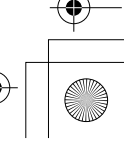

C:\Program Files (x86)\Adobe\AdobeFrameMaker12\Structure\xml\Pioneer\1.0\020Chapter.fm

Pioneer MNR.book Page 11 Thursday, June 28, 2018 11:03 AM

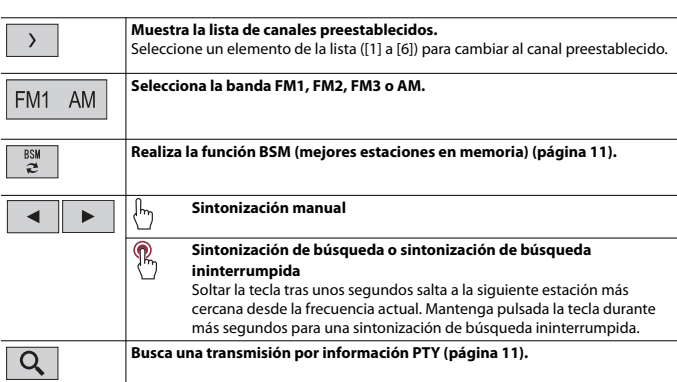

# <span id="page-43-1"></span>**Búsqueda por información de PTY**

Puede sintonizar una estación con la información de PTY (Información de tipo de programa).

### **NOTA**

Esta función está disponible cuando se selecciona el sintonizador FM.

- **1 Toque**  $\boxed{Q}$ .
- **2 Toque**  $\boxed{\blacktriangle}$  **o**  $\boxed{\blacktriangledown}$  para seleccionar el elemento. Los elementos siguientes están disponibles:

[Noticias e información], [Popular], [Clásica], [Otros]. **3 Toque para comenzar la búsqueda.**

### **SUGERENCIA**

Si toca [Cancelar] se cancela el proceso de búsqueda.

# <span id="page-43-0"></span>**Almacenamiento de las frecuencias de transmisión más potentes (BSM)**

La función BSM (memoria de mejores emisoras) almacena automáticamente las seis frecuencias de transmisión más potentes en las teclas de canales preestablecidos [1] a [6].

### **NOTAS**

- **•** Es posible que el almacenamiento de frecuencias de transmisión con BSM sustituya a las que ya tenga guardadas.
- **•** Es posible que las frecuencias de transmisión previamente almacenadas se mantengan así si el número de frecuencias almacenadas no ha llegado al límite.

### **1 Toque**  $\begin{bmatrix} 88 \\ 2 \end{bmatrix}$  para comenzar la búsqueda.

Durante la búsqueda, las seis frecuencias de emisoras mejor sintonizadas se almacenarán en las teclas de canales por defecto, según la fortaleza de la señal.

### **Para cancelar el proceso de almacenamiento**

**1 Toque [Cancelar].**

# <span id="page-43-2"></span>**Ajustes de la radio**

# $1$  **Pulse**  $\boxed{=}$

- **2 Toque**  $\overrightarrow{Q}$  y luego  $\overrightarrow{)}$ . Aparece la pantalla de ajustes del sistema.
- **3 Toque [Config. fuentes AV].**
- **4 Toque [Configuración de la radio].**

Los elementos del menú varían según el origen.

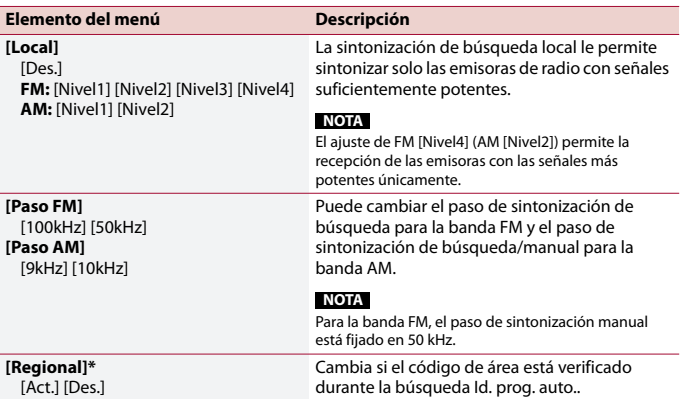

11 Es

C:\Program Files (x86)\Adobe\AdobeFrameMaker12\Structure\xml\Pioneer\1.0\020Chapter.fm

Pioneer MNR.book Page 12 Thursday, June 28, 2018 11:03 AM

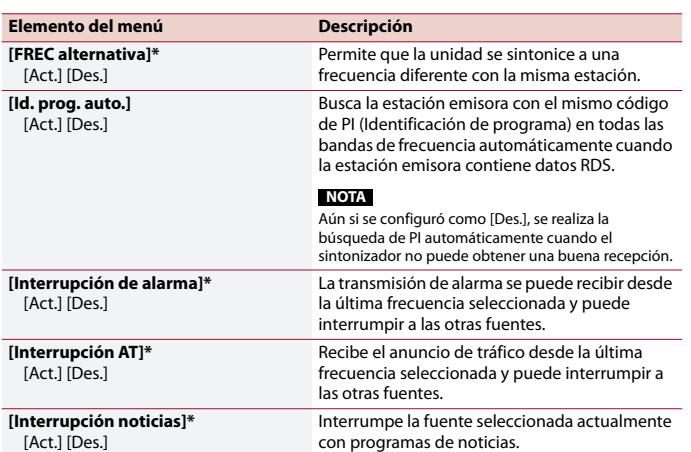

\* Esta función está disponible solo cuando recibe la banda FM .

# **Disco**

⊕

# <span id="page-44-0"></span>**Inserción y expulsión de un disco**

Puede reproducir un CD musical normal, un Video-CD o DVD-Video mediante el lector integrado de este producto.

# **A** PRECAUCIÓN

En la ranura de carga de discos, solo se pueden insertar discos.

### **Inserte un disco**

### **1 Inserte un disco en la ranura de carga de discos.**

La fuente cambia y la reproducción comenzará en seguida.

### **NOTA**

Si el disco ya está puesto, seleccione [Disc] como la fuente de reproducción.

### **Expulsión de un disco**

### 1 Pulse  $\equiv$ .

# **Funcionamiento básico**

### **SUGERENCIAS**

**•** Si un Video-CD se está reproduciendo con el PBC (control de reproducción) ENCENDIDO, aparecerá PECON

**•** Puede ajustar el tamaño de la pantalla para la imagen de video [\(página](#page-55-2) 23).

### **Origen de audio**

### **Descripción de la pantalla de fuente de Audio**

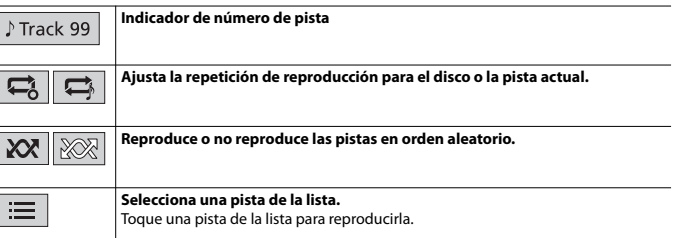

# **Origen de video**

# **A** PRECAUCIÓN

Por razones de seguridad, no pueden verse las imágenes de video mientras el vehículo esté en movimiento. Para ver imágenes de video, deténgase en un lugar seguro y accione el freno de mano.

### **Descripción de la pantalla de la fuente de Video**

### **SUGERENCIA**

Al tocar en cualquier lugar en la pantalla, aparecerán las teclas del panel táctil.

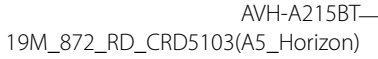

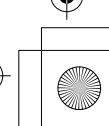

12 Es

⊕ Pioneer MNR.book Page 13 Thursday, June 28, 2018 11:03 AM

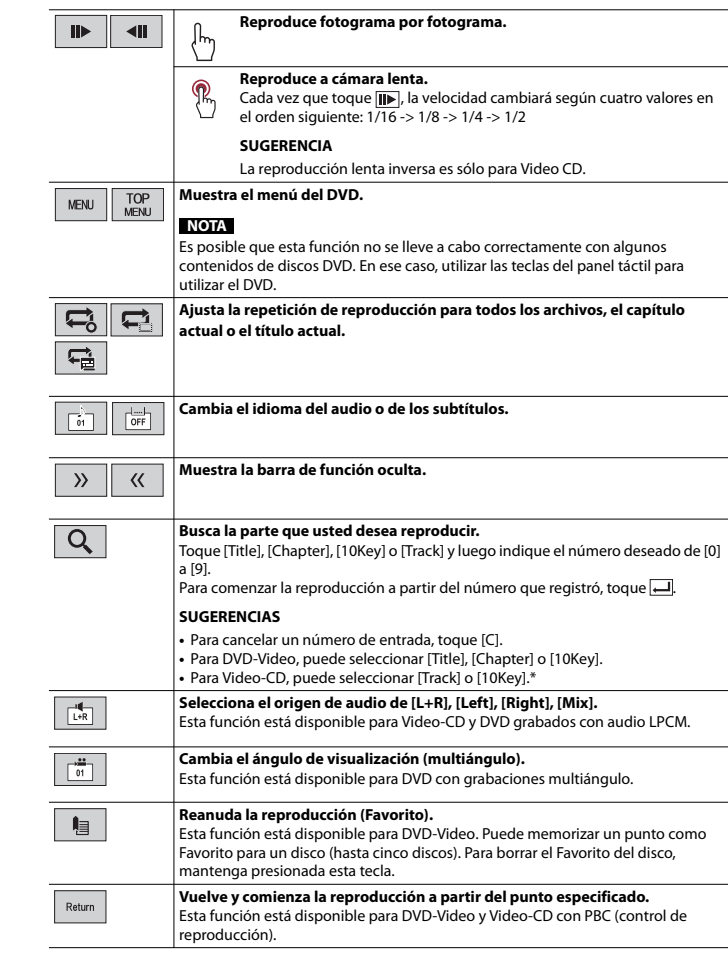

 $\begin{array}{c|c} \multicolumn{1}{c|}{\textbf{\textcirc}}\\ \hline \multicolumn{1}{c|}{\textbf{\textcirc}}\\ \hline \multicolumn{1}{c|}{\textbf{\textcirc}}\\ \hline \multicolumn{1}{c|}{\textbf{\textcirc}}\\ \hline \multicolumn{1}{c|}{\textbf{\textcirc}}\\ \hline \multicolumn{1}{c|}{\textbf{\textcirc}}\\ \hline \multicolumn{1}{c|}{\textbf{\textcirc}}\\ \hline \multicolumn{1}{c|}{\textbf{\textcirc}}\\ \hline \multicolumn{1}{c|}{\textbf{\textcirc}}\\ \hline \multicolumn{1}{c|}{\textbf{\textcirc}}\\ \hline \$ 

\* Solo PBC (control de reproducción)

# **Archivos comprimidos**

# **Inserción y expulsión de medios**

Puede reproducir audio comprimido, video comprimido o archivos de imágenes estáticas almacenados en un disco o un dispositivo de almacenamiento externo.

### **A** PRECAUCIÓN

En la ranura de carga de discos, solo se pueden insertar discos.

### <span id="page-45-0"></span>**Inserte un disco**

**1 Inserte un disco en la ranura de carga de discos.** La fuente cambia y la reproducción comenzará en seguida.

### **NOTA**

Si el disco ya está puesto, seleccione [Disc] como la fuente de reproducción.

### **Expulsión de un disco**

**1** Pulse  $\equiv$ .

<span id="page-45-1"></span>**Conexión de un dispositivo de almacenamiento USB**

**1 Extraiga el conector del puerto USB del cable USB.**

**2 Conecte un dispositivo de almacenamiento USB al cable USB.**

### **SUGERENCIA**

Conectar el cable USB para el puerto USB en la parte trasera de este producto.

### **NOTAS**

- **•** Es posible que este producto no logre el desempeño óptimo con algunos dispositivos de almacenamiento USB.
- **•** No es posible la conexión mediante un concentrador USB.
- **•** Para la conexión es necesario un cable USB.

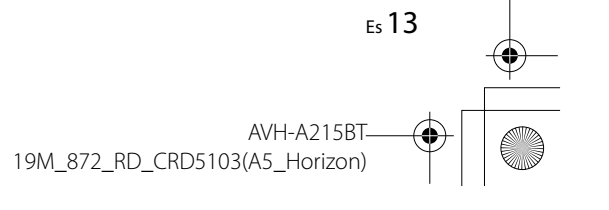

Pioneer MNR.book Page 14 Thursday, June 28, 2018 11:03 AM

### **Desconexión de un dispositivo de almacenamiento USB**

**1 Extraiga el dispositivo de almacenamiento USB del cable USB.**

### **NOTAS**

**•** Revise que no haya acceso a ningún dato antes de extraer el dispositivo de almacenamiento USB. **•** Apague (ACC OFF) la llave de encendido antes de desenchufar el dispositivo de almacenamiento USB.

# **Procedimiento de inicio**

### **Para Disco**

**1 Inserte el disco [\(página](#page-45-0) 13).**

### **SUGERENCIA**

Si el disco ya está puesto, seleccione [Disc] como la fuente de reproducción.

### **Para USB**

**1 Conecte un dispositivo de almacenamiento USB al cable USB [\(página](#page-45-1) 13).**

### **SUGERENCIA**

Si el USB está ya configurado, seleccione [USB] como la fuente de reproducción.

# **Funcionamiento básico**

### **SUGERENCIA**

Puede ajustar el tamaño de la pantalla para archivos de video e imágenes [\(página](#page-55-2) 23).

### **Origen de audio**

### **Descripción de la pantalla de fuente de Audio (ejemplo: USB)**

### **SUGERENCIA**

Al tocar información de texto, solo se mostrará toda la información cuando el freno de estacionamiento esté accionado.

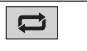

14 Es

**Ajusta un rango de repetición de reproducción para todos los archivos, la carpeta actual o el archivo actual.**

### **NOTA**

Los tipos de rangos de reproducción de repetición dependen de la fuente.

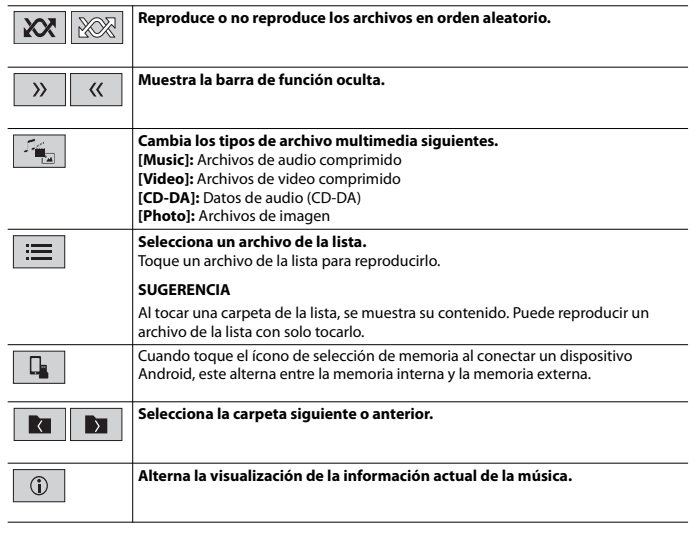

### **Origen de video**

### **A** PRECAUCIÓN

Por razones de seguridad, no pueden verse las imágenes de video mientras el vehículo esté en movimiento. Para ver imágenes de video, deténgase en un lugar seguro y accione el freno de mano.

### **Descripción de la pantalla de la fuente de Video (ejemplo: Disco)**

### **SUGERENCIA**

Al tocar en cualquier lugar en la pantalla, aparecerán las teclas del panel táctil.

# **Reproduce fotograma por fotograma.**  $\blacksquare$ B **Reproduce a cámara lenta.**

19M\_872\_RD\_CRD5103(A5\_Horizon)

AVH-A215BT

Pioneer MNR.book Page 15 Thursday, June 28, 2018 11:03 AM

 $\boxed{1}$ 

「祝」

 $\mathbf{r}_{\mathbf{r}}$ 

津

**Ajusta un rango de repetición de reproducción para todos los archivos, la carpeta actual o el archivo actual. NOTA** Los tipos de rangos de reproducción de repetición dependen de la fuente. **Cambia el idioma del audio o de los subtítulos.**  $\sqrt{\frac{1-1}{\text{OFF}}}$ **Cambia los tipos de archivo multimedia siguientes. [Music]:** Archivos de audio comprimido **[Video]:** Archivos de video comprimido **[CD-DA]:** Datos de audio (CD-DA) **[Photo]:** Archivos de imagen **Selecciona un archivo de la lista.** Toque un archivo de la lista para reproducirlo. **SUGERENCIA** Al tocar una carpeta de la lista, se muestra su contenido. Puede reproducir un archivo de la lista con solo tocarlo.

### **Origen de imágenes estáticas**

### **Descripción de la pantalla de imagen**

### **SUGERENCIA**

Al tocar en cualquier lugar en la pantalla, aparecerán las teclas del panel táctil.

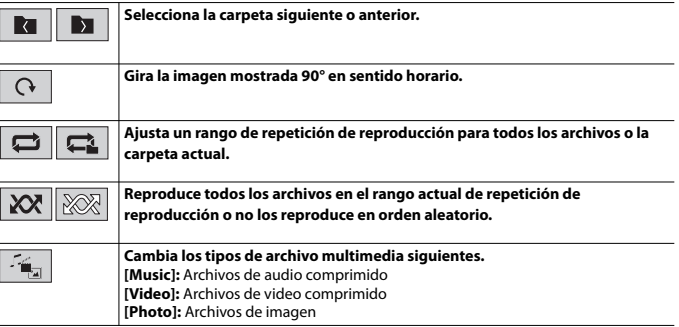

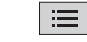

**Selecciona un archivo de la lista.**

Toque un archivo de la lista para reproducirlo.

### **SUGERENCIA**

Al tocar una carpeta de la lista, se muestra su contenido. Puede reproducir un archivo de la lista con solo tocarlo.

# **iPod**

# **Configuración para iPod**

Cuando se conecta un iPod/iPhone a este producto, los ajustes se configuran automáticamente según el dispositivo que desea conectar.

### **Compatibilidad iPod/iPhone**

Este producto admite sólo los siguientes modelos iPod/iPhone y versiones de software iPod. Otros pueden no funcionar correctamente.

- **•** iPhone 7
- **•** iPhone 7 Plus
- **•** iPhone SE
- **•** iPhone 6s
- **•** iPhone 6s Plus
- **•** iPhone 6
- **•** iPhone 6 Plus
- **•** iPhone 5s
- **•** iPhone 5c
- **•** iPhone 5
- **•** iPhone 4s
- **•** iPod touch (6.ª generación)
- **•** iPod touch (5.ª generación)
- **•** iPod nano (7.ª generación)

# **Conexión del iPod**

Las conexiones siguientes están disponibles.

- **•** iPod/iPhone con un conector de 30 pines [\(página](#page-59-0) 27) conexión a través de CD-IU51 (se vende por separado)
- **•** iPod/iPhone con un conector Lightning [\(página](#page-58-0) 26) conexión a través de CD-IU52 (se vende por separado)

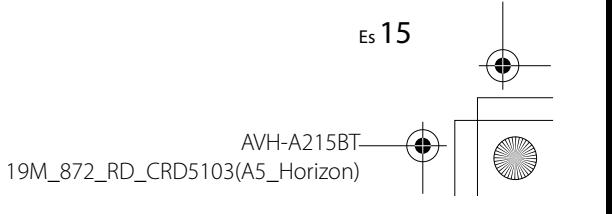

### Pioneer MNR.book Page 16 Thursday, June 28, 2018 11:03 AM

### **NOTAS**

**•** En función de la generación o la versión del iPod, algunas funciones quizá no estén disponibles. **•** No elimine la Apple Music® app de su iPod, ya que algunas funciones pueden no estar disponibles.

# **1 Conecte su iPod/iPhone.**

- $2$   $Pulse$   $\boxed{=}$
- **3 Toque [iPod].**

# **Funcionamiento básico**

### **Origen de audio**

### **Descripción de la pantalla de fuente de Audio**

### **SUGERENCIA**

Al tocar información de texto, solo se mostrará toda la información cuando el freno de estacionamiento esté accionado.

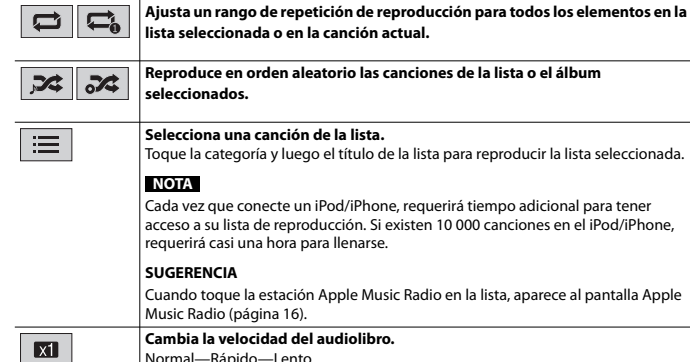

### <span id="page-48-0"></span>**Origen Apple Music® Radio**

### **Importante**

16 Es

Apple Music Radio puede no estar disponible en su país o región. Para obtener información detallada sobre Apple Music Radio, visite el siguiente sitio: http://www.apple.com/music/

### **NOTA**

Esta función solo está disponible al usar la función iPod con un iPhone 7, iPhone 7 Plus, iPhone SE, iPhone 6s, iPhone 6s Plus, iPhone 6, iPhone 6 Plus, iPhone 5s, iPhone 5c, iPhone 5, iPhone 4s o iPod touch (5.ª, 6.ª generación).

### **Descripción de la pantalla Apple Music Radio**

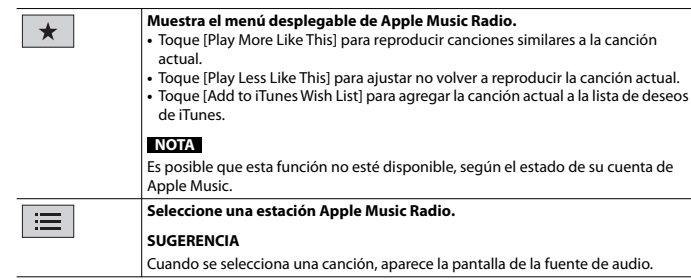

# <span id="page-48-1"></span>**AUX**

La imagen del vídeo o el sonido se puede reproducir mediante el dispositivo conectado al entrada AUX.

# **A** PRECAUCIÓN

Por razones de seguridad, no pueden verse las imágenes de video mientras el vehículo esté en movimiento. Para ver imágenes de video, deténgase en un lugar seguro y accione el freno de mano.

### **NOTA**

Se necesita un cable AV con minienchufe (se vende por separado) para la conexión. Para obtener detalles, consulte [Componente de video externo y la visualización \(página](#page-59-1) 27).

# **Procedimiento de inicio**

- $1$  **Pulse**  $\boxed{ii}$
- $2$  **Toque**  $\overrightarrow{Q}$  y luego  $\overrightarrow{I}$
- **3 Confirme que [Entrada AUX] esté activado.**

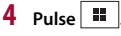

**5 Toque [AUX].**

# AVH-A<sub>215</sub>R 19M\_872\_RD\_CRD5103(A5\_Horizon)

Pioneer MNR.book Page 17 Thursday, June 28, 2018 11:03 AM

Aparece la pantalla AUX.

# **Funcionamiento básico**

### **Descripción de la pantalla AUX**

### **SUGERENCIAS**

- **•** Al tocar en cualquier lugar en la pantalla, aparecerán las teclas del panel táctil.
- **•** Puede ajustar el tamaño de la pantalla para la imagen de video [\(página](#page-55-2) 23).

ੂ

**Cambia entra la entrada de video y la entrada de audio.**

# <span id="page-49-0"></span>**Ajustes**

Puede ajustar distintos valores de configuración en el menú principal.

# **Visualización de la pantalla de ajustes**

- $1$  **Pulse**  $\blacksquare$
- $2$  Toque  $\overline{\mathbf{\Phi}}$ .
- **3 Toque una de las categorías siguientes y seleccione las opciones.**
	- [Ajustes del sistema \(página](#page-49-1) 17)
	- [Ajustes del tema \(página](#page-52-0) 20)
	- [Ajustes de audio \(página](#page-52-1) 20)
	- [Ajustes de video \(página](#page-54-0) 22)
	- **a** [Ajustes de Bluetooth \(página](#page-38-1) 6)

# <span id="page-49-1"></span> **Ajustes del sistema**

Los elementos del menú varían según el origen.

### **[Config. fuentes AV]**

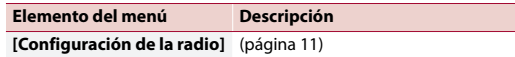

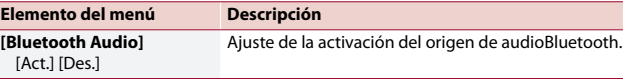

### **[Entrada AUX]**

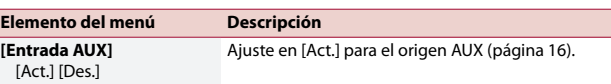

### <span id="page-49-2"></span>**[Config. cámaras]**

Se necesita una cámara de visión trasera de venta por separado (p. ej., ND-BC8) para utilizar la función de cámara de visión trasera. (Comuníquese con su distribuidor para obtener información detallada.)

### **▶Cámara de visión trasera**

Este producto incluye una función que cambia automáticamente a la imagen de pantalla completa de la cámara de visión trasera instalada en su vehículo, cuando la palanca de cambios está en la posición de REVERSA (R).

El modo Vista de cámara también le permite observar qué está detrás de usted cuando conduce.

### **▶Cámara para el modo Vista de cámara**

Vista de cámara puede mostrarse en todo momento. Tenga en cuenta que con este ajuste, la imagen de la cámara no se redimensiona, y que una parte de lo que la cámara percibe no puede verse.

Para mostrar la imagen de la cámara, toque [Camera View] en la pantalla de selección del origen AV [\(página](#page-42-1) 10).

### **NOTA**

Para configurar la cámara de visión trasera como la cámara para el modo Vista de cámara, ajuste [Entrada cámara trasera] en [Act.] [\(página](#page-50-0) 18).

# **A PRECAUCIÓN**

Pioneer recomienda usar una cámara que emita imágenes especulares invertidas; de lo contrario es posible que la imagen de la pantalla se vea invertida.

- **•** Corrobore de inmediato si la visualización cambia a la imagen de cámara de visión trasera cuando la palanca de cambios se pone en REVERSA (R) después de estar en otra posición.
- **•** Cuando la pantalla cambie a la imagen de la cámara de visión trasera de pantalla completa durante la conducción normal del vehículo, cambie al ajuste opuesto en [Polaridad de la cámara].
- Si toca  $\boxed{0}$  mientras se muestra la imagen de la cámara, la imagen mostrada se apaga temporalmente.

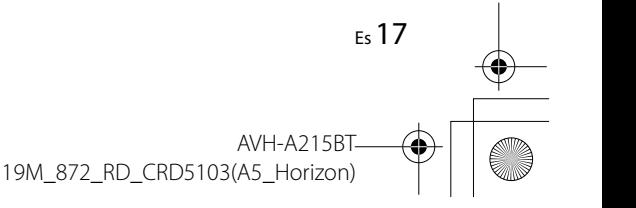

 $|\Phi\>$ Pioneer MNR.book Page 18 Thursday, June 28, 2018 11:03 AM

<span id="page-50-0"></span>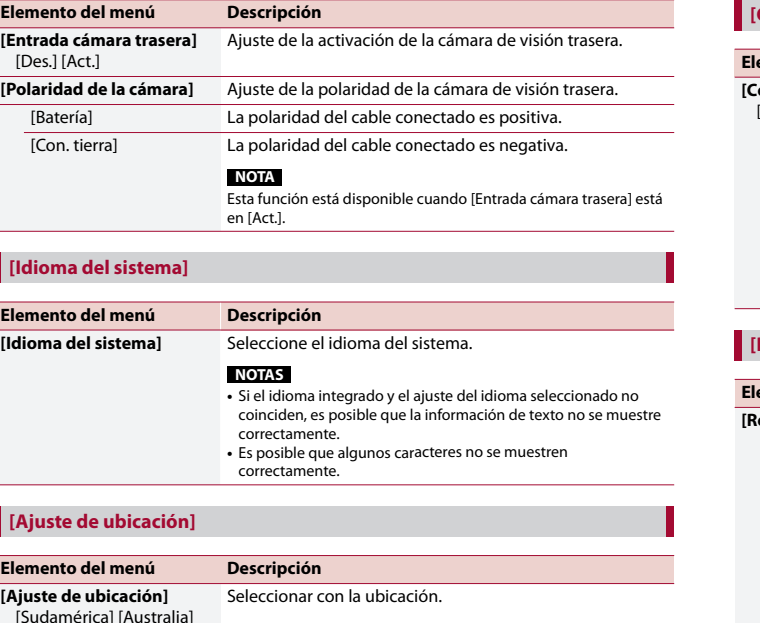

### **[Control tipo volante]**

<span id="page-50-1"></span>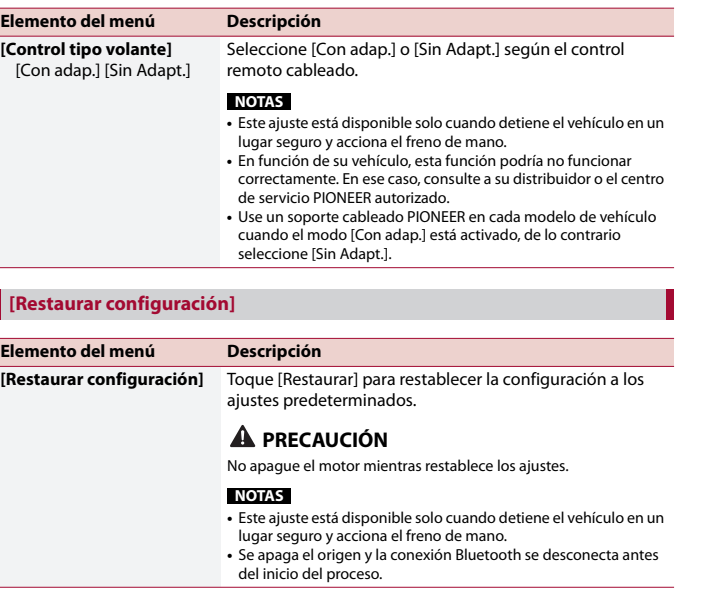

## **[Tono de pitido]**

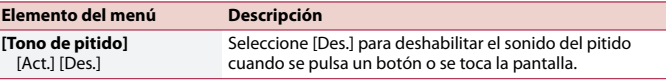

### **[Calibración de panel táctil]**

Si considera que las teclas del panel táctil de la pantalla se desvían de las posiciones reales que responden al tacto, ajuste las posiciones de respuesta de la pantalla del panel táctil.

 $\overline{\rightarrow}$ 

### **NOTAS**

⊕

 $\frac{\text{1}}{\text{1}}$ 

- **•** No utilice herramientas puntiagudas, como bolígrafos de punto fino o portaminas. Esto podría dañar la pantalla.
- **•** No apague el motor mientras guarda los datos de la posición ajustada.
- **•** Este ajuste está disponible solo cuando detiene el vehículo en un lugar seguro y acciona el freno de mano.

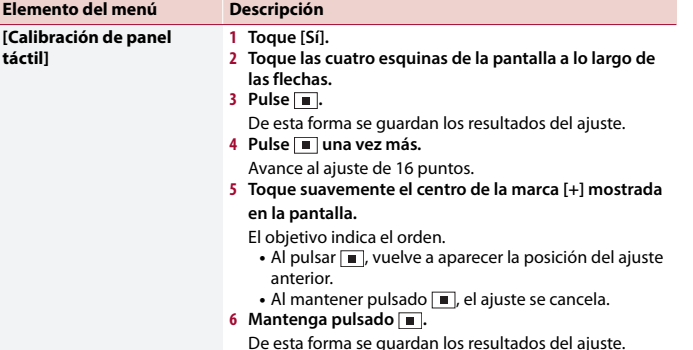

## <span id="page-51-0"></span>**[Ajustes Regulador de intensidad]**

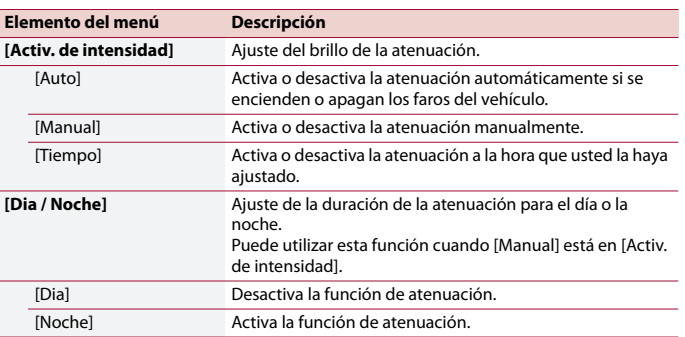

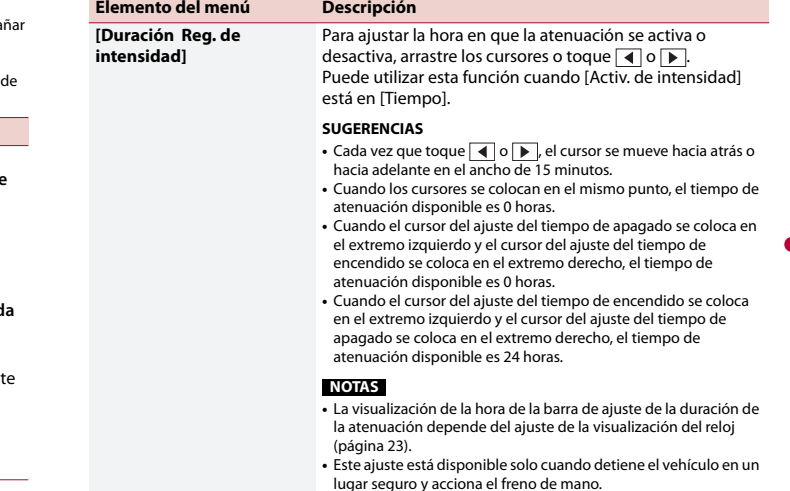

## **[Ajuste de imagen]**

Puede ajustar la imagen de cada fuente y cámara de visión trasera.

### **A** PRECAUCIÓN

Por razones de seguridad, no puede utilizar algunas de estas funciones mientras el vehículo esté en movimiento. Para activar estas funciones, debe detenerse en un lugar seguro y accionar el freno de mano.

Para ajustar el menú siguiente, toque  $\blacksquare$ ,  $\blacksquare$ ,  $\blacksquare$ ,  $\blacksquare$ .

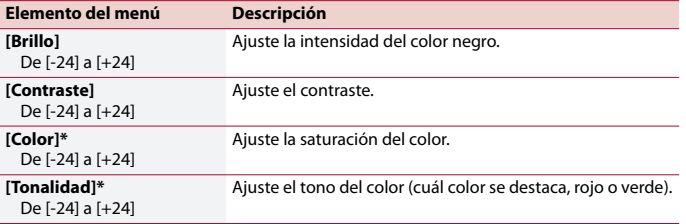

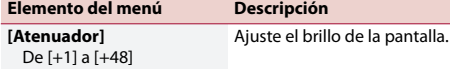

\* Con algunas imágenes, no es posible ajustar [Tonalidad] y [Color].

### **NOTAS**

⊕

- **•** Los ajustes de [Brillo], [Contraste] y [Atenuador] se almacenan por separado cuando las luces de posición del vehículo están apagadas (de día) y encendidas (de noche).
- **•** En función del ajuste de [Ajustes Regulador de intensidad], [Brillo] y [Contraste] cambian automáticamente.
- **•** [Atenuador] permite modificar el ajuste o la hora en que se activará o desactivará [\(página](#page-51-0) 19).
- **•** Es posible que el ajuste de imágenes no esté disponible en algunas cámaras de visión trasera.
- **•** El contenido de los ajustes se puede guardar en la memoria de forma independiente.

# <span id="page-52-0"></span> **Ajustes del tema**

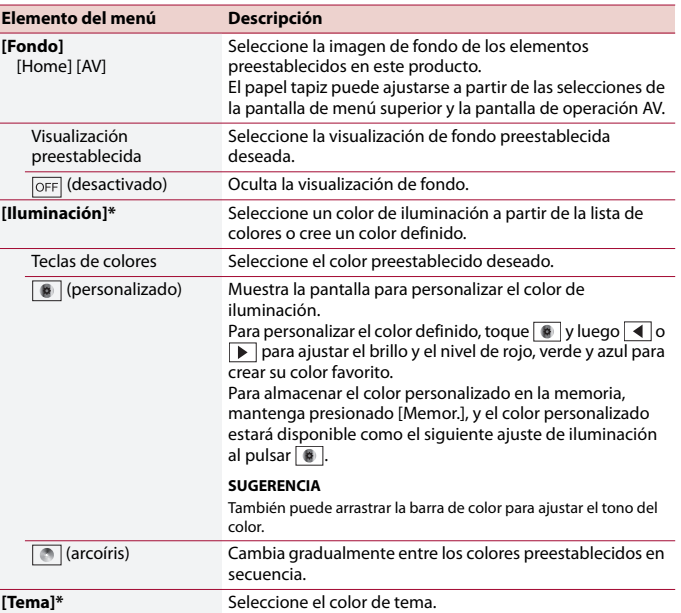

**Elemento del menú Descripción** \* Puede mostrarse una vista previa de la pantalla de menú superior o la pantalla de operación AV al tocar [Home] o [AV], respectivamente.

# <span id="page-52-1"></span>**40 Ajustes de audio**

Los elementos del menú varían según el origen. Algunos de los elementos del menú dejan de estar disponibles cuando se suprime el volumen.

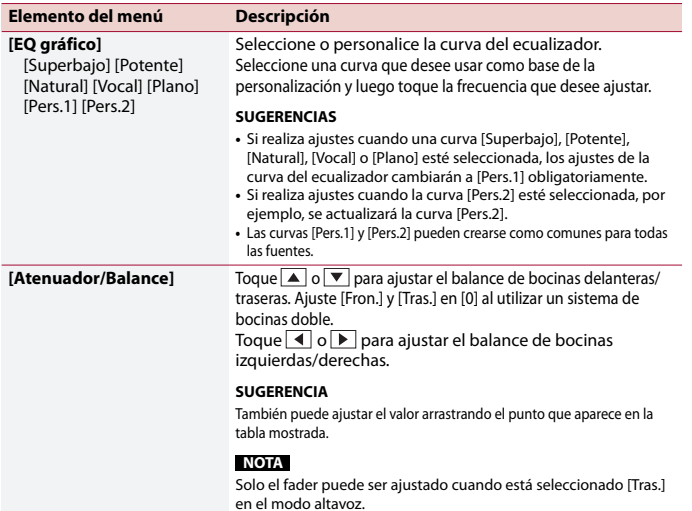

20 Es

19M\_872\_RD\_CRD5103(A5\_Horizon)

AVH-A215BT

Pioneer MNR.book Page 21 Thursday, June 28, 2018 11:03 AM

⊕

 $\frac{\Theta}{\blacksquare}$ 

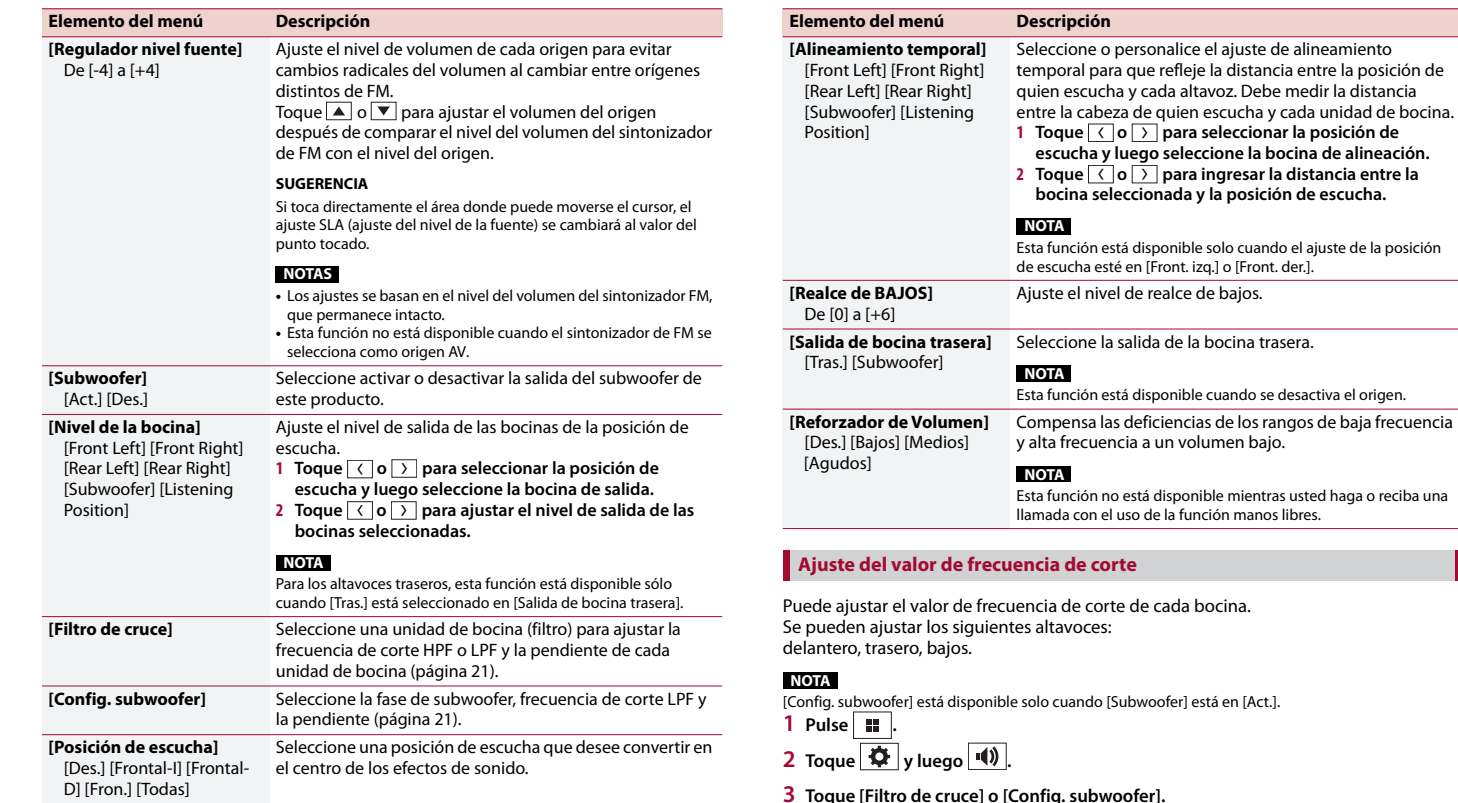

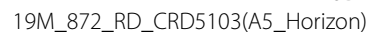

<span id="page-53-1"></span><span id="page-53-0"></span>**4 Toque**  $\langle$  **o**  $\rangle$  **para cambiar la bocina.** 

**5** Toque  $\left\{ \left\{ \right\}$  o  $\right\}$  para establecer la posición de corte. **6 Toque**  $\left\{\left\{\right|\right\}$  para establecer la posición de la pendiente. También pueden ajustarse los siguientes elementos.

21 Es

**Español**

AVH-A215BT

 $|\Phi\>$ Pioneer MNR.book Page 22 Thursday, June 28, 2018 11:03 AM

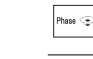

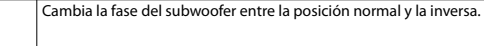

LPF/HPF

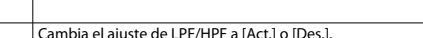

# <span id="page-54-0"></span> **Ajustes de video**

Los elementos del menú varían según el origen.

### **[Config. DVD]**

Esta opción está disponible cuando la fuente seleccionada es [Disc].

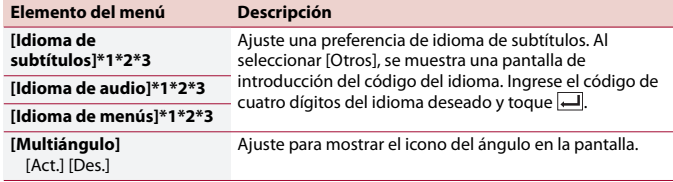

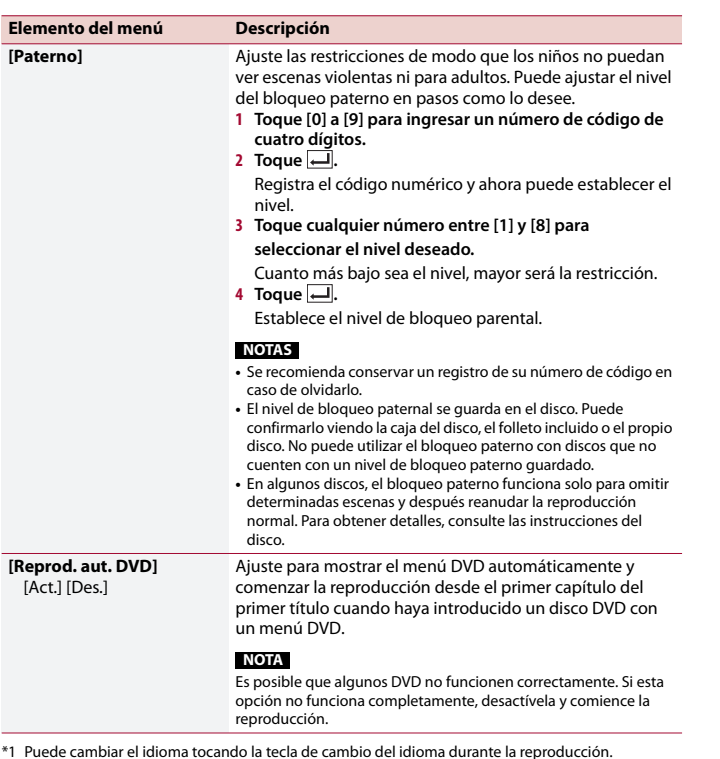

\*2 El ajuste realizado aquí no se verá afectado incluso si el idioma se cambia durante la reproducción usando la tecla correspondiente.

\*3 Si el idioma seleccionado no está disponible, se muestra el idioma especificado en el disco.

### **[Tiempo por diapositiva]**

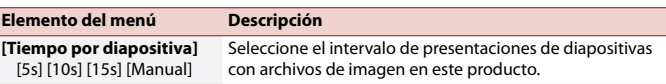

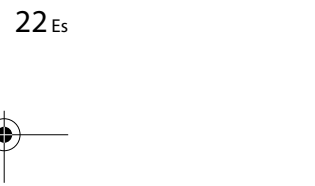

 $\frac{\Theta}{\blacksquare}$ 

Pioneer MNR.book Page 23 Thursday, June 28, 2018 11:03 AM

### **[Ajuste de señal de video]**

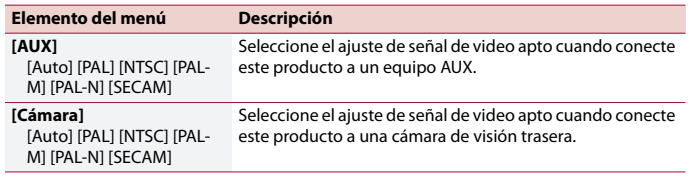

# <span id="page-55-1"></span>**Menú Favorito**

El registro de sus elementos de menú favorito en accesos directos le permite acceder con rapidez a la pantalla de menú registrado con solo tocar la pantalla [Favoritos].

### **NOTA**

Se pueden registrar hasta 12 elementos de menú en el menú favorito.

# **Creación de un acceso directo**

- **1 Pulse**  $\overline{\mathbf{u}}$  **y** luego toque  $\overline{\mathbf{\Phi}}$
- **2 Toque el icono de estrella del elemento de menú.** Se rellena el icono de estrella de menú seleccionado.

### **SUGERENCIA**

Para cancelar el registro, toque otra vez el icono de estrella en la columna del menú.

# **Seleccionar o quitar un atajo**

- **1** Pulse  $\blacksquare$  y luego toque  $\boldsymbol{\Phi}$ .
- $2$  **Toque**  $\star$ .
- **3 Para seleccionar, toque el elemento de menú. Para eliminar, presione y mantenga presionado la columna del menú deseada.** El elemento de menú seleccionado se elimina de la pantalla [Favoritos].

# **Otras funciones**

# <span id="page-55-0"></span>**Ajuste de la hora y la fecha**

- **1 Toque la hora actual mostrada en la pantalla.**
- **2 Toque**  $\overline{a}$   $\overline{o}$   $\overline{v}$  para ajustar la hora y la fecha correctas.

Puede controlar los elementos siguientes: año, mes, día, hora, minuto.

### **SUGERENCIAS**

- **•** Puede cambiar el formato de visualización de la hora a [12 horas] o [24 horas].
- **•** Puede cambiar el orden del formato de la visualización de la fecha: Día-mes, Mes-día.

# <span id="page-55-2"></span>**Cambio del modo de pantalla panorámica**

Puede ajustar el modo de pantalla para pantalla AV y archivos de imagen.

**1 Toque la tecla del modo de visualización de la pantalla.**

 $\overline{\mathbb{F}_{\mathsf{rel}}}$ **Tecla del modo de visualización de la pantalla**

# **2 Toque el modo deseado.**

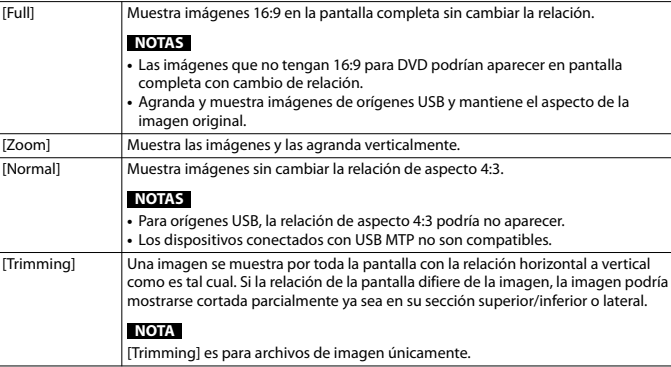

23 Es

Pioneer MNR.book Page 24 Thursday, June 28, 2018 11:03 AM

### **SUGERENCIAS**

- **•** Pueden almacenarse ajustes distintos para cada fuente de video.
- **•** Cuando se ve un video en un modo de pantalla panorámica que no coincide con la relación de aspecto original, podría tener una apariencia diferente.
- **•** La imagen de video aparecerá más granulada al verse en el modo [Zoom].

### **NOTA**

Los archivos de imagen se pueden ajustar tanto en [Normal] como en [Trimming] en el modo de pantalla panorámica.

# **Restablecimiento de este producto a los ajustes predeterminados**

Puede restablecer los ajustes o el contenido grabado a los ajustes predeterminados desde [Restaurar configuración] en el menú [Sistema] [\(página](#page-50-1) 18).

# **Conexión**

# **Precauciones**

### **Su nuevo producto y este manual**

- **•** No utilice este producto, ninguna aplicación, ni la opción de la cámara de visión trasera (en caso de haberla adquirido) si al hacerlo se distraerá de alguna forma y no podrá manejar su vehículo con seguridad. Siempre respete las reglas para conducir con seguridad y el reglamento de tráfico vigente. Si enfrenta dificultades al usar este producto o al leer la visualización, estacione su vehículo en un lugar seguro y accione el freno de mano antes de realizar los ajustes necesarios.
- **•** No instale este producto donde quizá (i) obstruya la visión del conductor, (ii) afecte el funcionamiento de cualquiera de los sistemas de operación

24 Es

del vehículo relacionados con la seguridad, como las bolsas de aire, los botones de luces de advertencia (intermitentes), o (iii) afecte la capacidad del conductor de manejar el vehículo de forma segura. En algunos casos, quizá no sea posible instalar este producto debido al tipo de vehículo o la forma del interior del vehículo.

# **Precauciones importantes**

### **A** ADVERTENCIA

Pioneer recomienda que no instale este producto usted mismo. Este producto está diseñado para instalarse de forma profesional únicamente. Se recomienda que solo personal de servicio autorizado de Pioneer, con capacitación y experiencia especiales en electrónica móvil, configure

e instale este producto. NUNCA REALICE EL MANTENIMIENTO DE ESTE PRODUCTO USTED MISMO. La instalación o el mantenimiento de este producto y sus cables de conexión podrían exponerlo al riesgo de una descarga eléctrica u otros peligros, y podrían causar daños a este producto que no estén cubiertos por la garantía.

# **Precauciones antes de conectar el sistema**

# **A** ADVERTENCIA

No intente alterar ni desactivar el sistema de bloqueo mediante el freno de mano, provisto para su propia protección. La alteración o la desactivación del sistema de bloqueo del freno de mano podrían producir lesiones graves o la muerte.

### **A** PRECAUCIÓN

- **•** Asegure todo el cableado con abrazaderas de cables o cinta aislante. No permita que el cableado pelado permanezca descubierto.
- **•** No conecte directamente el cable amarillo de este producto a la batería del vehículo. Si el cable está conectado directamente a la batería, la vibración del motor podría provocar un problema relacionado con el aislamiento en el punto por donde el cable cruza del compartimento del pasajero al compartimento del motor. Si se rompe el aislamiento del cable amarillo como consecuencia del contacto con partes metálicas, puede producirse un cortocircuito y por ende un peligro considerable.
- **•** Es extremadamente peligroso que los cables se enrollen en la columna de dirección o la palanca de cambios. Asegúrese de instalar este producto, sus

cables y los hilos de tal manera que no obstruyan ni obstaculicen la conducción del vehículo.

- **•** Asegúrese de que los cables y los hilos no afecten las piezas móviles del vehículo ni queden atrapados en estas, especialmente el volante, la palanca de cambios, el freno de mano, los asientos deslizantes, las puertas o alguno de los controles del vehículo.
- **•** No pase los cables por donde podrían quedar expuestos a altas temperaturas. En caso de que el aislamiento se caliente, los cables podrían dañarse y provocar un cortocircuito o una avería, además de daños permanentes al producto.
- **•** No recorte ningún cable. De lo contrario, es posible que el circuito de protección (el portafusibles, la resistencia de fusible o filtro, etc.) no funcione correctamente.
- **•** Nunca suministre alimentación a otros productos electrónicos recortando el aislamiento del cable de alimentación de este producto y tomando corriente a partir de él. La capacidad nominal del cable quedará superada y provocará un sobrecalentamiento.

# **Antes de instalar este producto**

- **•** Utilice esta unidad con una batería de 12 V y puesta a tierra negativa únicamente. De lo contrario, quizá se produzca un incendio o una avería.
- **•** Para evitar cortocircuitos en el sistema eléctrico, asegúrese de desconectar el cable de la batería (–) antes de la instalación.

Pioneer MNR.book Page 25 Thursday, June 28, 2018 11:03 AM

# **Para evitar daños**

# **A** ADVERTENCIA

- **•** Cuando la salida de las bocinas se use en cuatro canales, utilice bocinas de más de 50 W (entrada máxima de potencia) y entre 4 Ω y 8 Ω (valor de impedancia). No utilice bocinas de 1 Ω a 3 Ω para esta unidad.
- **•** Cuando la salida de las bocinas traseras se use en un subwoofer de 2 Ω, utilice bocinas de más de 70 W (entrada máxima de potencia).
- \*Consulte la sección relativa a la conexión para conocer el método correcto.
- **•** El cable negro es la tierra. Al instalar esta unidad o un amplificador de potencia (se vende por separado), asegúrese de conectar primero el cable de tierra. Asegúrese de que el cable de tierra esté conectado correctamente a las piezas metálicas de la carrocería del vehículo. El cable de tierra del amplificador de potencia y el de esta unidad o de cualquier otro dispositivo deben conectarse al vehículo por separado, con tornillos distintos. Si el tornillo de puesta a tierra se afloja o se cae, podría provocar un incendio, humo o fallas.

AMPLIFICADOR DE POTENCIA

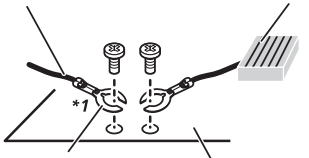

Otros dispositivos (otro dispositivo electrónico en el vehículo)

Cable de tierra

Piezas metálicas de la carrocería del vehículo

### \*1 No se suministra para esta unidad

- **•** Al sustituir el fusible, asegúrese de utilizar solo un fusible del régimen nominal dispuesto para este producto.
- **•** Este producto no puede instalarse en un vehículo que no cuente con la posición ACC (accesorio) en el interruptor de encendido.

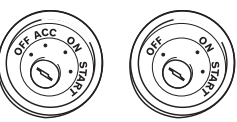

Posición ACC Sin posición ACC

- **•** Para evitar cortocircuitos, cubra el cable desconectado con cinta aislante. Es de especial importancia aislar todos los cables de las bocinas que no se utilicen; de lo contrario, quizá produzcan un cortocircuito.
- **•** Para conectar un amplificador de potencia u otros dispositivos a este producto, consulte el manual del producto que desea conectar.
- El símbolo gráfico  $\overline{\phantom{z}}$  que se encuentra en el producto significa corriente continua.

# **Aviso para el cable azul/blanco**

**•** Cuando se enciende el interruptor de encendido (ACC ON), se envía una señal de control a través del cable azul/blanco. Conéctelo al terminal de control remoto de sistema externo del amplificador de potencia, al terminal de control de relé de la antena automática o al terminal de control de potencia del amplificador de antena (máx. 300 mA 12 V cc). La señal de control se envía a través del cable azul/ blanco, incluso si se desconecta la fuente de audio.

# **Panel trasero**

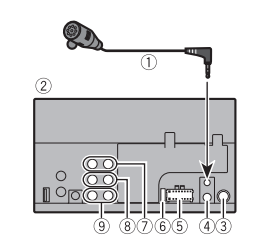

- Micrófono de 3 m
- Este producto
- Clavija de conexión de la antena
- Entrada remota con cable Conectar a la interfaz de control del volante de su vehículo. Para más detalles, consulte a su distribuidor.
- Fuente de alimentación
- Fusible (10 A)
- Salida delantera
- 8 Salida trasera
- Salida del altavoz de bajos

# <span id="page-57-0"></span>**Cable de alimentación**

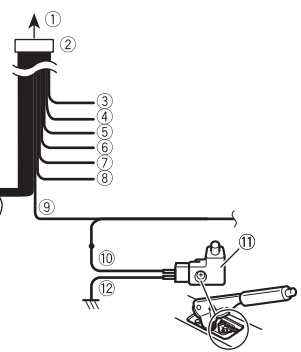

- A la fuente de alimentación
- Cable de alimentación
- Amarillo
	- Al terminal de suministro de energía, independientemente de la posición de la llave de encendido.
	- Rojo
		- Al terminal eléctrico controlado por la llave de encendido (12 V cc) ENCENDIDO/APAGADO.
	- Naranja/blanco Al terminal del interruptor de
	- iluminación.
	- Negro (tierra) A la carrocería (metálica) del vehículo.
	- Violeta/blanco De los dos cables conectados al faro trasero, conecte aquel cuya tensión cambie cuando la palanca de cambios esté en la posición de REVERSA (R). Esta conexión permite a la unidad detectar cuando el vehículo se esté moviendo hacia adelante o hacia atrás.
	- Azul/blanco

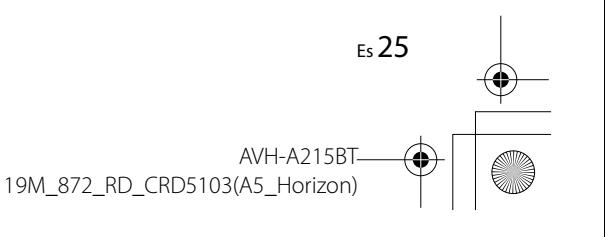

Pioneer MNR.book Page 26 Thursday, June 28, 2018 11:03 AM

Conéctelo al terminal de control del amplificador de potencia del sistema (máx. 300 mA 12 V cc).

Verde claro

Se utiliza para detectar el estado de CONEXIÓN/DESCONEXIÓN del freno de mano. Este cable debe conectarse al lado de la fuente de alimentación del interruptor del freno de mano.

- Lado de la fuente de alimentación
- Interruptor del freno de mano
- Lado de tierra

# **Cables de bocinas**

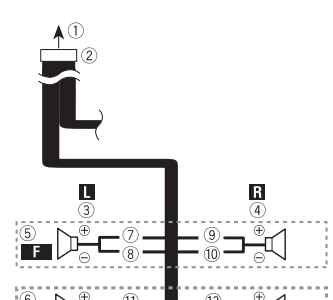

Realice estas conexiones cuando use un

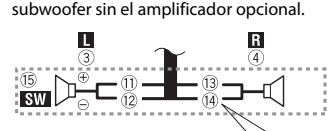

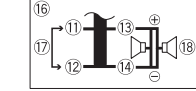

 A la fuente de alimentación Cable de alimentación

# 26 Es

### Izquierda Derecha

- Altavoz frontal
- Altavoz trasero
- Blanco
- Blanco/negro
- **9** Gris
- Gris/negro
- Verde
- Verde/negro
- Violeta
- Violeta/negro  $(15)$  Subwoofer (4 Ω)
	-
- Cuando utilice un subwoofer de 2 Ω, asegúrese de conectar el subwoofer a los cables violeta y violeta/negro de esta unidad. No conecte nada a los cables verde y verde/negro.
- $\circledR$  Sin usar. Subwoofer (4 Ω) × 2

### **NOTAS**

**•** Cuando se conecte un subwoofer a este producto en lugar de una bocina trasera, cambie el ajuste de salida trasera en el ajuste inicial. La salida del subwoofer de este producto es monoaural.

Para obtener detalles, consulte [Salida de bocina trasera] [\(página](#page-53-1) 21).

**•** Con un sistema de dos bocinas, no conecte nada a los cables de bocina que no estén conectados a ninguna bocina.

# **Amplificador de potencia (se vende por separado)**

### **Sin amplificador interno**

### **Importante**

Los cables de bocinas no se utilizan cuando esta conexión está en uso.

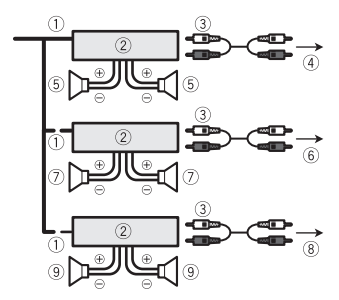

### **Con amplificador interno**

### **Importante**

Los altavoces frontales y traseros son salidas de las entradas de sonido cuando esta conexión está en uso.

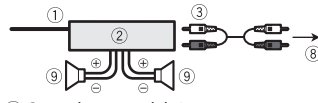

- Control remoto del sistema Conéctelo al cable Azul/blanco.
- Amplificador de potencia (se vende por separado)
- Conéctelo al cable RCA (se vende por separado)
- A salida trasera
- Altavoz trasero
- A salida frontal
- Altavoz frontal
- A la salida del Subwoofer
- Subwoofer

### **NOTAS**

- **•** Puede cambiar la salida RCA del subwoofer dependiendo de su sistema de subwoofer.
- **•** La salida del subwoofer de este producto es monoaural.

# **iPod/iPhone y teléfono inteligente**

### **NOTA**

Para obtener información detallada sobre cómo conectar un dispositivo externo mediante un cable que se vende por separado, consulte el manual del cable.

# <span id="page-58-0"></span>**iPod/iPhone con conector Lightning**

### **Conexión mediante el puerto USB**

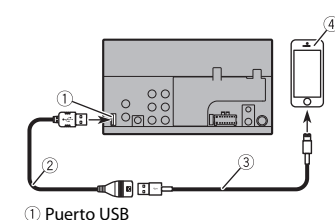

 USB cable de extensión 1,5 m Cable de interfaz USB para iPod/iPhone (CD-IU52) (se vende por separado) iPhone con conector Lightning

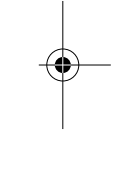

**AVH-A215BT** 19M\_872\_RD\_CRD5103(A5\_Horizon)

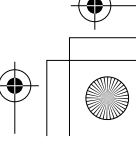

Pioneer MNR.book Page 27 Thursday, June 28, 2018 11:03 AM

# <span id="page-59-0"></span>**iPhone con conector de 30 clavijas**

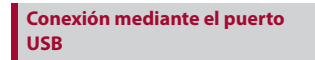

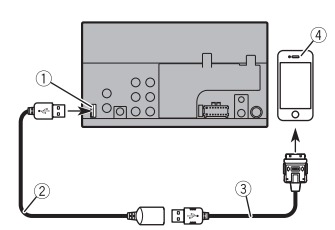

### Puerto USB

- USB cable de extensión 1,5 m
- Cable de interfaz USB para iPod/iPhone (CD-IU51) (se vende por separado)
- iPhone con conector de 30 clavijas

# **Teléfono inteligente (dispositivo Android)**

**Conexión mediante el puerto USB**

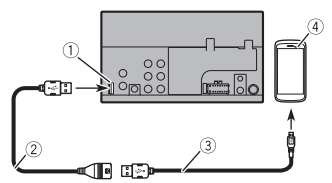

 Puerto USB USB cable de extensión 1,5 m

- USB cable micro USB (tipo USB A micro USB B) (suministrado con CD-MU200 (se vende por separado)) Cable USB tipo C (tipo USB A - USB C) (suministrado con CD-CU50 (se vende por separado))
- Teléfono inteligente

### **NOTA**

La longitud del cable USB A - micro USB B no puede exceder los 2 m y la del tipo USB A - USB C no puede exceder los 4 m según el estándar de cable USB. Cuando use un cable que no cumpla con esas condiciones, la unidad principal podría no funcionar correctamente.

# **Cámara**

### **Acerca de la cámara de visión trasera**

Al utilizar la cámara de visión trasera, la imagen de visión trasera se cambia automáticamente desde el video moviendo la palanca de cambios a **REVERSA (R)**. El modo **Vista de cámara** también le permite observar qué está detrás de usted cuando conduce.

### **A** ADVERTENCIA

USE ESTA FUNCIÓN SOLO PARA DAR MARCHA ATRÁS O VER UN REFLEJO DE LA CÁMARA DE VISIÓN TRASERA. CUALQUIER OTRO USO PODRÍA PRODUCIR LESIONES O DAÑOS.

### **A** PRECAUCIÓN

- **•** Es posible que la imagen de la pantalla se vea invertida.
- **•** Con la cámara de visión trasera, puede observar los vehículos de gran volumen o dar marcha atrás y estacionarse en un lugar estrecho. No la utilice con fines de entretenimiento.
- **•** Es posible que los objetos percibidos en la visión trasera parezcan estar más cerca o más lejos de lo que están en realidad.

**•** Es posible que difiera ligeramente el área de imagen de las imágenes de pantalla completa mostradas al dar marcha atrás o revisar la parte trasera del vehículo.

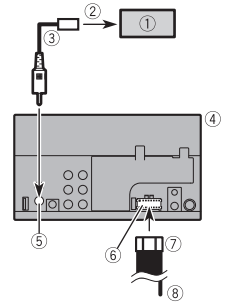

- Cámara de visión trasera (ND-BC8) (se vende por separado)
- A la salida de video
- Cable RCA (suministrado con ND-BC8)
- Este producto
- Entrada de la cámara de vista posterior (**R.C IN**)
- Fuente de alimentación
- Cable de alimentación
- Violeta/blanco (**REVERSE-GEAR SIGNAL INPUT**) Consulte [Cable de alimentación](#page-57-0)

[\(página](#page-57-0) 25).

### **NOTAS**

- **•** Para montar la cámara, siga las instrucciones de montaje de la cámara. Use una cámara cuyo cable de alimentación se conecte al interruptor ACC.
- **•** Conecte solo la cámara de visión trasera a **R.C IN**. No conecte ningún otro equipo.
- **•** Se necesitan algunos otros ajustes adecuados para utilizar las cámaras de visión trasera. Para obtener detalles, consulte [\[Config. cámaras\] \(página](#page-49-2) 17).

# <span id="page-59-1"></span>**Componente de video externo y la visualización**

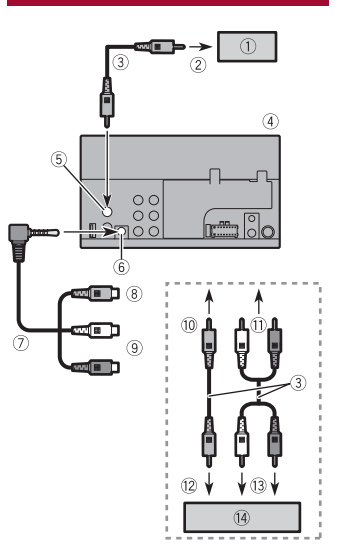

- Visualización trasera con conectores de entrada RCA
- A la entrada de video
- Cables RCA (se vende por separado)
- Este producto
- Salida de vídeo (**V OUT**)
- Entrada AUX
- Cable AV con minienchufe (se vende por
- separado)
- Amarillo Rojo, blanco
- Al amarillo
- Al rojo, blanco
- A la salida de video

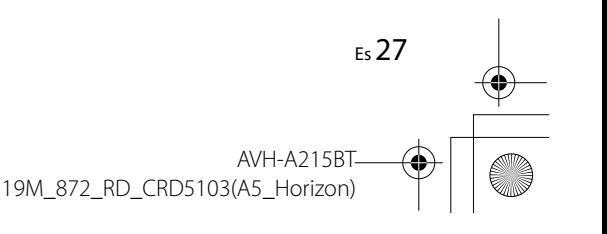

Pioneer MNR.book Page 28 Thursday, June 28, 2018 11:03 AM

- A las salidas de audio
- Componente de video externo (se vende por separado)

# **A** ADVERTENCIA

### **NUNCA instale la pantalla trasera en un lugar que le permita al conductor ver la fuente de video mientras conduce.**

La salida de video posterior de este producto sirve para conectar una pantalla y permitir a los pasajeros de los asientos traseros ver la fuente de video.

### **A** PRECAUCIÓN

Asegúrese de usar un cable AV de minienchufe (se vende por separado) para la conexión. Si usa otros cables, la posición de conexión podría diferir lo que puede ocasionar que se distorsionen las imágenes y el sonido.

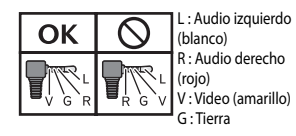

# **Instalación**

# **Precauciones antes de la instalación**

# **A** PRECAUCIÓN

28 Es

Nunca instale este producto en lugares donde, o de modo que:

- **•** El conductor o los pasajeros pudieran lesionarse si el vehículo se detiene de repente.
- **•** Pudiera estorbar al conductor al manejar el vehículo; por ejemplo, en el piso

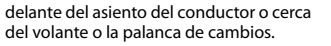

**•** Para garantizar la instalación adecuada, asegúrese de utilizar las piezas suministradas de la forma especificada. En caso de que haya piezas no suministradas con este producto, utilice piezas compatibles del modo especificado después de que su distribuidor haya corroborado la compatibilidad de la pieza. Si se utilizan piezas distintas a las suministradas o a las compatibles, podrían dañar las piezas internas de este producto o podrían aflojarse y provocar el desprendimiento del producto.

**•** No instale este producto donde quizá (i) obstruya la visión del conductor, (ii) afecte el funcionamiento de cualquiera de los sistemas de operación del vehículo relacionados con la seguridad, como las bolsas de aire, los botones de luces de advertencia (intermitentes), o

(iii) afecte la capacidad del conductor de manejar el vehículo de forma segura.

**•** Nunca instale este producto frente a, ni a un lado de, el tablero, una puerta, ni el pilar a partir del que se abriría una de las bolsas de aire de su vehículo. Para obtener información sobre el área de apertura de las bolsas de aire delanteras, consulte el manual de instrucciones del vehículo.

# **Antes de la instalación**

- **•** Comuníquese con su distribuidor más cercano para saber si es necesario hacer orificios u otras modificaciones al vehículo para la instalación.
- **•** Antes de realizar una instalación definitiva de este producto, conecte temporalmente el cableado para confirmar que las conexiones sean

correctas y el sistema funcione adecuadamente.

# **Notas acerca de la instalación**

- **•** No instale este producto en lugares sometidos a altas temperaturas o humedad, como:
- Lugares cercanos a un calefactor, conducto de ventilación o aire acondicionado.
- Lugares expuestos a la luz solar directa; por ejemplo, arriba del tablero.
- Lugares que podrían estar expuestos a la lluvia; por ejemplo, cerca de la puerta o en el piso del vehículo.
- **•** Instale este producto de forma horizontal sobre una superficie con una tolerancia de entre 0 y 30 grados (no más de 5 grados de izquierda derecha). La incorrecta instalación de la unidad con una inclinación de la superficie superior a estas tolerancias aumenta la posibilidad de errores en la pantalla de ubicación del vehículo y podría disminuir el rendimiento de la pantalla.

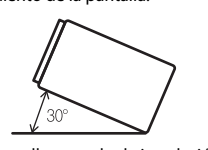

**•** Cuando se lleve a cabo la instalación, para garantizar la correcta dispersión del calor al utilizar este producto, asegúrese de dejar un espacio amplio detrás del panel trasero y enrollar los cables sueltos para que no obstruyan las aberturas de ventilación.

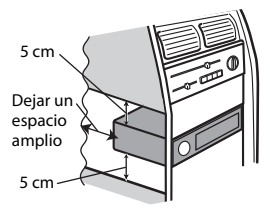

# **Instalación mediante los orificios de tornillo del lateral de este producto**

**1 Fije este producto al soporte de montaje de radio de fábrica.** Coloque este producto de modo que sus orificios de tornillo coincidan con los del soporte y apriete los tornillos en los tres puntos de cada lado.

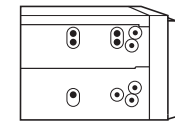

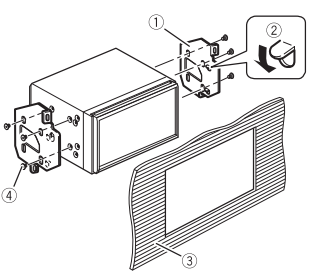

### Pioneer MNR.book Page 29 Thursday, June 28, 2018 11:03 AM

- Soporte de montaje de radio de fábrica
- 2 Si la uña obstruye la instalación, puede doblarla y apartarla.
- Tablero o consola
- Tornillo phillips
- Asegúrese de utilizar los tornillos suministrados con este producto.

# **Instalación del micrófono**

columna de dirección.

- **•** Instale el micrófono en el lugar donde esté correctamente orientado y a la distancia correcta para facilitar al máximo la detección de la voz del conductor.
- **•** Asegúrese de apagar (ACC OFF) el producto antes de conectar el micrófono. **•** Según el modelo del vehículo, el largo del cable del micrófono puede ser muy corto cuando monte el micrófono en la visera. En estos casos, instale el micrófono en la

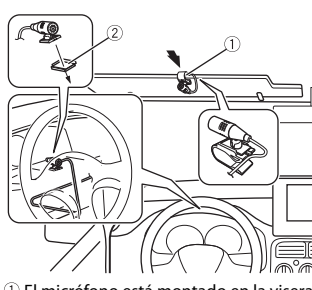

 El micrófono está montado en la visera. El micrófono está montado en la

columna de dirección. Utilice abrazaderas que se venden por separado para fijar el cable donde sea necesario dentro del vehículo. Para la instalación, póngase en contacto con su distribuidor o con una Pioneer

estación de servicio autorizada para obtener asistencia.

# **Apéndice**

# **Solución de problemas**

Consulte esta sección en caso de tener problemas al utilizar este producto. A continuación se señalan los problemas más comunes, con las causas probables y las soluciones. En caso de no encontrarse aquí una solución para su problema, comuníquese con su distribuidor o el centro de servicio Pioneer autorizado más cercano.

### **Problemas comunes**

**Aparece una pantalla negra y no se puede utilizar con las teclas del panel táctil.**

→ El modo Power off está encendido. – Pulse cualquier botón de este producto para liberar el modo.

### **Problemas con la pantalla AV**

### **No se puede reproducir CD o DVD.**

- $\rightarrow$  El disco está colocado al revés. – Introduzca el disco con la etiqueta hacia arriba.
- $\rightarrow$  El disco está sucio.
- Limpie el disco.  $\rightarrow$  El disco está agrietado o dañado.
- Introduzca un disco normal, redondo.  $\rightarrow$  Los archivos del disco están en un
- formato de archivos irregular. – Revise el formato de los archivos.
- $\rightarrow$  No es posible reproducir el formato del disco.

– Cambie el disco.

 $\rightarrow$  El disco cargado es de un tipo que este producto no puede reproducir. – Revise qué tipo de disco es.

### **Un mensaje de precaución cubre la pantalla y no se puede ver el video.**

- $\rightarrow$  El cable del freno de mano no está conectado o el freno de mano no está accionado.
- Conecte el cable del freno de mano correctamente y accione el freno de mano.
- $\rightarrow$  El bloqueo del freno de mano está activado.
- Estacione su vehículo en un lugar seguro y accione el freno de mano.

### **No se reproducen sonidos. El nivel del volumen no se elevará.**

- $\rightarrow$  El sistema reproduce imágenes fijas, en cámara lenta o fotograma por fotograma con un DVD-Video.
- No se emite sonido alguno durante imágenes fijas, en cámara lenta o fotograma por fotograma con un DVD-Video.
- El sistema está en modo de pausa o lleva a cabo un retroceso o avance rápido durante la reproducción del disco.
	- En el caso de los soportes distintos a un CD musical (CD-DA), no se emite sonido alguno durante el retroceso o el avance rápido.

### Aparece el icono  $\bigcirc$  y ya no se puede **utilizar.**

- $\rightarrow$  La operación no es compatible con la configuración de video.
- La operación no es posible. (Por ejemplo, el DVD en reproducción no incluye las funciones de ángulo, sistema de audio, idioma de subtítulos, etc.).

### **La imagen tiene mucha distorsión/poca claridad y es muy oscura cuando se reproduce.**

- $\rightarrow$  El disco incluye una señal que prohíbe realizar copias. (Algunos discos pueden tenerla.)
	- En vista de que este producto es compatible con el sistema de protección analógico frente a copias, en la imagen podrían aparecer bandas horizontales u otras imperfecciones cuando un disco con ese tipo de señal de protección se muestra en algunas pantallas. No se trata de una avería.

# **No se puede utilizar el iPod.**

- $\rightarrow$  El iPod está bloqueado.
	- Vuelva a conectar el iPod con el cable de interfaz USB para iPod/iPhone.
	- Actualice la versión del software del iPod.
- $\rightarrow$  Se ha producido un error. – Vuelva a conectar el iPod con el cable de interfaz USB para iPod/iPhone.
- Estacione su vehículo en un lugar seguro y desactive el interruptor de encendido (ACC OFF). Enseguida, active el interruptor de encendido (ACC ON) de nuevo.
- Actualice la versión del software del iPod.
- $\rightarrow$  Los cables no están conectados correctamente.
	- Conecte los cables correctamente.

### **El sonido del iPod no se puede oír.**

- $\rightarrow$  Es posible que la dirección de salida del audio cambie automáticamente cuando se utilizan las conexiones Bluetooth y USB al mismo tiempo.
	- Utilice el iPod para cambiar la dirección de salida del audio.

29 Es

Pioneer MNR.book Page 30 Thursday, June 28, 2018 11:03 AM

### **Problemas con el teléfono**

### **No se puede llamar porque las teclas del panel táctil para llamar están desactivadas.**

- $\rightarrow$  Su teléfono está fuera del rango de servicio.
- Vuelva a intentarlo después de reingresar al rango de servicio.
- $\rightarrow$  No es posible establecer la conexión entre el teléfono celular y este producto.
- Lleve a cabo el proceso de conexión.  $\rightarrow$  De los dos teléfonos celulares
- conectados a este producto al mismo tiempo, si el primer teléfono está marcando, timbrando o tiene una llamada en desarrollo, la marcación no es posible en el segundo teléfono.
- Cuando haya concluido la operación en el primero de los dos teléfonos celulares, utilice la tecla de cambio de dispositivos para cambiar al segundo teléfono y marcar.

# **Mensajes de error**

Cuando se producen problemas con este producto, aparece un mensaje de error en la pantalla. Consulte la tabla siguiente para identificar el problema y realice la acción correctiva sugerida. Si el error continúa, grabe el mensaje de error y comuníquese con su distribuidor o su centro de servicio Pioneer más cercano.

### **Comunes**

### **Error AMP**

- $\rightarrow$  Este producto no funciona o la conexión de bocinas es incorrecta; se activa el circuito protector.
- Revise la conexión de las bocinas. Si el mensaje no desaparece incluso

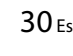

después de apagar/encender el motor, comuníquese con su distribuidor o un centro de servicio Pioneer autorizado para recibir atención.

### **Disco**

### **Error-02-XX**

- $\rightarrow$  El disco está sucio.
- Limpie el disco.  $\rightarrow$  El disco está rayado.
- Cambie el disco.
- $\rightarrow$  El disco está cargado al revés. – Revise que el disco esté cargado correctamente.
- $\rightarrow$  Hay un error eléctrico o mecánico. – Pulse RESET.

### **Omitido**

 $\rightarrow$  El disco que introdujo contiene archivos con protección DRM. – Se omiten los archivos protegidos.

### **Proteger**

 $\rightarrow$  Todos los archivos del disco que introdujo están protegidos por DRM. – Cambie el disco.

### **TEMP**

- $\rightarrow$  La temperatura de este producto está fuera del intervalo operativo normal. – Espere hasta que este producto vuelva
	- a una temperatura dentro de los límites operativos normales.

### **Dispositivo de almacenamiento USB**

### **Error-02-9X/-DX**

- $\rightarrow$  La comunicación falló.
	- Gire el interruptor de encendido del vehículo a la posición de apagado (OFF); y luego, a la posición de encendido (ON).
- Desconecte el dispositivo de almacenamiento USB.
- Cambie a una fuente distinta. Después, vuelva al dispositivo de almacenamiento USB.

### **Omitido**

- $\rightarrow$  El dispositivo de almacenamiento USB conectado contiene archivos con protección DRM.
	- Se omiten los archivos protegidos.

### **Proteger**

- $\rightarrow$  Todos los archivos del dispositivo de almacenamiento USB conectado tienen integrado DRM.
- Sustituya el dispositivo de almacenamiento USB.

### **iPod**

### **Error-02-6X**

- $\rightarrow$  Error del iPod.
	- Desconecte el cable del iPod. Una vez que aparezca el menú principal del iPod, vuelva a conectar el iPod y reinícielo.

### **Error-02-60**

→ La versión de firmware del iPod es antigua. – Actualice la versión del iPod.

### **Bluetooth**

### **Error-10**

- $\rightarrow$  Error de alimentación del módulo Bluetooth de este producto.
- Gire el interruptor de encendido del vehículo a la posición de apagado (OFF); y luego, a la posición de encendido (ON).
- Si el mensaje de error sigue mostrándose después de llevar a cabo la acción anterior, comuníquese con su distribuidor o un centro de servicio Pioneer autorizado.

# **Manipulación y cuidado de los discos**

Al manipular sus discos, son necesarias algunas precauciones básicas.

### **Lector integrado y su cuidado**

- **•** Utilice únicamente discos convencionales y completamente circulares. No utilice discos con otras formas.
- **•** No utilice discos agrietados, cortados, rayados ni dañados de alguna otra forma, porque podrían dañar el lector integrado.
- **•** Utilice discos de 12 cm. No utilice discos de 8 cm ni un adaptador para discos de 8 cm.
- **•** Si utiliza discos en cuya superficie pueden realizarse impresiones en etiquetas, consulte las instrucciones y las advertencias de los discos. En función de los discos, quizá estos no puedan introducirse ni expulsarse. El uso de dichos discos podría dañar este equipo.
- **•** No pegue etiquetas, no escriba ni aplique productos químicos sobre la superficie de los discos.
- **•** No coloque etiquetas disponibles comercialmente ni otros materiales en los discos.
- **•** Para limpiar un disco, frótelo con un paño suave, haciendo un movimiento desde el centro hacia afuera.
- **•** La condensación puede afectar de forma temporal el rendimiento del lector integrado.
- **•** Quizá no se puedan reproducir los discos debido a las características y el formato de los discos, la aplicación grabada, el entorno de reproducción, las condiciones de almacenamiento y otros factores.
- **•** Los golpes o las irregularidades del terreno podrían interrumpir la reproducción de los discos.

**CD**

Pioneer MNR.book Page 31 Thursday, June 28, 2018 11:03 AM

**•** Lea las precauciones de los discos antes de utilizarlos.

### **Condiciones ambientales para la reproducción de un disco**

- **•** En temperaturas extremadamente altas, un termostato protege este producto apagándolo automáticamente.
- **•** A pesar del esmerado diseño del producto, es posible que aparezcan en la superficie del disco pequeñas rayas que no afecten el funcionamiento en sí. Lo anterior es consecuencia del desgaste mecánico, las condiciones ambientales del uso o la manipulación del disco. No es una señal de avería de este producto. Debe considerarse un desgaste normal.

# **Discos que pueden reproducirse**

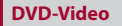

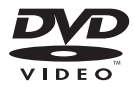

• **DVD** es una marca registrada de DVD Format/Logo Licensing Corporation. **•** No es posible reproducir discos de DVD-Audio. Quizá este lector de DVD no sea capaz de reproducir todos los discos que ostenten las marcas mostradas anteriormente.

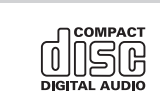

### **Discos grabados en formato AVCHD**

Esta unidad no es compatible con discos grabados en formato AVCHD (Advanced Video Codec High Definition). No introduzca discos en formato AVCHD. Del contrario, es probable que el disco no pueda extraerse.

### **Reproducción de DualDisc**

- **•** DualDiscs son discos de doble cara que tienen un CD de audio grabable en uno de los lados y un DVD de video grabable en el otro.
- **•** En este producto es posible reproducir el lado de DVD. Sin embargo, en vista de que la cara de CD no es físicamente compatible con el estándar CD general, quizá no sea posible reproducir la cara de CD en este producto.
- **•** Es posible que la carga y extracción frecuente de un DualDisc provoque rayas en el disco.
- **•** Los rayones graves pueden generar problemas de reproducción en este producto. En algunos casos, un DualDisc podría atorarse en la ranura de carga de discos y por ende no salir. Para evitar lo anterior, se recomienda que no utilice DualDiscs en este producto.
- **•** Consulte al fabricante para obtener información más detallada acerca de DualDiscs.

### **Dolby Digital**

Este producto remezclará a dos pistas las señales de Dolby Digital de forma interna, y el sonido se emitirá en estéreo.

**•** Fabricado con la licencia de Dolby Laboratories. Dolby, Dolby Audio y el símbolo de la doble D son marcas de fábrica de Dolby Laboratories.

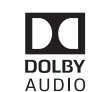

# **Información detallada de los soportes que se pueden reproducir**

### **Compatibilidad**

### **Notas comunes acerca de la compatibilidad con discos**

- **•** Es posible que determinadas funciones de este producto no estén disponibles para algunos discos.
- **•** No se garantiza la compatibilidad con todos discos.
- **•** No es posible reproducir discos de DVD-RAM.
- **•** La reproducción de discos podría ser imposible con la exposición directa a la luz solar, altas temperaturas o según las condiciones de almacenamiento en el vehículo.

### **Discos DVD-Video**

**•** Los discos DVD-Video con números de región incompatibles no se pueden reproducir en este lector de DVD. El número de región del reproductor se puede ver en la carcasa de este producto.

### **Discos DVD-R/DVD-RW/DVD-R SL (una capa)/DVD-R DL (doble capa)**

- **•** No se pueden reproducir discos no finalizados que se hayan grabado con el formato de Video (modo de video).
- **•** No se pueden reproducir discos que se hayan grabado con el formato Video Recording (modo de VR).
- **•** No se pueden reproducir discos DVD-R DL (doble capa) que se hayan grabado con el modo de grabación Layer Jump.
- **•** Para obtener información detallada acerca del modo de grabación, comuníquese con el fabricante del soporte, la grabadora o el software de grabación.

**Español**

### **Discos CD-R/CD-RW**

- **•** No es posible reproducir discos no finalizados.
- **•** Quizá no sea posible reproducir discos CD-R/CD-RW en una grabadora de CD de música o una computadora debido a las características del disco, rayas o suciedad en el disco, o suciedad, rayas o condensación en la lente del lector integrado.
- **•** Quizá no sea posible la reproducción de discos grabados en una computadora, en función del dispositivo de grabación, el software de grabación, sus ajustes y otros factores ambientales.
- **•** Grabe con el formato correcto. (Para obtener información detallada, comuníquese con el fabricante del soporte, la grabadora o el software de grabación.)
- **•** Es posible que este producto no muestre títulos y otra información de texto grabados en un disco CD-R/CD-RW (en el caso de datos de audio (CD-DA)).
- **•** Lea las precauciones que deben tenerse con los discos CD-R/CD-RW antes de utilizarlos.

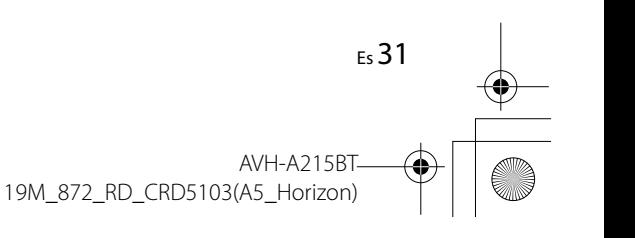

Pioneer MNR.book Page 32 Thursday, June 28, 2018 11:03 AM

### **Notas comunes acerca del dispositivo de almacenamiento USB**

- **•** No deje el dispositivo de almacenamiento USB en ningún lugar
- con altas temperaturas. **•** Según el tipo de dispositivo de almacenamiento USB que utilice, este
- producto quizá no reconozca el dispositivo de almacenamiento o quizá no reproduzca los archivos correctamente.
- **•** La información de texto de algunos archivos de audio y video quizá no se reproduzca correctamente.
- **•** Las extensiones de archivos deben utilizarse correctamente.
- **•** Quizá se produzca un ligero retraso al comenzar la reproducción de archivos en un dispositivo de almacenamiento USB con jerarquías complejas de carpetas.
- **•** Las operaciones quizá varíen en función del tipo de un dispositivo de almacenamiento USB.
- **•** Quizá no sea posible reproducir algunos archivos musicales de dispositivos de almacenamiento USB debido a las características de los archivos, el formato de los archivos, la aplicación grabada, el entorno de reproducción, las condiciones de almacenamiento y otros factores.

### **Compatibilidad con un dispositivo de almacenamiento USB**

- **•** Para obtener información detallada acerca de la compatibilidad de este producto con un dispositivo de almacenamiento USB, consulte [Especificaciones \(página](#page-67-0) 35).
- **•** Protocolo: bulk

32 Es

- **•** No es posible conectar a este producto un dispositivo de almacenamiento USB mediante un concentrador USB.
- **•** Un dispositivo de almacenamiento USB particionado no es compatible con este producto.
- **•** Fije firmemente el dispositivo de almacenamiento USB al conducir. No permita que el dispositivo de almacenamiento USB caiga al piso, donde podría quedar atrapado debajo del freno o el acelerador.
- **•** Quizá se produzca un ligero retraso al comenzar la reproducción de archivos de audio codificados con datos de imagen.
- **•** Es posible que algunos dispositivos de almacenamiento USB conectados a este
- producto generen ruido en la radio. **•** No conecte nada distinto al dispositivo de almacenamiento USB.

La secuencia de los archivos de audio en el dispositivo de almacenamiento USB. En el caso de un dispositivo de almacenamiento USB, la secuencia es distinta.

### **Lineamientos de manipulación e información complementaria**

**•** Este producto no es compatible con tarjetas Multi Media Card (MMC). **•** No se pueden reproducir los archivos

protegidos por derechos de autor.

### **Notas comunes acerca de archivos DivX**

### **Notas específicas para los archivos DivX**

- **•** Solo se garantiza el funcionamiento adecuado de los archivos DivX descargados de los sitios asociados DivX. Los archivos DivX no autorizados quizá no funcionen correctamente.
- **•** Este producto permite la visualización de un archivo DivX de hasta 1 590 minutos y 43 segundos. Se prohíben las operaciones de búsqueda que superen este límite de tiempo.
- **•** Para obtener información detallada acerca de las versiones de video DivX que se pueden reproducir en este producto, consulte [Especificaciones \(página](#page-67-0) 35).

**•** Para obtener más información detallada acerca de DivX, visite el siguiente sitio: http://www.divx.com/

### **Archivos de subtítulos DivX**

- **•** Se pueden utilizar archivos de subtítulos en formato Srt con la extensión ".srt".
- **•** Solo puede utilizarse un archivo de subtítulos por cada archivo DivX. No es posible asociar varios archivos de subtítulos.
- **•** Los archivos de subtítulos cuyo nombre tenga la misma cadena de caracteres que el archivo DivX antes de la extensión se asocian al archivo DivX. Las cadenas de caracteres antes de la extensión deben ser exactamente las mismas. Sin embargo, si hay solo un archivo DivX y un archivo de subtítulos en una sola carpeta, los archivos se asocian incluso si los
- nombres de los archivos no coinciden. **•** El archivo de subtítulos debe estar almacenado en la misma carpeta que el archivo DivX.
- **•** Se pueden utilizar hasta 255 archivos de subtítulos. No se reconocerán aquellos archivos de subtítulos que superen este límite.
- **•** Se pueden utilizar hasta 64 caracteres en el nombre del archivo de subtítulos, incluida la extensión. Si se utilizan más de 64 caracteres en el nombre del archivo, quizá no se reconozca el archivo de subtítulos.
- **•** El código de caracteres del archivo de subtítulos debe cumplir la norma ISO-8859-1. El uso de caracteres que incumpla la norma ISO-8859-1 quizá provoque la visualización incorrecta de los caracteres.
- **•** Los subtítulos quizá no se muestren correctamente si los caracteres mostrados en el archivo de subtítulos incluyen un código de control.
- **•** En el caso de los materiales que utilicen una tasa de transferencia alta, quizá no se

sincronicen por completo los subtítulos y el video.

**•** En caso de que se programe la visualización de varios subtítulos en un periodo de tiempo muy breve (por ejemplo, 0,1 segundo), los subtítulos quizá no se muestren en el momento correcto.

### **Cuadro de compatibilidad de soportes**

### **General**

- **•** Tiempo máximo de reproducción del archivo de audio almacenado en el disco: 60 h
- **•** Tiempo máximo de reproducción del archivo de audio almacenado un dispositivo de almacenamiento USB: 7,5 h (450 minutos)

### **CD-R/-RW**

Sistema de archivos: ISO 9660 nivel 1 y nivel 2, Romeo, Joliet Número máximo de carpetas: 300 Número máximo de archivos: 999 Tipos de archivos que pueden reproducirse: MP3, WMA, AAC, DivX, MPEG-1, MPEG-2, MPEG-4

### **DVD-R/-R SL/-R DL/DVD-RW**

Sistema de archivos: ISO 9660 nivel 1 y nivel 2, Romeo, Joliet Número máximo de carpetas: 300 Número máximo de archivos: 3 500 Tipos de archivos que pueden reproducirse: MP3, WMA, AAC, DivX, MPEG-1, MPEG-2, MPEG-4

### **Dispositivo de almacenamiento USB**

Sistema de archivos: FAT16/FAT32 Número máximo del directorio: 8 Número máximo de carpetas: 300 Número máximo de archivos: 15 000 Tipos de archivos que pueden reproducirse: MP3, WMA, AAC, WAV, DivX, MPEG-2, MPEG-4, JPEG, BMP

Pioneer MNR.book Page 33 Thursday, June 28, 2018 11:03 AM

### **Compatibilidad con MP3**

- **•** Ver. Se le da prioridad a la versión 2.x de etiqueta ID3 cuando existen la versión 1.x y la versión 2.x.
- **•** Este producto no es compatible con lo siguiente: MP3i (MP3 interactivo), mp3 PRO, lista de reproducción m3u
- **•** la información de etiqueta puede mostrarse con el idioma establecido en la configuración de idioma del sistema.

### **CD-R/-RW, DVD-R/-R SL/-R DL/DVD-RW**

Extensión de archivo: .mp3 Tasa de bits: 8, 16, 24, 32, 40, 48, 56, 64, 80, 96, 112, 128, 144, 160, 192, 224, 256, 320 kbps (CBR), VBR Frecuencia de muestreo: 16, 22,05, 24, 32, 44,1, 48 kHz Etiqueta ID3: Versión de etiqueta ID3. 1.0, 1.1, 2.2, 2.3

### **Dispositivo de almacenamiento USB**

Extensión de archivo: .mp3 Tasa de bits: 8, 16, 24, 32, 40, 48, 56, 64, 80, 96, 112, 128, 144, 160, 192, 224, 256, 320 kbps (CBR), VBR Frecuencia de muestreo: 16, 22,05, 24, 32, 44,1, 48 kHz Etiqueta ID3: Versión de etiqueta ID3. 1.0, 1.1, 2.2, 2.3, 2.4

### **Compatibilidad con WMA**

**•** Este producto no es compatible con lo siguiente: Windows Media™ Audio 9 Professional, Lossless, Voice

### **CD-R/-RW, DVD-R/-R SL/-R DL/DVD-RW**

Extensión de archivo: wma Tasa de bits: 8, 16, 24, 32, 40, 48, 56, 64, 80, 96, 112, 128, 144, 160, 192 kbps (CBR) Frecuencia de muestreo: 8, 11,025, 12, 16, 22,05, 24, 32, 44,1, 48 kHz

### **Dispositivo de almacenamiento USB**

Extensión de archivo: .wma Tasa de bits: 8, 16, 24, 32, 40, 48, 56, 64, 80, 96, 112, 128, 144, 160, 192 kbps (CBR)

Frecuencia de muestreo: 8, 11,025, 12, 16, 22,05, 24, 32, 44,1, 48 kHz

### **Compatibilidad con WAV**

- **•** Puede redondearse la frecuencia de muestreo mostrada en la pantalla.
- **•** No se pueden reproducir archivos WAV en un CD-R/-RW, DVD-R/-RW/-R SL/-R DL.

### **Dispositivo de almacenamiento USB**

Extensión de archivo: .wav Formato: PCM lineal (LPCM) Tasa de bits: Aprox. 1,5 Mbps Frecuencia de muestreo: 16, 22,05, 24, 32, 44,1, 48 kHz

### **Compatibilidad con AAC**

**•** Este producto reproduce sólo archivos LC-AAC codificados por iTunes.

### **CD-R/-RW, DVD-R/-R SL/-R DL/DVD-RW**

Extensión de archivo: .m4a, .aac Tasa de bits: 8, 16, 24, 32, 40, 48, 56, 64, 80, 96, 112, 128, 144, 160, 192, 224, 256, 320 kbps (CBR), VBR Frecuencia de muestreo: 11,025, 12, 16, 22,05, 24, 32, 44,1, 48, 64, 88,2, 96 kHz

### **Dispositivo de almacenamiento USB**

Extensión de archivo: .aac, .m4a Tasa de bits: 8, 16, 24, 32, 40, 48, 56, 64, 80, 96, 112, 128, 144, 160, 192, 224, 256, 320 kbps (CBR), VBR Frecuencia de muestreo: 8, 11,025, 12, 16, 22,05, 24, 32, 44,1, 48, 64, 88,2, 96 kHz

### **Compatibilidad con DivX**

- **•** Este producto no es compatible con lo siguiente: Formato DivX Ultra, archivos DivX sin datos de video, archivos DivX codificados con códec de audio LPCM (PCM lineal)
- **•** Según la composición de la información de archivo, como el número de secuencias de audio, quizás se produzca un ligero retraso en el inicio de la reproducción de discos.
- **•** Si un archivo contiene más de 4 GB, la reproducción se detiene antes del final del archivo.
- **•** Determinadas operaciones especiales quizá estén prohibidas debido a la composición de los archivos DivX.
- **•** Los archivos con tasas altas de transferencia quizá no se reproduzcan correctamente. La tasa de transferencia estándar es de 4 Mbps para CD y 10,08 Mbps para DVD.

### **CD-R/-RW, DVD-R/-R SL/-R DL/DVD-RW**

Extensión de archivo: .avi/.divx Perfil (versión DivX): Perfil de Home Theater

Tamaño máximo de imagen: 720 píxeles × 576 píxeles

### **Compatibilidad con archivos de video (USB)**

- **•** Los archivos quizá no se reproduzcan correctamente en función del entorno de creación del archivo o el contenido del archivo.
- **•** Este producto no es compatible con la transferencia de datos en formato de escritura por paquetes.
- **•** Podría alterarse la secuencia de selección de carpetas u otras operaciones, en función del software de codificación o escritura.
- **•** Con independencia de la longitud del intervalo en blanco entre las canciones de la grabación original, los discos de audio comprimido se reproducen con una breve pausa entre las canciones.

### **.avi**

Formato: MPEG-4/DivX Códec de video compatible: MPEG4 (Parte2) /DivX (Perfil Home Theater) Resolución máxima: 720 píxeles × 576 píxeles

Velocidad de fotogramas máxima: 30 fps **•** Quizá no sea posible reproducir los archivos en función de la tasa de bits.

### **.mpg/.mpeg**

Formato: MPEG-1 PS/MPEG-2 PS Códec de video compatible: MPEG-1/ MPEG-2

Resolución máxima: 720 píxeles × 576 píxeles

- Rango de cuadro máximo: 30 fps
- **•** Quizá no sea posible reproducir los
- archivos en función de la tasa de bits.

### **.divx**

Formato: MPEG-4/DivX Códec de video compatible: MPEG4 (Parte2) /DivX (Perfil Home Theater) Resolución máxima: 720 píxeles × 576 píxeles

- Velocidad de fotogramas máxima: 30 fps **•** Quizá no sea posible reproducir los
- archivos en función de la tasa de bits.

### **Ejemplo de una jerarquía**

### **NOTA**

Este producto asigna números de carpetas. El usuario no puede asignar dichos números.

## **Bluetooth**

La marca literal y los logotipos de *Bluetooth®* son marcas registradas propiedad de Bluetooth SIG, Inc., y cualquier uso de dichas marcas por parte de PIONEER CORPORATION cuenta con la licencia correspondiente. Otras marcas de fábrica y nombres comerciales son propiedad de sus respectivos dueños.

### **WMA**

Windows Media es una marca registrada o una marca de fábrica de Microsoft Corporation en los Estados Unidos y/u otros países.

**•** Este producto incluye tecnología propiedad de Microsoft Corporation, y no se puede usar ni distribuir sin una licencia de Microsoft Licensing, Inc.

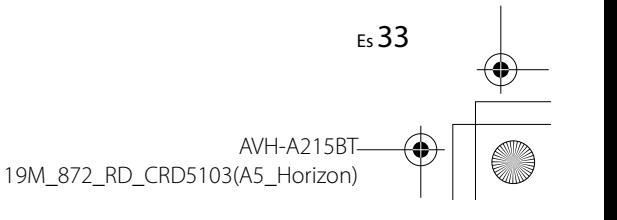

Pioneer MNR.book Page 34 Thursday, June 28, 2018 11:03 AM

# **DivX**

Los dispositivos certificados DivX® Home Theater han sido probados para la reproducción de video DivX Home Theater de alta calidad (incluidos .avi, .divx). Cuando vea el logotipo DivX, sabrá que tiene la libertad de reproducir sus videos favoritos.

DivX®, DivX Certified® y los logotipos asociados son marcas comerciales de DivX, LLC y se utilizan bajo licencia.

Este dispositivo DivX Certified® puede reproducir archivos de video DivX® Home Theater de hasta 576p (incluidos .avi, .divx). Descargue el software gratuito a www.divx.com para crear, reproducir y transmitir video digital.

# **AAC**

34 Es

AAC es la forma abreviada de Advanced Audio Coding y se refiere a un estándar tecnológico de compresión de audio utilizado con MPEG-2 y MPEG-4. Se pueden utilizar varias aplicaciones para codificar archivos AAC; sin embargo, los formatos y las extensiones de los archivos difieren en función de la aplicación utilizada para codificar. Esta unidad reproduce archivos AAC codificados por iTunes.

# **Información detallada sobre los dispositivos iPod conectados**

- **•** Pioneer no acepta responsabilidad alguna por la pérdida de datos de un iPod, incluso si dichos datos se pierden mientras se utiliza este producto. Realice una copia de seguridad de los datos de su iPod periódicamente.
- **•** No deje el iPod expuesto a la luz solar directa durante períodos prolongados. La exposición prolongada a la luz solar

directa puede producir averías en el iPod debido a las altas temperaturas.

- **•** No deje el iPod en ningún lugar con altas temperaturas.
- **•** Asegure el iPod con firmeza cuando conduzca. No permita que el iPod caiga al piso, donde podría quedar atrapado debajo del freno o el acelerador.
- **•** Para obtener información detallada, consulte los manuales del iPod.

### **iPhone, iPod y Lightning**

El uso de la insignia Made for Apple significa que un accesorio se diseñó para conectarlo específicamente a los productos Apple identificados por la insignia, y que el desarrollador certificó que cumple con las normas de rendimiento de Apple. Apple no es responsable del funcionamiento de este dispositivo o de su cumplimiento con la seguridad y las normas regulatorias. Observe que el uso de este accesorio con un producto Apple podría afectar al rendimiento inalámbrico. iPhone, iPod, iPod nano, iPod touch y Lightning son marcas comerciales de Apple Inc., registradas en EE. UU. y otros países.

### lios

iOS es una marca de fábrica de la que Cisco tiene el derecho de marca en los EE.UU. y en otros países.

### **iTunes**

iTunes es una marca comercial de Apple Inc. registrada en EE.UU. y otros países.

### **Apple Music**

Apple Music es una marca comercial de Apple Inc., registrada en Estados Unidos y otros países.

# **Aviso acerca de la visualización de video**

Recuerde que el uso de este sistema con fines comerciales o de visualización pública podría representar una infracción de los derechos del autor según la protección otorgada por la Ley de Derechos de Autor.

# **Aviso acerca de la visualización de DVD-Video**

Este artículo incluye tecnología de protección contra copias protegida por las patentes estadounidenses y otros derechos de propiedad intelectual de Rovi Corporation. Quedan prohibidas la ingeniería inversa y la desinstalación.

# **Aviso acerca del uso de archivos MP3**

El suministro de este producto solo otorga la licencia de uso privado y no comercial, mas no otorga licencia alguna, ni supone la concesión de derecho alguno para utilizar este producto en ningún tipo de transmisión comercial (por ejemplo, generadora de ingresos) en tiempo real (terrestre, satelital, por cable y/o cualquier otro medio), transmisión por Internet, intranets y/u otras redes, o en otros sistemas de distribución de contenido

electrónico, como servicios de sonido de pago o de audio bajo demanda. Es necesario obtener una licencia independiente para dicho uso. Para obtener información detallada, visite http://www.mp3licensing.com.

# **Uso correcto de la pantalla LCD**

### **Manipulación de la pantalla LCD**

- **•** Si la pantalla LCD se expone a la luz solar directa durante un período prolongado, aumentará su temperatura en gran medida y podría dañarse la pantalla LCD. Cuando no utilice este producto, evite exponerlo a la luz solar directa en la medida de lo posible.
- **•** La pantalla LCD debe utilizarse dentro de los márgenes de temperatura mostrados en las Especificaciones en la [página](#page-67-0) 35.
- **•** No utilice la pantalla LCD a temperaturas superiores ni inferiores al margen de temperatura operativo, en vista de que la pantalla LCD quizá no funcione con normalidad y podría dañarse.
- **•** La pantalla LCD queda expuesta para mejorar su visibilidad dentro del vehículo. No la presione con fuerza porque podría dañarse.
- **•** No empuje la pantalla LCD con fuerza excesiva porque podría rayarse.
- **•** Nunca toque la pantalla LCD con nada que no sea su dedo cuando utilice las funciones del panel táctil. La pantalla LCD puede rayarse con facilidad.

### **Pantalla de cristal líquido (LCD)**

**•** Si la pantalla LCD está cerca de un orificio de ventilación de aire acondicionado, asegúrese de que no le llegue

C:\Program Files (x86)\Adobe\AdobeFrameMaker12\Structure\xml\Pioneer\1.0\020Chapter.fm

Pioneer MNR.book Page 35 Thursday, June 28, 2018 11:03 AM

directamente el aire saliente. El calor del calefactor podría dañar la pantalla LCD, y el aire frío podría formar humedad dentro de este producto y provocar daños.

- **•** Es posible que aparezcan en la pantalla LCD pequeños puntos negros o puntos blancos (puntos brillantes). Se deben a las características de la pantalla LCD y no son señales de avería.
- **•** Será difícil ver la pantalla LCD si está expuesta a la luz solar directa.
- **•** Al utilizar un teléfono celular, mantenga la antena del teléfono celular alejada de la pantalla LCD para evitar interrupciones en la transmisión de video que se manifiestan como perturbaciones: manchas, líneas de color, etc.

### **Mantenimiento de la pantalla LCD**

- **•** Antes de sacudir o limpiar la pantalla LCD, apague este producto y pase un paño suave y seco por la pantalla.
- **•** Al limpiar la pantalla LCD con el paño, procure no rayar la superficie. No utilice productos de limpieza agresivos ni abrasivos.

### **Luz de fondo LED (diodo emisor de luz)**

Se utiliza un diodo emisor de luz para iluminar la pantalla LCD desde adentro.

- **•** En bajas temperaturas, el uso de la luz de fondo LED podría aumentar el retraso de la imagen y degradar la calidad de la imagen debido a las características de la pantalla LCD. La calidad de la imagen mejorará con el aumento de la temperatura.
- **•** La vida útil de la luz de fondo LED es de más de 10 000 horas. Sin embargo, la vida útil podría disminuir con el uso en altas temperaturas.

**•** Si la luz de fondo LED llega al fin de su vida útil, la pantalla se hará cada vez más tenue, y la imagen ya no será visible. En ese caso, consulte a su distribuidor o el centro de servicio Pioneer autorizado más cercano.

# <span id="page-67-0"></span>**Especificaciones**

### **General**

- Fuente de alimentación nominal: 14,4 V CC (12,0 V a 14,4 V admisible) Sistema de conexión a tierra: tipo negativo Consumo máximo de corriente: 10,0 A Dimensiones (An. × Al. × Prof.): D Bastidor:
- $178$  mm  $\times$  100 mm  $\times$  159 mm Cara anterior: 171 mm  $\times$  97 mm  $\times$  5 mm Peso:
- 1,4 kg

## **Pantalla**

- Tamaño de la pantalla/relación: 6,2 pulgadas de ancho/16:9 (área de pantalla: 137,52 mm × 77,232 mm) Píxeles:
- 1 152 000 (2 400 × 480) Método de visualización: matriz activa TFT Compatible con el sistema de color:
- PAL/NTSC/PAL-M/PAL-N/SECAM Rango de temperatura amplio: De -10 ˚C a +60 ˚C (apagado)

### **Audio**

- Salida de potencia máxima:
- **•** 50 W × 4 canales/4 Ω
- **•** 50 W × 2 canales/4 Ω + 70 W × 1 canal/2 Ω (por subwoofer)
- Salida de potencia continua: 22 W × 4 (50 Hz a 15 kHz, 5 %THD, 4 Ω CARGA, Ambos canales activos)

 $4 \Omega$  (4  $\Omega$  a 8  $\Omega$  [posible entre 2  $\Omega$  y 1 canal]) Nivel de salida del preamplificador (máximo): 2,0 V Ecualizador (ecualizador gráfico de 13 bandas): Frecuencia: 50 Hz/80 Hz/125 Hz/200 Hz/315 Hz/ 500 Hz/800 Hz/1,25 kHz/2 kHz/3,15 kHz/5 kHz/8 kHz/12,5 kHz Ganancia: ±12 dB (2 dB/paso) HPF: Frecuencia: 25 Hz/31,5 Hz/40 Hz/50 Hz/63 Hz/80 Hz/100 Hz/125 Hz/160 Hz/200 Hz/250 Hz Pendiente: -6 dB/oct, -12 dB/oct, -18 dB/oct, -24 dB/oct, DESACTIVADO Subwoofer/LPF: Frecuencia: 25 Hz/31,5 Hz/40 Hz/50 Hz/63 Hz/80 Hz/100 Hz/125 Hz/160 Hz/200 Hz/250 Hz Pendiente: -6 dB/oct, -12 dB/oct, -18 dB/oct, -24 dB/oct, -30 dB/oct, -36 dB/oct, DESACTIVADO Fase: Normal/inversa Alineamiento temporal: De 0 a 140 pasos (2,5 cm/paso) Realce de bajos: Ganancia: De +12 dB a 0 dB Nivel de la bocina:

Impedancia de carga:

### +10 dB a -24 dB (1 dB/paso) **Lector de DVD**

### Sistema:

reproductor de DVD-V, VCD, CD, MP3, WMA, AAC, DivX, MPEG Discos utilizables: DVD-VIDEO, VIDEO-CD, CD, CD-R, CD-RW, DVD-R, DVD-RW, DVD-R DL Número de región: 4 Formato de la señal:

### Frecuencia de muestreo: 8 kHz/16 kHz/32 kHz/44,1 kHz/48 kHz Número de bits de cuantificación: 16 bits/20 bits/24 bits; lineal Respuesta de frecuencia: de 5 Hz a 22 000 Hz (con DVD, a una frecuencia de muestreo de 48 kHz) Relación señal-ruido: 91 dB (1 kHz) (red IHF-A) (nivel RCA) Nivel de salida: Video: 1,0 V p-p/75 Ω ( $\pm$ 0,2 V) Número de canales: 2 (estéreo) Formato de decodificación de MP3: MPEG-1 y 2 y 2.5 Audio Layer 3 Formato de decodificación de WMA: Ver. 7, 7.1, 8, 9, 9.1, 9.2 (2 canales de

audio) (Windows Media Player) Formato de decodificación de AAC: MPEG-4 AAC (codificacion de iTunes unicamente): .m4a (Ver. 10.6 y anterior) DivX formato de decodificación: Home Theater (excepto ultra y HD): .avi, .divx MPEG formato de decodificación de vídeo: MPEG1 (nivel bajo), MPEG2 (nivel principal), MPEG4 (Parte2) (nivel principal)

### **USB**

USB 1.1, USB 2.0 de alta velocidad, USB 2.0 de alta velocidad Máxima corriente suministrada: 1,0 A USB Clase: MSC (Clase de almacenamiento masivo), MTP (Protocolo de transferencia de medios) Sistema de archivos: FAT16, FAT32 <Audio USB> Formato de decodificación de MP3: MPEG-1 y 2 y 2.5 Audio Layer 3 Formato de decodificación de WMA: Ver. 7, 7.1, 8, 9, 9.1, 9.2 (2 canales de audio) (Windows Media Player)

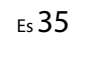

C:\Program Files (x86)\Adobe\AdobeFrameMaker12\Structure\xml\Pioneer\1.0\020Chapter.fm

Pioneer MNR.book Page 36 Thursday, June 28, 2018 11:03 AM

Formato de decodificación de AAC: MPEG-4 AAC (codificacion de iTunes unicamente) (Ver. 10.6 y anterior) WAV formato de señal: Lineal PCM : wav Frecuencia de muestreo: PCM lineal: 16 kHz /22,05 kHz/24 kHz/32 kHz/44,1 kHz/48 kHz <imagen USB> JPEG formato de decodificación: .jpeg, .jpg, .jpe, .bmp Muestreo de píxeles: 4:2:2, 4:2:0 Tamaño de descodificación: MÁX.: 8 192 (Al.) × 7 680 (An.)  $M(N.: 32 (Al.) \times 32 (An.)$ BMP formato de decodificación: .bmp Tamaño de descodificación: MÁX.: 1 920 (Al.) × 936 (An.)  $M(N.: 32 (Al.) \times 32 (An.)$ <video USB> DivX formato de decodificación: Home Theater (excepto ultra y HD): avi, divx MPEG formato de decodificación de vídeo: MPEG1 (nivel bajo), MPEG2 (nivel principal), MPEG4 (Parte2) (nivel principal)

### **Bluetooth**

Versión: Bluetooth Certificado para 3.0 Potencia de salida: +4 dBm máx. (clase 2) Banda de frecuencia: de 2 400 MHz a 2 483,5 MHz

### **Sintonizador FM**

Gama de frecuencias: De 76 MHz a 108 MHz (Sudamérica) 87,5 MHz a 108 MHz (Australia) Sensibilidad utilizable: 12 dBf (1,1 μV/75 Ω, monoaural, señal/ ruido: 30 dB) Relación señal-ruido: 72 dB (red IEC-A)

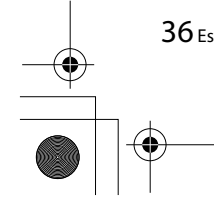

### **Sintonizador AM**

Rango de frecuencias: De 530 kHz a 1 640 kHz (10 kHz) Rango de frecuencias: De 531 kHz a 1 602 kHz (9 kHz) Sensibilidad utilizable: 28 μV (señal/ruido: 20 dB) Relación señal-ruido: 62 dB (red IEC-A)

### **NOTA**

Las especificaciones y el diseño están supeditados a posibles modificaciones sin previo aviso con vistas a mejoras.

# 19M\_872\_RD\_CRD5103(A5\_Horizon)

AVH-A215BT

Pioneer MNR.book Page 2 Thursday, June 28, 2018 11:25 AM

# **Índice**

⊕

Obrigado por adquirir este produto Pioneer.

Leia estas instruções para saber como operar seu modelo adequadamente. Depois que você tiver acabado de ler as instruções, guarde este documento num lugar seguro para referência futura.

### **Importante**

A tela mostrada nos exemplos pode ser diferente das telas reais, as quais podem ser alteradas sem aviso prévio, devido a melhorias de desempenho e função.

### **Controle remoto**

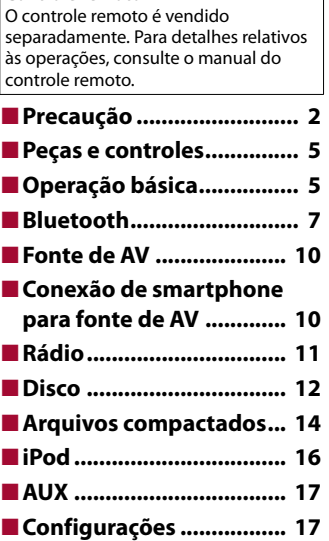

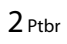

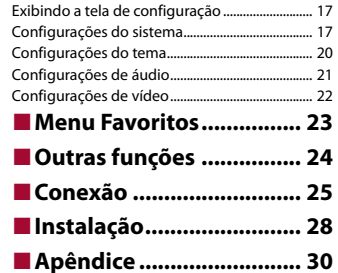

# <span id="page-69-0"></span>**Precaução**

### **PRECAUÇÃO**

Este produto é um produto laser classificado Classe 1 sob a Segurança de produtos laser, IEC 60825- 1:2007, e contém um módulo de laser classe 1M. Para assegurar segurança contínua, não remova nenhuma tampa nem tente acessar o interior do produto. Confie todos os serviços ao pessoal qualificado.

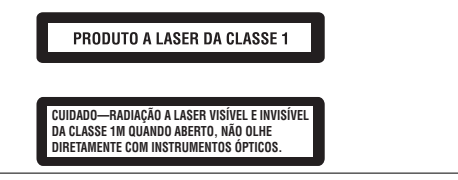

### Precauções

Evite o uso prolongado do aparelho com volume superior a 85 decibéis, pois isto poderá prejudicar a sua audição. (Lei Federal 11.291/06)

### **▶TABELA:**

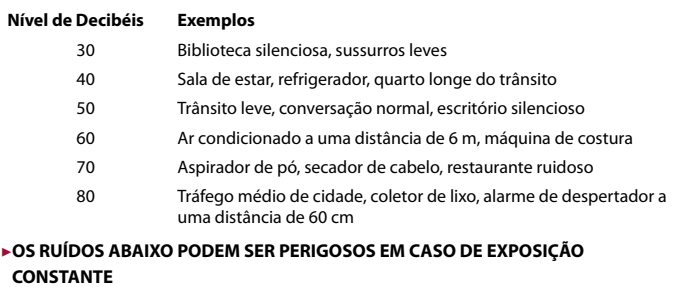

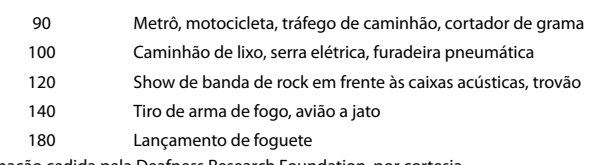

Pioneer MNR.book Page 3 Thursday, June 28, 2018 11:25 AM

# **A ADVERTÊNCIA**

As ranhuras e aberturas no gabinete são fornecidas para ventilação, para garantirem uma operação confiável do produto e para proteção contra o sobreaquecimento. Para evitar o perigo de incêndio, as aberturas nunca devem estar bloqueadas ou tapadas com itens (como papéis, tapetes de chão, roupas).

# **CUIDADO**

Este produto é avaliado em condição de clima moderado e tropical sob áudio, vídeo e aparelhos eletrônicos similares - Regras de segurança, IEC 60065.

# **Informações de segurança importantes**

# **A ADVERTÊNCIA**

- **•** Não tente você mesmo instalar ou dar manutenção a este produto. A instalação ou manutenção deste produto por pessoas sem treinamento e experiência em equipamentos eletrônicos e acessórios automotivos pode ser perigosa e expor você a riscos de choque elétrico, ferimentos, entre outros perigos.
- **•** Não permita que este produto entre em contato com água. Pode resultar em choque elétrico. Da mesma forma, o contato com líquidos pode provocar danos, geração de fumaça e sobreaquecimento do produto.
- **•** Se um líquido ou um objeto se infiltrar no produto, estacione o veículo em um lugar seguro, desligue a chave de ignição (ACC OFF) imediatamente e consulte o seu revendedor ou a Estação de Serviços da Pioneer autorizada mais próxima. Não use o produto nesta condição, porque fazer isso pode provocar um incêndio, choques elétricos ou outras falhas.
- **•** Se você detectar qualquer fumaça, ruído estranho ou odor anormal deste produto, ou qualquer outra anormalidade na tela LCD, desligue o aparelho imediatamente e consulte o seu revendedor ou a Estação de Serviços da Pioneer autorizada mais próxima. Usar este produto nesta condição pode provocar danos permanentes ao sistema.
- **•** Não desmonte nem modifique este produto, pois há componentes de alta voltagem dentro do mesmo que podem causar choques elétricos. Certifique-se de consultar o seu revendedor ou a Estação de Serviços da Pioneer autorizada mais próxima para a inspeção interna, ajustes ou reparos. Antes de usar este produto, certifique-se de ler e de entender completamente as seguintes informações de segurança:
- **•** Não opere este produto, quaisquer aplicativos ou a opção de câmera de visão traseira (se adquirida) se isso desviar sua atenção de alguma forma da operação segura de seu veículo. Sempre observe as regras de condução segura e siga todas as regulamentações de tráfego existentes. Se sentir dificuldade em operar este produto, estacione seu veículo em um local seguro e use o freio de estacionamento antes de realizar os ajustes necessários.
- **•** Nunca ajuste o volume do produto a um nível tão alto que não possa ouvir o tráfego exterior e os veículos de emergência.
- **•** Por motivos de segurança, certas funções são desativadas a menos que o veículo esteja parado e o freio de estacionamento esteja aplicado.
- **•** Guarde este manual à mão como uma referência para os procedimentos de operação e informações de segurança.
- **•** Não instale este produto onde o mesmo possa (i) obstruir a visão do motorista, (ii) prejudicar o desempenho de qualquer um dos sistemas operacionais ou recursos de segurança do veículo, incluindo os airbags, botão do pisca-alerta, etc., ou (iii) prejudicar a habilidade do motorista para operar o veículo com segurança.
- **•** Lembre-se de usar o cinto de segurança sempre que dirigir o veículo. Se você sofrer um acidente, seus ferimentos poderão ser consideravelmente mais graves se o cinto de segurança não estiver colocado adequadamente.
- **•** Nunca use fones de ouvido ao dirigir.

### **Para garantir uma condução segura**

### **A ADVERTÊNCIA**

O CONDUTOR VERDE-CLARO PARKING, NO CONECTOR DE ALIMENTAÇÃO, FOI DESENVOLVIDO PARA DETECTAR QUE O VEÍCULO ESTÁ ESTACIONADO E DEVE SER ACOPLADO À FONTE DE ALIMENTAÇÃO AO LADO DO BOTÃO DO FREIO DE MÃO.

# **Para garantir uma condução segura**

### **ADVERTÊNCIA**

- **O CABO VERDE CLARO NO CONECTOR DE ALIMENTAÇÃO FOI DESENVOLVIDO PARA DETECTAR O STATUS ESTACIONADO E DEVE SER ACOPLADO AO LADO DA FONTE DE ALIMENTAÇÃO DO BOTÃO DO FREIO DE ESTACIONAMENTO. A CONEXÃO OU O USO INADEQUADO DESSE CABO PODE VIOLAR A REGRA APLICÁVEL E CAUSAR SÉRIOS ACIDENTES OU DANOS.**
- **Não tome nenhuma medida para alterar ou desativar o sistema de bloqueio do freio de estacionamento, que existe para a sua proteção. Alterar ou desativar o sistema de bloqueio do freio de estacionamento pode resultar em lesões graves ou morte.**
- **Para evitar riscos de danos ou ferimentos e a potencial violação das leis aplicáveis, este produto não deve ser usado com imagem de vídeo visível ao motorista.**
- **•** Em alguns países, a visualização de imagens em um visor dentro de um veículo, mesmo pelas pessoas que não o motorista, pode ser ilegal. Onde tais regulamentações se aplicam elas devem ser obedecidas.

Se tentar ver imagens de vídeo enquanto dirige, a advertência **"Visualização de imagens pelo motorista enquanto dirige é estritamente proibida."** será exibida na tela. Para ver uma imagem de vídeo nesta tela, pare o veículo em um lugar seguro e use o freio de estacionamento. Mantenha o pedal de freio pressionado para liberar o freio de estacionamento.

# **Quando usar uma tela conectada ao V OUT**

O terminal de saída de vídeo (**V OUT**) é para a conexão de uma tela para permitir que os passageiros nos bancos traseiros assistam a imagens de vídeo.

### **ADVERTÊNCIA**

NUNCA instale o visor traseiro em um local que permita ao motorista assistir o vídeo enquanto dirige.

3 Ptbr

**Português (B)**

န့  $\mathbf{\widehat{g}}$  Pioneer MNR.book Page 4 Thursday, June 28, 2018 11:25 AM

# **Para evitar a exaustão da bateria**

Certifique-se de ligar o motor do veículo para usar este produto. Usar este produto sem ligar o motor pode descarregar a bateria.

# **ADVERTÊNCIA**

Não instale este produto em um veículo que não possui cabo ACC ou circuito disponível.

# **Câmera de visão traseira**

Com uma câmera de visão traseira opcional, você pode usar este produto como um auxílio para ter visão em reboques ou ao entrar de ré em uma vaga de estacionamento apertada.

## **ADVERTÊNCIA**

- **•** A IMAGEM DA TELA PODE APARECER INVERTIDA.
- **•** USE A ENTRADA SOMENTE PARA MARCHA RÉ OU PARA A IMAGEM DE ESPELHO DA CÂMERA DE VISÃO TRASEIRA. OUTROS USOS PODERÃO RESULTAR EM LESÕES OU DANOS.

# **A** CUIDADO

O modo de visão traseira existe para usar este produto como um auxílio para visão em reboques ou ao entrar de ré em uma vaga de estacionamento apertada. Não use essa função para fins de entretenimento.

# **Manipulando o conector USB**

# **CUIDADO**

- **•** Para prevenir a perda de dados e danos ao dispositivo de armazenamento, nunca o retire deste produto durante uma transferência de dados.
- **•** A Pioneer não pode garantir compatibilidade com todos os dispositivos de armazenamento em massa USB e não assume responsabilidade sobre qualquer perda de dados em reprodutores de mídia, iPhone, smartphone ou outros dispositivos ao usar este produto.

# **Em caso de problema**

Se o produto deixar de funcionar adequadamente, entre em contato com o seu revendedor ou a Estação de Serviço da Pioneer autorizada mais próxima.

# **Visite nosso site**

Visite nosso site para obter as informações mais recentes sobre a PIONEER CORPORATION. Consulte a contracapa para obter detalhes sobre nosso site mundial.

4 Ptbr

# **Proteger a tela e o painel LCD**

- **•** Não exponha a tela LCD diretamente à luz do sol quando este produto não for utilizado. Isso pode resultar em mau funcionamento da tela LCD devido às altas temperaturas resultantes.
- **•** Ao usar um telefone celular, mantenha a antena do telefone celular afastada da tela LCD para evitar a interrupção do vídeo na forma de distúrbios como manchas, listras coloridas, etc.
- **•** Para proteger a tela LCD contra danos, certifique-se de tocar nas teclas do painel apenas com os dedos e com suavidade.

# **Observações sobre memória interna**

- **•** As informações serão apagadas desconectando o cabo amarelo da bateria (ou removendo a própria bateria).
- **•** Algumas das configurações e dos conteúdos registrados não serão redefinidos.

# **Sobre este manual**

Este manual contém diagramas de telas autênticas para descrever as operações. No entanto, as telas em algumas unidades podem não ser a mostradas neste manual dependendo do modelo usado.

### **Significados dos símbolos usados neste manual**

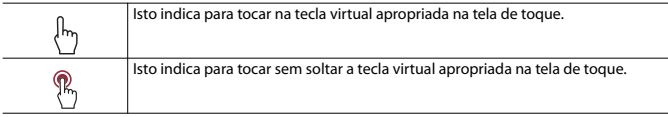
# **Peças e controles**

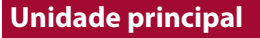

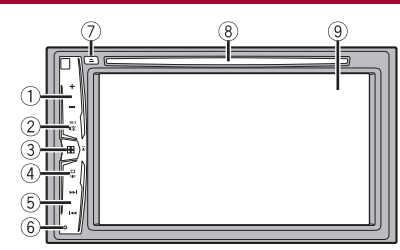

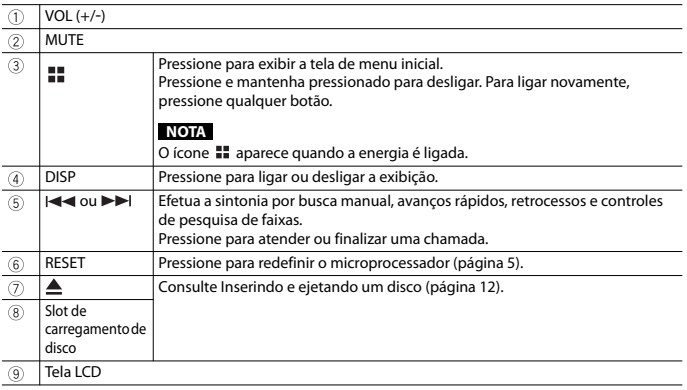

# **Operação básica**

# <span id="page-72-0"></span>**Reinicialização do microprocessador**

## **CUIDADO**

- **•** Pressionar o botão RESET redefine as configurações e os conteúdos gravados para as configurações de fábrica.
- Não execute esta operação quando um dispositivo estiver conectado a este produto.
- Algumas das configurações e dos conteúdos registrados não serão redefinidos.
- **•** O microprocessador deve ser reajustado sob as seguintes condições:
- Antes de usar este produto pela primeira vez após a instalação.
- Se o produto deixar de funcionar corretamente.
- Se aparecer algum problema ao operar o sistema.
- **1 Desligue a chave de ignição.**
- **2 Pressione RESET com a ponta de uma caneta ou com outro utensílio pontiagudo.** As configurações e o conteúdo registrado são redefinidos para as configurações de fábrica.

# **Iniciando a unidade**

**1 Ligue o motor para iniciar o sistema.** A tela [Selecionar idioma] é exibida.

## **NOTA**

Da segunda vez em diante, a tela mostrada diferirá dependendo das condições anteriores.

- **2 Toque no idioma.**
- **3 Toque em**  $\rightarrow$ . A tela [Configuração Local] é exibida.
- **4 Toque no item para selecionar o local de uso.**
- **5** Toque em  $\rightarrow$ .

A tela de menu inicial aparece.

# **Usando o painel de toque**

Você pode operar esse produto tocando as teclas na tela diretamente com seus dedos.

#### **NOTA**

Para proteger a tela LCD contra danos, certifique-se de tocar na tela com os dedos e com suavidade.

5 Ptbr

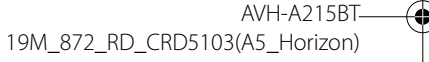

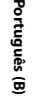

C:\Program Files (x86)\Adobe\AdobeFrameMaker12\Structure\xml\Pioneer\1.0\020Chapter.fm

 $|\mathbf{\Phi}|$ Pioneer MNR.book Page 6 Thursday, June 28, 2018 11:25 AM

## **Teclas comuns do painel de toque**

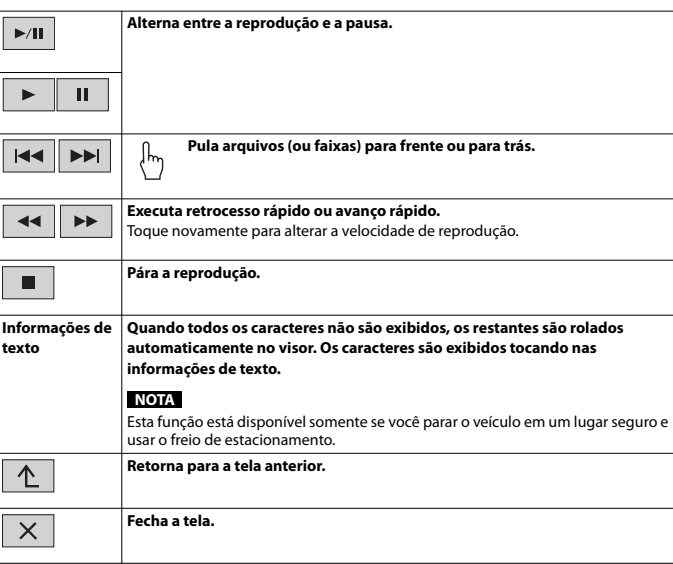

## **Operar telas de listas**

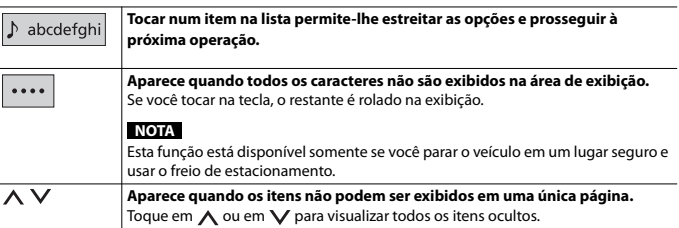

## **Usando a barra de tempo**

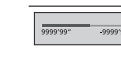

**Você pode alterar o ponto de reprodução arrastando a tecla.**

A função da barra de tempo pode variar, dependendo da fonte de ativação. **NOTA**

# **Tela do Menu inicial**

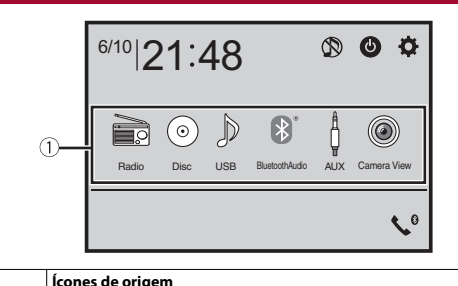

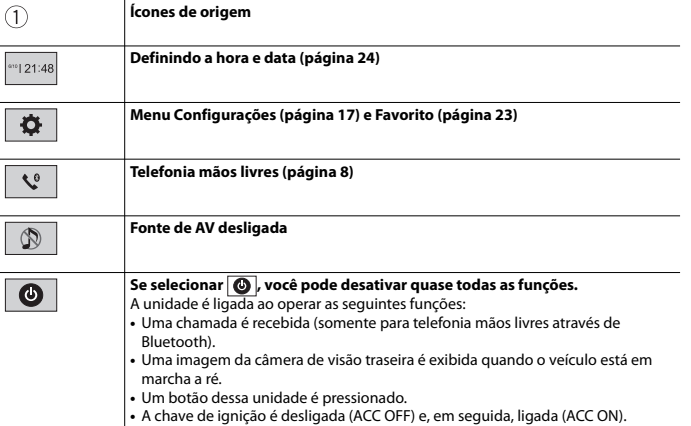

# **Bluetooth A** CUIDADO

# <span id="page-74-2"></span>**Conexão de Bluetooth**

- **1 Ligue a função Bluetooth no dispositivo.**
- **2** Pressione  $\overline{\mathbf{H}}$
- **3** Toque em  $\Phi$  e, em seguida, em  $\Theta$ . A tela do menu Bluetooth aparece.

## **4 Toque em [Conexão].**

## $\overline{\mathbf{5}}$  **Toque em**  $\overline{Q}$ .

A unidade começa a pesquisar dispositivos disponíveis e, em seguida, exibe-os na lista de dispositivos.

## **6 Toque no nome do dispositivo Bluetooth.**

Depois que o dispositivo é corretamente registrado, uma conexão de Bluetooth é estabelecida pelo sistema. Quando a conexão for estabelecida, o nome do dispositivo será exibido na lista.

## **NOTAS**

- **•** Se três dispositivos já estão emparelhados, a mensagem [Memória Cheia] é exibida. Exclua um dispositivo emparelhado primeiro [\(página](#page-74-0) 7).
- **•** Se seu dispositivo suporta emparelhamento simples seguro (SSP Secure Simple Pairing), aparece um número de seis dígitos no visor do produto. Toque em [Sim] para emparelhar o dispositivo.
- $|Q|$ é inválido quando o dispositivo já está conectado, durante a conexão ou desconexão.

#### **DICA**

A conexão de Bluetooth também pode ser feita através da detecção deste produto do dispositivo Bluetooth. Antes do registro, certifique-se de que [Visibilidade] no menu de [Bluetooth] está configurada para [On] [\(página](#page-74-1) 7). Para mais detalhes sobre a operação de dispositivos Bluetooth, consulte as instruções de operação fornecidas com o dispositivo Bluetooth.

# <span id="page-74-3"></span>**Configurações de Bluetooth**

**1** Pressione **1** 

**2** Toque em  $\overline{\Phi}$  e, em seguida, em  $\overline{\Theta}$  .

Nunca desligue esse produto e nunca desconecte o dispositivo enquanto a operação da configuração de Bluetooth está sendo processada.

<span id="page-74-1"></span><span id="page-74-0"></span>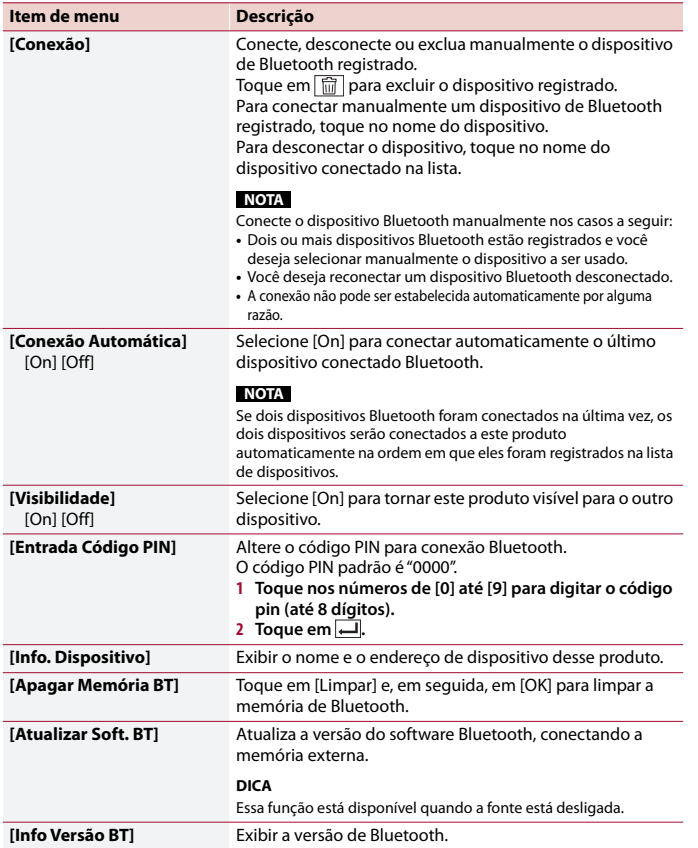

7 Ptbr

**Português (B)**

Português (B)

Pioneer MNR.book Page 8 Thursday, June 28, 2018 11:25 AM

## <span id="page-75-2"></span>**Alterando o dispositivo Bluetooth conectado**

Pode alternar entre os dispositivos Bluetooth conectados usando as teclas de alterar dispositivos no menu Bluetooth.

- **•** Você pode registrar até três dispositivos Bluetooth neste produto [\(página](#page-74-2) 7).
- **•** O leitor de áudio Bluetooth pode ser trocado para outro dispositivo Bluetooth na tela de reprodução de áudio Bluetooth.
- **•** Somente pode ser conectado um dispositivo como telefonia mãos livres.

# <span id="page-75-0"></span>**Telefonia mãos livres**

Para usar essa função você precisa conectar seu telefone celular a este produto via Bluetooth com antecedência [\(página](#page-74-2) 7).

## **A** CUIDADO

8 Ptbr

Para sua segurança, evite falar ao telefone o máximo possível enquanto dirige.

## **Fazendo uma chamada telefônica**

**1** Pressione  $\left|\mathbf{H}\right|$  e, depois, toque em  $\left|\mathbf{L}\right|$ A tela de menu do telefone aparece.

**2 Toque em um dos ícones de chamada na tela de menu do telefone.**

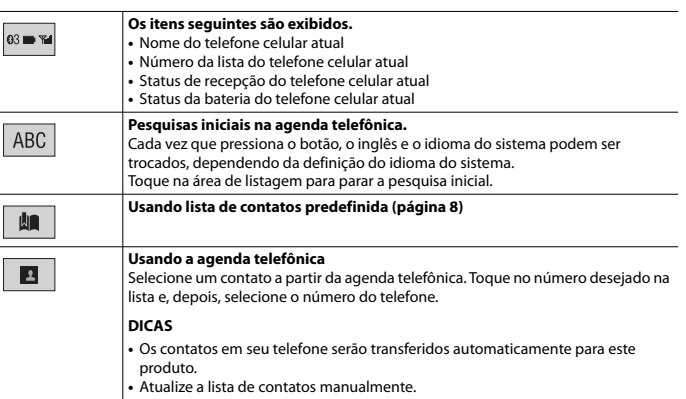

#### **Usando o histórico de chamadas**  $\mathcal{L}^2$ Efetue uma chamada telefônica a partir da chamada recebida  $\left(\left(\begin{array}{c} \bullet \\ \bullet \end{array}\right),\right.$ chamada realizada  $\left|\leftarrow\right|$ ou chamada perdida  $\leftarrow$ **Digitação do número de telefone direto**  $\equiv$ Use as teclas numéricas para digitar o número do telefone e, depois, toque em para efetuar uma chamada.

#### **▶Para finalizar a chamada**

**1** Toque em  $\boxed{\mathfrak{D}}$ .

## <span id="page-75-1"></span>**Usando listas de contatos predefinidas**

#### **▶Registrando um número de telefone**

Você pode armazenar facilmente até seis números de telefone por dispositivo, como predefinições.

**1** Pressione  $\boxed{\blacksquare}$  e, depois, toque em  $\boxed{\mathbf{C}^{\circ}}$ .

## **2** Toque em  $\left|\mathbf{B}\right|$  ou  $\mathbf{C}$ .

Na tela [Agenda Telefônica], toque no nome desejado para exibir o número de telefone do contato.

 $3$  Toque em  $\mathbf{R}$ 

## **▶Efetuando ligação a partir da lista de contatos predefinida**

- **1** Toque em  $\left| \mathbf{I} \right|$ .
- **2 Toque na entrada desejada na lista para fazer uma chamada.** A tela de chamada aparece e começa a ligar.

#### **▶Excluindo um número de telefone**

- **1** Pressione  $\blacksquare$  e, depois, toque em  $\mathcal{L}^{\circ}$ **2 Toque em**  $\left[\begin{matrix} \mathbf{R} \\ \mathbf{R} \end{matrix}\right]$  **e, em seguida, em**  $\left[\begin{matrix} \mathbf{\overline{m}} \\ \mathbf{\overline{m}} \end{matrix}\right]$ **.**
- **3 Toque em [Sim].**

## **Atendendo uma chamada telefônica**

**1 Toque em e** para atender a chamada. Toque em  $\sqrt{ }$  para terminar a chamada.

#### **DICAS**

- Toque em  $\mathbb{Z}$  durante uma chamada em espera para alternar para a pessoa que fala.
- Toque em **s** durante uma chamada em espera para rejeitar a chamada.

Pioneer MNR.book Page 9 Thursday, June 28, 2018 11:25 AM

## **Configurações do telefone**

**1** Pressione  $\equiv$  e, depois, toque em  $\Phi$  e  $\Theta$ 

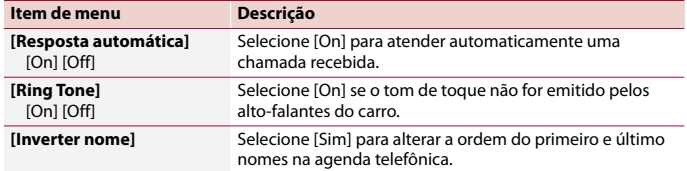

#### **Configurando o modo privado**

Durante a conversa, você pode alterar para modo privado (falar diretamente em seu telefone celular).

**1 Toque em**  $\left|\phi_{on}^{\text{pconst}}\right|$  **ou**  $\left|\phi_{on}^{\text{pconst}}\right|$  **para ativar e desativar o modo privado.** 

#### **Ajustando o volume de escuta da outra parte**

Este produto pode ser ajustado para o volume de escuta da outra parte.

**1 Toque em para alternar entre os três níveis de volume.**

#### **Notas para ligação em mãos livres**

#### **▶Observações gerais**

- **•** A conexão com todos os telefones celulares que possuem a tecnologia sem fio Bluetooth não é garantida.
- **•** A distância de linha de visão entre esse produto e seu telefone celular deve ser de 10 metros, ou menos, ao enviar e receber voz e dados por meio da tecnologia Bluetooth.
- **•** Com alguns telefones celulares, o som de toque pode não ter saída nos alto-falantes.
- **•** Se o modo privado estiver selecionado no telefone celular, a telefonia mãos livres pode estar desativada.

#### **▶Registro e conexão**

- **•** As operações do telefone celular variam dependendo do tipo de telefone celular. Consulte o manual de instruções fornecido com o telefone celular para obter instruções detalhadas.
- **•** Quando a transferência da agenda de telefone não funcionar, desconecte seu telefone, e execute o pareamento novamente de seu telefone para este produto.

#### **▶Fazendo e recebendo chamadas**

- **•** Você pode ouvir um ruído nas seguintes situações: – Quando responder ao telefone usando o botão no telefone. – Quando a pessoa do outro lado da linha desliga o telefone.
- **•** Se a pessoa do outro lado da linha não puder ouvir a conversa devido a um eco, diminua o nível do volume para a telefonia de mãos livres.
- **•** Com alguns telefones celulares, mesmo após você pressionar o botão de aceitar no telefone celular quando uma chamada for recebida, a telefonia de mãos livres pode não funcionar.
- **•** O nome registrado aparece se o número de telefone da chamada recebida já estiver registrado na agenda do telefone. Quando o mesmo número de telefone está registrado com nomes diferentes, somente o número de telefone é exibido.

#### **▶Históricos de chamadas recebidas e de números chamados**

- **•** Não é possível fazer uma chamada para uma entrada de um usuário desconhecido (nenhum número de telefone) no histórico de chamadas recebidas.
- **•** Se as chamadas forem feitas por meio de seu telefone celular, nenhuma informação de histórico será registrada nesse produto.

#### **▶Transferências da agenda telefônica**

- **•** Se houver mais de 1 000 entradas na agenda telefônica em seu telefone celular, nem todas as entradas podem ser baixadas completamente.
- **•** Dependendo do telefone celular, esse produto pode não exibir a agenda telefônica corretamente.
- **•** Se a agenda telefônica no telefone celular tiver dados de imagem, a agenda telefônica pode não ser transferida corretamente.
- **•** Dependendo do telefone celular, a transferência da agenda telefônica pode não estar disponível.

# **Áudio Bluetooth**

Antes de usar o reprodutor de áudio Bluetooth, registre e conecte o dispositivo a esse produto [\(página](#page-74-2) 7).

#### **NOTAS**

- **•** Dependendo do reprodutor de áudio Bluetooth conectado a esse produto, as operações disponíveis com esse produto podem ficar limitadas a estes dois seguintes níveis:
- A2DP (Perfil de distribuição de áudio avançado): É possível apenas reproduzir músicas no seu reprodutor de áudio.
- A2DP e AVRCP (Perfil de controle remoto de áudio/vídeo): É possível reproduzir, pausar, selecionar músicas etc.
- **•** Dependendo do dispositivo Bluetooth conectado em este produto, as operações disponíveis com este produto podem ficar limitadas ou serem diferentes das descrições neste manual.
- **•** Enquanto escuta músicas em seu dispositivo Bluetooth, abstenha-se de operar a função de telefone tanto quanto possível. Se você tentar usar o telefone celular, o sinal pode causar ruído na reprodução da música.

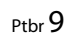

**Português (B)**

 $\mathbf{\widehat{g}}$ 

 $AVH-A215B$ 19M\_872\_RD\_CRD5103(A5\_Horizon) Pioneer MNR.book Page 10 Thursday, June 28, 2018 11:25 AM

**•** Quando você está falando ao dispositivo Bluetooth conectado a esse produto via Bluetooth, a reprodução pode ser pausada.

**1** Pressione **II** 

- **2 Toque em**  $\overline{\mathbf{Q}}$  **e**, em seguida, em  $\overline{\mathbf{R}}$ A tela de configurações do sistema aparece.
- **3 Toque em [Configurações Fonte AV].**

**4 Confirme que [Áudio Bluetooth] está ligado.**

- **5** Pressione  $\boxed{||}$
- **6 Toque em [Bluetooth Audio].** A tela do reprodutor de áudio Bluetooth aparece.

## **Operação básica**

## **Descrição da tela de reprodução de áudio Bluetooth**

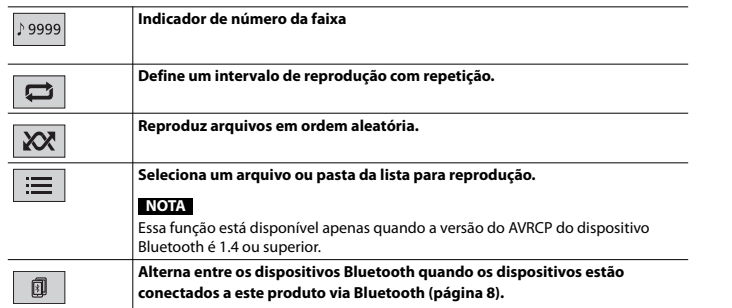

# **Fonte de AV**

# **Fonte de AV suportada**

Você pode usar as seguintes fontes para esse produto. **•** Rádio

- **•** CD
- 10 Ptbr
- **•** ROM (arquivos comprimidos de áudio ou vídeo nos discos)
- **•** DVD-Video
- **•** USB

As fontes a seguir podem ser reproduzidas ou usadas conectando-se um dispositivo auxiliar.

**•** iPod

- **•** Áudio Bluetooth®
- **•** AUX

# **Selecione uma fonte**

## <span id="page-77-0"></span>**Fonte na tela de seleção de fonte de AV**

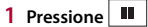

**2 Toque no ícone da fonte.** Quando seleciona  $\boxed{\circledR}$ , a fonte de AV é desligada.

### **Fonte na lista de fontes**

- **1** Toque em  $\overline{\nabla}$  na tela Fonte de AV.
- **2 Toque na tecla da fonte.** Quando seleciona [Source OFF], a fonte de AV é desligada.

# **Conexão de smartphone para fonte de AV**

Quando usar um smartphone neste produto, as definições são configuradas automaticamente de acordo com o dispositivo a ser conectado.

#### **NOTAS**

- **•** Os métodos de operação podem variar dependendo do smartphone e da versão do software.
- **•** Dependendo da versão do SO do smartphone, ele pode não ser compatível com essa unidade.

Pioneer MNR.book Page 11 Thursday, June 28, 2018 11:25 AM

## **Smartphone (dispositivo Android™)**

Esses são os métodos para conectar um smartphone a esse produto. As fontes disponíveis podem variar, dependendo do método de conexão. **•** Conectando através de Bluetooth [\(página](#page-78-0) 11)

#### **Smartphones compatíveis**

A compatibilidade com todos os smartphones não é garantida. Para obter detalhes sobre compatibilidade de smartphones com esse produto, consulte as informações no nosso site.

#### <span id="page-78-0"></span>**Conectando através de Bluetooth**

As fontes a seguir estão disponíveis quando um smartphone está conectado à unidade via Bluetooth.

- **•** Áudio Bluetooth
- **1 Conecte um smartphone com esse produto via Bluetooth [\(página](#page-74-2) 7).**
- 2 Pressione **1**
- **3 Toque na fonte desejada compatível.**

# **Rádio**

## **Iniciando o procedimento**

- **1 Pressione**  $\boxed{1}$ .
- **2 Toque em [Radio].** A tela Rádio aparece.

# **Operação básica**

#### **Descrição da tela de Rádio**

 $P_{\gamma}$ 

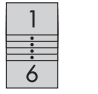

**Recupera o canal predefinido armazenado em uma tecla da memória.**

**Armazena a frequência de transmissão atual em uma tecla.**

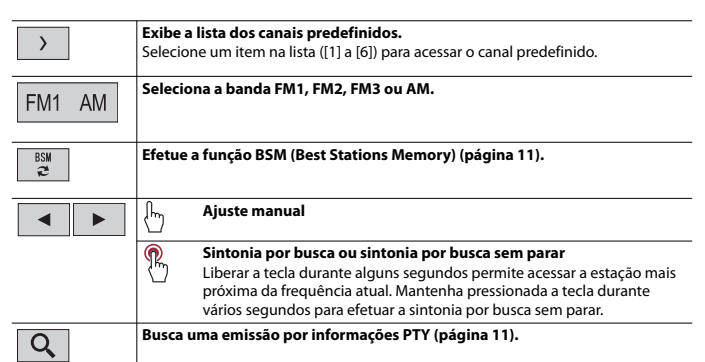

# <span id="page-78-2"></span>**Procurando por informações de PTY**

Você pode sintonizar uma estação usando informações de PTY (Identificação de Tipo de Programa).

### **NOTA**

A função estará disponível apenas quando o sintonizador FM for selecionado.

**1 Toque em**  $\boxed{Q}$ .

- **2 Toque em**  $\boxed{\blacktriangle}$  ou  $\boxed{\blacktriangledown}$  para selecionar o item. Os seguintes itens estão disponíveis: [News&Info], [Popular], [Classics], [Others].
- **3 Toque em**  $\boxed{\phantom{1}}$  para iniciar a pesquisa.

## **DICA**

Se você tocar em [Cancelar], o processo de pesquisa é cancelado.

# <span id="page-78-1"></span>**Armazenando frequências de transmissão mais fortes (BSM)**

A função BSM (memória de melhores estações) armazena automaticamente as seis frequências de transmissão mais fortes nas teclas de sintonização predefinidas [1] a [6].

## **NOTAS**

**•** As frequências de transmissão armazenadas com BSM podem substituir aquelas já salvas.

Ptbr 11

**Português (B)**  $\ddot{a}$ 

Pioneer MNR.book Page 12 Thursday, June 28, 2018 11:25 AM

**•** As frequências de transmissão armazenadas anteriormente podem continuar armazenadas se não atingirem o limite para o número de frequências armazenadas.

# **1 Toque em**  $\frac{89}{6}$  para começar a pesquisa.

Durante a pesquisa, as seis frequências de transmissão mais fortes serão armazenadas nas teclas de canal predefinido na ordem da intensidade do sinal.

## **Para cancelar o processo de armazenamento**

**1 Toque em [Cancelar].**

## <span id="page-79-1"></span>**Configurações de rádio**

- **1 Pressione**  $\boxed{1}$
- **2 Toque em**  $\overrightarrow{Q}$  **e**, em seguida, em  $\overrightarrow{I}$ A tela de configurações do sistema aparece.
- **3 Toque em [Configurações Fonte AV].**
- **4 Toque em [Configurações de rádio].**

Os itens de menu variam de acordo com a fonte.

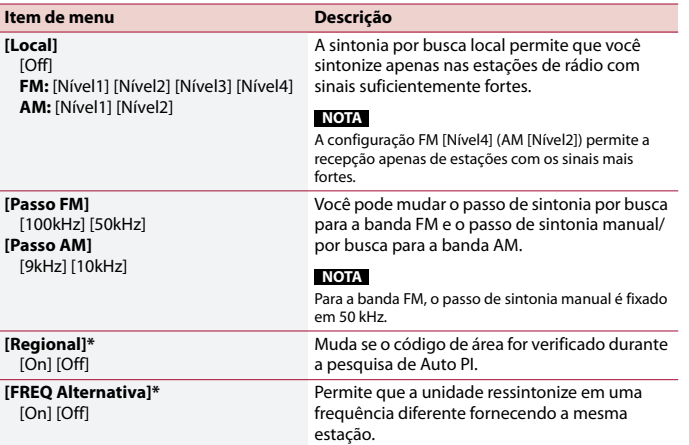

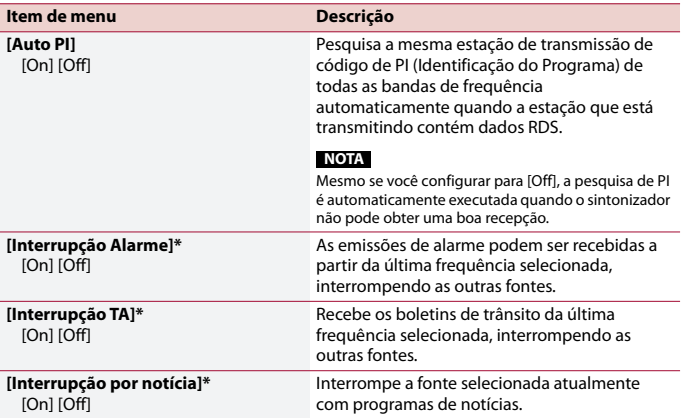

\* Essa função está disponível apenas quando você recebe a banda FM.

# **Disco**

# <span id="page-79-0"></span>**Inserindo e ejetando um disco**

Você pode reproduzir um CD de música normal, Video-CD ou DVD-Video, usando a unidade integrada desse produto.

## **CUIDADO**

Não insira nada diferente de um disco no slot de carregamento de disco.

#### **Inserir um disco**

**1 Insira um disco no slot de carregamento de disco.** A fonte muda e, em seguida, a reprodução começa.

#### **NOTA**

Se o disco já estiver inserido, selecione [Disc] na lista de fontes ou na tela de Seleção de fonte AV.

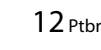

## AVH-A215BT 19M\_872\_RD\_CRD5103(A5\_Horizon)

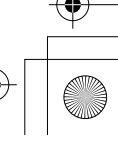

**DICAS**

 $\Xi$ 

津

 $|\mathbf{x}| \otimes$ 

**DICA**

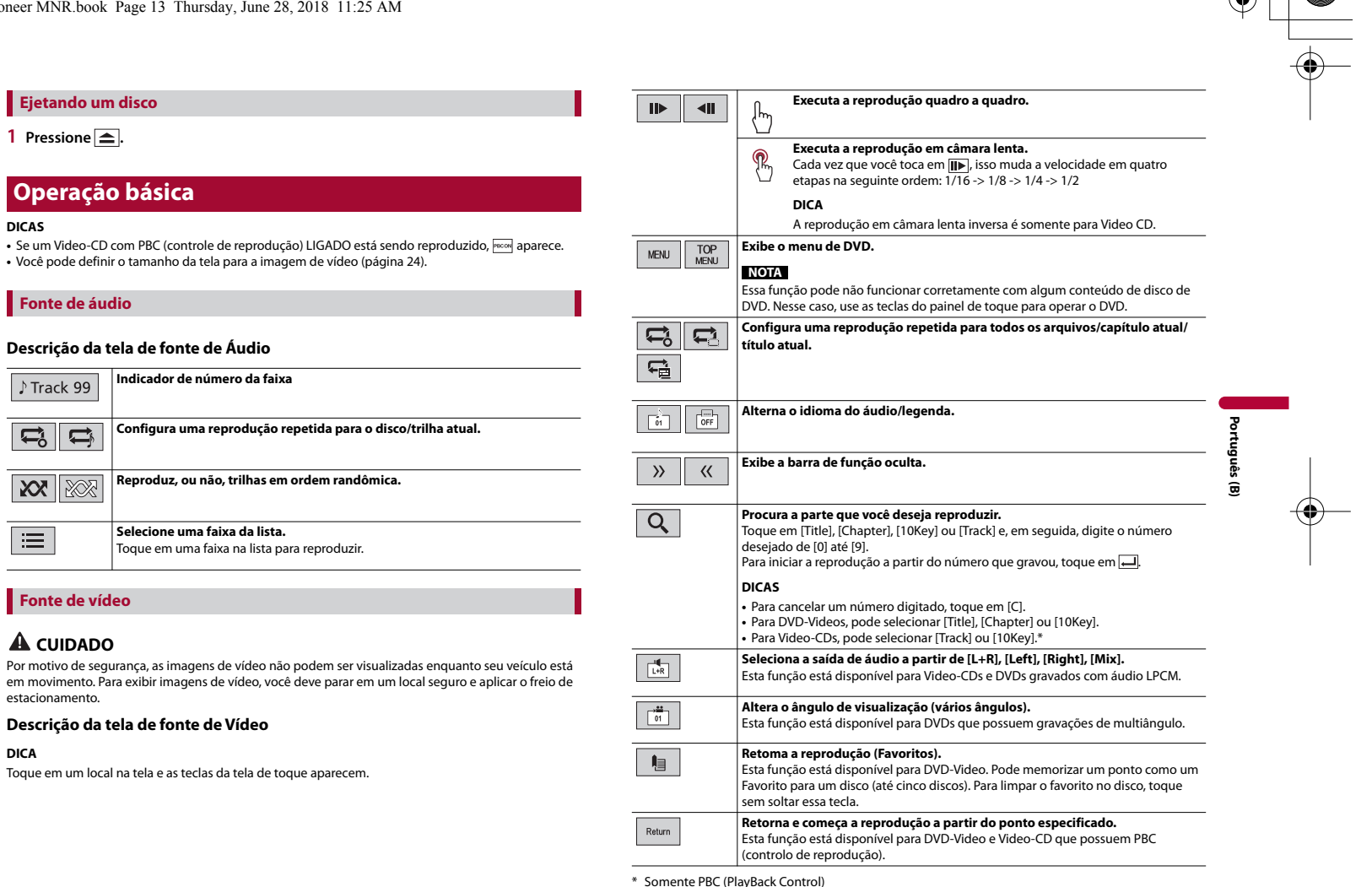

# **Arquivos compactados**

## **Inserindo e ejetando mídia**

Você pode reproduzir arquivos de áudio compactados, vídeos compactados ou arquivos de imagem estática armazenados em um disco ou em um dispositivo de armazenamento externo.

## **CUIDADO**

Não insira nada diferente de um disco no slot de carregamento de disco.

#### <span id="page-81-0"></span>**Inserir um disco**

**1 Insira um disco no slot de carregamento de disco.**

A fonte muda e, em seguida, a reprodução começa.

**NOTA** Se o disco já estiver inserido, selecione [Disc] na lista de fontes ou na tela de Seleção de fonte AV.

#### **Ejetando um disco**

1 Pressione  $\boxed{\triangle}$ .

#### <span id="page-81-1"></span>**Conectando em um dispositivo de armazenamento USB**

**1 Puxe o plugue da porta USB do cabo USB.**

**2 Conecte um dispositivo de armazenamento USB no cabo USB.**

#### **DICA**

14 Ptbr

Conecte o cabo USB na porta USB no painel traseiro deste produto.

#### **NOTAS**

**•** Este produto pode não obter o desempenho ótimo com alguns dispositivos de memória USB.

**•** A conexão através de hub USB não é possível.

**•** Um cabo USB é necessário para a conexão.

**Desconectando um dispositivo de armazenamento USB**

**1 Retire o dispositivo de armazenamento USB do cabo USB.**

### **NOTAS**

- **•** Verifique se nenhum dado está sendo acessado antes de puxar o dispositivo de armazenamento USB.
- **•** Desligue o interruptor da ignição (ACC OFF) antes de desligar o dispositivo de armazenamento USB.

# **Iniciando o procedimento**

## **Para disco**

**1 Insira o disco [\(página](#page-81-0) 14).**

#### **DICA**

Se o disco já estiver inserido, selecione [Disc] na lista de fontes ou na tela de Seleção de fonte AV.

## **Para USB**

**1 Conecte o dispositivo de armazenamento USB no cabo USB [\(página](#page-81-1) 14).**

### **DICA**

Se o USB já estiver definido, selecione [USB] como a fonte de reprodução.

# **Operação básica**

#### **DICA**

Você pode definir o tamanho da tela para os arquivos de vídeo e imagem [\(página](#page-91-1) 24).

## **Fonte de áudio**

## **Descrição da tela de fonte de Áudio (Exemplo: USB)**

### **DICA**

Quando toca nas informações de texto, todas as informações são exibidas rolando somente quando o freio de estacionamento é aplicado.

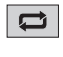

#### **Configura um intervalo de reprodução repetida para todos os arquivos/pasta atual/arquivo atual.**

**NOTA** Os tipos do intervalo de reprodução repetida dependem da fonte.

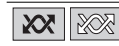

**Reproduz, ou não, arquivos em ordem randômica.**

C:\Program Files (x86)\Adobe\AdobeFrameMaker12\Structure\xml\Pioneer\1.0\020Chapter.fm

 $|\mathbf{\Phi}|$ Pioneer MNR.book Page 15 Thursday, June 28, 2018 11:25 AM

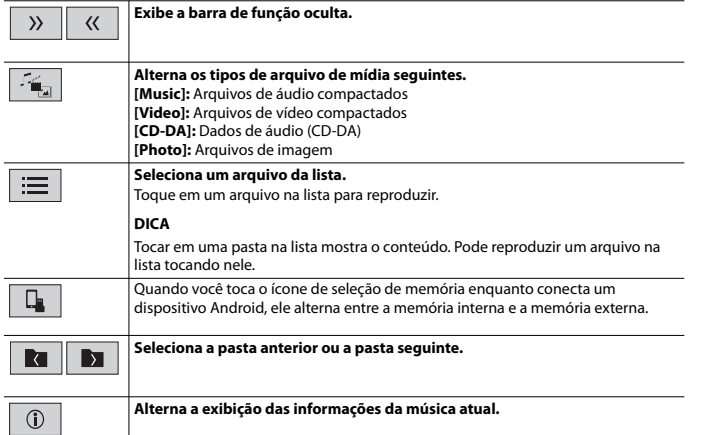

## **Fonte de vídeo**

## **CUIDADO**

Por motivo de segurança, as imagens de vídeo não podem ser visualizadas enquanto seu veículo está em movimento. Para exibir imagens de vídeo, você deve parar em um local seguro e aplicar o freio de estacionamento.

**Executa a reprodução quadro a quadro.**

#### **Descrição da tela de fonte de Vídeo (Exemplo: Disco)**

#### **DICA**

 $\overline{\bigcirc}$ 

 $\begin{array}{c|c}\n\hline\n\end{array}$ 

Toque em um local na tela e as teclas da tela de toque aparecem.

**NOTA**

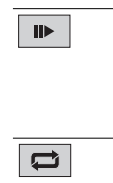

**Executa a reprodução em câmara lenta.**  $\mathbb{R}$ **Configura um intervalo de reprodução repetida para todos os arquivos/pasta atual/arquivo atual.**

Os tipos do intervalo de reprodução repetida dependem da fonte.

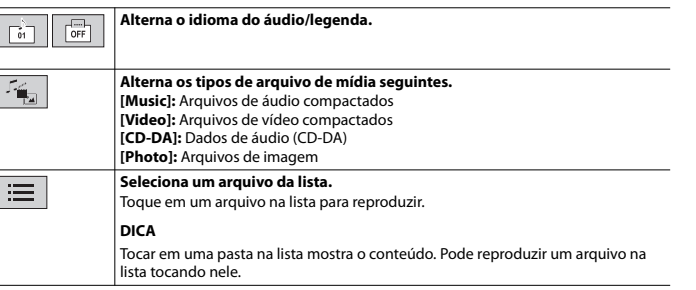

## **Fonte de imagem estática**

#### **Descrição da tela de imagem Estática**

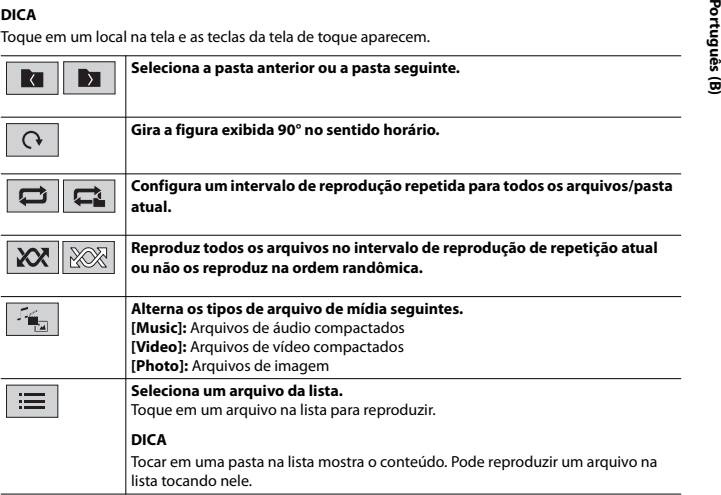

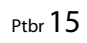

 $\overline{\bigoplus}$ 

# **Configuração para iPod**

Quando conectar um iPod/iPhone neste produto, as definições são configuradas automaticamente de acordo com o dispositivo a ser conectado.

#### **Compatibilidade com iPod/iPhone**

Este produto suporta somente os seguintes modelos de iPod/iPhone e as versões do software iPod. Outros modelos e versões talvez não funcionem corretamente.

- **•** iPhone 7
- **•** iPhone 7 Plus
- **•** iPhone SE
- **•** iPhone 6s
- **•** iPhone 6s Plus
- **•** iPhone 6
- **•** iPhone 6 Plus
- **•** iPhone 5s
- **•** iPhone 5c
- **•** iPhone 5
- **•** iPhone 4s
- **•** iPod touch (6ª geração)
- **•** iPod touch (5ª geração)
- **•** iPod nano (7ª geração)

# **Conectando seu iPod**

As conexões estão disponíveis.

- **•** iPod/iPhone com um conector de 30 pinos [\(página](#page-94-0) 27) Conectando através de CD-IU51 (vendido separadamente)
- **•** iPod/iPhone com um conector de Luz [\(página](#page-94-1) 27) Conectando através de CD-IU52 (vendido separadamente)

## **NOTAS**

- **•** Dependendo da geração ou versão do iPod, algumas funções podem não estar disponíveis.
- **•** Não exclua o Apple Music® app de seu iPod, porque algumas funções podem ficar indisponíveis.
- **1 Conecte seu iPod/iPhone.**
- **2** Pressione **II**
- **3 Toque em [iPod].**

# 16 Ptbr

# **Operação básica iPod**

#### **Fonte de áudio**

#### **Descrição da tela de fonte de Áudio**

#### **DICA**

Quando toca nas informações de texto, todas as informações são exibidas rolando somente quando o freio de estacionamento é aplicado.

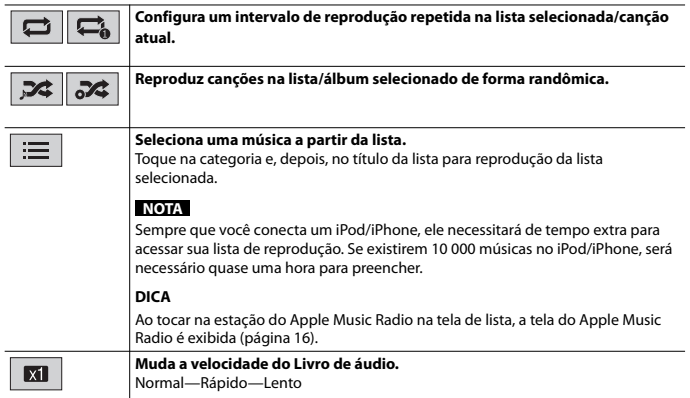

## <span id="page-83-0"></span>**Fonte de Apple Music® Radio**

## **Importante**

O Apple Music Radio talvez não esteja disponível em seu país ou região. Para obter mais detalhes sobre o Apple Music Radio, visite o seguinte site: http://www.apple.com/music/

## **NOTA**

Essa função somente está disponível ao usar a função iPod com um iPhone 7, iPhone 7 Plus, iPhone SE, iPhone 6s, iPhone 6s Plus, iPhone 6, iPhone 6 Plus, iPhone 5s, iPhone 5c, iPhone 5, iPhone 4s ou iPod touch (5ª e 6ª geração).

## **Descrição da tela de Apple Music Radio**

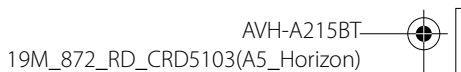

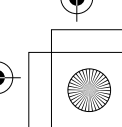

Pioneer MNR.book Page 17 Thursday, June 28, 2018 11:25 AM

 $\star$ 

**Exibe o menu suspenso do Apple Music Radio. •** Toque em [Play More Like This] para reproduzir músicas semelhantes à musica

atual. **•** Toque em [Play Less Like This] para configurar para não reproduzir novamente a

música atual. **•** Toque em [Add to iTunes Wish List] para adicionar a música atual na lista de

preferência no iTunes.

## **NOTA**

**DICA**

Essa função pode não ser usada dependendo do status da sua conta do Apple Music.

# 津

Quando seleciona uma canção, a tela da fonte de áudio aparece.

**Selecione a estação de Apple Music Radio.**

# <span id="page-84-2"></span>**AUX**

A imagem de vídeo ou o som podem ser reproduzidos através do dispositivo conectado na entrada AUX.

# **CUIDADO**

Por motivo de segurança, as imagens de vídeo não podem ser visualizadas enquanto seu veículo está em movimento. Para exibir imagens de vídeo, você deve parar em um local seguro e aplicar o freio de estacionamento.

## **NOTA**

Um cabo Mini-jack AV (vendido separadamente) é requerido para conexão. Para obter detalhes, consulte [Componente de vídeo externo e o visor \(página](#page-95-0) 28).

# **Iniciando o procedimento**

**1 Pressione**  $\parallel$   $\parallel$ 

- **2** Toque em  $\overline{\mathbf{Q}}$  e, em seguida, em  $\left| \overline{\mathbf{I}} \right|$ .
- **3 Confirme que [Entrada Auxiliar] está ligado.**
- **4 Pressione** ...
- **5 Toque em [AUX].** A tela de AUX é exibida.

## **Operação básica**

#### **Descrição da tela de AUX**

#### **DICAS**

**•** Toque em um local na tela e as teclas da tela de toque aparecem.

**•** Você pode definir o tamanho da tela para a imagem de vídeo [\(página](#page-91-1) 24).

瑶

# **Alterna entre a entrada de vídeo e a entrada de áudio.**

# <span id="page-84-0"></span>**Configurações**

Pode ajustar várias configurações no menu principal.

# **Exibindo a tela de configuração**

- **1** Pressione  $\overline{\mathbf{u}}$
- $2$  Toque em  $\overline{\mathbf{\Phi}}$ .

**3 Toque em uma das categorias seguintes e, em seguida, selecione as opções.**

- [Configurações do sistema \(página](#page-84-1) 17)
- [Configurações do tema \(página](#page-87-0) 20)
- [Configurações de áudio \(página](#page-88-0) 21)
- [Configurações de vídeo \(página](#page-89-0) 22)
- **O** [Configurações de Bluetooth \(página](#page-74-3) 7)

# <span id="page-84-1"></span> **Configurações do sistema**

Os itens de menu variam de acordo com a fonte.

**[Config. Fonte AV]**

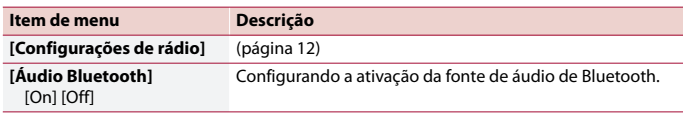

Ptbr 17

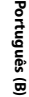

Pioneer MNR.book Page 18 Thursday, June 28, 2018 11:25 AM

#### **[Entrada Auxiliar]**

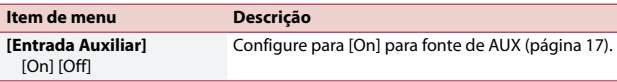

#### <span id="page-85-1"></span>**[Configurações da câmera]**

Uma câmera de visão traseira vendida separadamente (ex. ND-BC8) é necessária para utilizar a função da câmera de visão traseira. (Para mais detalhes, consulte seu revendedor.)

#### **▶Câmera de visão traseira**

Esse produto possui uma função que automaticamente muda para a imagem em tela cheia da câmera de visão traseira instalada em seu veículo, quando a alavanca do câmbio está na posição MARCHA A RÉ (R).

O modo de Visão da câmera também permite que verifique o que está atrás de você enquanto estiver dirigindo.

#### **▶Câmera para o modo Visão da câmera**

A Visão da câmera pode ser exibida em todos os momentos. Observe que com essa configuração, a imagem da câmera não é redimensionada para se ajustar e que uma porção do que é visto pela câmera não está visível.

Para exibir a imagem da câmera, toque em [Camera View] na tela de seleção da fonte AV [\(página](#page-77-0) 10).

#### **NOTA**

Para configurar a câmera de visão traseira como a câmera do modo de Visão da câmera, configure [Entrada câmera traseira] para [On] [\(página](#page-85-0) 18).

## **A** CUIDADO

A Pioneer recomenda o uso de uma câmera que reproduz imagens inversas em espelho. Caso contrário, a imagem da tela pode aparecer invertida.

- **•** Imediatamente verifique se a exibição muda para a imagem de câmera de visão traseira quando a alavanca do câmbio é movida para MARCHA A RÉ (R) de outra posição.
- **•** Quando a tela muda para a imagem de câmera de visão traseira em tela cheia durante a condução normal, mude para a configuração oposta em [Polaridade Câmera].
- Se você tocar em  $\delta$  enquanto a imagem da câmera for exibida, a imagem exibida será desligada temporariamente.

<span id="page-85-0"></span>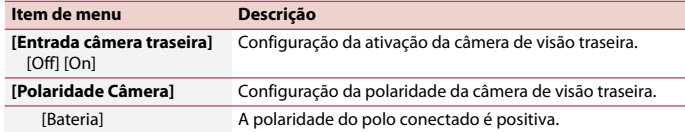

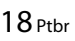

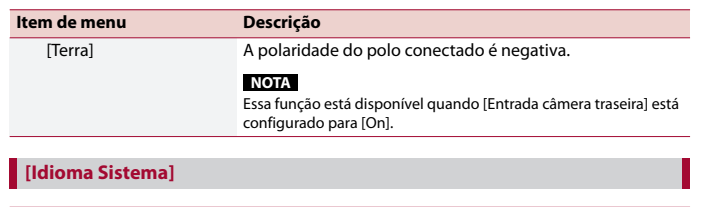

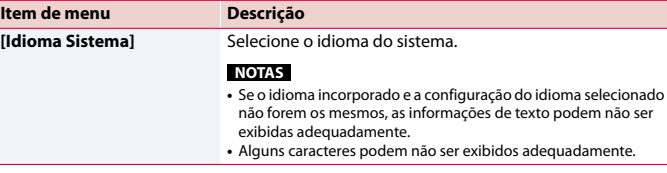

### **[Configuração Local]**

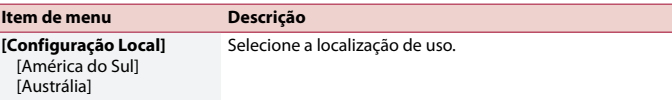

#### **[Controle do Volante]**

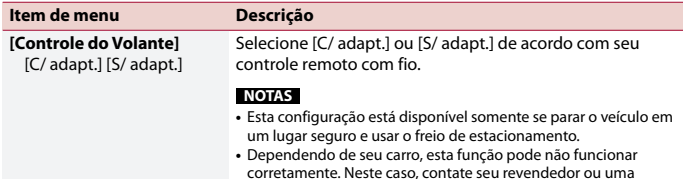

- Estação de Serviços PIONEER autorizada.
	- **•** Use um equipamento profissional com fio PIONEER para cada modelo de carro quando o modo [C/ adapt.] está ativado. Caso contrário, selecione [S/ adapt.].

Pioneer MNR.book Page 19 Thursday, June 28, 2018 11:25 AM

#### <span id="page-86-1"></span>**[Restaurar configurações]**

 $\bigoplus$ 

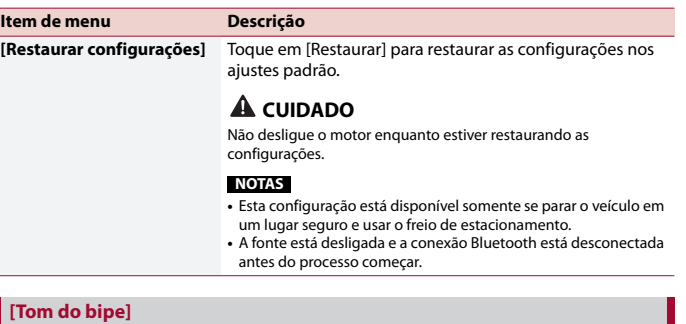

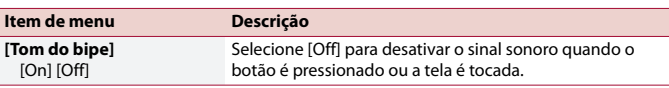

## **[Calibração painel toque]**

Se você achar que as teclas de toque na tela estão fora das posições reais de resposta ao seu toque, ajuste as posições de resposta da tela de toque.

### **NOTAS**

 $\frac{\text{1}}{\text{1}}$ 

**•** Não use ferramentas pontiagudas como uma caneta esferográfica ou mecânica. Elas podem danificar a tela.

**•** Não desligue o motor enquanto os dados das posições ajustadas estiverem sendo armazenados.

**•** Esta configuração está disponível somente se parar o veículo em um lugar seguro e usar o freio de estacionamento.

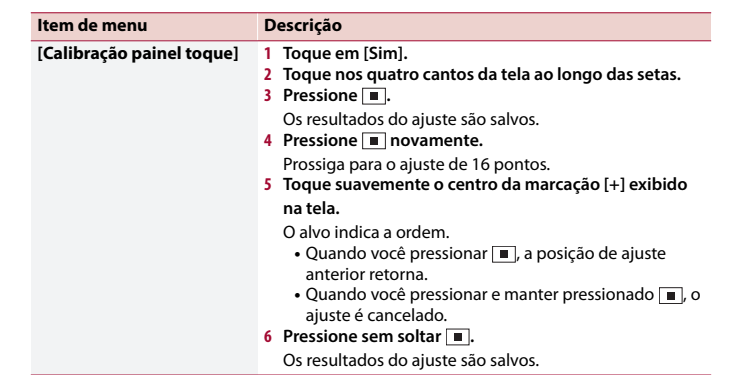

## <span id="page-86-0"></span>**[Configurações Dimmer]**

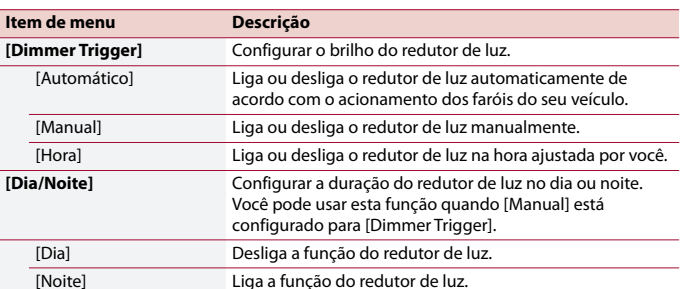

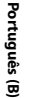

AVH-A215BT 19M\_872\_RD\_CRD5103(A5\_Horizon)

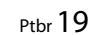

Pioneer MNR.book Page 20 Thursday, June 28, 2018 11:25 AM

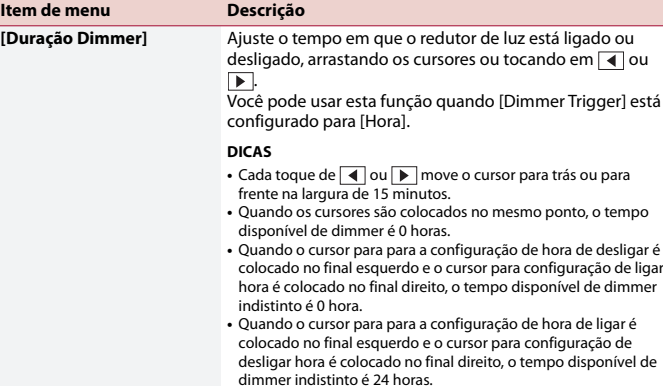

#### **NOTAS**

**•** A exibição de tempo da barra de ajuste da duração do redutor de luz depende da configuração de exibição do relógio [\(página](#page-91-0) 24). **•** Esta configuração está disponível somente se parar o veículo em um lugar seguro e usar o freio de estacionamento.

## **[Ajuste de Imagem]**

Você pode ajustar a imagem para cada fonte e câmera de visão traseira.

## **CUIDADO**

Por questões de segurança, você não pode usar algumas dessas funções enquanto o veículo está em movimento. Para ativar essas funções, você deve parar em um local seguro e aplicar o freio de estacionamento.

Para ajustar o menu seguinte, toque em  $\overline{|\cdot|}, \overline{|\cdot|}, \overline{|\cdot|}, \overline{|\cdot|}$ .

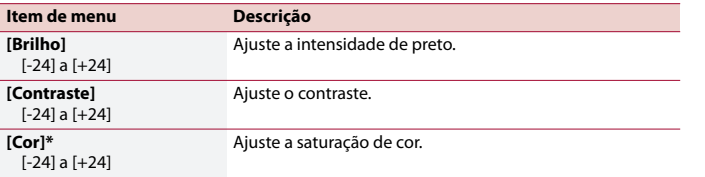

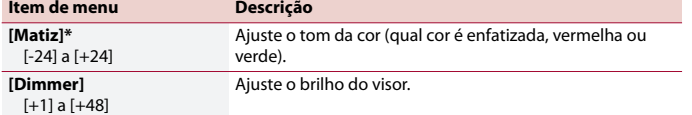

\* Com algumas imagens, você não pode ajustar [Matiz] e [Cor].

#### **NOTAS**

 $em \sqrt{q}$ ou

**•** Os ajustes do [Brilho], [Contraste] e [Dimmer] são armazenados separadamente quando os faróis do veículo estão desligados (dia) ou ligados (noite).

- **•** [Brilho] e [Contraste] são mudados automaticamente dependendo da configuração de [Configurações Dimmer].
- **•** O [Dimmer] pode alterar a configuração ou o tempo para ligar ou desligar [\(página](#page-86-0) 19).
- **•** Esse ajuste de imagem pode não estar disponível com algumas câmeras de visão traseira.
- **•** Os conteúdos de configuração podem ser memorizados separadamente.

# <span id="page-87-0"></span> **Configurações do tema**

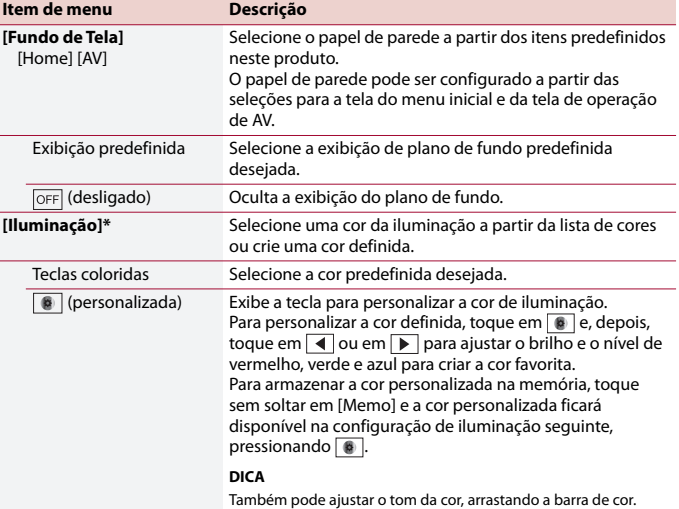

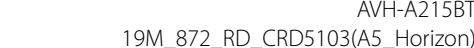

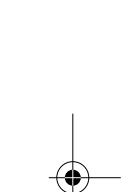

AVH-A215BT

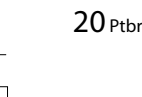

 $|\phi\>$ Pioneer MNR.book Page 21 Thursday, June 28, 2018 11:25 AM

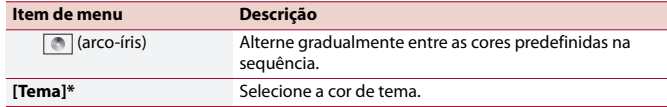

\* Pode visualizar a tela do menu inicial ou a tela de operação AV, tocando em [Home] ou em [AV] respetivamente.

# <span id="page-88-0"></span> **Configurações de áudio**

 $\begin{tabular}{c} \multicolumn{1}{c} \quad \quad & \multicolumn{1}{c} \quad \quad & \mult$ 

Os itens de menu variam de acordo com a fonte. Alguns dos itens do menu ficam indisponíveis quando o volume está definido para silêncio.

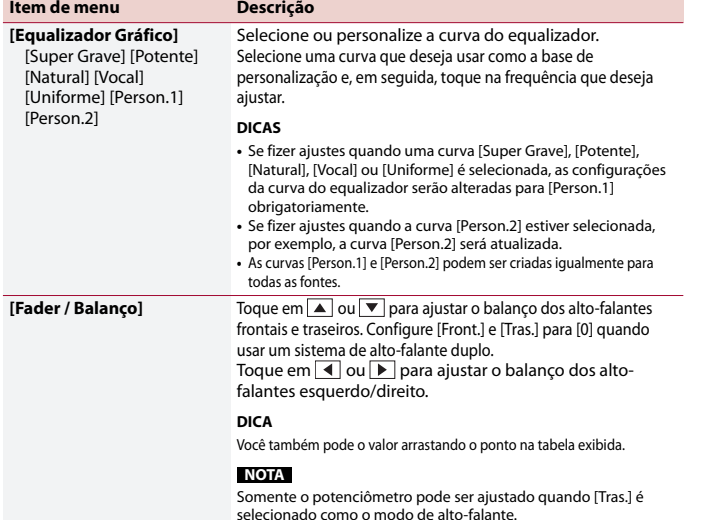

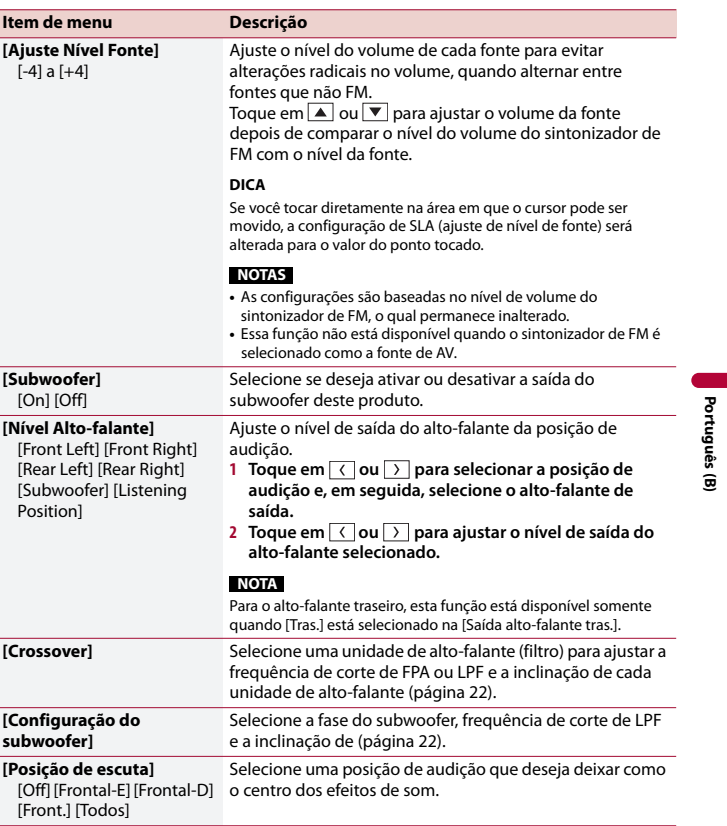

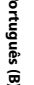

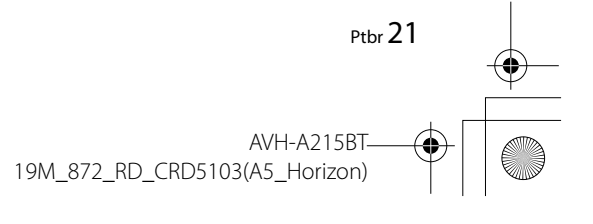

 $\bigoplus$ Pioneer MNR.book Page 22 Thursday, June 28, 2018 11:25 AM

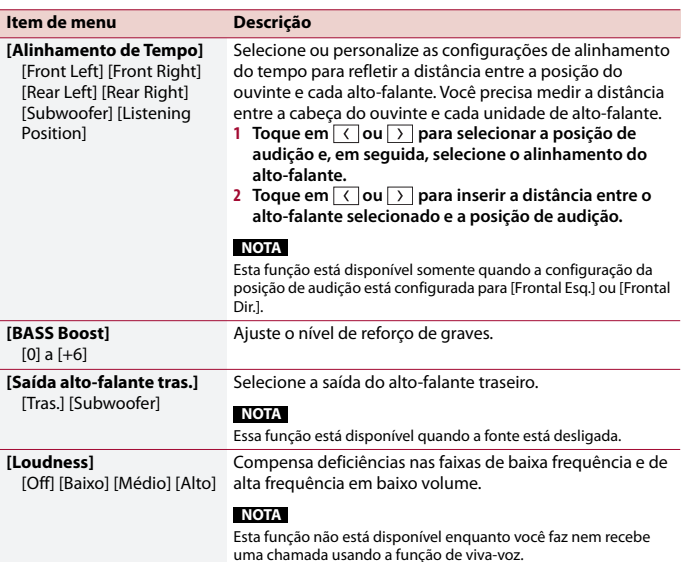

## <span id="page-89-2"></span><span id="page-89-1"></span>**Ajustando o valor da frequência de corte**

Você pode ajustar o valor da frequência de corte de cada alto-falante. Os seguintes alto-falantes podem ser ajustados: Frontal, Traseiro, Subwoofer.

#### **NOTA**

[Config. do subwoofer] está disponível somente quando [Subwoofer] está configurado para [On].

- **1** Pressione **1**
- **2 Toque em**  $\overrightarrow{Q}$  **e**, em seguida, em  $\overrightarrow{P}$ .
- **3 Toque em [Crossover] ou [Config. do subwoofer].**
- **4 Toque em**  $\langle$   $|\text{ou}|$   $\rangle$   $|\text{para alterar o alto-falante.}$
- **5 Toque em**  $\left(\sqrt{\frac{1}{n}}\right)$  para selecionar a posição de corte.

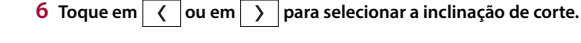

22 Ptbr

#### Os seguintes itens podem ser configurados.

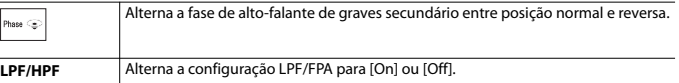

# <span id="page-89-0"></span> **Configurações de vídeo**

Os itens de menu variam de acordo com a fonte.

## **[Config. DVD]**

Essa definição está disponível quando a fonte selecionada for [Disc].

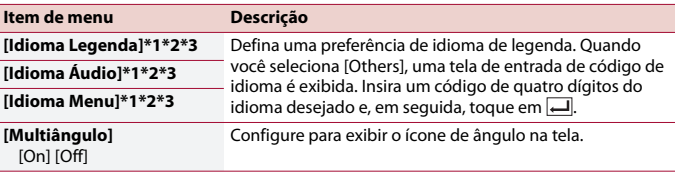

AVH-A215BT 19M\_872\_RD\_CRD5103(A5\_Horizon) C:\Program Files (x86)\Adobe\AdobeFrameMaker12\Structure\xml\Pioneer\1.0\020Chapter.fm

 $|\mathbf{\Phi}|$ Pioneer MNR.book Page 23 Thursday, June 28, 2018 11:25 AM

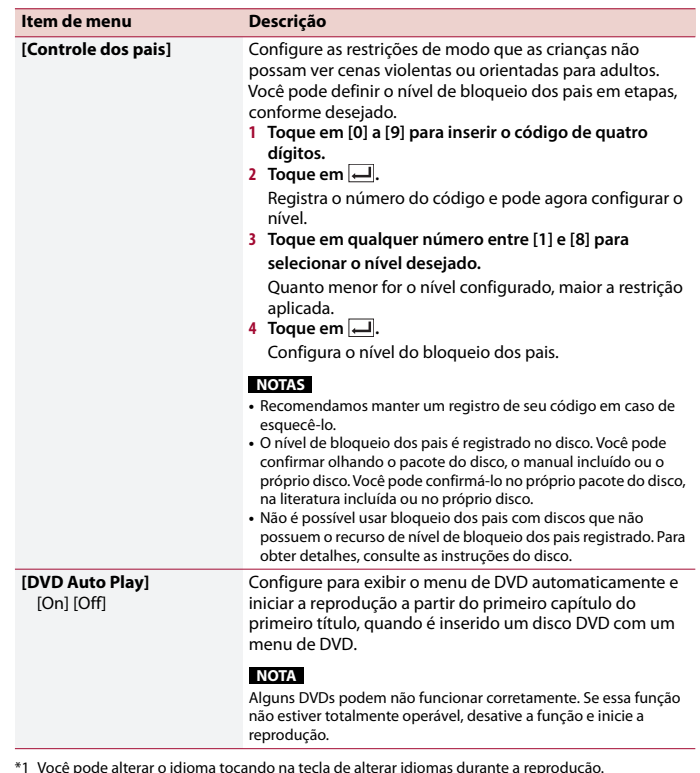

\*2 O ajuste feito aqui não será afetado mesmo se o idioma for alterado durante a reprodução usando a tecla apropriada.

\*3 Se o idioma selecionado não estiver disponível, o idioma especificado no disco é exibido.

## **[Tempo por slide foto]**

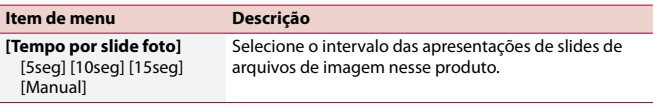

## **[Ajuste de Sinal de Vídeo]**

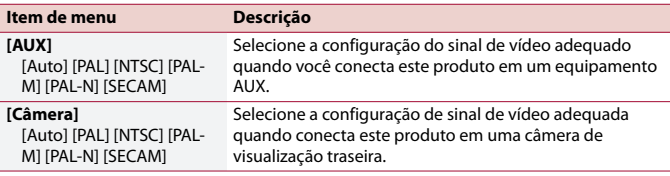

# <span id="page-90-0"></span>**Menu Favoritos**

Registrar seus itens de menu favoritos em atalhos permite-lhe saltar rapidamente para a tela de menu registrada com um simples toque na tela [Favoritos].

#### **NOTA**

Até 12 itens de menu podem ser registrados no menu de favoritos.

# **Criando um atalho**

**1** Pressione  $\blacksquare$  e, em seguida, toque em  $\Omega$ .

**2 Toque no ícone de estrela do item de menu.** O ícone de estrela do menu selecionado é preenchido.

#### **DICA**

Para cancelar o registro, toque no ícone de estrela na coluna de menu novamente.

## **Selecionar/remover um atalho**

**1** Pressione  $\blacksquare$  e, em seguida, toque em  $\Omega$ .

 $2$  **Toque em**  $\star$ .

**Português (B)**

Português (B)

AVH-A215BT 19M\_872\_RD\_CRD5103(A5\_Horizon) **3 Para selecionar, toque no item de menu. Para remover, toque sem soltar a coluna do menu favorita.** O menu selecionado é removido da tela [Favoritos].

# **Outras funções**

# <span id="page-91-0"></span>**Definindo a hora e data**

## **1 Toque na hora atual na tela.**

**2 Toque em**  $\boxed{\blacktriangle}$  **ou em**  $\boxed{\blacktriangledown}$  **para configurar a hora e data corretas.** Pode operar os itens seguintes: Ano, mês, data, hora, minuto.

#### **DICAS**

**•** Você pode alterar o formato de exibição de hora para [12 horas] ou [24 horas].

**•** Você pode alterar o formato de exibição de hora: Dia-mês, Mês-dia.

# <span id="page-91-1"></span>**Alterando o modo de tela ampla**

Você pode definir o modo de tela para a tela AV e arquivos de imagem.

## **1 Toque na tecla do modo de exibição da tela.**

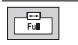

**Tecla do modo de exibição da tela**

# **2 Toque no modo desejado.**

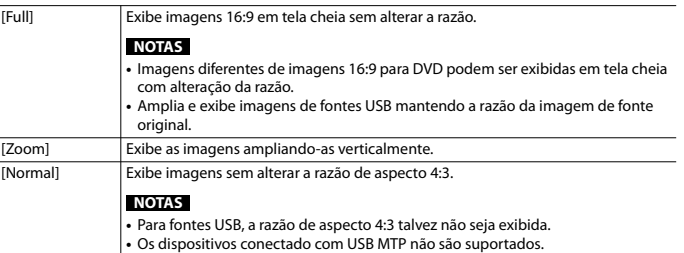

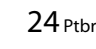

#### [Trimming] Uma imagem é exibida na tela inteira com razão horizontal e vertical como está. Se a razão de horizontal para vertical difere entre a exibição e a imagem, a imagem poderá ser exibida parcialmente cortada em nas laterais ou em cima ou embaixo. **NOTA**

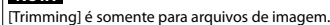

#### **DICAS**

- **•** Diferentes configurações podem ser armazenadas para cada fonte de vídeo.
- **•** Quando um vídeo é exibido em um modo de tela grande que não corresponde à sua razão de aspecto original, ele pode ficar diferente.
- **•** A imagem de vídeo aparecerá mais grosseira quando visualizada no modo [Zoom].

#### **NOTA**

Arquivos de imagem podem ser configurados para [Normal] ou [Trimming] no modo de tela ampla.

# **Restaurando esse produto para as configurações padrão**

Você pode restaurar as configurações ou conteúdo registrado para as configurações padrão a partir de [Restaurar configurações] no menu [Sistema] [\(página](#page-86-1) 19).

# AVH-A<sub>215</sub>R 19M\_872\_RD\_CRD5103(A5\_Horizon)

# **Conexão**

## **Precauções**

#### **Seu novo produto e este manual**

- **•** Não opere este produto, quaisquer aplicativos ou a opção de câmera de visão traseira (se adquirida) se isso desviar sua atenção de alguma forma da operação segura de seu veículo. Sempre observe as regras de condução segura e siga todas as regulamentações de tráfego existentes. Se sentir dificuldade em operar este produto, estacione seu veículo em um local seguro e use o freio de estacionamento antes de realizar os ajustes necessários.
- **•** Não instale este produto onde ele possa (i) obstruir a visão do motorista, (ii) comprometer o desempenho de quaisquer dos sistemas de operação dos recursos de segurança do veículo, incluindo airbags, botões com indicadores luminosos de perigo, ou (iii) comprometer a habilidade do motorista em conduzir o veículo com segurança.

Em alguns casos, pode não ser possível instalar o produto por causa do tipo de veículo ou forma do interior do veículo.

## **Proteções importantes**

## **A** ADVERTÊNCIA

A Pioneer não recomenda que você instale este produto sozinho. Este produto foi projetado somente para a instalação profissional. Nós recomendamos que apenas o pessoal de serviço autorizado da Pioneer, que possua treinamento especial

e experiência em eletrônicos móveis, configure e instale este produto. NUNCA FAÇA A MANUTENÇÃO DESTE PRODUTO SOZINHO. Instalar ou fazer a manutenção deste produto e de seus cabos conectores pode expô-lo ao risco de choque elétrico ou outros perigos e pode causar danos ao produto que não são cobertos pela garantia.

# **Precauções antes de conectar o sistema**

## **A** ADVERTÊNCIA

Não tome nenhuma medida para alterar ou desativar o sistema de bloqueio do freio de estacionamento, que existe para a sua proteção. Alterar ou desativar o sistema de bloqueio do freio de estacionamento pode resultar em lesões graves ou morte.

#### **CUIDADO**

- **•** Fixe todos os cabos com braçadeiras ou fitas elétricas. Não permita que nenhum fio nu fique exposto.
- **•** Não conecte diretamente o cabo amarelo deste produto à bateria do veículo. Se o cabo for conectado diretamente à bateria, eventualmente a vibração do motor poderá causar a falha do isolamento no ponto onde o fio passa do compartimento de passageiros para o compartimento do motor. Se o isolamento do cabo amarelo rasgar devido ao contato com partes metálicas, pode ocorrer um curto-circuito, resultando em um perigo considerável.
- **•** É extremamente perigoso permitir que cabos fiquem envoltos na coluna de direção ou na alavanca de câmbio.

Assegure-se de instalar este produto, seus cabos e fiação afastados de maneira que eles não obstruam ou impeçam a direção.

- **•** Assegure-se que os cabos e fios não interfiram ou fiquem presos em quaisquer das partes móveis de seu veículo, especialmente o volante, alavanca de câmbio, freio de estacionamento, trilhos do assento deslizante, portas ou quaisquer dos controles do veículo.
- **•** Não posicione os fios onde eles fiquem expostos a altas temperaturas. O aquecimento do isolamento pode danificar os fios, causando um curtocircuito ou mau funcionamento, bem como danos permanentes ao produto.
- **•** Não encurte nenhum cabo. Se fizer isso, o circuito de proteção (porta-fusível, resistor do fusível ou filtro, etc.) pode funcionar inadequadamente.
- **•** Nunca forneça energia a outros produtos eletrônicos cortando o isolamento do cabo de alimentação do produto e fazendo uma derivação no cabo. A capacidade de corrente do fio condutor será excedida, causando um sobreaquecimento.

# **Antes de instalar este produto**

- **•** Use esta unidade somente com uma bateria de 12 volts e aterramento negativo. Deixar de fazer isso pode causar um incêndio ou mau funcionamento.
- **•** Para evitar curtos no sistema elétrico, assegure-se de desconectar (–) o cabo da bateria antes da instalação.

# **Para prevenir danos**

## **A** ADVERTÊNCIA

- **•** Quando a saída do alto-falante é usada por 4 canais, use alto-falantes superiores a 50 W (Potência máxima de entrada) e entre 4 Ω a 8 Ω (valor da impedância). Não use alto-falantes de 1 Ω a 3 Ω para esta unidade.
- **•** Quando a saída do alto-falante traseiro é usada pelo 2 Ω do subwoofer, use altofalantes superiores a 70 W (Potência máxima de entrada).
- \*Consulte a conexão para obter um método de conexão.
- **•** O cabo preto é de aterramento. Quando instalar esta unidade ou amplificador de potência (vendido separadamente), certifique-se de que conecta primeiro o cabo de aterramento. Certifique-se de que o cabo de aterramento está devidamente conectado nas partes metálicas do corpo do carro. O cabo de aterramento do amplificador de potência e o desta unidade ou de qualquer outro dispositivo precisam ser conectados no carro com parafusos diferentes. Se o parafuso do cabo de aterramento se soltar ou cair, pode causar fumo ou avarias.

aterramento AMPLIFICADOR DE POTÊNCIA

Cabo de

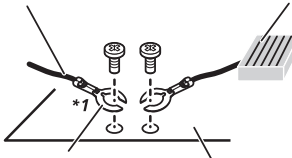

Outros dispositivos (Outro dispositivo eletrônico no carro) Partes metálicas do corpo do carro \*1 Não fornecido para esta unidade

25 Ptbr

**Português (B)**

rtuguês  $\ddot{a}$ 

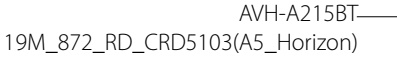

Pioneer MNR.book Page 26 Thursday, June 28, 2018 11:25 AM

- **•** Quando trocar o fusível, certifique-se de usar somente um fusível com a capacidade especificada neste produto.
- **•** Este produto não pode ser instalado em um veículo sem a posição ACC (acessório) na chave de ignição.

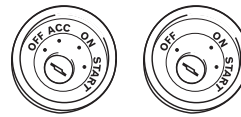

Posição ACC Sem posição ACC

- **•** Para evitar um curto-circuito, cubra o cabo desconectado com fita isolante. É especialmente importante isolar todos os cabos de alto-falante não usados, porque se forem deixados descobertos, podem causar um curto-circuito.
- **•** Para conectar um amplificador de potência ou outros aparelhos neste produto, consulte o manual do produto a ser conectado.
- O símbolo gráfico **THE** presente no produto significa corrente contínua.

# **Aviso para o cabo azul/ branco**

**•** Quando o interruptor da ignição estiver ligado (ACC ON), um sinal de controle é emitido através do cabo azul/branco. Conecte a um terminal de controle remoto do sistema de amplificador de potência externo, o terminal de controle de relé da auto-antena ou o terminal de controle de energia do reforço da antena (máx. 300 mA 12 V DC). O sinal de controle é a saída por meio do cabo azul/ branco, mesmo se a fonte de áudio estiver desligada.

26 Ptbr

# **Painel traseiro**

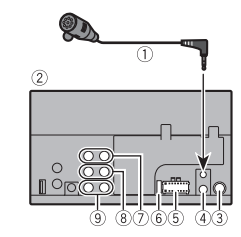

- Microfone de 3 m
- Este produto
- Conector da antena
- Entrada de controle remoto com fio Conecte para a interface de controle do volante de seu veículo. Para mais
- detalhes, consulte seu revendedor. Fonte de alimentação
- Fusível (10 A)
- Saída frontal
- 8 Saída traseira
- <sup>9</sup> Saída do subwoofer

<span id="page-93-0"></span>**Cabo de alimentação**

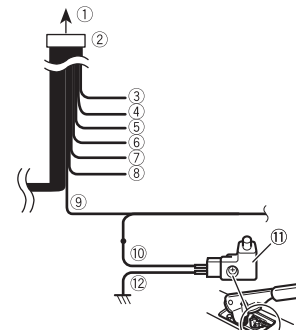

- Para fonte de alimentação
- Cabo de alimentação
- Amarelo
	- Para terminal fornecido com energia, independentemente da posição do interruptor de ignição.
- Vermelho Para terminal elétrico controlado pelo
- interruptor de ignição (12 V DC) LIGADO/DESLIGADO Laranja/branco
- Para terminal do interruptor de iluminação.
- Preto (aterramento) Para corpo do veículo (metal).
- Violeta/branco Dos dois cabos conectados na lâmpada
- traseira, conecte o cabo no qual a voltagem muda quando a alavanca de câmbio está na posição MARCHA A RÉ (R). Esta conexão permite que a unidade detecte se o carro está se movendo para a frente ou para trás.
- Azul/branco

#### Conecte ao terminal de controle de sistema do amplificador de potência (máx. 300 mA 12 V DC).

- Verde claro
- Usado para detectar o status LIGADO/ DESLIGADO do freio de estacionamento. Este cabo deve ser conectado no lado da fonte de alimentação do interruptor do freio de estacionamento.
- Lado da fonte de alimentação
- Interruptor do freio de estacionamento
- Lado do aterramento

# **Cabos do alto-falante**

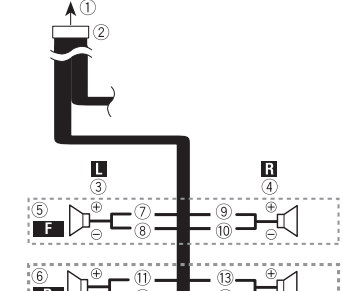

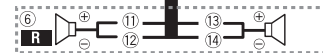

Efetue estas conexões quando usar um subwoofer sem o amplificador opcional.

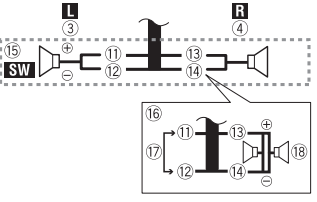

Para fonte de alimentação

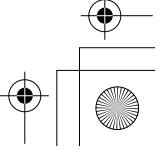

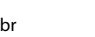

## Pioneer MNR.book Page 27 Thursday, June 28, 2018 11:25 AM

Cabo de alimentação

Esquerdo

- Direito
- Alto-falante frontal
- Alto-falante traseiro
- Branco
- Branco/preto
- **(9)** Cinza
- Cinza/preto
- Verde
- Verde/preto
- Violeta
- Violete/preto
- $\overline{15}$  Subwoofer (4 Ω)
- $\theta$  Quando usar um subwoofer de 2 Ω, certifique-se de conectar o subwoofer aos cabos violeta e violeta/preto desta unidade. Não conecte nada aos cabos preto/verde e verde.
- Não usado.
- Subwoofer (4 Ω) × 2

#### **NOTAS**

- **•** Quando um subwoofer estiver conectado a este produto em vez de um alto-falante traseiro, mude o ajuste da saída traseira no ajuste inicial. A saída de subwoofer desse produto é monaural. Para obter detalhes, consulte [Saída altofalante tras.] [\(página](#page-89-2) 22).
- **•** Com um sistema de dois alto-falantes, não conecte nada nos cabos do altofalante que não estejam conectados nos alto-falantes.

# **Amplificador de potência (vendido separadamente)**

#### **Sem amplificador interno**

### **Importante**

Os cabos dos alto-falantes não são usados quando esta conexão estiver em uso.

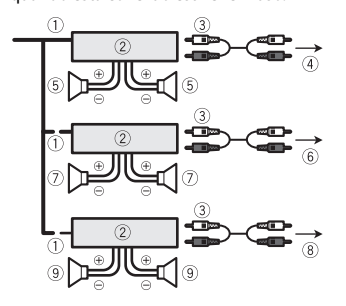

#### **Com amplificador interno**

#### **Importante**

O alto-falante frontal e traseiro emitem som a partir dos cabos do alto-falante quando esta conexão está em uso.

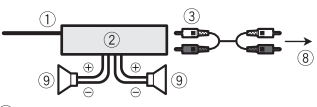

- Controle remoto do sistema Conecte o cabo azul/branco.
- Amplificador de potência (vendido separadamente)
- Conecte com o cabo RCA (vendido separadamente)
- Para saída traseira
- Alto-falante traseiro
- Para saída frontal Alto-falante frontal
- Para saída do subwoofer
- **(9)** Subwoofer

#### **NOTAS**

- **•** Pode alterar a saída RCA do subwoofer, dependendo de seu sistema de subwoofer.
- **•** A saída de subwoofer deste produto é monaural.

# **iPod/iPhone e smartphone**

#### **NOTA**

Para mais detalhes sobre como conectar um dispositivo externo usando um cabo vendido separadamente, consulte o manual do cabo.

# <span id="page-94-1"></span>**iPod/iPhone com conector Lightning**

## **Conexão via porta USB**

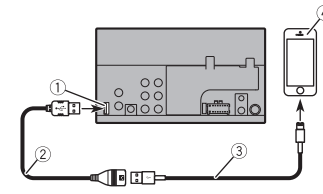

- Porta USB
- Cabo de extensão USB de 1,5 m
- Cabo de interface USB para iPod/iPhone (CD-IU52) (vendido separadamente)
- iPhone com conector Lightning

# <span id="page-94-0"></span>**iPhone com conector de 30 pinos**

## **Conexão via porta USB**

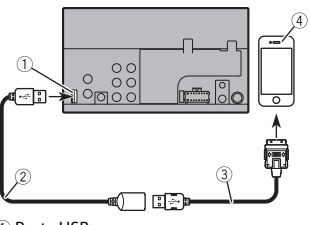

#### Porta USB

- Cabo de extensão USB de 1,5 m
- Cabo de interface USB para iPod/iPhone
- (CD-IU51) (vendido separadamente)
- iPhone com conector de 30 pinos

# **Smartphone (dispositivo Android)**

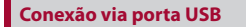

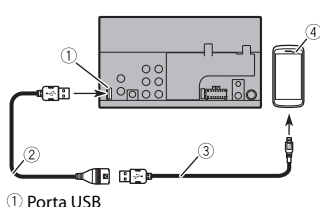

 Cabo de extensão USB de 1,5 m Cabo USB - micro USB (Tipo USB A micro USB B) (fornecido com o CD-MU200 (vendido separadamente))

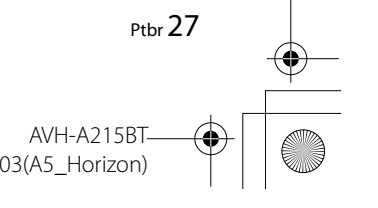

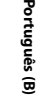

Pioneer MNR.book Page 28 Thursday, June 28, 2018 11:25 AM

USB Cabo tipo C (Tipo USB A - USB C) (fornecido com CD-CU50 (vendido separadamente)) 4) Smartphone

## **NOTA**

O comprimento do cabo Tipo USB A micro USB B não pode exceder 2 m e do Tipo USB A - USB C não pode exceder 4 m, de acordo com o padrão do cabo USB. Quando usar um cabo diferente das condições acima, a função da unidade principal pode não funcionar corretamente.

## **Câmera**

#### **Sobre a câmera de visão traseira**

Quando você usa a câmera de visão traseira, a visão traseira muda automaticamente do vídeo quando a alavanca de câmbio é movida para **MARCHA A RÉ (R)**. O modo de **Visão da câmera** também permite que você verifique o que está atrás de você enquanto estiver dirigindo.

## **A** ADVERTÊNCIA

USE A ENTRADA SOMENTE PARA MARCHA RÉ OU PARA A IMAGEM DE ESPELHO DA CÂMERA DE VISÃO TRASEIRA. OUTROS USOS PODERÃO RESULTAR EM LESÕES OU DANOS.

## **A** CUIDADO

- **•** A imagem da tela pode aparecer invertida.
- **•** Com a câmera de visão traseira, você pode ficar de olho em reboques, ou de volta para um espaço de estacionamento apertado. Não use para fins de entretenimento.
- **•** Objetos na visão traseira podem aparecer mais próximos ou mais distantes do que na realidade estão.

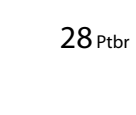

**•** A área da imagem de imagens em tela cheia exibidas durante a reversão ou a verificação da parte traseira do veículo podem diferir ligeiramente.

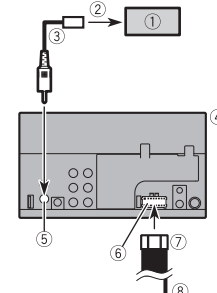

- Câmera de visão traseira (ND-BC8)
- (vendida separadamente)
- Para saída de vídeo
- Cabo RCA (fornecido com o ND-BC8)
- Este produto
- Entrada da câmera de visão traseira (**R.C IN**)
- Fonte de alimentação
- Cabo de alimentação
- Violeta/branco (**REVERSE-GEAR SIGNAL INPUT**)

Consulte [Cabo de alimentação](#page-93-0)  [\(página](#page-93-0) 26).

#### **NOTAS**

- **•** Para montar a câmera, siga as instruções de montagem da câmera. Use uma câmera cujo cabo de alimentação esteja conectado ao interruptor ACC.
- **•** Conecte somente a câmera de visão traseira a **R.C IN**. Não conecte nenhum outro equipamento.
- **•** Algumas configurações apropriadas são necessárias a usar as câmeras de visão traseira. Para obter detalhes, consulte [\[Configurações da câmera\] \(página](#page-85-1) 18).

# <span id="page-95-0"></span>**Componente de vídeo externo e o visor**

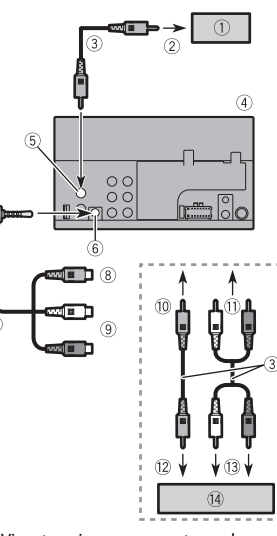

- Visor traseiro com conectores de entrada RCA
- Para entrada de vídeo
- Cabos RCA (vendidos separadamente)
- Este produto
- Saída de vídeo (**V OUT**)
- Entrada de AUX
- Cabo AV com miniconector (vendido separadamente)
- Amarelo
- Vermelho, branco
- Para amarelo
- Para vermelho, branco
- Para saída de vídeo
- Para saídas de áudio

#### Componente de vídeo externo (vendido separadamente)

## **A** ADVERTÊNCIA

**NUNCA instale o visor traseiro em um local que permita ao motorista assistir à fonte de vídeo enquanto dirige.** A saída de vídeo traseira deste produto destina-se à conexão de um visor para permitir aos passageiros nos bancos traseiros assistirem ao vídeo.

## **A** CUIDADO

Certifique-se de usar um cabo AV com miniconector (vendido separadamente) para a fiação. Se você usar outros cabos, a posição da fiação talvez seja diferente resultando em imagens e sons com perturbações.

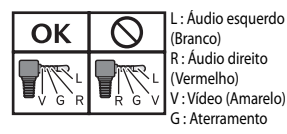

(Branco) R : Áudio direito (Vermelho) V : Vídeo (Amarelo) G : Aterramento

# **Instalação**

# **Precauções antes da instalação**

## **CUIDADO**

Nunca instale este produto em lugares onde, ou de maneira que:

- **•** Pode ocorrer ferimentos ao motorista ou passageiros se o veículo parar de repente.
- **•** Pode interferir na operação do veículo pelo motorista, se estiver no chão, em frente ao banco do motorista ou próximo ao volante ou alavanca de câmbio.

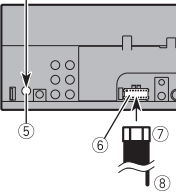

Pioneer MNR.book Page 29 Thursday, June 28, 2018 11:25 AM

- **•** Para assegurar a instalação adequada, certifique-se de usar as peças fornecidas, da forma especificada. Se qualquer peça não for fornecida com esse produto, use peças compatíveis da forma especificada depois de conferir a compatibilidade das peças com o seu revendedor. O uso de peças diferentes e incompatíveis pode danificar as peças internas deste produto, ou podem ficar frouxas e soltar o produto.
- **•** Não instale este sistema de navegação onde o mesmo possa (i) obstruir a visão do motorista,
- (ii) prejudicar o desempenho de qualquer um dos sistemas operacionais ou recursos de segurança do veículo, incluindo os airbags, botão do piscaalerta, etc., ou
- (iii) prejudicar a habilidade do motorista para operar o veículo com segurança.
- **•** Nunca instale este produto em frente ou próximo ao local do painel, porta ou pilar do qual um dos airbags do veículo seriam implementados. Consulte o manual do proprietário de seu veículo para obter referências sobre a área de implementação dos airbags frontais.

## **Antes da instalação**

- **•** Consulte sua concessionária mais próxima se a instalação necessitar de furos de broca ou outras modificações no veículo.
- **•** Antes de fazer uma instalação final deste produto, conecte os fios temporariamente para confirmar que as conexões estão corretas e que o sistema funciona adequadamente.

# **Notas sobre a instalação**

- **•** Não instale este produto em lugares sujeitos a altas temperaturas ou umidade, tal como:
- Lugares perto de um aquecedor, abertura de ventilação ou ar condicionado.
- Lugares expostos à luz direta do sol, tal como na parte superior do painel de instrumentos.
- Lugares que podem ser expostos à chuva, tais como perto da porta ou no assoalho do veículo.
- **•** Instale este produto horizontalmente em uma superfície dentro de 0 a 30 graus de tolerância (dentro de 5 graus para a esquerda ou direita). A instalação imprópria da unidade, com a superfície inclinada mais do que essas tolerâncias, aumenta o potencial para erros no visor de localização do veículo e pode causar um desempenho reduzido do visor.

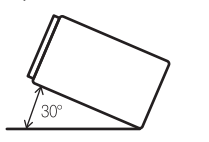

**•** Ao instalar, para assegurar a dispersão apropriada do calor ao usar este produto, certifique-se de deixar um espaço suficiente por trás do painel posterior e enrole quaisquer cabos frouxos de forma que não bloqueiem as aberturas de ventilação.

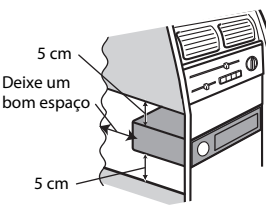

# **Instalação usando os orifícios de parafuso no lado do produto**

**1 Fixação deste produto ao suporte de montagem de rádio de fábrica.** Posicione este produto para que os orifícios de parafuso estejam alinhados com os orifícios do parafuso no suporte e aperte os parafusos nos três locais de cada lado.

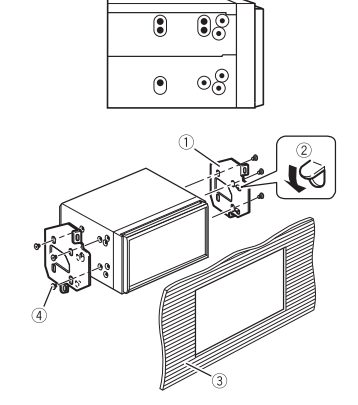

- Suporte de montagem do rádio de fábrica
- 2 Se a lingueta interferir com a instalação, você pode dobrá-la para baixo para fora do caminho.
- Painel de controle ou console
- Parafuso de cabeça redonda
- Certifique-se de usar os parafusos fornecidos com este produto.

# **Instalação do microfone**

- **•** Instale o microfone em um lugar onde sua direção e distância desde o motorista facilite a captura da voz do motorista.
- **•** Assegure-se em desligar (ACC OFF) o produto antes de conectar o microfone. **•** Dependendo do modelo do veículo,
- pode ser que comprimento do cabo do microfone seja muito pequeno para a montagem do microfone no quebra-sol. Nesse caso, instale o microfone na coluna da direção.

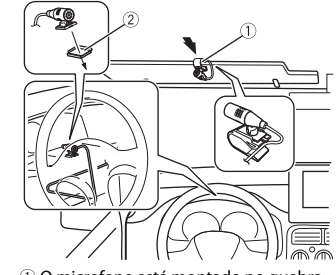

- O microfone está montado no quebrasol.
- O microfone está montado na coluna de direção.

Use braçadeiras vendidas separadamente para fixar os cabos, onde seja necessário, dentro do veículo.

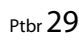

**Português (B)**

 $\ddot{a}$ 

Pioneer MNR.book Page 30 Thursday, June 28, 2018 11:25 AM

Para a instalação, contate um agente ou um Centro de Assistência Pioneer para obter ajuda.

# **Apêndice**

# **Resolução de problemas**

Se você tiver problemas em utilizar este produto, consulte esta seção. Os problemas mais comuns estão listados abaixo, juntamente com possíveis causas e soluções. Se uma solução para o seu problema não puder ser encontrada aqui, entre em contato com o revendedor ou o serviço autorizado mais próximo da Pioneer.

#### **Problemas comuns**

**É exibida uma tela em branco e a operação não é possível usando as teclas do painel de toque.**

 $\rightarrow$  O modo de desligamento está ligado. – Pressione qualquer botão nesse produto para liberar o modo.

#### **Problemas com a tela AV**

#### **A reprodução do CD ou do DVD não é possível.**

- $\rightarrow$  O disco está inserido de cabeça para baixo.
- Insira o disco com a etiqueta voltada para cima.
- $\rightarrow$  O disco está sujo. – Limpe o disco.
- $\rightarrow$  O disco está arranhado ou, de alguma forma, danificado.
- 30 Ptbr

– Insira um disco normal, disco redondo.  $\rightarrow$  Os arquivos no disco estão em formato

- de arquivo irregular. – Verifique o formato do arquivo.
- $\rightarrow$  O formato do disco não pode ser reproduzido.
	- Substitua o disco.
- $\rightarrow$  O disco carregado é um tipo que esse produto não pode reproduzir. – Verifique que tipo de disco é.

#### **A tela é coberta por uma mensagem de cuidado e o vídeo não pode ser mostrado.**

- $\rightarrow$  O fio do freio de estacionamento não está conectado ou o freio de parqueamento não está aplicado. – Conecte o cabo do freio de estacionamento corretamente, e aplique o freio.
- $\rightarrow$  A trava do freio de estacionado está ativada.
- Estacione o veículo em um lugar seguro e aplique o freio de mão.

### **Não é reproduzido nenhum som. O nível do volume não subirá.**

- $\rightarrow$  O sistema está parado, com movimento lento ou reprodução de quadro a quadro com DVD-Video.
	- Não há som durante a condição parada, com movimento lento ou reprodução de quadro a quadro com DVD-Video.
- $\rightarrow$  O sistema está pausado ou executando, em retrocesso ou avanço rápido durante a reprodução do disco.
- Para mídia diferente de música CD (CD-DA), não há som nos movimentos de retrocesso ou avanço rápido.

#### **O ícone é exibido e a operação é impossível.**

- $\rightarrow$  A operação não é compatível com a configuração do vídeo.
	- A operação não é possível. (Por
	- exemplo, a reprodução de DVD não

oferece esse ângulo, sistema de áudio, idioma de legendas, etc.)

#### **A imagem é extremamente confusa/ distorcida durante a reprodução.**

- $\rightarrow$  O disco oferece um sinal para proibir a cópia. (Alguns discos possuem isso.)
- Como este produto é compatível com o sistema de proteção contra cópia, a imagem pode apresentar faixas horizontais ou outras imperfeições quando um disco com esse tipo de sinal de proteção é exibido em alguns monitores. Isto não é um malfuncionamento.

### **O iPod não pode ser operado.**

- $\rightarrow$  O iPod está travado. – Reconecte o iPod com o cabo de interface USB para iPod/iPhone. – Atualize a versão de software do iPod.
- → Um erro ocorreu. – Reconecte o iPod com o cabo de
- interface USB para iPod/iPhone. – Estacione o veículo em um lugar
- seguro e desligue a chave de ignição (ACC OFF) . Logo em seguida, ligue a chave de ignição (ACC ON) novamente.
- Atualize a versão de software do iPod.  $\rightarrow$  Os cabos não estão conectados
- corretamente. – Conecte os cabos corretamente.

### **O som do iPod não pode ser escutado.**

 $\rightarrow$  A direção da saída de áudio pode mudar automaticamente quando as conexões de Bluetooth e USB são usadas ao mesmo tempo. – Use o iPod para alterar a direção de saída de áudio.

#### **Problemas com a tela de telefone**

#### **A chamada é impossível porque as teclas do painel de toque para a chamada estão inativas.**

- $\rightarrow$  O seu telefone está fora do alcance de serviço.
	- Tente de novo depois de reentrar no alcance de serviço.
- $\rightarrow$  A conexão entre o celular e este produto não pode ser estabelecida agora.
- Realize o processo de conexão.
- $\rightarrow$  Dos dois telefones celulares conectados a este produto simultaneamente, se o primeiro telefone estiver discando, tocando ou uma chamada estiver em andamento, a discagem não poderá ser realizada pelo segundo telefone.
	- Quando a operação no primeiro dos dois telefones celulares for concluída, use a tecla de alterar dispositivos para alterar para o segundo telefone e, em seguida, discar.

# **Mensagens de erro**

Quando ocorrem problemas com esse produto, uma mensagem de erro é exibida na tela. Consulte a tabela abaixo para identificar o problema, em seguida, execute as ações corretivas sugeridas. Se o erro persistir, registre a mensagem de erro e entre em contato com um revendedor ou centro de serviços da Pioneer mais próximo.

#### **Comum**

#### **Erro AMP**

 $\rightarrow$  Esse produto deixa de funcionar ou a conexão do alto-falante está incorreta; o circuito de proteção está ativado.

Pioneer MNR.book Page 31 Thursday, June 28, 2018 11:25 AM

– Verifique a conexão do alto-falante. Se a mensagem deixar de aparecer mesmo após o motor ter sido ligado e desligado, entre em contato com um revendedor ou um centro de serviços da Pioneer para obter assistência.

#### **Disco**

#### **Erro-02-XX**

- $\rightarrow$  O disco está sujo. – Limpe o disco.
- $\rightarrow$  O disco está arranhado. – Substitua o disco.
- $\rightarrow$  O disco está carregado de cabeça para baixo.
- Verifique se o disco foi inserido corretamente.
- $\rightarrow$  Há algum erro elétrico ou mecânico. – Pressione RESET.

#### **Ignorado**

- $\rightarrow$  O disco inserido contém arquivos DRM protegidos.
- Os arquivos protegidos são ignorados.

#### **Proteger**

 $\rightarrow$  Todos os arquivos no disco inserido estão integrados com DRM. – Substitua o disco.

#### **TEMP**

- $\rightarrow$  A temperatura do produto está fora dos intervalos operacionais normais.
- Aguarde até que esse produto retorne à temperatura dentro dos limites operacionais normais.

## **Dispositivo de armazenamento USB**

#### **Error-02-9X/-DX**

- $\rightarrow$  A comunicação falhou.
- Desligue a chave de ignição e então ligue-a novamente.
- Desconecte o dispositivo de armazenamento USB.
- Mude para uma fonte diferente. Então, retorne para o dispositivo de armazenamento USB.

#### **Ignorado**

 $\rightarrow$  O dispositivo de armazenamento conectado USB contém arquivos protegidos DRM. – Os arquivos protegidos são ignorados.

#### **Proteger**

- $\rightarrow$  Todos os arquivos no dispositivo de armazenamento conectado USB estão integrados com DRM. – Substitua o dispositivo de
- armazenamento USB.

## **iPod**

#### **Erro-02-6X**  $\rightarrow$  Falha do iPod.

– Desconecte o cabo do iPod. Depois que o menu principal do iPod é exibido, reconecte o iPod e redefina-o.

#### **Erro-02-60**

 $\rightarrow$  A versão de firmware do iPod é antiga. – Atualize a versão do iPod.

## **Bluetooth**

#### **Error-10**

- $\rightarrow$  A energia falhou para o módulo de Bluetooth deste produto.
- Desligue a chave de ignição e então ligue-a novamente.
- Se a mensagem de erro ainda aparecer após o procedimento acima, entre em contato com seu revendedor ou um Centro de serviços autorizado da Pioneer.

# **Manipulação e cuidados com os discos**

Algumas precauções básicas são necessárias ao manipular discos.

## **Unidade incorporada e cuidados**

- **•** Use somente discos convencionais, totalmente circulares. Não use discos com formas diferentes.
- **•** Não use discos rachados, lascados, empenados ou danificados, pois isso pode danificar a unidade incorporada.
- **•** Use discos de 12 cm. Não use discos de 8 cm ou um adaptador para discos de 8 cm.
- **•** Quando usar disco que podem ter as superfícies de etiquetas impressas, verifique as instruções e os avisos dos discos. Dependendo dos discos, inserir ou ejetar pode não ser possível. O uso de tais discos pode resultar em danos neste equipamento.
- **•** Não fixe etiquetas, não escreva nem aplique substâncias químicas na superfície dos discos.
- **•** Não conecte etiquetas disponíveis comercialmente ou outros materiais nos discos.
- **•** Para limpar um disco, limpe-o com um pano macio, movendo do centro para fora.
- **•** A condensação pode prejudicar o desempenho da unidade incorporada temporariamente.
- **•** A reprodução de discos pode não ser possível em virtude das características dos discos, formato dos discos, aplicativo gravado, ambiente de reprodução, condições de armazenamento, etc.
- **•** Os impactos na estrada podem interromper a reprodução de um disco.
- **•** Leia as precauções para os discos antes de usá-los.

### **Condições ambientais para reproduzir um disco**

- **•** Em temperaturas extremamente altas, um corte de temperatura protege este produto desligando-o automaticamente.
- **•** Apesar do nosso projeto cuidadoso do
- produto, pequenos arranhões que não afetam o funcionamento real podem aparecer na superfície do disco devido ao desgaste mecânico, condições ambientais para uso ou manipulação do disco. Isso não é um sinal de mau funcionamento do produto. Considere isso como um desgaste normal.

# **Discos reproduzíveis**

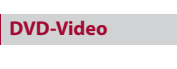

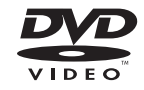

- **EXP** é uma marca comercial da Corporação de Licenciamento de Formato/Logotipo de DVDs.
- **•** Não é possível reproduzir discos de DVD-Audio. É provável que essa unidade de DVD não possa reproduzir todos os discos que possuem as marcas demonstradas acima.

**CD**

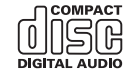

**Português (B)**

## **Discos gravados em AVCHD**

Esta unidade não é compatível com discos gravados em formato AVCHD (Advanced Video Codec High Definition). Não insira discos AVCHD. Se inseridos, o disco poderá não ser ejetado.

#### **Reproduzindo DualDisc**

- **•** DualDiscs são discos de dois lados que possuem CD regravável para áudio e um DVD regravável para vídeo do outro.
- **•** A reprodução do lado do DVD é possível com esse produto. Entretanto, como o lado de CD do DualDiscs não é fisicamente compatível com o padrão de CD geral, pode não ser possível a reprodução do lado de CD com esse produto.
- **•** O carregamento e a ejeção frequentes de um DualDisc podem resultar em arranhões no disco.
- **•** Arranhões sérios podem causar problemas de reprodução nesse produto. Em alguns casos, um DualDisc pode ficar enroscado no slot de carregamento de disco e não será ejetado. Para impedir isso, recomendamos que você evite o uso de DualDisc com esse produto.
- **•** Consulte o fabricante para obter mais informações sobre DualDiscs.

#### **Dolby Digital**

Esse produto fará mistura de sinais com Dolby Digital internamente e o som será transmitido em estéreo.

**•** Fabricados de acordo com licença da Dolby Laboratories. Dolby e o símbolo D duplo são marcas registradas da Dolby Laboratories.

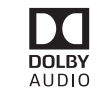

# **Informações detalhadas para a mídia reproduzível**

#### **Compatibilidade**

#### **Notas comuns sobre compatibilidade de disco**

- **•** Certas funções desse produto podem não estar disponíveis para alguns discos.
- **•** A compatibilidade com todos os discos não é garantida.
- **•** Não é possível reproduzir discos de DVD-RAM.
- **•** A reprodução de discos torna-se impossível com exposição direta da luz do sol, altas temperaturas ou dependendo das condições de armazenagem no veículo.

#### **Discos de DVD-Video**

**•** Os discos de DVD-Video que possuem números de região incompatíveis não podem ser reproduzidos nessa unidade de DVD. O número de região do reprodutor pode ser localizado no chassi do produto.

### **Discos DVD-R/DVD-RW/DVD-R SL (Single Layer)/DVD-R DL (Dual Layer)**

- **•** Discos não finalizados que foram gravados com um formato de Vídeo (modo de vídeo) não podem ser reproduzidos.
- **•** Discos que foram gravados com um formato de Gravação de Vídeo (modo de VR) não podem ser reproduzidos.
- **•** Discos DVD-R DL (Dual Layer) que foram gravados com gravação Layer Jump não podem ser reproduzidos.
- **•** Para obter informações detalhadas sobre modo de gravação, entre em contato com o fabricante da mídia, gravadores ou software de gravação.

#### **Discos de CD-R/CD-RW**

- **•** Discos não finalizados não podem ser reproduzidos.
- **•** Pode não ser possível reproduzir discos de CD-R/CD-RW gravados em gravador de CD de música ou em um computador por causa das características dos discos, arranhões ou sujeira nos discos, ou sujeira, arranhões ou condensação na lente da unidade incorporada.
- **•** A reprodução de discos gravados num computador pode não ser possível, dependendo do dispositivo de gravação, software de escrita, suas definições, e outros fatores ambientais.
- **•** Grave com o formato correto. (Para maiores detalhes, contate o fabricante da mídia, gravadores ou software de escrita.)
- **•** Os títulos e outras informações de texto gravados em um disco de CD-R/CD-RW podem não ser exibidos por este produto (no caso de dados de áudio (CD-DA)).
- **•** Leia as precauções para os discos de CD-R/CD-RW antes de usá-los.

#### **Notas comuns sobre o dispositivo de armazenamento USB**

- **•** Não deixe o dispositivo de armazenamento USB em nenhum lugar com altas temperaturas.
- **•** Dependendo do tipo de dispositivo de armazenamento USB usado, esse produto poderá não reconhecer o dispositivo de armazenamento ou os arquivos poderão não ser reproduzidos corretamente.
- **•** As informações de texto de alguns arquivos de áudio e vídeo não podem ser exibidas corretamente.
- **•** As extensões dos arquivos devem ser usadas adequadamente.
- **•** Pode haver um leve atraso ao iniciar a reprodução de arquivos em um dispositivo de armazenamento USB com hierarquias complexas de pastas.
- **•** As operações podem variar dependendo do tipo do dispositivo de armazenamento USB.
- **•** Pode não ser possível reproduzir alguns arquivos de música do USB devido às características do arquivo, formato do arquivo, aplicativo gravado, ambiente de reprodução, condições de armazenamento, etc.

#### **Compatibilidade de dispositivos de armazenamento USB**

- **•** Para obter detalhes sobre a compatibilidade do dispositivo de armazenamento USB com este produto, consulte [Especificações \(página](#page-102-0) 35).
- **•** Protocolo: em massa
- **•** Não é possível conectar um dispositivo de armazenamento USB a este produto por meio de hub USB.
- **•** O dispositivo de armazenamento USB particionado não é compatível com esse produto.
- **•** Fixe de forma segura o dispositivo de armazenamento USBdurante a condução. Não deixe que o dispositivo de armazenamento USB caia no chão, onde ele possa emaranhar-se com o pedal do freio ou acelerador.
- **•** Pode ocorrer uma ligeira demora para começar a reprodução de arquivos de áudio codificados com dados de imagem.
- **•** Alguns dispositivos de armazenamento USB conectados a esse produto pode gerar ruídos no rádio.
- **•** Não conecte nada diferente do dispositivo de armazenamento USB. A sequência de arquivos de áudio no dispositivo de armazenamento USB.

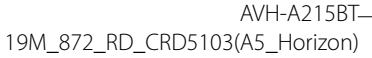

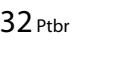

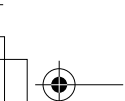

Pioneer MNR.book Page 33 Thursday, June 28, 2018 11:25 AM

Para dispositivos de armazenamento USB, a sequência é diferente daquela do dispositivo de armazenamento USB.

#### **Diretrizes de manipulação e informações suplementares**

- **•** Esse produto não compatível com o Multi Media Card (MMC).
- **•** Arquivos com proteção de direitos autorais não podem ser reproduzidos.

#### **Notas comuns sobre arquivos DivX**

#### **Observações específicas para arquivos DivX**

- **•** Somente arquivos DivX baixados de sites de associados DivX são garantidos para operação apropriada. Os arquivos DivX não autorizados podem não funcionar corretamente.
- **•** Esse produto corresponde a uma exibição de arquivo DivX de 1 590 minutos e 43 segundos. Operações de pesquisa além desse limite de tempo são proibidas.
- **•** Para obter detalhes sobre as versões de vídeo DivX que podem ser reproduzidas neste produto, consulte [Especificações](#page-102-0)  [\(página](#page-102-0) 35).
- **•** Para obter mais detalhes sobre o DivX, visite o seguinte site: http://www.divx.com/

#### **Arquivos de legendas DivX**

- **•** Arquivos com legenda em formato Srt com a extensão ".srt" podem ser usados.
- **•** Somente um arquivo de legenda pode ser usado para cada arquivo DivX. Vários arquivos de legenda não podem ser associados.
- **•** Arquivos de legenda que são nomeados com a mesma cadeia de caracteres que o arquivo DivX antes da extensão são associados ao arquivo DivX. As cadeias de caracteres antes da extensão precisam ser exatamente as mesmas. Contudo, se houver somente um arquivo DivX e um arquivo de legenda em uma única pasta,

os arquivos são associados mesmo se os nomes de arquivos não forem os mesmos.

- **•** O arquivo de legenda deve ser armazenado na mesma pasta que o arquivo DivX.
- **•** Podem ser usados Até 255 arquivos de legenda. Todo arquivo de legenda excedente não será reconhecido.
- **•** Podem ser usados até 64 caracteres para nomear o arquivo de legenda, inclusive a extensão. Se forem usados mais de 64 caracteres para o nome do arquivo, o arquivo de legenda pode não ser reconhecido.
- **•** O código de caractere do arquivo de legenda deve estar em conformidade com ISO-8859-1. O uso de caracteres diferentes de ISO-8859-1 pode fazer com que os caracteres não sejam exibidos corretamente.
- **•** As legendas podem não ser exibidas corretamente se os caracteres exibidos no arquivo da legenda incluírem código de controle.
- **•** Para materiais que usam uma taxa de transferência alta, as legendas e vídeo podem não ser sincronizados completamente.
- **•** Se várias legendas estiverem programadas para serem exibidas dentro de um quadro de tempo muito curto, como 0,1 segundo, as legendas poderão não aparecer no tempo correto.

## **Quadro de compatibilidade de mídia**

#### **Geral**

- **•** Tempo máximo de reprodução de arquivo de áudio armazenado no disco: 60 h
- **•** Tempo máximo de reprodução de arquivo de áudio armazenado em um dispositivo de armazenamento USB: 7,5 h (450 minutos)

## **CD-R/-RW**

Sistema de arquivo: ISO 9660 nível 1 e nível 2, Romeo, Joliet Número máximo de pastas: 300 Número máximo de arquivos: 999 Tipos de arquivos reproduzíveis: MP3, WMA, AAC, DivX, MPEG-1, MPEG-2, MPEG-4

#### **DVD-R/-R SL/-R DL/DVD-RW**

Sistema de arquivo: ISO 9660 nível 1 e nível 2, Romeo, Joliet Número máximo de pastas: 300 Número máximo de arquivos: 3 500 Tipos de arquivos reproduzíveis: MP3, WMA, AAC, DivX, MPEG-1, MPEG-2, MPEG-4

#### **Dispositivo de armazenamento USB**

Sistema de arquivo: FAT16/FAT32 Número máximo de diretórios: 8 Número máximo de pastas: 300 Número máximo de arquivos: 15 000 Tipos de arquivos reproduzíveis: MP3, WMA, AAC, WAV, DivX, MPEG-2, MPEG-4, JPEG, BMP

#### **Compatibilidade MP3**

- **•** Ver. 2.x de ID3 marcação é priorizada quando ambas Ver. 1.x e Ver. 2.x existe.
- **•** Esse produto não é compatível com o seguinte: Lista de reprodução MP3i (MP3 interativo), mp3 PRO, m3u
- **•** as informações de marcação podem ser exibidas com o idioma definido pela configuração de idioma do sistema.

## **CD-R/-RW, DVD-R/-R SL/-R DL/DVD-RW**

Extensão do arquivo: .mp3 Taxa de bits: 8, 16, 24, 32, 40, 48, 56, 64, 80, 96, 112, 128, 144, 160, 192, 224, 256, 320 kbps (CBR), VBR Frequência de amostragem: 16, 22,05, 24, 32, 44,1, 48 kHz Marcação ID3: Marcação ID3 Ver. 1.0, 1.1, 2.2, 2.3

#### **Dispositivo de armazenamento USB**

Extensão do arquivo: .mp3 Taxa de bits: 8, 16, 24, 32, 40, 48, 56, 64, 80, 96, 112, 128, 144, 160, 192, 224, 256, 320 kbps (CBR), VBR Frequência de amostragem: 16, 22,05, 24, 32, 44,1, 48 kHz Marcação ID3: Marcação ID3 Ver. 1.0, 1.1, 2.2, 2.3, 2.4

#### **Compatibilidade WMA**

**•** Esse produto não é compatível com o seguinte: Windows Media™ Audio 9 Professional, Lossless, Voice

#### **CD-R/-RW, DVD-R/-R SL/-R DL/DVD-RW**

Extensão do arquivo: .wma Taxa de bits: 8, 16, 24, 32, 40, 48, 56, 64, 80, 96, 112, 128, 144, 160, 192 kbps (CBR) Frequência de amostragem: 8, 11,025, 12, 16, 22,05, 24, 32, 44,1, 48 kHz

#### **Dispositivo de armazenamento USB**

Extensão do arquivo: .wma Taxa de bits: 8, 16, 24, 32, 40, 48, 56, 64, 80, 96, 112, 128, 144, 160, 192 kbps (CBR) Frequência de amostragem: 8, 11,025, 12, 16, 22,05, 24, 32, 44,1, 48 kHz

#### **Compatibilidade WAV**

- **•** A frequência de amostragem mostrada na exibição pode estar arredondada.
- **•** Os arquivos WAV no CD-R/-RW, DVD-R/- RW/-R SL/-R DL não podem ser reproduzidos.

#### **Dispositivo de armazenamento USB**

Extensão do arquivo: .wav Formato: PCM linear (LPCM) Taxa de bits: Aprox. 1,5 Mbps Frequência de amostragem: 16, 22,05, 24, 32, 44,1, 48 kHz

#### **Compatibilidade AAC**

**•** Este produto reproduz somente arquivos LC AAC codificados por iTunes.

#### **CD-R/-RW, DVD-R/-R SL/-R DL/DVD-RW**

Extensão do arquivo: .m4a, .aac

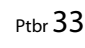

**Português (B)**

 $\widehat{\mathbf{g}}$ 

Pioneer MNR.book Page 34 Thursday, June 28, 2018 11:25 AM

Taxa de bits: 8, 16, 24, 32, 40, 48, 56, 64, 80, 96, 112, 128, 144, 160, 192, 224, 256, 320 kbps (CBR), VBR Frequência de amostragem: 11,025, 12, 16, 22,05, 24, 32, 44,1, 48, 64, 88,2, 96 kHz

#### **Dispositivo de armazenamento USB**

Extensão do arquivo: .aac, .m4a Taxa de bits: 8, 16, 24, 32, 40, 48, 56, 64, 80, 96, 112, 128, 144, 160, 192, 224, 256, 320 kbps (CBR), VBR Frequência de amostragem: 8, 11,025, 12,

16, 22,05, 24, 32, 44,1, 48, 64, 88,2, 96 kHz

#### **Compatibilidade DivX**

- **•** Esse produto não é compatível com o seguinte: Formato DivX Ultra, arquivos DivX sem dados de vídeo, arquivos DivX codificados com áudio codec LPCM (PCM Linear)
- **•** Dependendo da composição da informação do arquivo, como número de fluxos de áudio, pode haver um breve atraso ao iniciar a reprodução nos discos.
- **•** S um arquivo tiver mais de 4 GB, a reprodução para antes de atingir o final.
- **•** Algumas operações especiais podem ser proibidas, devido à composição dos arquivos DivX.
- **•** Os arquivos com altas taxas de transferência podem não ser reproduzidos corretamente. A taxa de transferência padrão é de 4 Mbps para CDs e 10,08 Mbps para DVDs.

#### **CD-R/-RW, DVD-R/-R SL/-R DL/DVD-RW**

Extensão do arquivo: .avi/.divx Perfil (versão DivX): Perfil Home Theater Tamanho máximo da imagem: 720 pixels × 576 pixels

#### **Compatibilidade de arquivos de vídeo (USB)**

**•** Os arquivos não podem ser reproduzidos corretamente, dependendo do ambiente em que o arquivo foi criado ou sobre o conteúdo do arquivo.

- **•** Esse produto não é compatível com a transferência de dados com escrita em pacotes.
- **•** A sequência de seleção das pastas ou outras operações podem ser diferentes, dependendo da codificação ou software de gravação.
- **•** Independentemente da duração das seções em branco entre as canções da gravação original, os discos de áudio comprimidos são reproduzidos com uma pequena pausa entre as canções.

## **.avi**

Formato: MPEG-4/DivX Vídeo codec compatível: MPEG4 (parte2)/ DivX (Perfil Home Theater)

- Resolução máxima: 720 pixels × 576 pixels Taxa máxima de quadros: 30 fps
- **•** Os arquivos podem não ser capazes de ser reproduzidos, dependendo da taxa de bits.

#### **.mpg/.mpeg**

Formato: MPEG-1 PS/MPEG-2 PS Vídeo codec compatível: MPEG-1/MPEG-2 Resolução máxima: 720 pixels × 576 pixels Taxa máxima de quadros: 30 fps

**•** Os arquivos poderão não ser reproduzidos, dependendo da taxa de bits.

#### **.divx**

Formato: MPEG-4/DivX Vídeo codec compatível: MPEG4 (parte2)/ DivX (Perfil Home Theater) Resolução máxima: 720 pixels × 576 pixels Taxa máxima de quadros: 30 fps

**•** Os arquivos poderão não ser reproduzidos, dependendo da taxa de bits.

#### **Exemplo de uma hierarquia**

#### **NOTA**

Este produto atribui números às pastas. O usuário não pode atribuir números às pastas.

## **Bluetooth**

A palavra e os logotipos *Bluetooth®* são marcas comerciais registradas de propriedade da Bluetooth SIG, Inc. e qualquer uso dessas marcas pela PIONEER CORPORATION é feito sob licença. Outras marcas comerciais e marcas registradas pertencem a seus respectivos proprietários.

## **WMA**

Windows Media e o logotipo do Windows são marcas comerciais ou registradas da Microsoft Corporation nos Estados Unidos e/ou em outros países.

**•** Este produto inclui a tecnologia proprietária da Microsoft Corporation e não pode ser utilizado nem distribuído sem uma licença da Microsoft Licensing, Inc.

## **DivX**

DivX® Os dispositivos certificados de Home Theater foram testados para alta qualidade DivX Reprodução de vídeo de (incluindo .avi, .divx). Quando vô o logotipo DivX, sabe que tem a liberdade para reproduzir os seus vídeos favoritos.

DivX®, DivX Certified® e logotipos associados são marcas comerciais da DivX, LLC e são usados sob licença.

Este dispositivo DivX Certified® pode reproduzir arquivos de vídeo Home Theater do DivX® até 576p (incluindo .avi, .divx). Efetue o download do software grátis em

www.divx.com para criar, reproduzir e transmitir vídeo digital.

## **AAC**

AAC é abreviatura de Advanced Audio Coding e refere-se ao padrão de tecnologia de compressão de áudio usado com MPEG-2 e MPEG-4. Diversos aplicativos podem ser usados para codificar arquivos AAC,

#### mas os formatos de arquivos e extensões diferem, dependendo do aplicativo que é usado para codificar. Esta unidade reproduz arquivos AAC codificados por iTunes.

# **Informações detalhadas sobre dispositivos iPod conectados**

- **•** A Pioneer não assume responsabilidades por dados de um iPod, mesmo se esses dados forem perdidos durante o uso com esse produto. Efetue o backup de seus dados do iPod regularmente.
- **•** Não deixe o iPod sob a luz direta do sol durante longos períodos de tempo. A exposição prolongada à luz direta do sol pode provocar um mau funcionamento do iPod devido à alta temperatura decorrente.
- **•** Não deixe o iPod em qualquer lugar com altas temperaturas.
- **•** Segure firmemente o iPod ao dirigir. Não deixe que o iPod caia no chão, onde ele possa emaranhar-se com o pedal do freio ou acelerador.
- **•** Para obter detalhes, consulte os manuais do iPod.

### **iPhone, iPod e Lightning**

O uso do emblema Made for Apple significa que um acessório foi projetado para conectar especificamente o(s) produto(s) da Apple identificado(s) no emblema e que foi certificado pelo fabricante para atender os padrões de desempenho da Apple. A Apple não se responsabiliza pela operação deste dispositivo ou sua conformidade com os padrões regulatórios e de segurança. Observe que o uso deste acessório com um produto da Apple pode afetar o desempenho do recurso sem fio.

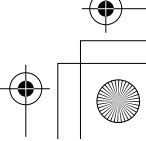

34 Ptbr

Pioneer MNR.book Page 35 Thursday, June 28, 2018 11:25 AM

iPhone, iPod, iPod nano, iPod touch e Lightning são marcas comerciais da Apple Inc. registradas nos EUA e em outros países.

## **i** iOS

iOS é uma marca comercial em que a Cisco mantém o direito de marca comercial nos Estados Unidos e em alguns outros países.

#### **iTunes**

iTunes é uma marca comercial da Apple Inc., registrada nos Estados Unidos e em outros países.

#### **Apple Music**

Apple Music é uma marca comercial da Apple Inc., registrada nos Estados Unidos e em outros países.

# **Aviso sobre visualização de vídeo**

Lembre-se de que a utilização deste sistema para fins de visualização comercial ou pública pode constituir uma violação aos direitos autorais protegidos pela Lei de Direitos Autorais.

# **Aviso sobre visualização de DVD-Video**

Este item incorpora a tecnologia de proteção contra cópia que é protegida por patentes dos EUA e outros direitos de propriedade intelectual da Rovi Corporation. A engenharia reversa e desmontagem são proibidas.

# **Aviso sobre o uso de arquivos MP3**

O fornecimento deste produto apenas comporta uma licença para uso privado e não comercial, e não concede uma licença nem implica qualquer direito de uso deste produto em qualquer comercial (ou seja, de geração de receita) em tempo real (terrestre, via satélite, cabo e/ou quaisquer outros meios de comunicação), transmissão/reprodução via Internet, intranets e/ou outras redes ou em outros sistemas de distribuição de conteúdo eletrônico, como pay-audio ou audio-ondemand. É necessária uma licença independente para tal uso. Para obter mais informações, visite http://www.mp3licensing.com.

# **Uso correto da tela LCD**

#### **Manipulação da tela LCD**

- **•** Quando a tela LCD é exposta à luz direta do sol durante um longo período de tempo, ela pode ficar muito quente, resultando em possíveis danos à tela de LCD. Quando não estiver usando esse produto, evite expô-lo à luz direta do sol sempre que possível.
- **•** A tela LCD deve ser usada dentro dos intervalos de temperatura indicados nas Especificações em [página](#page-102-0) 35.
- **•** Não use a tela LCD em temperaturas mais altas ou mais baixas que o intervalo de temperatura de funcionamento, porque a tela LCD pode funcionar incorretamente e sofrer danos.
- **•** A tela LCD é exposta para aumentar sua visibilidade dentro do veículo. Não a pressione com força, pois isso poderia danificá-la.
- **•** Não empurre a tela LCD com força excessiva, pois isso poderia arranhá-la.
- **•** Nunca toque na tela LCD com algo diferente dos dedos quando operar as funções do painel de toque. A tela LCD pode ser facilmente arranhada.

#### **Tela de cristal líquido (LCD)**

- **•** Se a tela LCD estiver perto da abertura do ar condicionado, certifique-se de que o ar do ar condicionado não sopre nela. O calor do ar condicionado pode romper a tela LCD, e o ar frio do ar condicionado pode formar uma condensação dentro desse produto, resultando em possíveis danos.
- **•** Pequenos pontos pretos ou brancos (pontos brilhantes) podem aparecer na tela LCD. Isso ocorre em virtude das características da tela LCD e não indica um mau funcionamento.
- **•** A tela LCD ficará difícil de ver se for exposta à luz direta do sol.
- **•** Quando usar um telefone celular, mantenha a antena afastada da tela LCD para prevenir a interrupção do vídeo na forma de distúrbios como manchas ou listras coloridas.

#### **Manutenção da tela LCD**

- **•** Quando for remover pó ou limpar a tela LCD, primeiro desligue esse produto e então limpe a tela com um pano seco e macio.
- **•** Quando limpar a tela LCD, tome cuidado para não arranhar a superfície. Não use limpadores químicos fortes ou abrasivos.

## **Luz de fundo LED (diodo emissor de luz)**

Um diodo emissor de luz é usado dentro do monitor para iluminar a tela LCD.

- **•** Em baixas temperaturas, usar a luz de fundo LED pode aumentar o retardo da imagem e deteriorar a qualidade da imagem em virtude das características da tela LCD. A qualidade da imagem melhorará com a elevação da temperatura.
- **•** A vida de serviço da luz de fundo LED é mais longa que 10 000 horas. No entanto, ela pode diminuir se a luz for usada em altas temperaturas.
- **•** Se a luz de fundo LED chegar ao fim da sua vida de serviço, a tela se escurecerá e a imagem não ficará mais visível. Neste caso, consulte o seu revendedor ou o centro de assistência autorizado da Pioneer mais próximo.

# <span id="page-102-0"></span>**Especificações**

#### **Geral**

Fonte de alimentação nominal: 14,4 V DC (12,0 V a 14,4 V permitido) Sistema de aterramento: Tipo negativo Consumo máximo de energia: 10,0 A Dimensões ( $L \times A \times P$ ): D Chassi: 178 mm × 100 mm × 159 mm Face: 171 mm  $\times$  97 mm  $\times$  5 mm

#### **Visor**

Peso: 1,4 kg

Tamanho da tela/razão de aspecto: 6,2 polegadas de largura/16:9 (área de exibição efetiva: 137,52 mm × 77,232 mm) Pixels: 1 152 000 (2 400 × 480) Método de exibição: Matriz ativa TFT

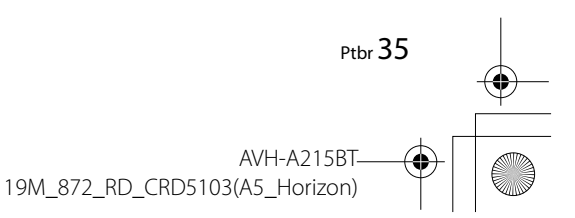

**Português (B)**

Português ë C:\Program Files (x86)\Adobe\AdobeFrameMaker12\Structure\xml\Pioneer\1.0\020Chapter.fm

Pioneer MNR.book Page 36 Thursday, June 28, 2018 11:25 AM

Sistema de cores: Compatível com PAL/NTSC/PAL-M/PAL-N/SECAM Intervalo de temperatura durável:  $-10$  °C a  $+60$  °C (desligado)

#### **Áudio**

POTÊNCIA RMS: 23 W × 4 (50 Hz a 15 kHz, 10 %THD, 4 Ω de carga, ambos os canais em funcionamento) **•** 50 W × 4 ch/4 Ω **•** 50 W × 2 ch/4 Ω + 70 W × 1 ch/2 Ω (para subwoofer) Potência de saída contínua: 22 W × 4 (50 Hz a 15 kHz, 5% THD, 4 Ω de carga, ambos canais acionados) Impedância de carga:  $4 \Omega$  (4  $\Omega$  a 8  $\Omega$  [2  $\Omega$  para 1 canal] admissível) Nível de saída Preout (máx.): 2,0 V Equalizador (equalizador gráfico de 13 bandas): Frequência: 50 Hz/80 Hz/125 Hz/200 Hz/315 Hz/ 500 Hz/800 Hz/1,25 kHz/2 kHz/3,15 kHz/5 kHz/8 kHz/12,5 kHz Ganho: ±12 dB (2 dB/passo) FPA: Frequência: 25 Hz/31,5 Hz/40 Hz/50 Hz/63 Hz/80 Hz/100 Hz/125 Hz/160 Hz/200 Hz/250 Hz Inclinação: -6 dB/oct, -12 dB/oct, -18 dB/oct, -24 dB/oct, DESLIGADO Subwoofer/LPF: Frequência: 25 Hz/31,5 Hz/40 Hz/50 Hz/63 Hz/80 Hz/100 Hz/125 Hz/160 Hz/200 Hz/250 Hz Inclinação: -6 dB/oct, -12 dB/oct, -18 dB/oct, -24 dB/oct, -30 dB/oct, -36 dB/oct, DESLIGADO Fase: Normal/Inversa

Alinhamento de tempo: 0 a 140 passos (2,5 cm/passo) Reforço dos graves: Ganho: +12 dB a 0 dB Nível do alto-falante: +10 dB a -24 dB (1 dB/passo)

## **Unidade de DVD**

principal)

Sistema: DVD-V, VCD, CD, MP3, WMA, AAC, DivX, MPEG player Discos utilizáveis: DVD-VIDEO, VIDEO-CD, CD, CD-R, CD-RW, DVD-R, DVD-RW, DVD-R DL Número de região: 4 Formato de Sinal: Frequência de amostragem: 8 kHz/16 kHz/32 kHz/44,1 kHz/48 kHz Número de bits de quantização: 16 bits/20 bits/24 bits; linear Resposta de frequência: 5 Hz a 22 000 Hz (com DVD, em frequência de amostragem de 48 kHz) Relação de sinal para ruído: 91 dB (1 kHz) (rede IHF-A) (nível RCA) Nível de saída: Vídeo: 1,0 V p-p/75 Ω (±0,2 V) Número de canais: 2 (estéreo) Formato de decodificação de MP3: MPEG-1 e 2 e 2.5 Audio Layer 3 Formato de decodificação de WMA: Ver. 7, 7.1, 8, 9, 9.1, 9.2 (2 canais de áudio) (Windows Media Player) Formato de decodificação AAC: MPEG-4 AAC (somente codificado por iTunes): .m4a (Ver. 10.6 e anterior) Formato de decodificação DivX: Home Theater (Exceto ultra e HD): .avi, .divx Formato de decodificação de vídeo MPEG: MPEG1 (Nível baixo), MPEG2 (Nível principal), MPEG4 (parte2) (Nível

## **USB**

USB 1.1, USB 2.0 velocidade total, USB 2.0 de alta velocidade Corrente de alimentação máx.: 1,0 A Classe USB: MSC (Classe de Armazenamento de Massa), MTP (Protocolo de Transferência de Mídia) Sistema de arquivo: FAT16, FAT32 <Áudio USB> Formato de decodificação de MP3: MPEG-1 e 2 e 2.5 Audio Layer 3 Formato de decodificação WMA: Ver. 7, 7.1, 8, 9, 9.1, 9.2 (2 canais de áudio) (Windows Media Player) Formato de decodificação AAC: MPEG-4 AAC (somente codificado por iTunes) (Ver. 10.6 e anterior) Formato do sinal WAV: Linear PCM : wav Frequência de amostragem: PCM linear: 16 kHz/22,05 kHz/24 kHz/32 kHz/44,1 kHz/48 kHz <Imagem USB> Formato da decodificação JPEG: .jpeg, .jpg, .jpe, .bmp Amostragem de Pixel: 4:2:2, 4:2:0 Tamanho de Descodificação:  $MÁX: 8192 (A) \times 7680 (L)$  $M(N: 32 (A) \times 32 (L)$ Formato da decodificação BMP: .bmp Tamanho de Descodificação:  $MÁX: 1920 (A) \times 936 (L)$  $M(N: 32 (A) \times 32 (L)$ <Vídeo USB> Formato da decodificação DivX: Home Theater (Exceto ultra e HD) : avi, divx Formato da decodificação de vídeo MPEG: MPEG1 (Nível baixo), MPEG2 (Nível principal), MPEG4 (parte2) (Nível principal)

#### **Bluetooth**

Versão: Bluetooth 3.0 certificada Potência de saída: +4 dBm Máx. (Classe de potência 2) Banda de frequência: 2 400 MHz a 2 483,5 MHz

#### **Sintonizador FM**

Faixa de frequência: 76 MHz a 108 MHz (América do Sul) 87,5 MHz a 108 MHz (Austrália) Sensibilidade utilizável: 12 dBf (1,1 μV/75 Ω, mono, S/N: 30 dB) Relação de sinal para ruído: 72 dB (rede IEC-A)

#### **Sintonizador AM**

Faixa de frequência: 530 kHz a 1 640 kHz (10 kHz) Faixa de frequência: 531 kHz a 1 602 kHz (9 kHz) Sensibilidade utilizável: 28 μV (S/N: 20 dB) Relação de sinal para ruído: 62 dB (rede IEC-A)

#### **NOTA**

As especificações e o design estão sujeitos a modificações sem aviso prévio devido a melhorias.

36 Ptbr

**AVH-A215BT** 19M\_872\_RD\_CRD5103(A5\_Horizon) 050BCO\_2DIN\_RD(EN).fm Page 30 Friday, June 22, 2018 9:51 AM

Visit us on the World Wide Web at

## http://pioneer.jp/group/index-e.html

Mexico: http://www.pioneer-mexico.com.mx/

Singapore: http://www.pioneer.com.sg/

Malaysia: http://www.pioneer.my/

Thailand: http://www.pioneer-thailand.com/

Philippines: http://www.pioneer.ph/

Vietnam: http://www.pioneer.vn/

Indonesia: http://www.pioneer.co.id/

Australia: http://www.pioneer.com.au/

Israel: http://www.pioneerisrael.co.il/

Middle East/Africa: http://www.pioneer-mea.com/en/

Latin: http://www.pioneer-latin.com/en/about-pioneer.html

Hong Kong: http://www.pioneerhongkong.com.hk/ct/index.php

Taiwan: http://www.pioneer-twn.com.tw/

### **PIONEER CORPORATION**

28-8, Honkomagome 2-chome, Bunkyo-ku, Tokyo 113-0021, Japan

PIONEER ELECTRONICS (USA) INC. P.O. Box 1540, Long Beach, California 90801-1540, U.S.A. TEL: (800) 421-1404

PIONEER EUROPE NV Haven 1087, Keetberglaan 1, B-9120 Melsele, Belgium/Belgique TEL: (0) 3/570.05.11

PIONEER ELECTRONICS ASIACENTRE PTE. LTD. 2 Jalan Kilang Barat, #07-01, Singapore 159346 TEL: 65-6378-7888

PIONEER ELECTRONICS AUSTRALIA PTY. LTD. 5 Arco Lane, Heatherton, Victoria, 3202 Australia TEL: (03) 9586-6300

PIONEER ELECTRONICS DE MÉXICO S.A. DE C.V. Blvd. Manuel Ávila Camacho 138, 10 piso Col Lomas de Chapultepec, México, D.F. 11000 Tel: 52-55-9178-4270, Fax: 52-55-5202-3714

先鋒股份有限公司 台北市內湖區瑞光路407號8樓 電話: 886-(0)2-2657-3588

先鋒電子 (香港) 有限公司 香港九龍長沙灣道909號5樓 電話: 852-2848-6488

© 2018 PIONEER CORPORATION. All rights reserved. <CRD5103-A> RD

AVH-A215BT 19UL\_2D\_RD\_CRD5103-A (A5\_Horizon)

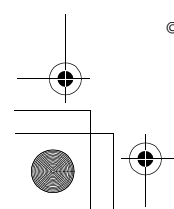